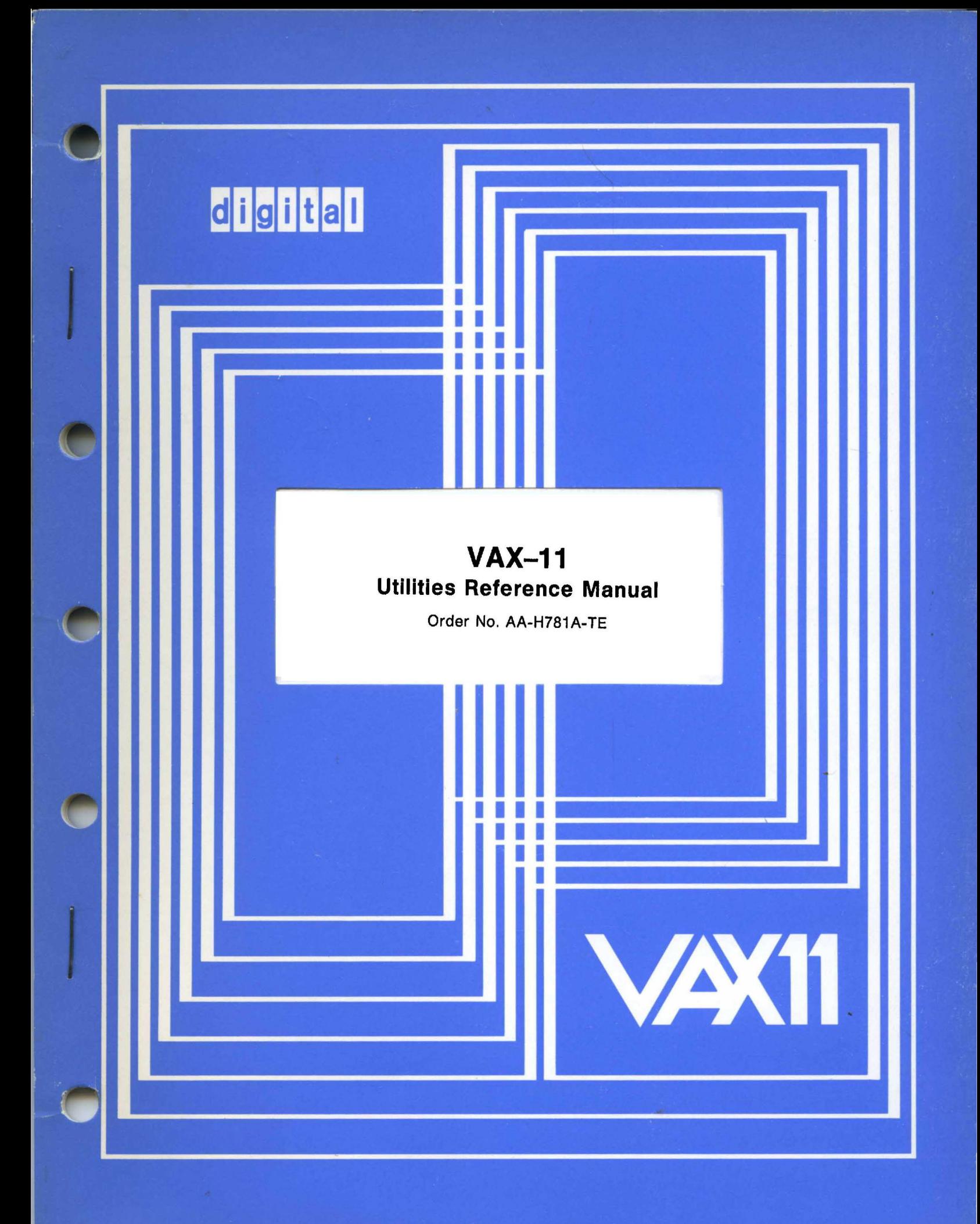

March 1980

This document describes utility programs for use on VAX-11 processors.

# **VAX-11**  Utilities Reference Manual

Order No. AA-H781A-TE

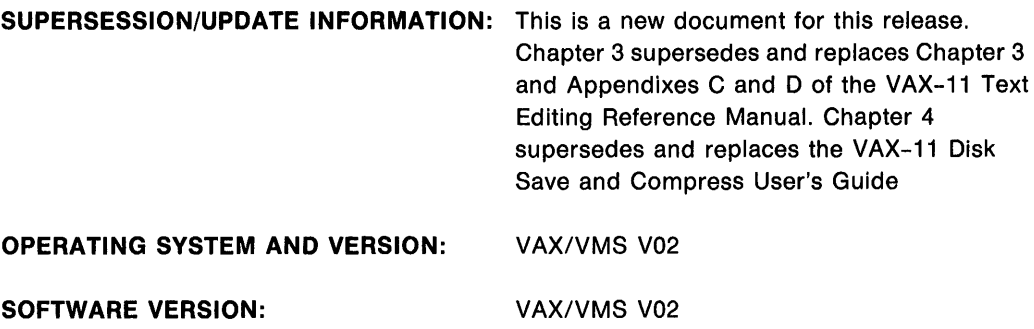

 $\sim$ 

To order additional copies of this document, contact the Software Distribution Center, Digital Equipment Corporation, Maynard, Massachusetts 01754

digital equipment corporation · maynard, massachusetts

First Printing, March 1980

The information in this document is subject to change without notice and should not be construed as a commitment by Digital Equipment Corporation. Digital Equipment Corporation assumes no responsibility for any errors that may appear in this document.

The software described in this document is furnished under a license and may only be used or copied in accordance with the terms of such license.

No responsibility is assumed for the use or reliability of software on equipment that is not supplied by DIGITAL or its affiliated companies.

Copyright (C) 1980 by Digital Equipment Corporation

The postage prepaid READER'S COMMENTS form on the last page of this document requests the user's critical evaluation to assist us in preparing future documentation.

The following are trademarks of Digital Equipment Corporation:

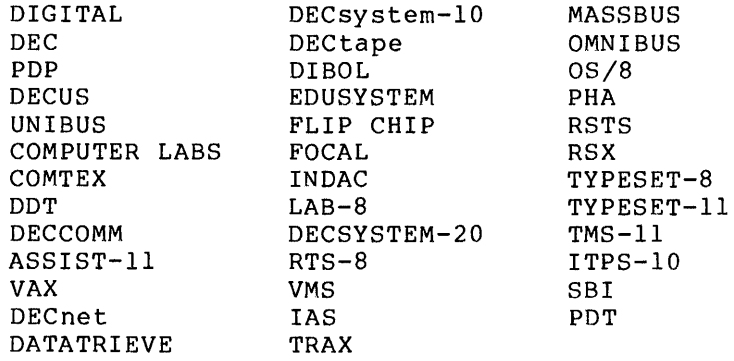

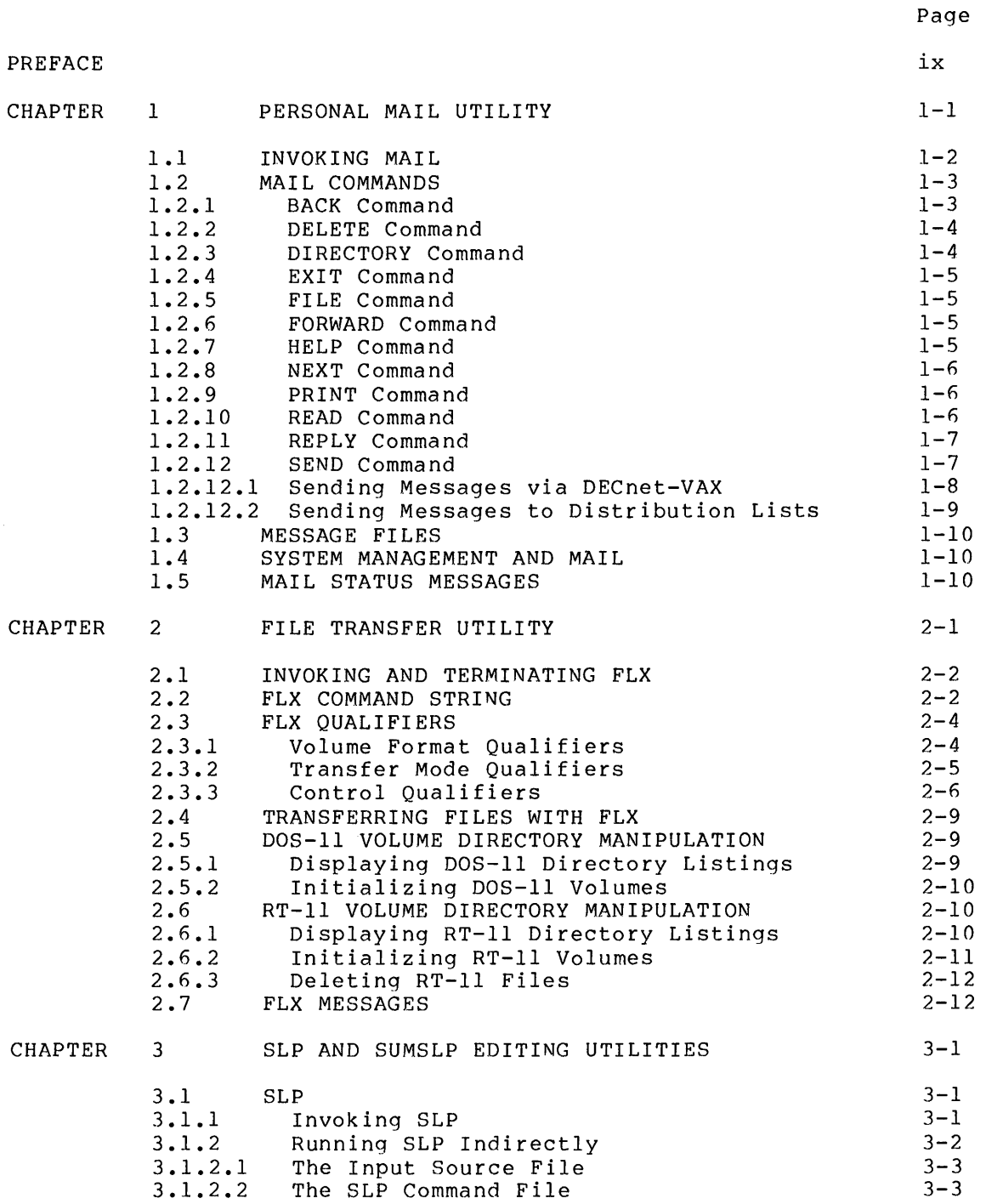

 $\sim$ 

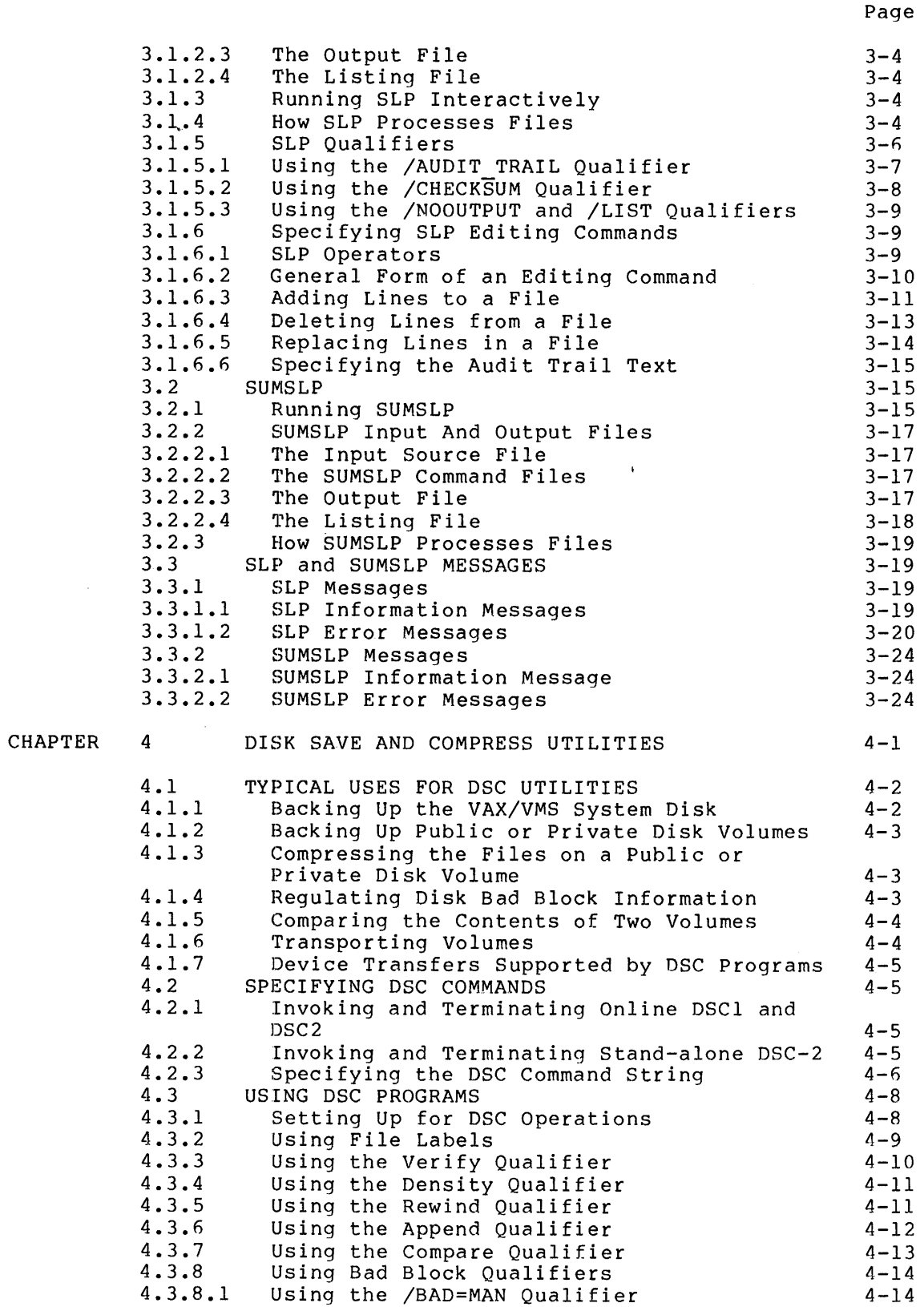

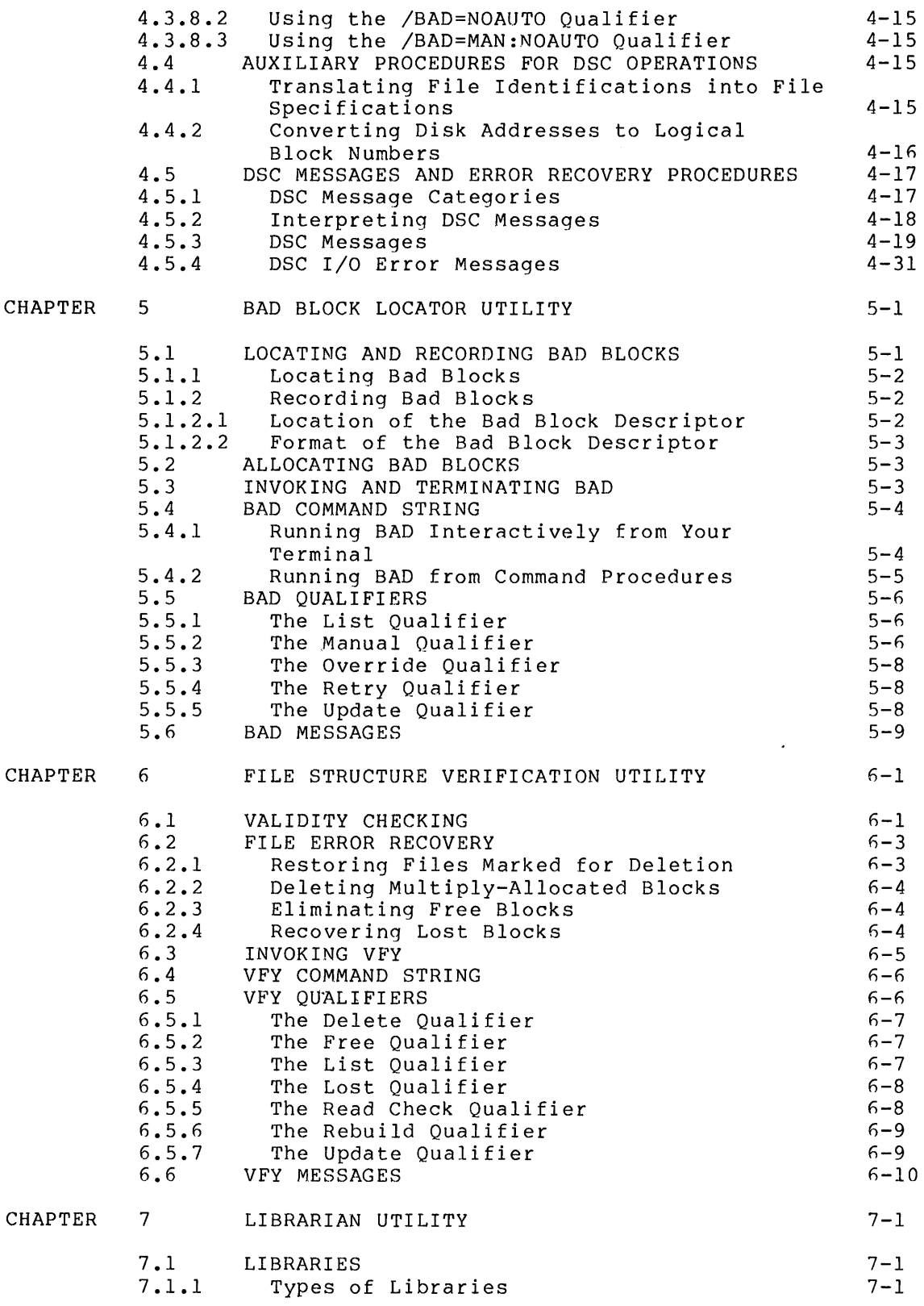

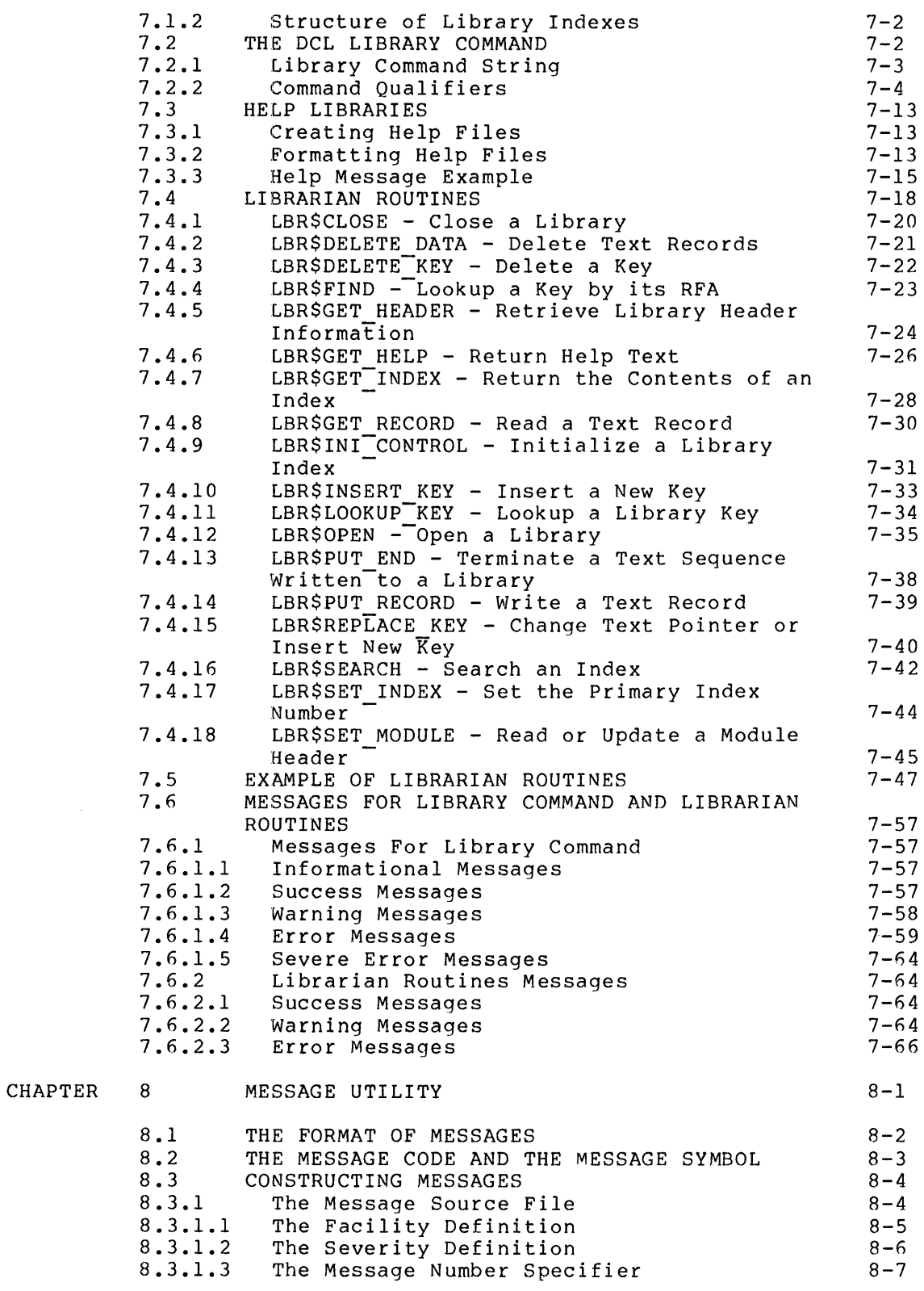

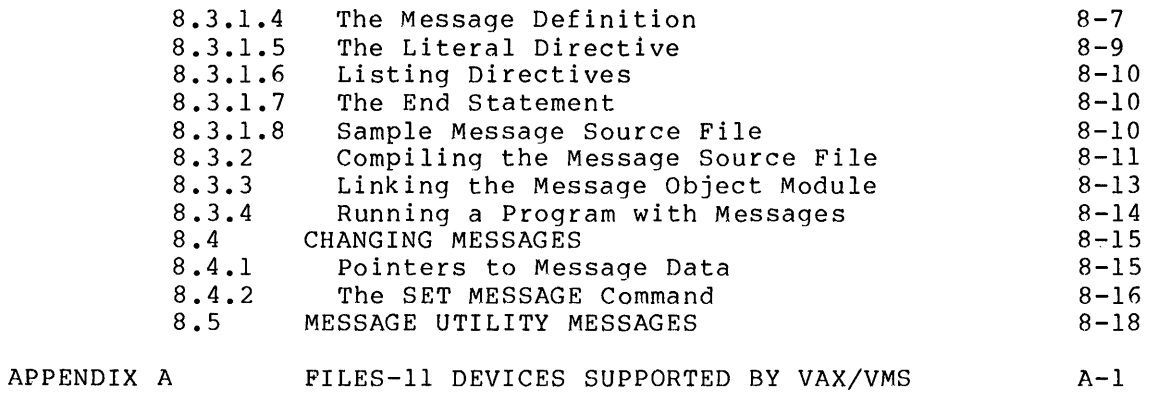

INDEX

Index-1

 $\sim 10^{-1}$ 

### FIGURES

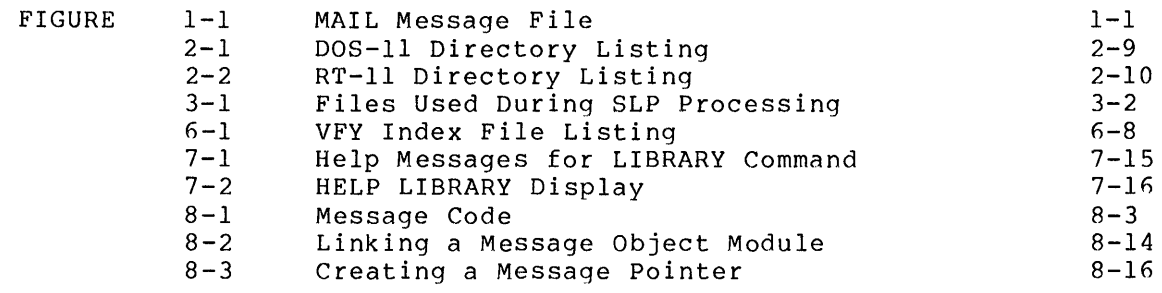

### TABLES

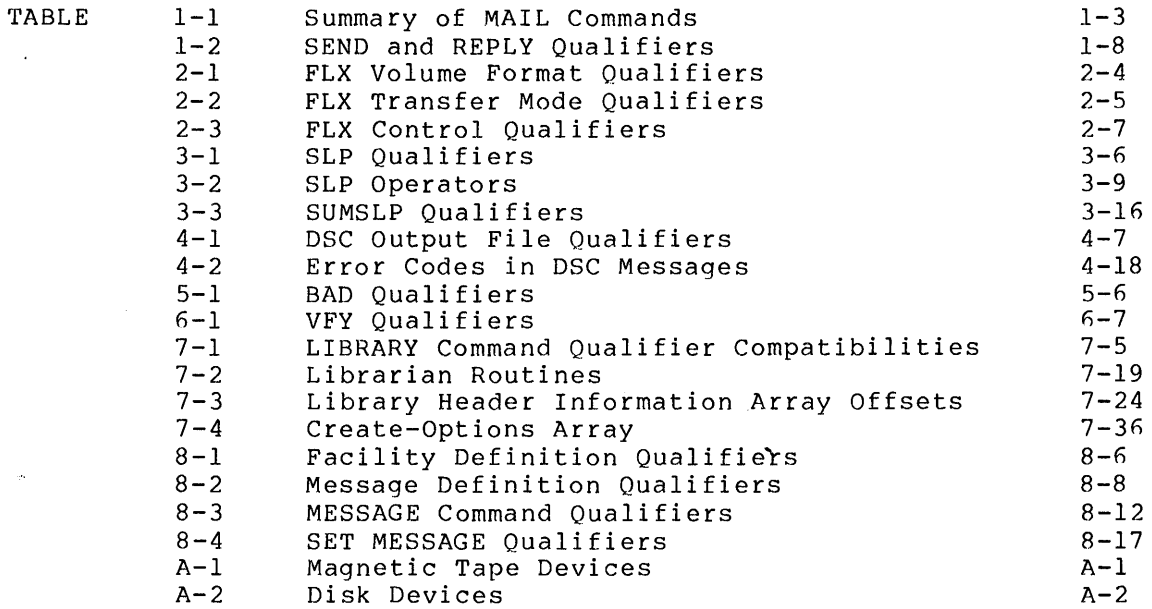

 $\label{eq:2.1} \frac{1}{\sqrt{2}}\left(\frac{1}{\sqrt{2}}\right)^{2} \left(\frac{1}{\sqrt{2}}\right)^{2} \left(\frac{1}{\sqrt{2}}\right)^{2} \left(\frac{1}{\sqrt{2}}\right)^{2} \left(\frac{1}{\sqrt{2}}\right)^{2} \left(\frac{1}{\sqrt{2}}\right)^{2} \left(\frac{1}{\sqrt{2}}\right)^{2} \left(\frac{1}{\sqrt{2}}\right)^{2} \left(\frac{1}{\sqrt{2}}\right)^{2} \left(\frac{1}{\sqrt{2}}\right)^{2} \left(\frac{1}{\sqrt{2}}\right)^{2} \left(\$ 

 $\label{eq:2.1} \mathcal{L}(\mathcal{L}^{\mathcal{L}}_{\mathcal{L}}(\mathcal{L}^{\mathcal{L}}_{\mathcal{L}})) \leq \mathcal{L}(\mathcal{L}^{\mathcal{L}}_{\mathcal{L}}(\mathcal{L}^{\mathcal{L}}_{\mathcal{L}})) \leq \mathcal{L}(\mathcal{L}^{\mathcal{L}}_{\mathcal{L}}(\mathcal{L}^{\mathcal{L}}_{\mathcal{L}}))$ 

 $\label{eq:2.1} \mathcal{L}(\mathcal{L}^{\mathcal{L}}_{\mathcal{L}}(\mathcal{L}^{\mathcal{L}}_{\mathcal{L}})) = \mathcal{L}(\mathcal{L}^{\mathcal{L}}_{\mathcal{L}}(\mathcal{L}^{\mathcal{L}}_{\mathcal{L}})) = \mathcal{L}(\mathcal{L}^{\mathcal{L}}_{\mathcal{L}}(\mathcal{L}^{\mathcal{L}}_{\mathcal{L}}))$ 

#### **PREFACE**

This reference manual describes utility programs supported by DIGITAL on the VAX/VMS operating system.

#### **INTENDED AUDIENCE**

This manual is intended for users who are already familiar with VAX/VMS system concepts. Use of the various utility programs is<br>appropriate for users at different levels of experience and appropriate for users at different levels<br>responsibility. The expected user group for The expected user group for each program is defined below in the chapter summaries.

### **STRUCTURE OF THIS DOCUMENT**

This manual is organized into eight chapters and one appendix.

Each chapter of this manual describes one utility program, except for Chapter 3, which includes two related editors (SLP and SUMSLP),<br>Chapter 4 includes three variants of a disk back-up program (DSC) and Chapter 4 includes three variants of a disk back-up program (DSC) Chapter 6 describes two variants of a verification utility. Each<br>chapter contains a list of the messages issued by the utility. The chapter contains a list of the messages issued by the utility. following are the contents and intended audience of each chapter.

Chapter 1 describes the Personal Mail Utility, referred to as MAIL. This program allows users to send messages to one another, within the same system or between any VAX-11 computers that are connected by means of DECnet-VAX. Use of MAIL is appropriate for all system users.

Chapter 2 describes the File Transfer Utility, referred to as FLX (and generally pronounced 'FILEX'). This program transfers files from one<br>volume to another and performs volume format conversions. FLX is volume to another and performs volume format conversions. intended for use by all system users.

Chapter 3 describes two related batch-oriented text editors, SLP and<br>SUMSLP. These editors are used to incorporate changes into source These editors are used to incorporate changes into source files and to indicate these changes with an audit trail. SLP and SUMSLP are intended for use by all system users.

Chapter 4 describes the Disk Save and Compress Utilities, referred to as DSCl, DSC2, and DSC-2 (stand-alone). The DSC programs are used to back up and restore disk volumes that have been formatted and<br>initialized as Files-11 volumes. These programs are intended for initialized as Files-11 volumes. These programs-are-intended-for<br>VAX/VMS system managers, operators, system programmers, and VAX/VMS system application programmers.

Chapter 5 describes the Bad Block Locator Utility, referred to as BAD. This program determines and records the number and location of bad blocks on block-structured volumes. BAD is intended for use by VAX/VMS system managers, operators, and system programmers.

Chapter 6 describes the File Structure Verification Utilities, referred to as VFYl and VFY2 (and pronounced 'VERIFY'). This program checks the readability and validity of Files-11 volumes. It is intended for use by VAX/VMS system managers, operators, and system programmers.

Chapter 7 describes the Librarian Utility, referred to as the This program allows you to store useful modules in a central, easily accessible location. It is intended for use by all VAX/VMS users.

Chapter 8 describes the Message Utility. This program allows you to construct your own informational, warning, and error messages, or to customize the messages provided by VAX/VMS. The Message Utility is intended for use by VAX/VMS system programmers and application programmers.

Appendix A lists the Files-11 structured devices supported by VAX/VMS, with the characteristics and device code of each device. It presents information needed by users of several of the utilities in this manual.

#### **ASSOCIATED DOCUMENTS**

To use the utilities described in this document, you should be familiar with the following manuals:

- VAX/VMS Primer
- VAX/VMS Command Language User's Guide
- VAX/VMS Summary Description  $\bullet$

Some of the utilities require familiarity with disk structures and volume concepts described in the following manuals:

- . VAX/VMS System Manager's Guide
- Introduction to VAX-11 Record Management Services
- VAX-11 Record Management Services Reference Manual

Some of the utilities run in compatibility mode; readers may wish to consult the VAX-11/RSX-11M User's Guide.

Note that there are other utility programs that run on VAX-11 processors - PATCH and the System Dump Analyzer, for example. These programs are described elsewhere in the VAX-11 documentation set. For a complete list of VAX-11 documents, including a brief description of each, see the VAX-11 Information Directory and Index.

### **CONVENTIONS USED IN THIS DOCUMENT**

 $\mathcal{A}^{\mathcal{A}}$ 

The following conventions are observed in this manual, as in the other VAX-11 documents:

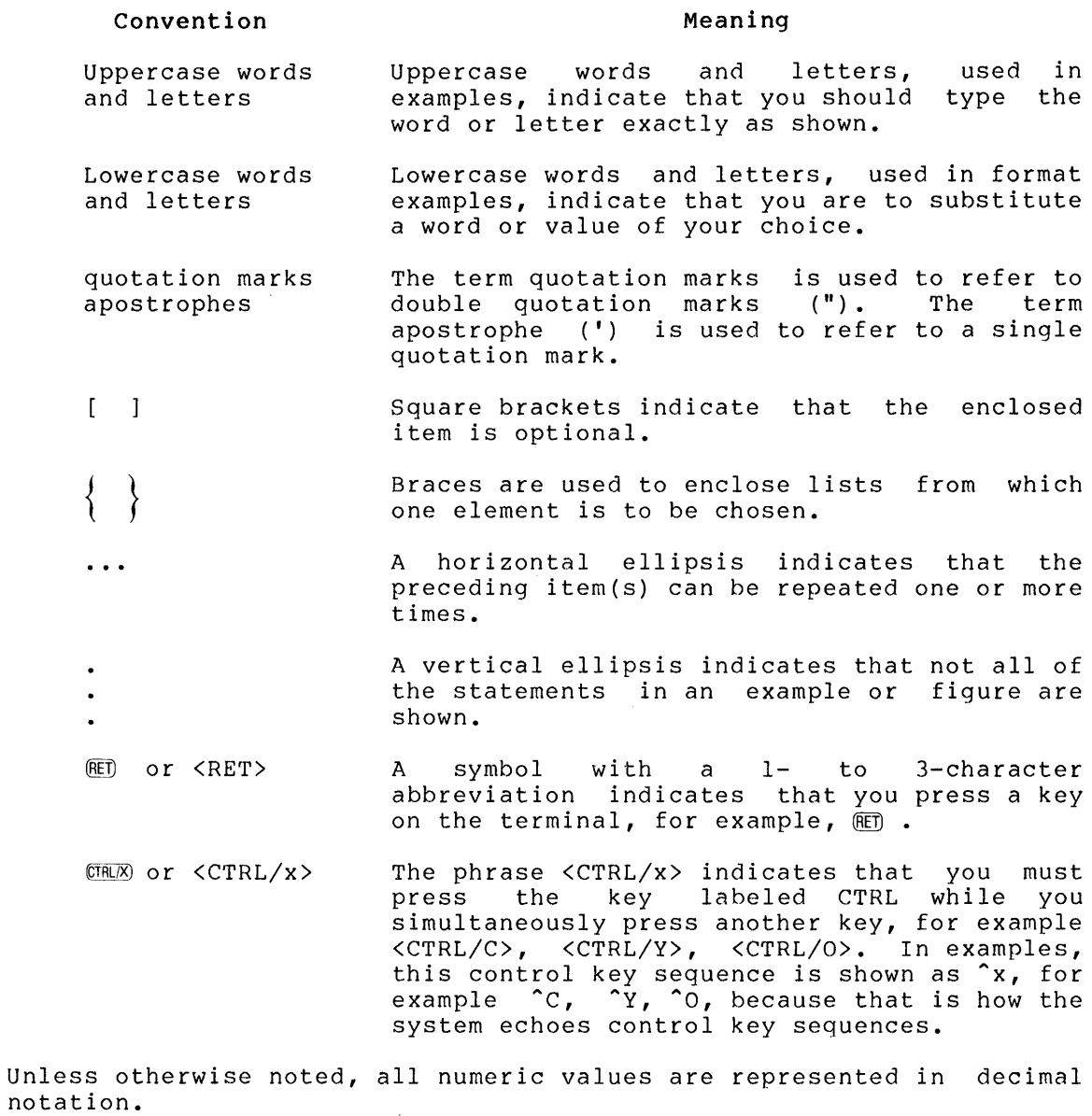

Unless otherwise specified, you terminate commands by pressing the RETURN key.

Where the term file-spec is used in this document, it refers to a file specification constructed according to the following definitions, with the format:

node::device: [directory]filename.type;version

The punctuation required syntax specification. marks that (colons, separate brackets, period, semicolon) are the various components of the file

node

A network node name. This is applicable only to systems that support DECnet-VAX.

### device

The device on which the file is stored or is to be written.

#### directory

The name of the directory under which the file is cataloged on the device specified. You can delimit the directory name with square brackets, as shown, or with angle brackets  $($ 

#### filename

The file by a name of up to 9 alphanumeric characters.

type

The type of data in the file; type can be up to 3 alphanumeric characters.

#### version

The version of the file. Versions are identified by a decimal number, which is increased by 1 each time a new version of the file is created. Either *a* semicolon or a period can be used to separate type and version.

You need not always state all elements of *a* file specification explicitly. Frequently, only the file name is required. If you omit other parts of the file specification, a default value is provided as described in the following table.

#### **Optional Element Default Value**

node Local network node

device User's current default device

directory User's current default directory

type Depends on use, as described with the various utilities

version Input: highest existing version Output: highest existing version plus 1

Any variations in file specifications that a utility program requires are stated in the description of that utility.

#### CHAPTER 1

### **PERSONAL MAIL UTILITY**

The Personal Mail Utility (MAIL) allows you to send messages to other users on your system or on any other VAX-11 computer that is connected to your system by means of DECnet-VAX. You can also file, forward, delete, print, and reply to messages that other users send to you.

Messages that you receive are stored in files called message files. Your default message file, called MAIL.MAI, is created in your default login directory the first time you receive mail. New messages that you receive are appended to the end of MAIL.MAI. You can copy pod receive are appended to the that of initiality its can copy Message files are described in detail in Section 1.3. Figure 1-1 shows a sample message file.

. . \_\_\_\_ ,, \_\_\_\_\_\_\_ \_ From: Hfll) 23 .... J(.~N·· .. BO :I. I.) *t.* 2~:.'i To: @GROUP<br>Subj: Chanse Chanse of Location Next Tuesdahl's review meetins has been moved from Conference Room A to Conference Room D (on the second floor). See you there. From: MENDOZA ::.~4 .... ,JAN .... BO :I. 0: 06 To: READER<br>SubJ: Payroll Payroll Prosram There is a new version of the payroll prosram in my directory: [MENDOZAJPAYROLL.FOR #12. From: NOEL... 28-JAN-80 11:46<br>To: READER To: READER<br>Subj: Source Source statement format You may include as many spaces or tabs as you want!

Figure 1-1 MAIL Message File

### 1.1 **INVOKING MAIL**

The DIGITAL Command Language (DCL) command MAIL can be used either to invoke the MAIL utility or, if specified with parameters, to send a file to another user and return you to DCL.

To invoke MAIL, enter the following command in response to the DCL prompt:

\$ MAIL

The utility responds with the prompt:

MAIL>

You can now issue the commands described in Section 1.2 to send and display messages.

When the MAIL command is used with parameters, the command string has the following format:

MAIL[/SUBJECT:"text"] [file-spec] [username[,...]] ["@listname"]

text

The subject of the message. If you include more than one word, you must enclose the text in quotation marks.

If you omit the /SUBJECT qualifier, the message is sent without a subject notation.

file-spec

A file containing message text to be sent. If you omit the file type, the default file type is TXT. No wild card characters are allowed in the file specification.

If you do not specify a file in the command string, the MAIL utility is invoked, as shown above.

username [,...]

One or more users to receive the message. Sending mail to multiple users is described in Section 1.2.12.

If you do not specify a user name in the command string, you will be prompted for the user name.

"@listname"

The name of a distribution list file. The default file type is DIS. Setting up a distribution list file is described in Section 1.2.12.2. The quotation marks distribution list name that must be preceded by a comma. and at sign are required. A follows a user name specification

When MAIL sends you a message from another user, and you are logged in, MAIL notifies you with a message on your terminal. For example:

New Mail from Weed

You will also be notified that you have new mail when you log in and when you invoke the MAIL utility.

#### 1.2 **MAIL COMMANDS**

MAIL commands consist of one word typed in response to the prompt MAIL>. These commands can be abbreviated to a unique, shorter form (usually as short as one letter). Note that Dis the short form of DELETE (not DIRECTORY) and R is the short form of REPLY (not READ).

Table 1-1 summarizes the MAIL commands, which are described in the following sections.

| Command                       | Meaning                                                                  |  |  |  |
|-------------------------------|--------------------------------------------------------------------------|--|--|--|
| BACK                          | Backs up to the previous message                                         |  |  |  |
| <b>DELETE</b>                 | Deletes the current (last-read) message                                  |  |  |  |
| <b>DIRECTORY</b>              | Lists a summary of your messages                                         |  |  |  |
| EXIT                          | Exits from MATI.                                                         |  |  |  |
| FILE                          | Copies current (last-read) message into a specified<br>file              |  |  |  |
| FORWARD                       | Forwards current (last-read) message to user or users                    |  |  |  |
| HELP                          | Displays information on how to use MAIL                                  |  |  |  |
| NEXT                          | Skips to the next message                                                |  |  |  |
| PRINT                         | Prints the current (last-read) message                                   |  |  |  |
| READ and<br><return></return> | Displays next page, next message, or (READ<br>only)<br>specified message |  |  |  |
| REPLY                         | Sends a reply to the sender of the current (last-read)<br>messsage       |  |  |  |
| SEND                          | Sends a message to a user or users                                       |  |  |  |

Table 1-1 Summary of MAIL Commands

#### 1.2.1 **BACK Command**

The BACK command displays the message preceding the current (last-read) message.

#### 1.2.2 DELETE Command

The DELETE command deletes the current (last-read) message.

You must be reading a message in order to delete it. For example:

```
MAIL> READ 
From: WEED 19-APR-79 19:15<br>To: PIERSON
         PIERSON
SubJ: Monthlw Meetinss 
       \bullet(message text)
       \bullet\bullet
```
MAIL> DELETE

Although this message is apparently deleted when you type DELETE, it is not actually deleted from the file until you exit from MAIL or read messages from another file. Thus, if you accidentally issue the DELETE command to delete a message, you can abort the command by typing <CTRL/Y>.

### 1.2.3 DIRECTORY Command

The DIRECTORY command lists a summary of the messages in the current or specified message file, including message number, sender's name, date, and subject:

DIRECTORY [filename]

filename

A message file. You only specify the filename element of the file specification (up to nine alphanumeric characters); file type MAI is assumed.

If a file name is specified, MAIL displays messages in the file. If no file name displays a summary of the messages in the current file, as follows: a summary of the is specified, MAIL

MAIL> DIRECTORY

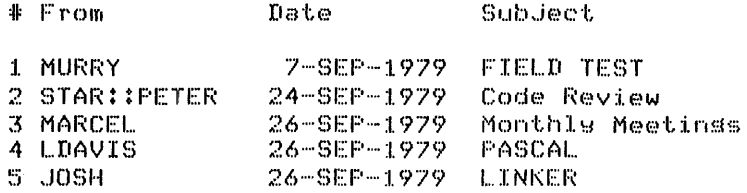

#### 1.2.4 **EXIT Command**

The EXIT command allows you to exit from the MAIL program.

MAIL> EXIT

\$

You can also exit from MAIL by typing <CTRL/Z>.

### 1.2.5 **FILE Command**

The FILE command is used to save a copy of the current (last-read) message in a specified message file. The copy is appended to the end of the specified file.

FILE filename

#### filename

The message file in which the current message is to be saved. You only specify the filename element of the specification (up to nine alphanumeric characters). If the specified message file nine aiphanumeric characters). It the specified message file<br>does not exist, MAIL creates it in your default login directory, giving it the file type MAI.

You must be reading a message in order to file it.

#### 1.2.6 **FORWARD Command**

The FORWARD command sends a copy of the current (last-read) message to a user or users. MAIL prompts you for the name of the user or users to whom you want to forward the message. See the SEND command for more information on sending messages.

You must be reading a message in order to forward it.

#### 1.2.7 **HELP Command**

The HELP command allows you to obtain information about the MAIL program.

To obtain information about all of the MAIL commands, type

HELP \*

To obtain information about individual commands or topics, type HELP followed by the command or topic name:

HELP DELETE

DELETE

Deletes the current <last-read) messase from wour current messase file~

MAIL>

#### 1.2.8 **NEXT Command**

The NEXT command skips to the next message and displays it. This command is useful if, while reading through your messages, you encounter a particularly long message that you would like to skip over.

#### 1.2.9 **PRINT Command**

The PRINT command queues a copy of the current (last-read) message for<br>printing. The file(s) created by the PRINT command are not actually The file(s) created by the PRINT command are not actually released to the print queue until you exit from MAIL so that multiple messages will be concatenated into one print job. The PRINT command takes an optional qualifier, as follows:

PRINT [/QUEUE=queue-name]

/QUEUE = queue-name

The device on which a message is to be printed. If the qualifier is not specified, the last queue name specified is used. If an explicit queue name has never been specified, SYSSPRINT is used.

You must be reading a message in order to print it.

#### 1.2.10 **READ Command**

The READ command displays your messages. It can be issued with or without parameters, in the following formats:

READ [filename] [message-number]

message-number

<RETURN>

#### filename

A message file. You specify only the filename element of the file specification (up to nine alphanumeric characters); type MAI and your default login directory are assumed. file

If a file name is specified, MAIL will display messages from that file. If no file name is specified, MAIL will display messages from the current file. The default file when you enter the MAIL utility is MAIL.MAI.

#### message-number

A number representing the position of a message in a message If you specify a number greater than the number of messages in the file, MAIL will display the last message in the file. Therefore, to read the latest message in a file, specify a very large message number.

You can display a message by entering only its message number, without the READ command.

<RETURN>

The RETURN key. Pressing this key is the same as entering the READ command without parameters.

The READ command can be issued without parameters. The first time after invoking the MAIL utility that you issue the READ command without parameters, or press <RETURN>, MAIL displays the first page of your oldest unread message from your MAIL.MAI file. If there are no<br>unread messages. MAIL displays the oldest message in the file. Each unread messages. MAIL displays the oldest message in the file. time you enter the READ command without parameters, or press <RETURN>, MAIL displays the next page, or the next message if there are no more pages in the current message.

#### 1.2.11 **REPLY Command**

The REPLY command sends a message to the sender of the current  $(last-read)$  message.

REPLY[/qualifier] [file-spec]

qualifier

One of the qualifiers in Table 1-2. If you specify both qualifiers, the /EDIT qualifier is ignored.

file-spec

A file to be sent as your reply. If no file is specified, you will be prompted for the text of your reply.

You must be reading a message in order to reply to it.

#### 1.2.12 **SEND Command**

The SEND command sends a message to another user or group of users. (If you simply want to send a file to another user or group of users, you may want to use the extended form of the MAIL command described in<br>Section 1.1 instead of using SEND.) You can include a file Section 1.1 instead of using SEND.) You can include a file specification in the SEND command.

SEND[/qualifier] [file-spec]

See Table 1-2 for a description of the SEND qualifiers.

MAIL prompts you first for the name of the user or users who will receive the message:

To:

You reply with the user name(s) or with the file name of a distribution list file (as described in Sections 1.2.12.1 and 1.2.12.2), in the following format:

[[nodename::]username,...] [,] [@listname]

Then MAIL prompts you for the subject of the mail:

Subj:

If you specify a file in the SEND command, the text in that file is sent to the users.

If you do not specify a file, MAIL displays:

Enter your message below. Press CTRL/Z when complete.

Type the message that you want to send; then press <CTRL/Z>. Note that once you have typed a line and pressed <RETURN>, there is no way to change it. See Table 1-2 for instructions on invoking a text editor to edit your messages.

| Qualifier | Function                                                                                                    |  |  |
|-----------|----------------------------------------------------------------------------------------------------|--|--|
| /EDIT     | Specifies that a text editor is to be called to edit<br>the message that you are sending. If you have<br>included a file specification in the command, that<br>file will be opened for editing. If you have not<br>specified a file, the editor will be invoked so that<br>you can edit your new message.                                                                                                    |  |  |
|           | If the logical name MAILSEDIT is defined, its<br>equivalence name will be used as the name of a<br>command procedure that will invoke the editor.<br>Note<br>that since the MAILSEDIT command procedure is<br>executed in the context of a subprocess, the<br>definition of MAIL\$EDIT and the command procedure<br>itself must not reference any process<br>logical names<br>defined by the initiating process. |  |  |
|           | If MAIL\$EDIT is not defined, the command procedure<br>SYS\$SYSTEM: MAILEDIT.COM will be called. This command<br>procedure contains the DCL command EDIT,<br>which<br>invokes the SOS text editor.                                                                                                    |  |  |
|           | The command that you use to exit from the editor will<br>complete the SEND or REPLY operation.                                                                                                    |  |  |
|           | For this qualifier to work properly, your default<br>command interpreter must be DCL.                                                                                                    |  |  |
| /LAST     | Specifies that the last message that you sent should<br>used as the text for the message. The /EDIT<br>be<br>qualifier is ignored if /LAST is specified.                                                                                                    |  |  |

Table 1-2 SEND and REPLY Qualifiers

1.2.12.l Sending Messages via DECnet-VAX - If you include a node name with the user name, the message is sent by means of DECnet-VAX to that user. If you do not specify a node name, MAIL assumes that the user is on your node. If the version of DECnet being used does not provide automatic routing and the node is not connected directly to your node you can specify routing as follows:

nodenamel::nodename2:: •.• nodenameN-l::nodenameN::username

nodenamel::

The node directly connected to your node.

nodename2:: ••• nodenameN-l

The intermediate nodes through which the message is to be routed.

nodenameN::

The node at which the user who is to receive the message is located.

username

The name of the user who is to receive the message.

You can specify node names and user names as logical names. They are translated like VAX-11 RMS specifications: a node name or user name is only translated if it is the first string in the specification. Any access control information in the node name or logical name is ignored.

NOTE

See the DECnet-VAX System Manager's Guide for information on defining the MAIL network object type.

1.2.12.2 **Sending Messages to Distribution Lists** - If you frequently send mail to the same group of users, you may find it helpful to use a distribution list. A distribution list is a file containing the names of users to whom you want to send messages.

To set up a distribution list, use the DCL command EDIT or CREATE to create a distribution list, use the boll command EDII of CREATE to<br>create a distribution list file with the file type DIS. Enter one user name per line in this file. A distribution list can also include the names of other distribution lists; the depth to which you can nest distribution lists is determined by your Open File Quota. You can include comments by entering lines whose first character is an exclamation point (!). For example:

S CREATE LIS.DIS !SOFTWARE WRITERS: PIERSON NODE3::JOSEPHS **LAWRENCE** NODE4::ASHLEY

To use the distribution list file, you enter its file name preceded by an at sign (@) in response to the To: prompt. For example

To: @LIS

You can enter separate user names along with the distribution list if the distribution list is the last entry. For example:

To: GEORGE, MARCEL, BEN, ERICA, @LIS

#### 1.3 MESSAGE FILES

Mail messages are stored in your default login directory as ASCII text, one line per record, in standard variable length record files. Each message is delimited by two records, the first containing only the ASCII form-feed character, and the second beginning with the word "From:". Each line of text can contain a maximum of 255 characters.

The default message file entered when MAIL is invoked is MAIL.MAI.

#### 1.4 SYSTEM MANAGEMENT AND MAIL

A count of the number of new messages that a user has received is stored in the user's system authorization record in SYS\$SYSTEM:SYSUAF.DAT. This count is used to make up the message that you receive upon logging in if you have new mail messages waiting to be read. If the user authorization file is replaced with a copy (for example, a backup copy), the count in the file, and therefore the message received upon logging in, may not correspond to the actual message recerved apon rogging in, maj noe correspond to the docudi however, the first time a message file is read.

Mail keeps SYSUAF.DAT open while MAIL is being run, sometimes preventing this file from being copied.

### 1.5 MAIL STATUS MESSAGES

This section lists, in alphabetical order, the common status messages you can receive from MAIL. These are in the form:

#### %MAIL-L-message, message-text

The L is a severity code, either E for error or W for warning. The message is a mnenomic representing the specific error that occurred. The message-text is a brief description of the condition that caused the message to be issued.

After each message is an explanation of the probable cause of the message and suggested user response. (For more information on messages, refer to Chapter 8.)

%MAIL-E-LOGLINK, network error creating link to node node-name::

Explanation: An error occurred when MAIL attempted to use DECnet-VAX to communicate with another system. This message is usually accompanied by a system error message indicating the reason for the error.

User Action: Resolve the problem and reenter the command.

%MAIL-E-NOMOREMSG, no more messages

Explanation: You have no more messages to read.

User Action: If you want to read your messages again, enter the READ command; otherwise enter another command in response to the MAIL> prompt.

%MAIL-E-NOSUCHUSR, no such user user-name

**Explanation:** You attempted to send a message to a user that does not exist as an authorized user of the computer system.

**User Action:** Reenter the command and specify a valid user name.

%MAIL-W-NOTREADIN, you aren't reading a message

**Explanation:** The command you typed, (DELETE, FILE, FORWARD, PRINT, or REPLY) is appropriate only when you are reading a message.

**User Action:** Read the desired message using the READ command and then type the appropriate command in response to the MAIL> prompt.

%MAIL-W-SYNTAX, error parsing

**Explanation:** You typed an incorrect command or user name.

**User Action:** Enter the correct command or user name in response to the MAIL> prompt.

%MAIL-E-SENDERR, error sending to user user-name

**Explanation:** An error occurred when you attempted to send mail to the specified user. This message is usually accompanied by a system error message indicating the reason for the failure.

**User Action:** Resolve the problem and reenter the command.

%MAIL-E-CREPRIJOB, error creating print job on queue queue-name

**Explanation:** An error occurred when you attempted to create a print job to queue a message for printing. This message is usually accompanied by a system error message indicating the reason for the failure.

**User Action:** Resolve the problem and reenter the command.

#### CHAPTER 2

#### **FILE TRANSFER UTILITY**

The File Transfer Utility (FLX) is a utility program that transfers files from one volume to another. FLX can be used on DOS-11, RT-11, and Files-11 formatted volumes. It converts the format of the files, as appropriate, when transferring files between volumes with different formats. For example, when transferring DOS-11 files to Files-11 volumes, FLX converts the DOS-11 files to Files-11 format.

FLX performs file transfers and format conversions from:

- DOS-11 to DOS-11 volumes
- Files-11 to Files-11 volumes
- RT-11 to RT-11 volumes
- DOS-11 to Files-11 volumes
- Files-11 to DOS-11 volumes
- Files-11 to RT-11 volumes
- RT-11 to Files-11 volumes

FLX cannot transfer files directly between DOS-11 and RT-11 volumes.

In addition to transferring files, FLX allows you to:

- Initialize DOS-11 or RT-11 volumes
- List directories of DOS-11 or RT-11 volumes
- Delete files from RT-11 files-structured volumes

FLX recognizes all Files-11 volumes on VAX/VMS devices. It recognizes DOS-11 formatted volumes on the following devices:

TE16, TU45, or TU77 magnetic tape

FLX recognizes RT-11 formatted volumes on the following devices:

TU58 DECtape II data cartridge RL02 cartridge disk RK06 or RK07 cartridge disk RXOl flexible disk RX02 flexible disk

#### **FILE TRANSFER UTILITY**

Files-11 volumes are the default volumes initialized by the DCL command INITIALIZE. They are either File-11 Structure Level 1 or Files-11 Structure Level 2 volumes. DOS-11 and RT-11 volumes are initialized using FLX commands. Since the formats of these volumes are not recognized by VAX/VMS, the volumes must be mounted foreign, that is, by use of the /FOREIGN qualifier. See the VAX/VMS Command Language User's Guide for more information on the INITIALIZE and MOUNT<br>Commands

You can use FLX interactively or through a command procedure. FLX allows only one level of indirect command file specification.

#### 2.1 **INVOKING AND TERMINATING FLX**

To invoke FLX, enter the following in response to the DIGITAL Command Language (DCL) prompt:

\$ RUN SYS\$SYSTEM:FLX

The utility responds with the prompt:

FLX>

You can now enter any FLX command string. To return to DCL at any time, type <CTRL/Z>.

#### 2.2 **FLX COMMAND STRING**

Formats for specifying FLX functions vary, as described in Sections 2.4 through 2.6. The following are possible formats for a FLX command; each element in the command string is explained below.

```
device-spec/qualifier 
device-spec=file-spec/qualifier 
file-spec/qualifier 
/qualifier
```
device-spec

The device name and directory for the FLX output device. It takes the form:

devu: [directory]

The device name (dev) can be any of the 2-character device codes listed below.

**DOS-11** 

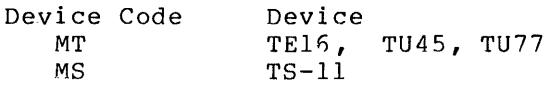

**Rt-11** 

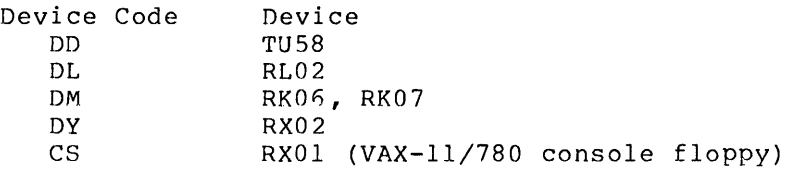

**Files-11** 

Device codes for Files-11 devices are listed in Appendix A.

The u is the unit number of the device. FLX does not recognize alphabetic controller designators. You must convert them to RSX unit numbers when specifying devices to FLX; MTAl must be specified as MTl. The controller designator can still be used, however, in ALLOCATE and MOUNT commands referring to volumes to be used with FLX. 1

The colon (:) acts as the device name terminator and must follow the device code.

The directory field is optional. The directory specification is subject to restrictions depending on the medium to which it applies.

RT-11 volumes accept no directory specification at all.

DOS-11 volumes accept only directories in the user identification code (UIC) format, for example [310,22]. The two numbers are octal, and must be in the range 0 through 377. When the directory is specified in an input file specification, either number or both may be indicated by a wild card character. If you do not specify a directory, FLX uses your current default directory, if it is in UIC format; otherwise, it uses your process's UIC.

Files-11 volumes accept the standard form of VAX/VMS directory specification documented in the VAX/VMS Command Language User's Guide. Wild card characters may be specified only with a single level of directory or with the UIC format. If you do not specify a directory, FLX uses your current default directory.

#### file-spec

The file specification for an input or output file.

Wild card characters are valid only for input file specifications. Version numbers are valid only for Files-11 files and cannot be specified as wild card characters. FLX does not accept logical names in file specifications.

FLX does not permit output file specifications. The output files take the names of the input files.

RT-11 volumes use 6-character file names, plus 3-character file types; file names are truncated to six characters when files are copied into RT-11 volumes.

/qualifier

Any of the qualifiers described in Section 2.3. qualifiers can be used; their order is not important. Multiple

<sup>1.</sup> For information on converting VAX/VMS native mode unit numbers to compatibility mode unit numbers, see the explanation of mapping physical device names in the VAX-11/RSX-llM User's Guide.

#### 2.3 **FLX QUALIFIERS**

FLX uses three types of qualifiers:

- Volume format qualifiers, which specify the format of the volume on which files are stored: Files-11, DOS-11, or RT-11 volumes.
- Transfer mode qualifiers, which specify the format of a file on a non-Files-11 volume. Files can be in formatted ASCII, formatted binary, or file image format.
- Control qualifiers, which provide control functions for use in FLX operations. These qualifiers can be used to specify such items as the number of blocks to be allocated to an output file or the density of a magnetic tape.

These three types of qualifiers are described in detail in the next three sections.

#### 2.3.1 **Volume Format Qualifiers**

The three volume format qualifiers are used in command strings to define the format of volumes. They can also be used by themselves after the FLX> prompt to change the default for input and output volumes. Table 2-1 describes these qualifiers.

| Oualifier | Function                                                |  |  |
|-----------|---------------------------------------------------------|--|--|
| /DO       | Identifies the volume as a DOS-11 formatted volume      |  |  |
| /RS       | Identifies the volume as a Files-11 formatted<br>volume |  |  |
| RТ        | Identifies the volume as an RT-11 formatted volume      |  |  |

Table 2-1 FLX Volume Format Qualifiers

Initially, input volumes default to DOS-11 volumes and output volumes default to Files-11 format. FLX assumes these default volume formats if you do not specify a format qualifier in the file transfer command string.

You can change the default by entering /DO or /RS on a command line by itself. To specify that the default transfer is from DOS-11 to Files-11, type:

FLX>/DO

To specify that the default transfer is from Files-11 to DOS-11, type:

FLX>/RS

If /RT is specified on one side of a command string, the default qualifier for the other side is /RS. For example:

FLX>DMO:/RT=DDO:SYSl.MAC

The input is defaulted to /RS. In the next example, the output is defaulted to /RS:

#### FLX>DMO:=DMO:SYSl.MAC/RT

You cannot transfer files directly between RT-11 and DOS-11 volumes using FLX.

#### 2.3.2 **Transfer Mode Qualifiers**

Transfer mode qualifiers are used to specify the format that an output file should have after it is copied or converted. FLX has three transfer mode qualifiers, one for each type of file format: formatted ASCII, formatted binary, and file image format. Format conversions can be in either direction between DOS-11 files and Files-11 files or between RT-11 files and Files-11 files. Table 2-2 describes the transfer mode qualifiers.

| $0$ ualifier $1$ | Function                                                                                                    |  |  |  |
|------------------|----------------------------------------------------------------------------------------------------|--|--|--|
| /FA:n            | Formatted ASCII                                                                                                    |  |  |  |
|                  | Formatted ASCII files consist of ASCII data<br>records terminated by carriage return/line feed<br>(CR-LF), form feed (FF), or vertical tab (VT)<br>characters. In transfers from DOS-11 or RT-11<br>files to Files-11 files, CR-LF pairs are removed<br>from the end of records. In transfers from<br>Files-11 files to DOS-11 or RT-11 files, CR-LF<br>pairs are added to the end of each record that<br>does not already end with LF or FF. All null,<br>rubout, and vertical tab characters are removed<br>from input records in any of these transfers. |  |  |  |
|                  | If you specify /FA:n with Files-11 output,<br>fixed-length records of size n are generated.<br>Output records are padded with null characters as<br>necessary.                                                                                                    |  |  |  |
|                  | If you do not specify /FA:n with Files-11 output,<br>FLX generates variable-length records. The output<br>record size equals the input record size.                                                                                                    |  |  |  |
|                  | ASCII data is transferred as 7-bit codes. Bit 8<br>(the parity bit) of each byte is masked before<br>transfer.                                                                                                    |  |  |  |

Table 2-2 FLX Transfer Mode Qualifiers

(continued on next page)

1. Note that n, which specifies record size, is useful only for I. Note that i, which specifies fecord size, is useful only for<br>Files-11 volumes. If you enter it when specifying other volumes, it will be ignored. All n values are interpreted in octal unless followed by a period.

### **FILE TRANSFER UTILITY**

Table 2-2 (Cont.) FLX Transfer Mode Qualifiers

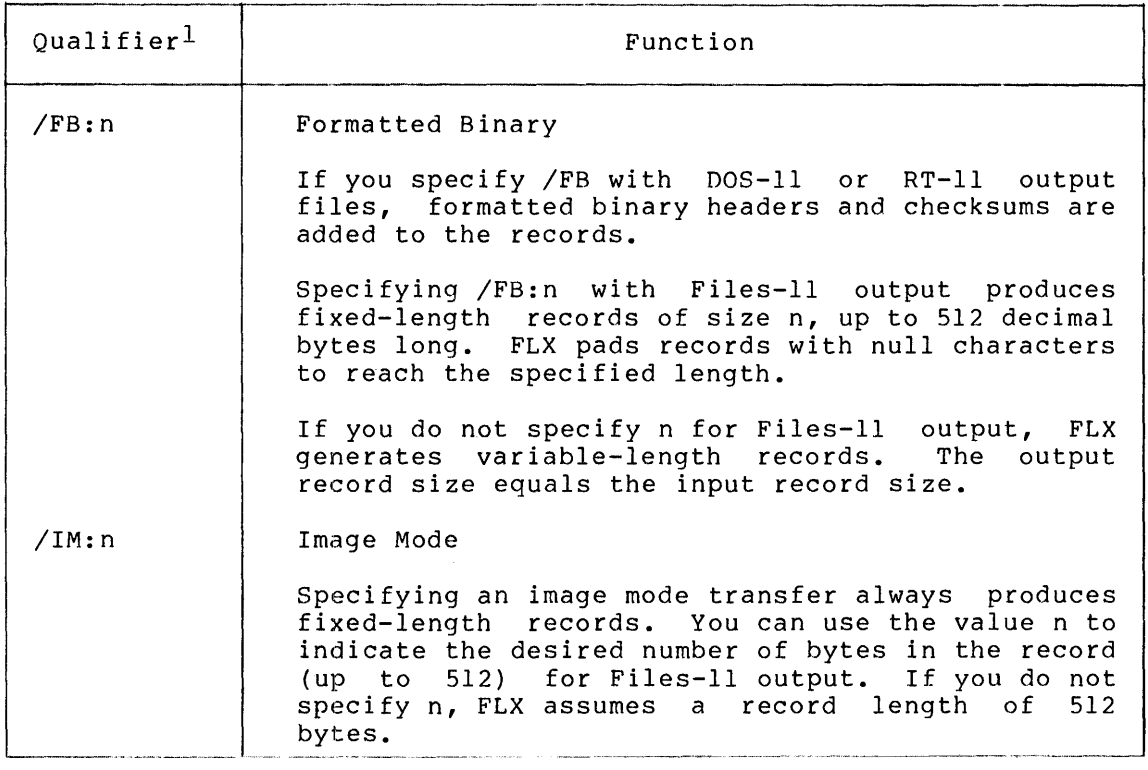

l.Note that n, which specifies record size, is useful only for Files-11 volumes. If you enter it when specifying other volumes, it will be ignored. All n values are interpreted in octal unless followed by a period.

FLX assumes the following default transfer modes for these file types:

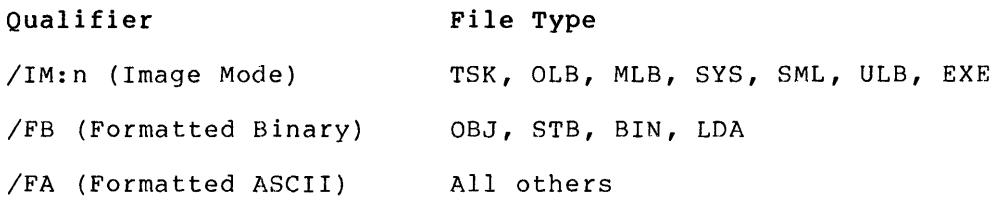

## 2.3.3 **Control Qualifiers**

FLX provides control qualifiers to control file processing. Table 2-3 describes these qualifiers.

## **FILE TRANSFER UTILITY**

### Table 2-3 FLX Control Qualifiers

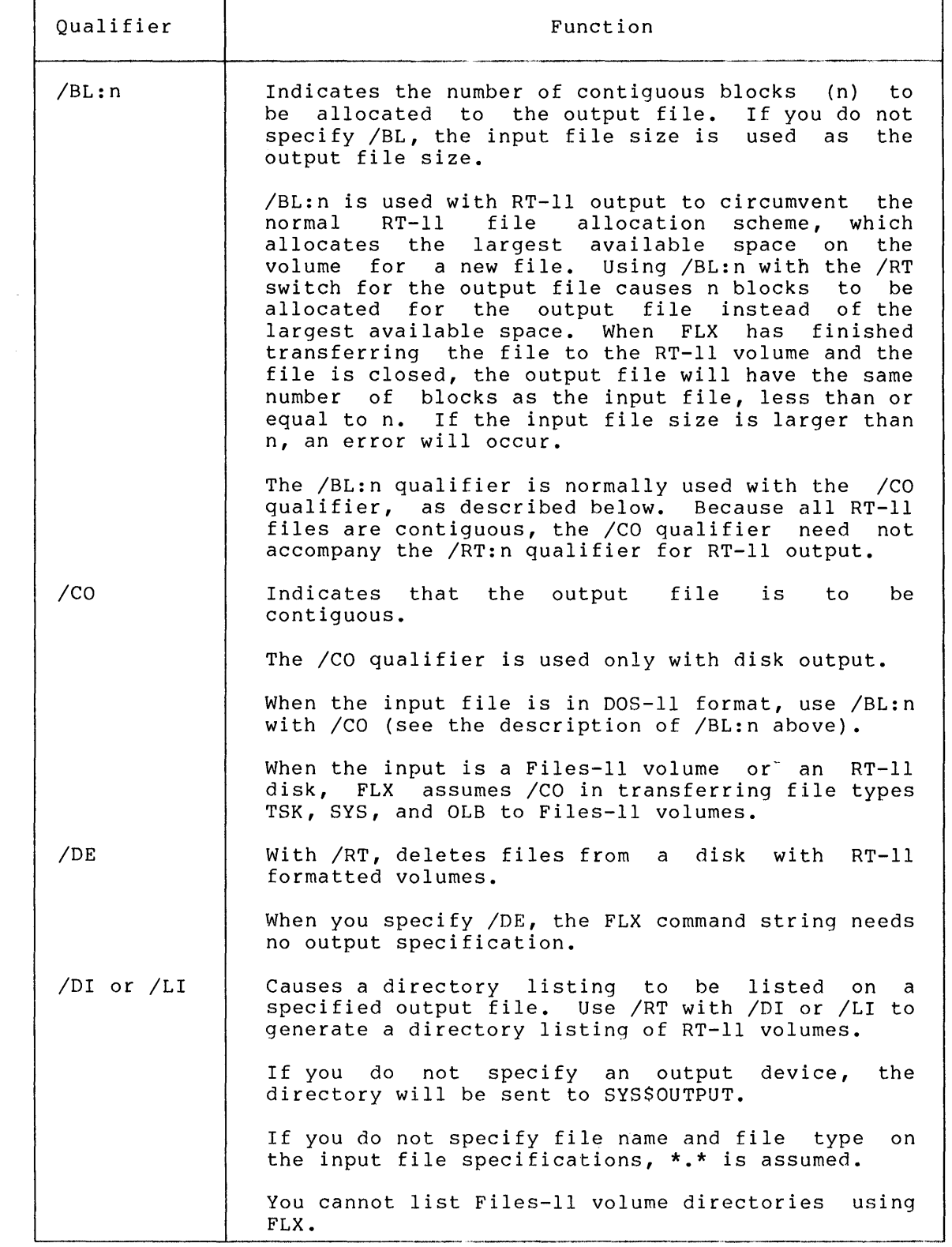

(Continued on next page)

### Table 2-3 (Cont.) FLX Control Qualifiers

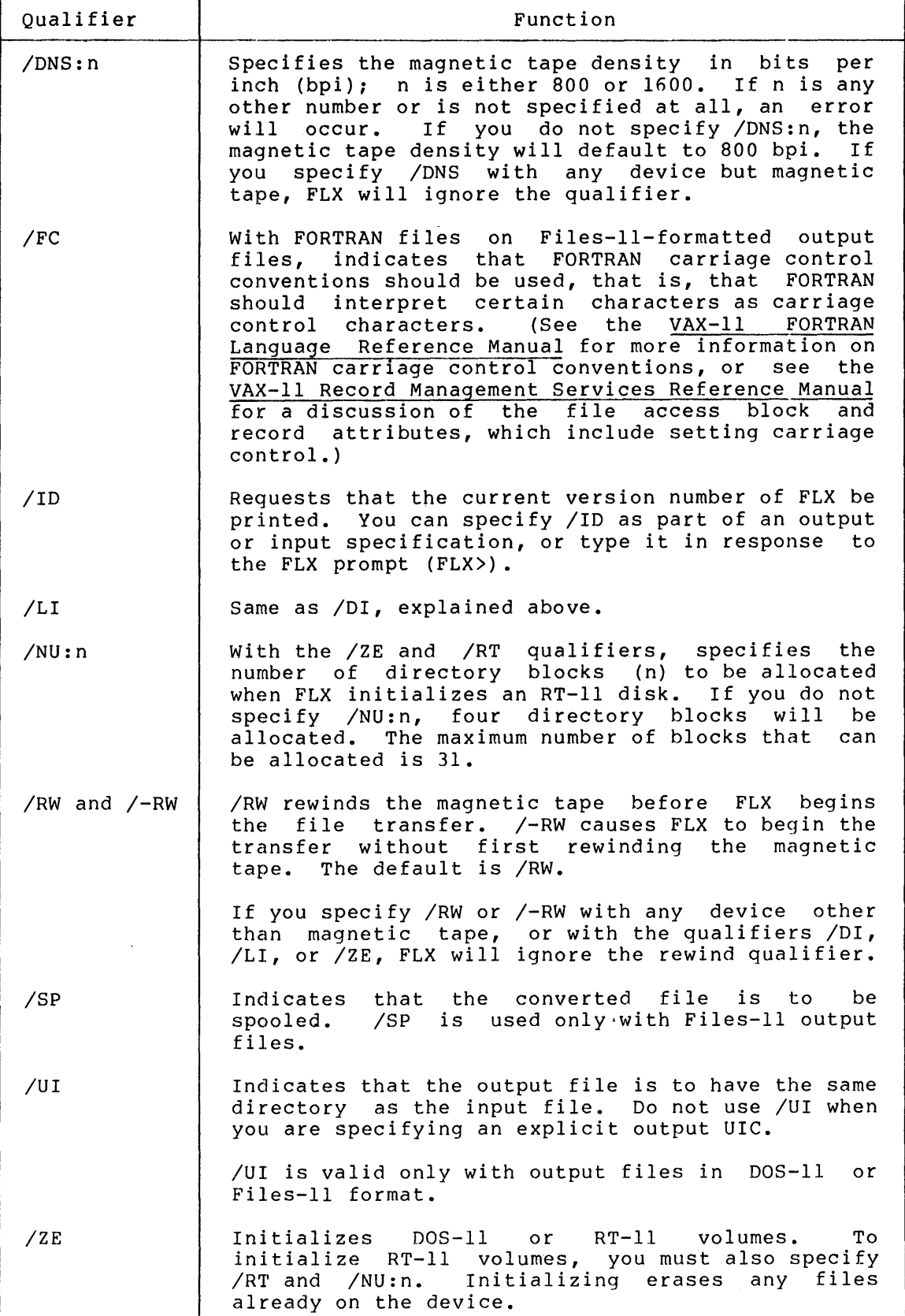

#### 2.4 **TRANSFERRING FILES WITH FLX**

To transfer files from one volume to another, enter a command string of the form

device-spec[/qualifier]=file-spec[/qualifier] ••• file-spec[/qualifier]

The FLX transfer specifies the output device on the left of the equal sign and the files to be transferred on the right of the equal sign.

In constructing the transfer command string, keep in mind the restrictions upon the various FLX qualifiers listed in Section 2.3, as well as the restrictions upon the format of device and file specifications.

### 2.5 **DOS-11 VOLUME DIRECTORY MANIPULATION**

You can display DOS-11 directory listings and initialize DOS-11 volumes using FLX qualifiers as described in the following sections.

Remember that DOS-11 volumes must be mounted foreign before you can manipulate them using FLX.

#### 2.5.l **Displaying DOS-11 Directory Listings**

The /DI qualifier described in Table 2-3 sends the directory of the DOS-11 volume specified in the input specification to the Files-11 file specified in the output specification. If you do not enter an output specification, FLX sends the directory to SYS\$0UTPUT. For example:

#### FLX>MTO:/DO/DI

This command lists on your terminal all files from the DOS-11 volume on the magnetic tape drive MTO.

Figure 2-1 shows a sample directory listing of a DOS-11 volume, followed by notes keyed to the figure.

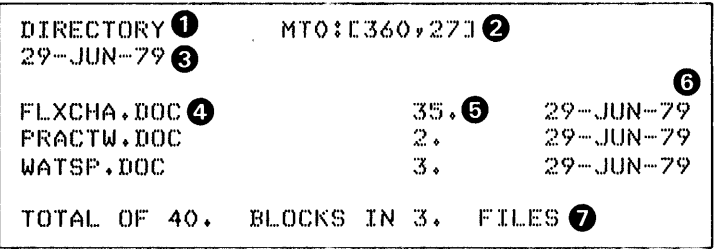

Figure 2-1 DOS-11 Directory Listing

Notes to Figure 2-1:

**0** The listing identifier.

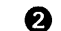

- **f)** The device name, unit number, and UFD.
- **8** The date the directory was listed.
- **Q** The file name and file type.
- **6** The number of blocks in the file.
- **0** The file creation date.
- 
- **O** The total number of blocks allocated to all files on the volume.

#### 2.5.2 Initializing DOS-11 Volumes

You can initialize DOS-11 volumes using the /ZE qualifier. This qualifier requires only the device specification for the volume you are initializing. For example:

FLX>MTO:/DO/ZE

This command initializes the magnetic tape on MTO in DOS-11 format.

### 2.6 RT-11 VOLUME DIRECTORY MANIPULATION

You can display RT-11 directory listings, delete RT-11 files, and initialize RT-11 volumes using FLX qualifiers as described in the following sections.

Remember that VAX/VMS RT-11 volumes must be mounted foreign before you can manipulate them using FLX.

### 2.6.1 Displaying RT-11 Directory Listings

The /DI qualifier, when combined with the /RT qualifier, sends the directory of the RT-11 volume specified in the input specification to the Files-11 file specified in the output specification. If you do not enter an output specification, FLX will send the directory to SYS\$0UTPUT. For example:

FLX>DMO:\*.MAC/DI/RT

This command lists on your terminal all files with the file type of MAC from the RT-11 volume on DMO.

Figure 2-2 shows a sample directory listing of an RT-11 volume, followed by notes keyed to the figure.

| DIRECTORY <sup>O</sup><br>$22 - JUN - 79$ $\bigcirc$ | DMO <sup>O</sup> |            |
|------------------------------------------------------|------------------|------------|
| SIFBOO <sub>Y</sub> MAC <sub>O</sub>                 | 49. O            | 22-JUN-79  |
| $<$ UNUSED $>$                                       | $\epsilon$ .     |            |
| SIP .MAC                                             | 10.              | -22-JUN-79 |
| SIPCD .MAC                                           | - 7.             | 22-JUN-79  |
| $<$ UNUSED $>$                                       | 21.              |            |
| SIPQIO.MAC                                           | 7.               | 22-JUN-79  |
| $<$ UNUSED $>$                                       | 26998.           |            |
| $27025.$ FREE BLOCKS $\blacksquare$                  |                  |            |
| TOTAL OF 73. BLOCKS IN 4.                            |                  | - FILES    |

Figure 2-2 RT-11 Directory Listing

Notes to Figure 2-2:

- **Q** The listing identifier.
- **f)** The device name and unit number.
- **C)** The date the directory was listed.
- **G** The file name and file type; < UNUSED > indicates free space.
- **0** The number of blocks in the file or free space.
- **0** The file creation date; blank for free space.
- **0** The total number of free blocks on the volume.
- **0** The total number of blocks allocated to all files on the volume.

#### 2.n.2 **Initializing RT-11 Volumes**

You can initialize RT-11 volumes using the /ZE qualifier with the /RT qualifier. The /ZE qualifier requires only the device specification for the volume you are initializing. For example:

FLX>DMl:/ZE/RT

This command initializes the RT-11 formatted volume on DM1.

When you initialize RT-11 volumes, /ZE takes an optional argument in the form:

/ZE:n

The value n specifies the number of extra words per directory entry,<br>in addition to the 7-word default length. This capacity for addition to the 7-word default length. This capacity for increasing the length of directory entries is useful for some RT-11 applications. Note that when you increase the number of words per directory entry by specifying /ZE:n, you are reducing the number of directory entries.

Using the /NU:n qualifier with /ZE and /RT specifies the number of directory segments, n, to be allocated to the RT-11 volume. Four directory segments (consisting of two disk blocks each) are allocated<br>by default. The maximum number of segments that can be allocated is The maximum number of segments that can be allocated is 31(10). For example:

FLX>DMO:/ZE:2/NU:6/RT

This command

- Initializes the disk on DMO
- Allocates two extra words per directory entry
- Allocates six directory segments
### 2.6.3 Deleting RT-11 Files

You can delete files from RT-11 disks using the /DE qualifier with the /RT qualifier. The command string on which you specify /DE/RT requires the device and file specifications for the file you are deleting. For example:

FLX>DMl:SYSl.MAC/DE/RT

This command deletes the file SYSl.MAC from the RT-11 volume on DMl.

#### 2.7 FLX MESSAGES

Errors encountered by FLX during processing are initiating terminal. The FLX messages, their suggested user actions are described below. reported on explanations, the and

FLX -- BAD LIST FILE SPEC

Explanation: One of the following was specified for a /DI operation (directory listing):

- More than one output file
- Wild card characters in the output file

User Action: Reenter the command line correctly.

# FLX -- CAN'T OPEN @ FILE

Explanation: The specified indirect command file could not be opened for one of the following reasons:

- The file is protected against access.
- A problem exists on the physical device (for example, the disk is not spinning).
- The volume is not mounted or is allocated to another user.
- The specified file directory does not exist.
- The named file does not exist in the specified directory.
- The volume is not online.

User Action: Correct the condition and reenter the command line.

FLX -- CO FILES TO OUTPUT DEVICE NOT ALLOWED

Explanation: An output device (for example, a magnetic tape) was entered with the /CO qualifier for which the /CO qualifier is not valid.

User Action: Reenter the command line without specifying /CO.

FLX -- COMMAND SYNTAX ERROR

**Explanation:** The command was entered in a format that does not conform to syntax rules.

**User Action:** Reenter the command line with the correct syntax.

#### FLX -- CONFLICTING TRANSFER MODES SPECIFIED

**Explanation:** Conflicting transfer mode qualifiers were entered. For example:

SY:=DM:FOO.OBJ/IM/FB

**User Action:** Reenter the command line with only one transfer mode qualifier specified.

FLX -- DOS-11 OR RT-11 DEVICE NOT VALID FORMAT

**Explanation:** The device specified with /DO has an incorrect DOS-11 file structure, or the device specified with /RT has an incorrect RT-11 file structure.

**User Action:** Correctly identify the file structure on each volume, and reenter the command line.

FLX -- ERROR DURING DIRECTORY I/O

**Explanation:** One of the following conditions may exist:

- 1. The volume is not write-enabled.
- 2. The volume format qualifiers (/DO, /RT or /RS) were incorrectly specified.
- 3. The volume is not of the proper format.
- 4. A hardware error occurred during a directory I/O operation (for example, a bad tape}.

**User Action:** The following responses correspond (by number) to the conditions listed above.

- 1. Write-enable the volume.
- 2. Respecify the volume format qualifiers (/DO, /RT, or /RS) correctly.
- 3. No recovery is possible with the volume currently mounted. Mount a volume that is in the proper format, and retry the operation.
- 4. Retry the operation.

#### FLX -- FILE NOT FOUND

**Explanation:** The named file does not appear as specified in the requested directory.

**User Action:** Retry the operation with the file name and directory correctly specified.

FLX -- @ FILE NESTING EXCEEDED

**Explanation:** More than one level of indirect command file was specified.

**User Action:** Retry the operation with only one level of indirect command file specified.

FLX -- @ FILE SYNTAX ERROR

**Explanation:** A syntax error occurred in the indirect command file specification.

**User Action:** Edit the indirect command file. the corrected indirect command file. Rerun FLX using

FLX -- FMTD ASCII RECORD FORMAT BAD

or

- FLX -- FMTD BINARY RECORD FORMAT BAD
	- **Explanation:** Either the file is corrupted, or the file is not of the specified type.

**User Action:** If the file is corrupted, no recovery is possible. If the file type is incorrect, retry the operation specifying the correct transfer mode switch.

FLX -- INCORRECT # IN/OUT SPECS

**Explanation:** More than one input or output specification in a command was entered where only one is allowed.

**User Action:** Reenter the command line with the proper syntax.

FLX -- INVALID DEVICE

**Explanation:** A device was specified that cannot be used for the purpose specified; for example, a line printer was specified as an input device.

**User Action:** Reenter the command line with a legal device specified.

FLX -- INVALID DOS OR RT-11 FILE SPEC

or

FLX -- INVALID RSX FILE SPEC

**Explanation:** The file specification does not conform to proper syntax, or the specified operation could not be performed on the specified device.

**User Action:** Reenter the file specification with the proper syntax.

 $\Delta \sim 1$ 

### FLX -- INVALID SYNTAX

**Explanation:** A qualifier was entered that is not a valid FLX qualifier or does not conform to proper syntax.

**User Action:** Reenter the command line with a correct qualifier specification.

### FLX -- I/O ERROR

**Explanation:** One of the following conditions may exist:

- The specified device is offline.
- A hardware error occurred (for example, a bad tape}.

**User Action:** Ensure that the device is online. Reenter the command line. If a hardware error occurred, recovery may not be possible.

### FLX -- I/O ERROR INITIALIZING DIRECTORY

**Explanation:** One of the following conditions may exist:

- The specified directory is not online.
- The specified volume is not mounted.
- A hardware error occurred (for example, a bad tape).

**User Action:** Ensure that the device is online and is operable. Reenter the command line with the required qualifier specified. If a hardware error occurred, recovery may not be possible.

### FLX -- I/O ERROR ON COMMAND INPUT

**Explanation:** An unexpected encountered from either an terminal; FLX exits. error in indirect command input command file or was your

**user Action:** Restart FLX.

FLX -- I/O ERROR ON FLX TEMPORARY FILE

**Explanation:** FLX encountered an error condition with its FLX creates a temporary file on your default<br>s involving DOS-11 magnetic tape. This error disk for operations involving DOS-11 magnetic tape. occurs when one of the following conditions exists:

- Your default disk is not online and mounted.
- Your default disk is write-locked.
- A protection violation occurred.
- A hardware error was encountered.

**User Action:** Correct the condition and reenter the command line.

## FLX -- I/O ERROR ON LIST FILE

**Explanation:** An error occurred on the output device during a /DI or /LI sequence. There is a hardware problem with the output device (for example, device powered down).

**User Action:** Correct the condition and reenter the command line.

FLX -- OUTPUT DEVICE FULL

**Explanation:** The DOS-11 or RT-11 output volume does not contain enough space for the output file.

**User Action:** Delete all unnecessary files and reenter the command line.

#### FLX -- OUTPUT FILE SPEC NOT ALLOWED

**Explanation:** An output file specification was entered for a command that does not allow one.

**User Action:** Reenter the command without an specification. output file

FLX -- RECORD TOO LARGE

**Explanation:** FLX detected an input record in a Files-11 transfer that is larger than the specified or implied record size for the file, that is, the file is corrupted.

**User Action:** The file in question is unusable.

FLX -- WARNING -- SPECIFIED RECORD SIZE BAD, 512. USED

**Explanation:** The record size n specified with /FA:n, /FB:n, or /IM:n is not acceptable. A record size of  $512(10)$  bytes is assumed.

**User Action:** This is a warning message. No action is required.

## FLX --UNABLE TO ALLOCATE FILE

**Explanation:** No space is available on the DOS-11 or Files-11 volume for the specified file.

**User Action:** Delete all unnecessary files and reenter the command line.

### FLX -- UNABLE TO OPEN FILE

**Explanation:** A specified Files-11 input or output file could not be opened. Possible reasons are:

- The input file does not exist.
- The volume is not mounted.
- A protection violation occurred.

**User Action:** Correct the condition and reenter the command line.

FLX -- UNABLE TO OPEN LIST FILE

**Explanation:** The directory listing file cannot be opened under the specified file name and directory, or the specified device may not be a valid Files-11 volume.

**User Action:** Reenter the command line specifying the correct file name and directory.

FLX -- UNDIAGNOSABLE REQUEST

**Explanation:** FLX does not recognize the command line syntax.

**User Action:** Reenter the command line with the proper syntax.

FLX -- /CO FILES FROM INPUT DEVICE NOT ALLOWED UNLESS /BL: SPEC

**Explanation:** When transferring files from magnetic tape, /CO can only be specified when /BL is also specified.

**User Action:** Reenter the command line, specifying /BL.

FLX -- \* IN OUTPUT UIC NOT ALLOWED

**Explanation:** A wild card character was detected in the user identification code for the output volume.

**User Action:** Reenter the command line without wild characters in the output specifications. card

FLX  $--$  \* IN VERSION NUMBER NOT ALLOWED

**Explanation:** A wild card character was detected in the version number field of a file specification.

**User Action:** Reenter the command line with all version numbers explicitly specified.

#### CHAPTER 3

### SLP AND SUMSLP EDITING UTILITIES

Two batch-oriented text editors run on VAX-11 processors: SLP and I wo bacch-offenced text editors fun on vax-if processors. Full and<br>SUMSLP. To use either of these editing utilities, you generate a list of the changes which you want to apply to your source file. The of the endinges which you want to upply to your source file. This chapter describes how to use these editors.

# 3.1 SLP

SLP is a batch-oriented editing program used for source file maintenance. The term "SLP" originally meant "source language input program." SLP allows·you to update (delete, replace, add) lines in an existing file. Furthermore, SLP gives you a record (audit trail) of editing changes. The SLP command file provides a reliable way to duplicate the changes made to a file, at a later time or on another computer system.

Input to SLP consists of (1) an input source file that you want updated, and (2) a command file containing text lines and edit command lines that specify the update operations to be performed. SLP locates lines to be changed by means of "locators" (sequence numbers or character strings).

SLP output is an updated copy of the input source file. SLP provides an audit trail that helps you keep track of the update status of each line in the file. The audit trail is included permanently in the output file. When a given file is updated with successive versions of SLP command file, you can use different audit trails to differentiate among the changes made at different times.

SLP output qualifiers modify the appearance of the output file. They let you truncate lines, create or suppress an audit trail, eliminate an existing audit trail, create checksums, and specify the length and beginning position of the audit trail.

## 3.1.1 Invoking SLP

You can run SLP either indirectly or interactively. In either case, you invoke SLP with the command line:

```
EDIT/SLP [/qualifiers(s)] infile-spec
```
qualifier(s)

Actions to be performed by SLP that control the generation and format of the listing and output files (see Section 3.1.4).

infile-spec

The input source file specification (see Section 3.1.2.1).

When you run SLP indirectly from a SLP command file, this command line, preceded by a dollar sign (\$), is the first line of the file, as described in Section 3.1.2.2.

When you run SLP interactively, this command line is typed in response to the DCL prompt {\$), as described in Section 3.1.3.

### 3.1.2 Running SLP Indirectly

SLP requires two types of input files: an input source file and a SLP command file. These files are described in Sections 3.l.2.1 and 3.1.2.2.

The output file, described in Section 3.1.2.3, is the permanently updated copy of the input file. It shows the changes SLP makes to the input file.

You can also generate a listing file, described in Section 3.1.2.3.

Figure 3-1 shows the relationships among the SLP output and input files. The contents of the various files in this figure are described in the following sections.

Input File

Listing File

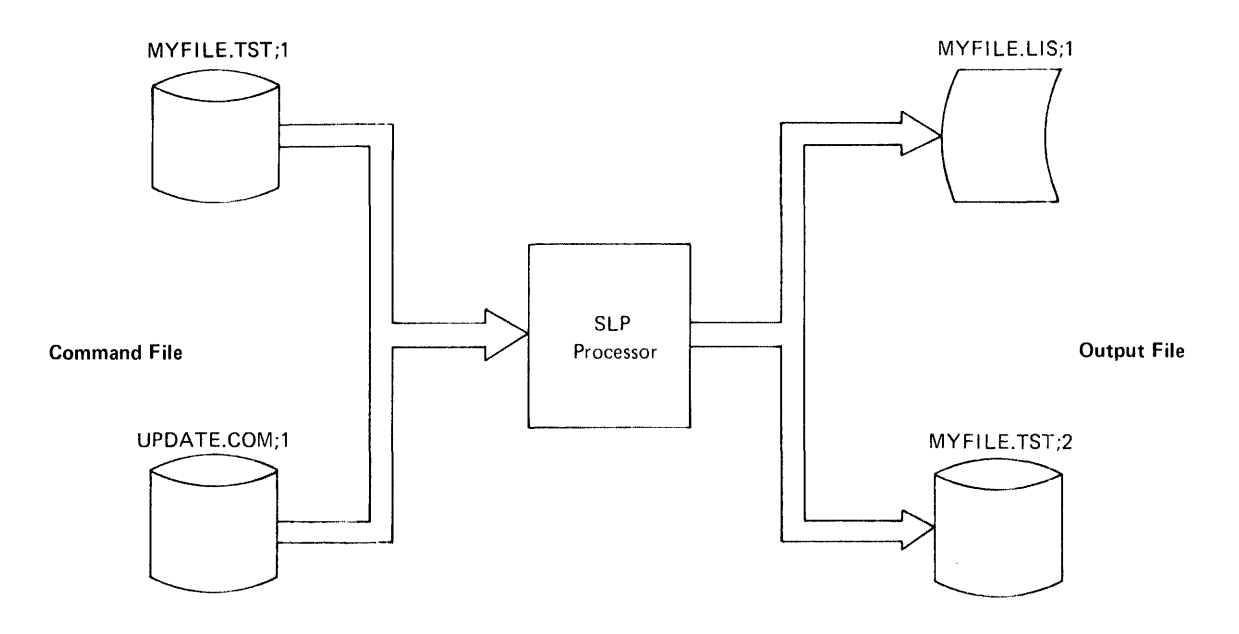

Figure 3-1 Files Used During SLP Processing

3.1.2.1 **The Input Source File** - The input source file is the file to be updated by SLP. It can contain any number of lines.

To use SLP effectively, you should obtain a sequence-numbered listing of the input file from which you can determine what editing commands you will issue. Section 3.1.5.3 describes how to generate such a listing using the /LIST qualifier. However, the input source file actually updated by SLP can have any kind of line numbers.

3.1.2.2 **The SLP Command File** - The SLP command file is a VAX/VMS file that contains SLP editing commands. It consists of four elements:

1. An initialization line that invokes SLP and specifies what file to process:

\$ EDIT/SLP [/qualifiers] infile-spec

This command line is described in Section 3.1.1.

- 2. SLP editing command lines that define changes to the input file (see Section  $3.1.6$ ).
- 3. Input lines, that is, lines of text that are to be inserted into the output file, either as new lines or to replace old lines.
- 4. The SLP terminator, a single slash (/) in column 1, that causes SLP to begin its processing (updating) of the file.

An interactive text editor is usually used to create SLP command<br>files. Once you have created the file, you can submit it for Once you have created the file, you can submit it for processing by using the DCL commands Execute Procedure (@) or SUBMIT.

The example below shows a SLP command file named UPDATE.COM. The numbers to the right of the example correspond to the elements listed above.

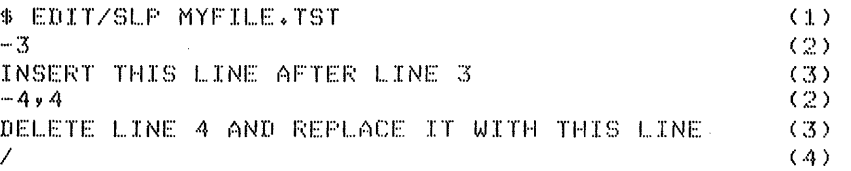

You can execute this file by using the Execute Procedure  $(\theta)$  command, as follows:

\$ @UPDATE

Because the file type is the default file type COM, it can be omitted on the DCL command line. See the VAX/VMS Command Language User's Guide for information on using command procedures and running batch jobs.

When SLP finishes its processing, the DCL prompt is issued:

\$

You can request that SLP calculate a checksum value for SLP editing commands and then use this value to determine whether you have made the correct changes to your source file. See Section 3.1.4.2 for a description of calculating checksums.

3.1.2.3 The Output File - The SLP output file is the updated input file. All of the updates specified by the SLP editing commands are All of the updates specified by the SLP editing commands are inserted in this file. An audit trail is applied, by default unless suppressed, to new or changed lines (see Section 3.1.4). You can also specify the text and length of an audit trail (see Section  $3.1.6.6$ ).

An output file is generated by default. You can suppress the output file, however, by using the /NOOUTPUT qualifier, described in Section 3.1.4.2.

3.1.2.4 The Listing File - You can generate a listing file by using the /LIST qualifier, described in Section 3.1.4.3. The listing file shows the changes made to the source file. Each line in the listing shows the enanges made to the source file. Bach line in the listing<br>file shows the updates made to the source file. Each line in the listing is numbered in sequence. Updates are indicated by means of an audit trail (unless you suppress audit-trail generation). Section 3.1.5 contains an example of a listing file.

A sequence-numbered listing of the input file can help you determine what editing commands to use. Generating this listing is described in Section 3.1.4.3.

# 3.1.3 Running SLP Interactively

To use SLP interactively, type the following command line in response to the DCL prompt:

\$ EDIT/SLP [qualifier (s)] infile-spec

If you do not enter the input source file specification, you will be prompted for it with the prompt:

File:

After specifying the input source file specification, enter SLP editing commands, one per line. Then enter the SLP terminator in the<br>first column of the next line. The utility will respond to the first column of the next line. terminator with the prompt:

#### SLP>

To end the interactive SLP editing session, type <CTRL/Z> in response to the SLP> prompt.

### 3.1.4 How SLP Processes Files

This section uses an example to show how SLP processes files. It uses the following source input file, named MYFILE.TST;l.

ONE TWO THREE FOUR FIVE SIX **SEVEN** EIGHT NINE TEN

This file is to be updated under the control of the following SLP command file, named UPDATE.COM. The editing commands used in the command file are described in Section 3.1.6.

\$EDIT/SLP/AUDIT\_TRAIL:50/LIST MYFILE.TST INSERT THIS LINE AFTER LINE 3 DELETE LINE 4 AND REPLACE IT WITH THIS LINE I

Below is the listing file (MYFILE.LST) that results from issuing the command @UPDATE.

MYFILE.TST/AU: 50.:10., MYFILE=MYFILE.TST

1. ONE<br>2. TWO 2. TWO<br>3. THRI 3. THREE<br>4. INSER 4. INSERT THIS LINE AFTER LINE THREE<br>5. DELETE LINE 4 AND REPLACE IT WITH 5. DELETE LINE 4 AND REPLACE IT WITH THIS LINE<br>6. FIVE *6.* FIVE  $7.$  SIX<br>8. SEVI 8. SEVEN<br>9. EIGHT 9+ EIGHT<br>10. NINE 10. NINE  $TEN$ '\*\*NEW\*\*  $x*W''$  $y$ \*\* $-1$ .

The audit trail, using the default audit trail texts described in Section 3.1.5, shows the new lines (;\*\*NEW\*\*) and indicates where lines have been removed (;\*\*-1). In this case, a new line has been added after line 3, and line 4 has been replaced, causing all subsequent lines to be renumbered. The /AUDIT TRAIL qualifier in the initialization line indicates that the *Abbit* IMALL quarifier in the initialization line indicates that the audit trail is to begin at the next tab stop after column 50.

To process the files, SLP writes each line from the input source file into the output file until it reaches a line to be modified, as requested in the command. When SLP reaches a line to be modified, it makes the indicated modification, notes the change in the audit trail, and then continues writing lines to the output file, in sequence, until it encounters another command or reaches the end of the source file.

The output file, MYFILE.TST;2, is as follows:

ONE TWO THREE INSERT THIS LINE AFTER LINE 3 DELETE LINE 4 AND REPLACE IT WITH THIS LINE FIVE SIX SEVEN EIGHT NINE TEN '\*\*NEW\*\* '\*\*NEW\*\* ;\*\* .... :I.

# 3.1.5 **SLP Qualifiers**

SLP qualifiers control the generation and format of the listing file and the output file. You can use them to control the audit trail and output options associated with these files. Table 3-1 describes the SLP qualifiers and their functions. The following sections illustrate the use of SLP qualifiers.

| Format                                                                     | Function                                                                                                    |  |
|----------------------------------------------------------------------------|----------------------------------------------------------------------------------------------------|--|
| /AUDIT TRAIL<br>$[:(\text{POSTTION:pos, SIZE:len})]$<br>and /NOAUDIT TRAIL | These qualifiers let you suppress<br>audit-trail<br>generation,<br>0r<br>specify the beginning position and<br>length of the audit trail.<br>The<br>default is to generate<br>an audit<br>trail 8 characters long, starting<br>$column 80 -- that$<br>in<br>is,<br>/AUDIT TRAIL: (POSITION:80, SIZE:8).                                                                                              |  |
|                                                                            | The maximum allowed value for<br>the<br>length parameter is 16.                                                                                                    |  |
|                                                                            | The audit trail<br>starts<br>at.<br>the<br>first tab stop after the position<br>given (or defaulted) for<br>the<br>/AUDIT TRAIL qualifier.<br>Tab stops<br>are set every 8 columns.                                                                                                    |  |
| /CHECKSUM [:n] and /NOCHECKSUM                                             | The /CHECKSUM qualifier requests a<br>checksum calculation for SLP edit<br>commands. If you do not specify a<br>checksum value, SLP reports the<br>calculated<br>checksum at<br>your<br>terminal. If you do<br>specify a<br>value, SLP will generate a<br>if<br>diagnostic<br>the<br>message<br>specified values does not<br>match<br>checksum calculation.<br>The<br>the<br>default is /NOCHECKSUM. |  |
| /LIST [:list-file]                                                         | The /LIST qualifier causes SLP to<br>produce a sequentially numbered<br>version of the input file with the<br>file name.<br>The default file<br>same<br>type is LST. You can request<br>a<br>different specification for<br>the<br>listing file<br>by using<br>the<br>/LIST:list-file qualifier.                                                                                                    |  |

Table 3-1 SLP Qualifiers

(continued on next page)

Table 3-1 (Cont.) SLP Qualifiers

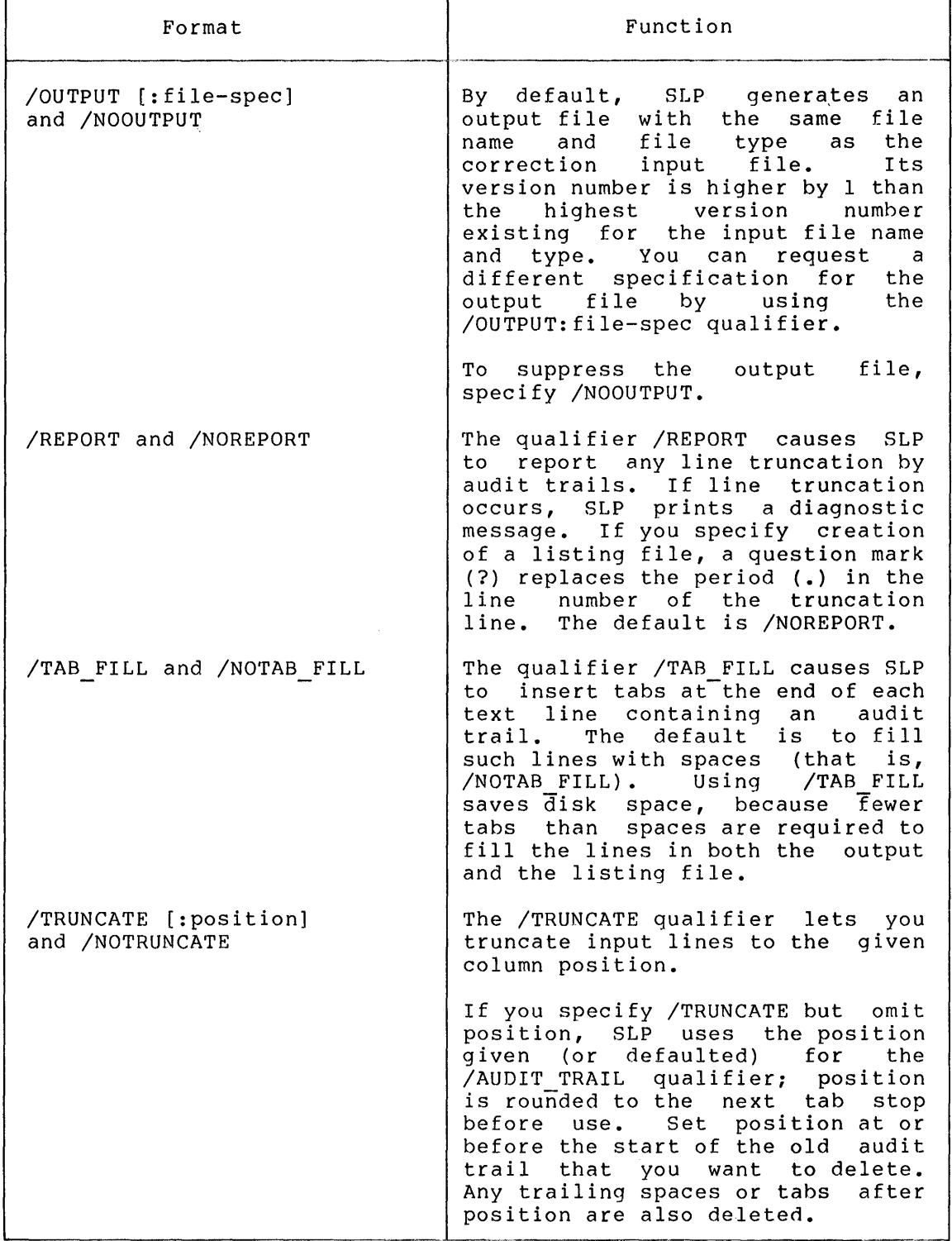

3.1.5.1 Using the /AUDIT TRAIL Qualifier - You may want to change the position of the audit trail if your output device has fewer than 80 columns or if your source lines are all brief. The following example shows the use of the /AUDIT\_TRAIL qualifier to specify the position

and length of the audit trail. By default, audit trail texts are ;\*\*NEW\*\* for new lines and ;\*\*-n for deleted lines. (See Section 3.1.6.6 for a description of changing the audit trail text.) The input source file for this example is named MYFILE.TST and is made up of the following lines:

```
ONE 
TWO 
THREE 
FOUR 
FIVE
```
The SLP command file is as follows:

\$EDIT/SLP/AUDIT\_TRAIL:CPOSITION:30vSIZE:10)/LISTING MYFILE.TST -2v.+1v/!CHANGE001/ NEW LINE 2 NEW LINE 3 I

The following listing file results from SLP processing.

MYFILE.TST/ALJ:Jo.:1o~vMYFILE=MYFILE+TST

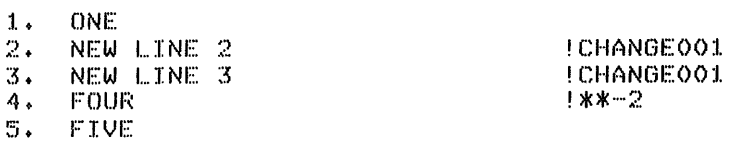

The values that you specified for position and length are stated in the header of the listing file.

3.1.5.2 Using the /CHECKSUM Qualifier - To obtain a checksum value, append the qualifier /CHECKSUM to the SLP initialization line. SLP processes the file, prints the checksum value in a message on your terminal, and exits.

If you want to check the accuracy of SLP editing commands, specify a checksum value using the form /CHECKSUM:n, where n is the checksum value previously calculated by SLP. If there is a mistake in the SLP command file (for example, if the edit command is  $-4$ , 4 and you type -4,5), the checksum value will not match the value you specified with the /CHECKSUM qualifier. If the two values differ, SLP prints a diagnostic error message on your terminal, as described in Section 3.3.1.

SLP calculates a checksum value for all SLP edit commands except:

- The SLP initialization line
- Comments within the edit command line
- Spaces and/or tabs between characters included in the checksum calculation and those characters excluded from the calculation
- The second comma on an edit command line and anything following it (that is, audit trails and comments)
- The comment delimiter for an input line and any characters following it (the comment delimiter is defined as the first character in the current audit trail).

3.1.5.3 **Using the /NOOUTPUT and /LIST Qualifiers** - SLP processes input by sequence number. However, sequence numbers appear only in the listing file; they are not written to the output file.

To use SLP effectively, obtain an up-to-date numbered listing for use when you create the SLP command file. Numbered listings generated by other programs (such as SOS and the MACRO assembler) will not necessarily be useful in preparing an SLP command file. Generate a SLP numbered listing by submitting an editing command in the following form:

# \$EDIT/SLP/NOOUTPUT/LIST[:list-file] file-spec

Here list-file is the name you optionally assign to the listing file that SLP produces, and input-file is the specification of the file whose lines are to be numbered. The slash (/) tells SLP to begin processing the files. SLP generates a numbered listing file, but does not produce an output file.

# 3.1.6 **Specifying SLP Editing Commands**

SLP editing commands let you update source files by adding, deleting, and replacing lines in a file. These commands contain certain characters that SLP interprets as operators. This section first describes these operators and the general form for specifying SLP editing commands. Then, it describes the editing commands used for specific editing functions.

3.1.n.l **SLP Operators** - When SLP encounters any of the characters listed in Table 3-2 as the first character in an input line, it interprets the character as an operator.

| Operator                | Function                                            |
|-------------------------|-----------------------------------------------------|
| - (minus sign)          | First character of an SLP edit command              |
| \ (backslash)           | Suppress audit trail generation                     |
| % (percent sign)        | Reenable audit trail generation                     |
| a<br>(at sign)          | Invoke a further command file for SLP<br>processing |
| (slash)                 | Terminate the editing session                       |
| < (less than character) | Escape character                                    |

Table 3-2 SLP Operators

The percent sign (%) operator is used to reenable audit trail generaton when generation has been suppressed by either the backslash (\) operator or the /NOAUDIT\_TRAIL qualifier, described in Section 3.1.5.

The at sign (@) operator tells SLP to read further input from a another command file. This second command file can contain only SLP edit commands and new text lines.

The less-than character (<) operator is the escape character that lets you enter characters in the command file (in column 1) that SLP otherwise would interpret as operators. For example, </ hides the slash character from SLP, thereby enabling you to enter the slash into the output file without terminating the SLP editing session. You can use the less-than character as an escape character for all SLP operators listed in Table 3-2 (including itself).

3.1.6.2 **General Form of an Editing Command** - The general form of a SLP editing command is:

```
-locatorl [,locator2] [,/audittrail/J [;comment] 
inputline 
       \ddot{\phantom{a}}
```
A minus-sign operator indicates that this is an SLP editing command line.

locatorl

A line locator that causes SLP to move the current line pointer to a specified line. If only locatorl is specified, the current line pointer is moved to that line and SLP reads the next line in the editing command file. This field can be specified using any of the locator forms described below.

# locator2

A line locator that defines a range of lines (that is, the range beginning with locatorl and ending with locator2) to be deleted or replaced. This field can be specified using any of the locator forms described below.

## /audittrail/

A character string used to keep track of the update status of each line in the file. This audit trail is used to mark new or replaced lines in the file until the audit trail is either<br>changed or suppressed. This argument must be delimited by This argument must be delimited by slashes (/). If there are not two locator fields in the editing command, the audit trail specification must be preceded by two commas.

Audit trails generated by SLP use the first character of the specified string as a delimiter. Usually, the first character of specified string as a definiter. Usually, the first enaracter of source file being edited. Default audit trails are ;\*\*NEW\*\* for new lines and ;\*\*-n for lines that indicate where text has been inserted.

inputline

A line of new text to be inserted into the file immediately following the current line. You can enter any number of input lines.

;comment

An optional comment. SLP ignores any text after a semicolon.

All fields in the command line are position-dependent; commas must be included as specified above.

The locator fields can take one of the following forms:

```
{
  \sqrt{\text{string}[...string]\sqrt{\frac{1}{n}}number 
. [+n]
```
## **Parameters:**

#### string

A string of ASCII characters. SLP locates the next line in which string exists and moves the current line pointer to that line. If the locator is specified in the form /string...string/ (that is, two different strings of characters separated by three periods), SLP locates the line in which the first character string is followed by the second character string, regardless of what characters may be in between them.

#### number

A sequence number in the range of 1 through 9999 to which the current line pointer is to be moved.

n

 $\bullet$ 

A decimal value used as an offset from the line specified by the locator. Note that n is always preceded by a plus sign (+). You cannot back up from the locator.

A period represents the current line.

All forms of the line locator can be specified interchangeably in a command line.

SLP can only edit files sequentially. Once the current line pointer moves past a given line in the file, it cannot be returned to that line.

3.1.6.3 **Adding Lines to a File** - The SLP editing command for adding lines to a file contains only one locator field. Its form is:

-locator[,,/audittrail/] [;comment]

The locator has one of the forms defined in Section 3.1.5.2

If a numeric locator is specified, SLP inserts new line(s) after the line specified by sequence number. Any lines you enter are inserted as lines in the file.

If a string locator is specified, SLP locates the next occurrence of the string in the file and moves the current line pointer to the line containing the string. Any input lines following the command line are then added to the file.

If you specify an offset (+n) SLP moves the current line pointer n lines beyond the line specified in the locator field and then adds any new input lines to the file.

Because there is only one locator field, the audit trail specification must be preceded by two commas.

The example below shows how to add lines to a file. The input source file consists of the following lines:

ABC DEF **GHI** KLM 123456789 456 789 CBA XYX 98'7

The SLP command file consists of the followinq commands and text lines:

SEDIT/SLP/LISTING/AUDIT\_TRAIL:<POSITION!32) MYFILE+TST  $-1123/$ INSERT THIS LINE AFTER LINE 5  $\overline{1}$ 

SLP processing generates the following listing file:

## MYFILE.TST,MYFILE=MYFILE.TST

1. ABC<br>2. DEF 2. DEF<br>3. GHI 3. GHI<br>4. KLM 4. Kl ... M  $5.~123456789$ 6. INSERT THIS LINE AFTER LINE 5 - F#\*NEW\*\*<br>7. 456  $7.456$ <br>8. 789 789  $9. CBA$ <br> $10. XYX$ XYX 11. 987 SLP has applied sequence numbers to the lines and added an audit trail to the line following line 5, where SLP found the first occurrence of the string 123. The next example uses the same correction input file and the following new SLP command file:

\$EDIT/SLP/LISTING/AUDIT\_TRAIL:(POSITION:32) MYFILE.TST<br>-/DEF/+2 THIS IS NEW TEXT I

SLP processing generates the following listing file:

# MYFILE.TST, MYFILE - MYFILE.TST

- 1. ABC<br>2. DEF 2. DEF<br>3. GHI 3. GHI<br>4. KLM 4. KLM<br>5. THI 5. THIS IS NEW TEXT ;\*\*NEW\*\* 6. 123456789<br>7. 456  $7. 456$ <br>8. 789 8. 789 9. CBA 10. XYX
- 11. 987

Again, SLP has numbered the lines in sequence; this time the new input line is inserted two lines beyond the line containing the first occurrence of the string DEF.

3.1.6.4 Deleting Lines from a File - The SLP editing command for deleting lines from a file contains two locator fields. Its form is given below.

-locatorl, locator2[,/audittrail/][;comment]

The locatorl and locator2 fields can take any of the forms described in Section 3.1.6.2. The first field, locatorl, specifies the line where SLP is to begin deleting lines; locator2 specifies the last line to be deleted. SLP deletes all lines from locatorl through locator2, inclusive.

The example below shows how to delete lines from a file using SLP. The input source file consists of the following lines:

ABC DEF GHI KL.M 123456'789 456 789 CBA XYX 987

The SLP command file for this example is as follows:

\$EDIT/SLP/LISTING/AUDIT\_TRAIL:CPOSITION:32) MYFILE.TST ~-11. • +9/,/XYX/  $\overline{\phantom{a}}$ 

SLP processing generates the following listing file:

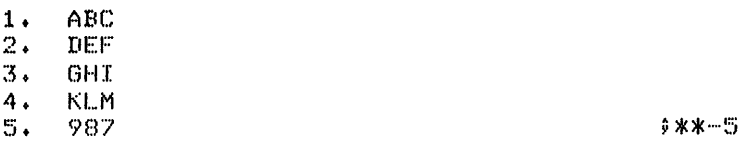

In this example, the ellipsis (...) is used to abbreviate the larger string 123456789. SLP searches for the first occurrence of the string l and the first occurrence of the string 9 on the line, assuming these two strings bracket a larger string, in this case, the string 123456789. SLP begins deleting lines at this line and continues deleting lines until it deletes the last line, specified by the string XYX. SLP applies the audit trail count of the lines it deleted to the next line in the output file.

Using the same input source file, this example shows how to delete a single line using the period locator. The command file for this example is as follows:

SEDIT/SLP/LISTING/AUDIT\_TRAIL:CPOSITION:32> MYFILE.TST  $-$ /DEF/,. I

SLP processing generates the following listing:

 $\frac{1}{2}$ . ABC<br>2. GHI *,* a BC<br>2. GHI <sup>9</sup>\*\*<sup>\*</sup>  $3.$  KLM<br> $4.$  123 3: REH<br>4. 123456789<br>5. 456 6. 789<br>7. CBA *l+* CBA  $\begin{array}{cc} 8 & \times \times \times \\ 9 & 987 \end{array}$ 987

SLP moves the current line pointer to the line containing the string DEF and then finds the period as the second locator field. Since the second locator field is specified, SLP interprets the editinq command as a delete operation and deletes the line containing DEF.

3.1.6.5 Replacing Lines in a File - A replacement is a deletion followed by new text. The number of lines deleted need not match the number of lines added. To replace lines in a file, use the full 2-locator command form, as in the delete command. The first line z rocator command form, as in the defect command. The first fine<br>locator field specifies the first line to be deleted. The second line locator field defines the last line in the range to be deleted, which, for replacement operations, is the line where new text is to be inserted.

For example, the command  $-4$ ,.+4 instructs SLP to move the line pointer to line 4 and replace line *4* and the next four lines (as represented by .+4) with new input lines that immediately follow the command line. This command is equivalent to  $-4,8$ .

The example below shows how to delete lines from a file and replace them with new lines. The input source file consists of the following lines:

ABC DEF **GHT** :I. 234!'56 ?B9 BCN  $CRB$  $B$ U $R$ 

The SLP command file is as follows:

SEDIT/SLP/LISTING MYFILE.TST  $-2, .+1$ **NEW LINE 2**  NEW LINE 3  $\prime$ ~~EXIT

SLP processing generates the following listing file:

:L • ABC '") *Ji: ...* NEW LINE **2** v\*\*NEW\*\*  $\mathbf{3} \cdot \mathbf{N} = \mathbf{N} \cdot \mathbf{N} = \mathbf{N} \cdot \mathbf{N} = \mathbf{N} \cdot \mathbf{N} = \mathbf{N} \cdot \mathbf{N} \cdot \mathbf{N} = \mathbf{N} \cdot \mathbf{N} \cdot \mathbf{N} = \mathbf{N} \cdot \mathbf{N} \cdot \mathbf{N} = \mathbf{N} \cdot \mathbf{N} \cdot \mathbf{N} = \mathbf{N} \cdot \mathbf{N} \cdot \mathbf{N} = \mathbf{N} \cdot \mathbf{N} \cdot \mathbf{N} = \mathbf{N} \cdot \mathbf{N} \cdot \mathbf{N}$ 4. 123456789<br>5. BCN 5. BCN<br>6. CRB CRB "7. BUR

3.1.6.6 **Specifying the Audit Trail Text** - The following SLP edit command changes the text of the audit trail:

## -,,/newtrail/

Here newtrail is the new value (text) of the audit trail. If the length of newtrail exceeds the length specified (or defaulted) for the /AUDIT TRAIL qualifier, the audit trail is truncated to that lenqth. (The default audit trail, ;\*\*NEW\*\*, is never truncated, even if you specify a length less that 8.)

All subsequent lines added will include the new audit trail text. All lines that indicate where lines have been deleted will include the first character of the new audit trail text as their first character. For example, if you specify the new audit trail JANUARY, the audit trail indicating a replaced line will be J\*\*-2.

When you create a new audit trail, you may want to set the first character of the string to correspond to the comment delimiter that is used in the source file.

# 3.2 **SUMSLP**

SUMSLP is a batch-oriented editor similar to the SLP editor. It supplements the functions of SLP by allowinq multiple command files to be applied to a single input file. The multiple command files are combined according to fixed rules.

## 3.2.l **Running SUMSLP**

SUMSLP can be run either indirectly from a command procedure or interactively from your terminal. To invoke SUMSLP interactively, you issue a command line in response to the DCL prompt. To invoke SUMSLP from a command procedure, precede the command with a dollar sign (\$). The command has the following format:

EDIT/SUM[/qualifier(s)] input-file[/qualifier]

# /qualifier (s)

A command or file qualifier, as described in Table 3-2. The /OUTPUT and /LIST qualifiers are command qualifiers only; the /UPDATE qualifier is a file qualifier only.

# input-file

The file specification for the source file to be edited. File specifications are described above in Section 3.1.2.2.

| Format                   | Function                                                                                                    |
|--------------------------|----------------------------------------------------------------------------------------------------|
| /LIST[=file-spec]        | Controls whether a sequence-numbered<br>listing file, showing the original and<br>inserted lines and an audit trail,<br>is<br>produced during the editing process.<br>If you do not<br>specify a file,<br>the<br>listing file takes the same name as<br>the input file, with a file type<br>οf<br>LIS.<br>You can specify another file<br>type for the listing file, but LIS<br>is<br>The<br>listing<br>the<br>default.<br>file<br>described in Section 3.2.2.4.                                                                                                    |
| /OUTPUT[=file-spec]      | Specifies the output file to be<br>used<br>in the editing operation. If you do<br>not specify a file, the output file<br>has the same name<br>type as the<br>and<br>input file, with a version number<br>one<br>higher than the highest existing<br>version. The output file is described<br>in Section 3.2.2.3.                                                                                                    |
| $/UPDATE[=(file-spec,)]$ | Indicates the file or files containing<br>the editing commands and changes to be<br>applied to the input source file.<br>Ιf<br>file<br>specifications<br>multiple<br>are<br>listed, they must be separated<br>by<br>commas, and the list must be enclosed<br>in parentheses. The default file type<br>these files<br>is<br>initially<br>o f<br>UPD.<br>Default values for the other elements<br>file<br>specification<br>оf<br>the<br>are<br>initially taken from the input<br>file<br>specification; after the first file<br>list, values<br>specification in<br>a i<br>default to those of the immediately<br>preceding file specification.<br>If no file specification or list<br>оf<br>specifications given, SUMSLP<br>file<br>attempts to open a single update file<br>the same file name as the input<br>with<br>file and a file type of UPD.<br>not include the /UPDATE<br>If you<br>do<br>in the command line, SUMSLP<br>qualifier<br>will not attempt to find<br>an<br>update<br>file, but will generate any specified<br>listing file.<br>Enter<br>the<br>output or<br>EDIT/SUM<br>/LIST<br>command<br>with<br>the<br>/UPDATE<br>qualifier<br>but without the<br>numbered<br>qualifier<br>to<br>generate<br>a -<br>listing of your source program. |

Table 3-3 SUMSLP Qualifiers

### Examples

1. \$EDIT/SUM FILEl.MAR/UPDATE

The input source file FILEl.MAR is updated with the SUMSLP command file FILEl.UPD.

2. \$EDIT/SUM FILE2.MAR/UPDATE=UPD2

The input source file FILE2.MAR is updated with the SUMSLP command file UPD2.UPD.

3. \$EDIT/SUM FILE3.MAR/UPDATE=(UPD3A,UPD3B.ENH,UPD3C)

The input source file FILE3.MAR is updated with the merged contents of SUMSLP command files UPD3A.UPD, UPD3B.ENH, and UPD3C.ENH. The editing commands in the three command files are applied according to the rules given in Section 3.2.3.

## 3.2.2 **SUMSLP Input And Output Files**

SUMSLP requires two types of input files: an input source file and one or more SUMSLP command files. SUMSLP produces two types of output files: a source output file and, if requested, a listing file. These four types of files are described in the following sections.

3.2.2.1 **The Input Source File** - The input source file is the file to be updated by SUMSLP. It can contain any number of lines of code.

3.2.2.2 **The SUMSLP Command Files** - SUMSLP command files are very similar to SLP command files, described in Section 3.1.2.2. They need not, however, include an initialization line.

The editing command lines in SUMSLP command files are identical to those used in SLP, with the following exceptions:

- the locator field, described in Section 3.1.6.2, cannot contain strings.
- additional command files cannot be invoked with the at sign (@) operator.

As in SLP, the final editing command line must be followed by a line containing the slash operator  $\langle \rangle$ , which serves as a terminator.

3.2.2.3 **The Output File** - The SUMSLP output file contains the input source file as updated by the additions and changes specified in the SUMSLP command file(s). It does not include an audit trail or line numbers.

If you do not include a file specification for the output file with the /OUTPUT qualifier in the EDIT/SUM command, the output file takes the same file name as the input source file, with a version number one higher than the existing version number.

3.2.2.4 **The Listing File** - The SUMSLP listing file is produced if you specify the /LIST qualifier in the EDIT/SUM command. If you do not specify another name for it, it takes the same file name as the input source file, with the file type of LIS. You can specify another file type, but LIS is the default.

The following example illustrates the generation of a listing file. The input source file, named MYFILE.TST, is:

ONE TWO THREE FOUR FIVE **SIX** SEVEN EIGHT NINE TEN

There are two SUMSLP command files. The first, UPDATE.UPD, contains the following editing commands:

-3~3,;;21-MAR/ INSERTED LINE  $\overline{I}$ 

The second SUMSLP command file, NEWLINES.UPD, contains the following editing commands:

-7,~;;22-MAR/ NEW LINE  $\sqrt{2}$ 

When the commands in these SUMSLP command files are applied to the input source file, and the /LIST qualifier is applied, the following listing file is produced:

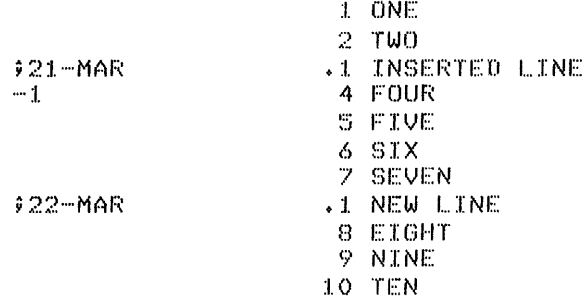

An audit trail is produced automatically unless it has been suppressed (see Section 3.1.5). This field will also contain *a* marker to indicate the number of lines deleted or replaced from the original file. The marker is placed on the first original line following *<sup>a</sup>* deletion and has the form -n, where n is the number of lines deleted.

The line numbers of inserted lines are distinguished from those of original lines by being preceded by a period. Inserted line numbers begin with .1 at the start of each group of new lines.

The source lines show the results of SUMSLP processing.

# 3.2.3 How SUMSLP Processes Files

SUMSLP applies the edits specified in the SUMSLP command file(s) to the source lines of the input source file. When a list of command encount times of the input source file. When a fibe of commands in files is specified with the /UPDATE qualifier, the editing commands in the various files are arranged according to the following rules:

- 1. The editing commands are merged into a single stream in ascending order according to the value of locatorl (as described in Section  $3.1.6.2$ ). All edits that do not overlap or conflict with any other edits are applied to the source file without any further processing.
- 2. Editing commands which do conflict are resolved according to the precedence of the SUMSLP command file in which the<br>commands edgure precedence of SUMSLP command files is commands occur. Precedence of SUMSLP command files determined by· the position of the file specifications following /UPDATE. The file specification listed last after /UPDATE has the highest precedence.

All inserts to the same source line are included in the output<br>file: those from the SUMSLP command file with the highest those from the SUMSLP command file with the highest precedence appear first.

An operation that deletes or replaces a line will affect not only the specified line, but also any lower precedence inserts or replacements to the same line. A deletion that specifies a range of lines (for example, -10,15) will delete all lines occurring in that range, including inserted lines from SUMSLP command files of lower precedence.

# 3.3 SLP and SUMSLP MESSAGES

The following sections describe the diagnostic messages issued by SLP and SUMSLP.

#### 3.3.1 SLP Messages

The following sections describe the information and error messages issued by SLP. Each message is followed by an explanation of its meaning and a recommendation for user action.

#### 3.3.1.1 SLP Information Messages

## SLP -- COMMAND FILE CHECKSUM IS ######

Explanation: By specifying the /CHECKSUM qualifier in the command line, you requested SLP to calculate the checksum value for the edit commands.

User Action: This message is for your information only. No action is required.

SLP -- \*D'IAG\*-ERROR IN COMMAND FILE filespec CHECKSUM

**Explanation:** An incorrect value was specified for the command file checksum. If you enter the edit command lines directly from the terminal, the command file in the error message is CMI.CMD. Thus, the error message reads:

SLP -- \*DIAG\* - ERROR IN COMMAND FILE CMI.CMD CHECKSUM

**User Action:** This is a warning message only. The specified output file is still created, although possibly not as intended.

SLP -- \*DIAG\*-n LINES TRUNCATED BY AUDIT TRAIL command line

**Explanation:** Line truncation by the audit trail was detected.

**User Action:** This message is for your information only. The specified output file is still created. (In the listing file, a question mark (?) replaces the period (.) in the line number of the lines that were truncated. It is possible that audit-trail strings from the input file will be truncated by the new audit-trail string although text strings will not be truncated.) Determine where the truncation(s) occurred. If necessary, modify the command file so that it contains commands that do not cause truncation.

3.3.1.2 **SLP Error Messages** - The SLP error messages listed below are issued in two formats:

• SLP followed by two dashes, the type of error message, and the error message. If applicable, the command line or command line segment that caused the message is printed on the next line. For example:

> SLP -- \*FATAL\*-ILLEGAL SWITCH \$EDIT/SLP/TUNCATE

SLP followed by two dashes, the type of error message, the error message, and the name of the file with which the error is associated. For example:

SLP -- \*FATAL\*-OPEN FAILURE LINE LISTING FILE filename

SLP -- \*FATAL\*-COMMAND SYNTAX ERROR command line

> **Explanation:** The command line format did not conform to syntax rules. Open files were closed and SLP was reinitialized.

**User Action:** Reenter the command line.

SLP -- \*FATAL\*-ILLEGAL DEVICE NAME command line

> **Explanation:** The device specified was not a legal device. files were closed and SLP was reinitialized. Open

**User Action:** Reenter the command line.

SLP -- \*FATAL\*-ILLEGAL DIRECTORY command line segment

> **Explanation:** The directory was not specified correctly. files were closed and SLP was reinitialized. Open

> **User Action:** Reenter the command line with *a* correctly specified directory.

SLP -- \*FATAL\*-ILLEGAL ERROR/SEVERITY CODE pl p2 p3

**Explanation:** This error message indicates that an error occurred in the SLP program.

**User Action:** Reenter the command line. If the error persists, submit *a* Software Performance Report (SPR) along with the related console dialogue and any other related information, such as programs or listings.

SLP -- \*FATAL\*-ILLEGAL FILE NAME command line segment

> **Explanation:** A file specification was longer characters or contained a wild card character (that is, an asterisk in place of a file specification element). were closed and SLP was reinitialized. than Open files  $30(8)$

**User Action:** Reenter the command line.

SLP -- \*FATAL\*-ILLEGAL GET COMMAND LINE ERROR

**Explanation:**  The system was unable to read a command line. This indicates an internal system failure or an error in the SLP program.

**User Action:** Reenter the command line. If the error persists, submit a Software Performance Report (SPR) along with the related console dialogue and any other pertinent information.

SLP -- \*FATAL\*-ILLEGAL SWITCH command line segment

> **Explanation:** Either the qualifier used was not a valid SLP qualifier or a legal qualifier was used· in an invalid manner. Open files were closed and SLP was reinitialized.

> **User Action:** Reenter the command line with the correct qualifier specified.

SLP -- \*FATAL\*-INDIRECT COMMAND SYNTAX ERROR command line Explanation: The command line format specified for the SLP command file did not conform to syntax rules. Open files were closed and SLP was reinitialized. User Action: Reenter the command line. SLP -- \*FATAL\*-INDIRECT FILE DEPTH EXCEEDED command line Explanation: More than three levels of indirection were specified in a SLP command file. Open files were closed and SLP was reinitialized. User Action: Correct the command file and reenter the command line. SLP -- \*FATAL\*-I/O ERROR COMMAND INPUT FILE or SLP -- \*FATAL\*-I/O ERROR COMMAND OUTPUT FILE or SLP -- \*FATAL\*-I/O ERROR CORRECTION INPUT FILE filename or SLP -- \*FATAL\*-I/O ERROR LINE LISTING FILE filename or SLP -- \*FATAL\*-I/O ERROR SOURCE OUTPUT FILE filename Explanation: One of the following conditions may exist: • A problem exists on the physical device (for example, the disk is not spinning). • The length of the command line was greater than the specified number of characters. • The file is corrupted or the format is incorrect. User Action: Determine which condition caused the message and correct that condition. Reenter the command line. SLP -- \*FATAL\*-INDIRECT FILE OPEN FAILURE command line or SLP -- \*FATAL\*-OPEN FAILURE CORRECTION INPUT FILE filename

or

### SLP -- \*FATAL\*-OPEN FAILURE LINE LISTING FILE filename

or

SLP -- \*FATAL\*-OPEN FAILURE SOURCE OUTPUT FILE filename

**Explanation:** One of the following conditions may exist:

- The file is protected against an access.
- A problem exists with the physical device (for example, the device was not online).
- The volume is not mounted.
- The specified file directory does not exist.
- The named file does not exist in the specified directory.

These errors cause open files to be closed and SLP to be reinitialized.

**User Action:** Determine which condition caused the message and correct that condition. Reenter the command line.

SLP -- \*FATAL\*-LINE NUMBER ERROR command line

> **Explanation:** The command line printed illegally-specified numeric line locator. contained an

> **User Action:** Terminate the SLP edit session and refer to the rules for specifying numeric line locators in Section 3.1.6.2. Correct the error and reenter the command line.

SLP -- \*FATAL\*-PREMATURE EOF CORRECTION INPUT FILE filename

**Explanation:** An out-of-range line locator correction file or from the terminal; specified for an 800-line file. was specified in a for example, -1000 was

**User Action:** 

- Terminate the current editing session.
- Restart the editing session, entering the correct line number.

# SLP -- \*FATAL\*-PREMATURE EOF COMMAND INPUT FILE

**Explanation:** This error occurs if you do not terminate SLP command input with a slash (/) or if you inadvertently type <CTRL/Z> at the terminal, which sends an end-of-file to SLP before the slash (/) character is read. SLP prints SLP>, indicating that a new file specification is expected.

**User Action:** Restart the editing session at the point where the CTRL/Z was typed.

#### 3.3.2 **SUMSLP Messages**

The following sections described the information and error messages issued by SUMSLP. All of the error messages are warnings. Each message is followed by an explanation of its meaning and, where appropriate, a rrecommendation for user action.

## 3.3.2.1 **SUMSLP Information Message**

SUM-I-EDIT\$CLSH, edits clash files specifications

> **Explanation:** Two or more conflicting editing commands have been entered, that is, more than one edit operation has been specified for one line of source code. The relevant editing commands and the file specifications of the SUMSLP command files are listed following the message.

> **User Action:** This message is for your information only. No action is required.

## 3.3.2.2 **SUMSLP Error Messages**

SUM-W-EDOUTSEQ, edits out of sequence

**Explanation:** The editing commands from *a* single SUMSLP command file were not in ascending sequence. The edits have been moved to the correct position.

**User Action:** Check output file. It should not be necessary for you to edit the file again.

SUM-W-PRMEOF, premature end-of-file

**Explanation:** A SUMSLP command file has terminated unexpectedly. This is probably due to the absence of *a* terminator (/) at the end of the command file.

**User Action:** Insert a terminator (/) at the end of the command file and edit again.

SUM-W-SLPSYNERR, SLP command syntax error file specification

> Explanation: The editing command did not conform to the SUMSLP syntax rules. However, processing of edits continued.

> **User Action:** Check output file and, if necessary, edit again with corrected editing commands.

## CHAPTER 4

# DISK SAVE AND COMPRESS UTILITIES

The Disk Save and Compress (DSC) utilities are used to back up and restore disk volumes that have been formatted and initialized as Files-11 structure Level l or Structure Level 2 volumes. There are three DSC utilities:

- DSC2 saves, compresses, and restores Files-11 Structure Level 2 disk volumes. DSC2 runs online under the control of the VAX/VMS operating system.
- DSCl performs the same functions as DSC2 for Files-11 Structure Level l disk volumes. DSCl runs online under the control of the VAX/VMS operating system.
- DSC-2 is a stand-alone version of the online utility DSC2. DSC-2 is a component of the VAX-11 Diagnostic Package, and is bootstrapped from diagnostic floppy diskettes.

This chapter describes the uses and features of the DSC utilities; it is organized into four sections:

- Section 4.1, "Typical Uses of DSC," introduces the most common uses of the DSC utilities.
- Section 4.2, command line qualifiers. "Specifying "Specifying DSC<br>format and the Commands," functions defines of the the DSC DSC file
- Section 4.3, "Using the DSC Utilities," demonstrates, with examples, some of the typical uses for the DSC utilities.
- Section 4.4, "Auxiliary Procedures for DSC Operations," describes procedures useful to DSC users.
- Section 4.5, "DSC Messages and Error Recovery Procedures," defines all DSC-generated messages and indicates how you can recover from DSC-related error conditions.

To use the DSC utilities, you should be a VAX/VMS operator and he familiar with the following manuals:

- VAX-11 Software Installation Guide
- VAX/VMS Operator's Guide
- VAX/VMS Command Language User's Guide

You should also be familiar with BAD and VFY, volume maintenance utilities described in this manual.

For information about Files-11 Structure Level 1 and Structure Level 2 disk volumes, refer to:

- VAX/VMS System Manager's Guide, which describes the Files-11 disk structures in the context of backing up public disk volumes.
- . Introduction to VAX-11 Record Management Services, which describes the Files-11 disk structures in the context of general disk organization
- VAX-11 Record Management Services Reference Manual, which explains RMS-related record, file, and volume concepts and formats.

# 4.1 TYPICAL USES FOR DSC UTILITIES

You use the DSC programs to back up and restore entire disk volumes including the system files that define volume structure. The disk volumes can be single-device volumes or disk volume sets (which consist of one or more single-device disks hound together).

One typical use of the DSC utilities is restoring volumes which were backed up. The purpose for using a DSC program to back up a disk volume is to save a copy of the volume in case the data on the original volume is corrupted. When you back up a disk volume onto another disk, you create a usable copy of the original disk. When you back up a disk volume onto a tape set, you create a file which can later be used to restore the original disk.

Another typical use of a DSC utility is copying the VAX/VMS distribution medium. This operation, which uses stand-alone DSC-2, is described in the VAX-11 Software Installation Guide.

Other typical uses for the DSC utilities, as described in the following sections, are:

- Backing up the VAX/VMS system disk
- Backing up public or private disk volumes
- Compressing the files on a public or private disk volume
- Regulating disk bad-block information
- Comparing the contents of two volumes
- Transporting volumes

## 4.1.1 Backing Up the VAX/VMS System Disk

Use the stand-alone DSC-2 program to back up a VAX/VMS system disk.

Immediately after installing a new version of VAX/VMS, whether from a DSC copy of the distribution medium or from a VAX/VMS update kit, back up the new system using DSC-2 before you bring up the installation for general time-sharing usage.

The system manager should provide schedules that define when the VAX/VMS operating system should be shut down to back up the system disk. On these occasions, you follow the shut-down procedures in the VAX/VMS Operator's Guide and then use the DSC-2 program to back up the<br>system disk.

Although you could use the online DSC2 program to back up a system disk (executing the procedure from any user terminal), DIGITAL recommends that back-ups of the system disk be done when the system is shut down. You execute the procedure using DSC-2 from the system console.

Note that operators at installations that have only one disk drive must use the stand-alone DSC-2 program to back up the disk (onto<br>magnetic tape). Refer to the VAX/VMS Operator's Guide for magnetic tape).<br>instructions.

## 4.1.2 **Backing Up Public or Private Disk Volumes**

To back up public or private disk volumes onto disk, refer to the VAX/VMS Operator's Guide. Refer to the examples in this chapter if you are requested to copy the contents of the volume(s) to magnetic tape.

Use the online DSC programs DSC2 (for Files-11 Structure Level 2 volumes) or DSCl (for Files-11 Structure Level 1 volumes) to back up public and private disk volumes.

### 4.1.3 **Compressing the Files on a Public or Private Disk Volume**

To compress files on a disk volume (if backing up to tape} you back up the volume and then immediately restore it. Because of the way DSC programs execute, you cannot back up a volume without that volume<br>being compressed. How much compression occurs depends upon how the being compressed. How much compression occurs depends upon how the volume has been used. For example, there may be very little For example, there may be very little compression on a volume that has been used as a private volume; but there may be a great deal of compression on a volume that has become fragmented through general use.

#### 4.1.4 **Regulating Disk Bad Block Information**

You may need to establish and keep current the bad block information on the disk devices at your installation.

Bad block information is established for a disk when it is initialized as a Files-11 volume. Section 5.2 describes how the DCL command INITIALIZE command formats and labels a disk as a Files-11 volume; refer to the VAX/VMS Command Language User's Guide for a complete description of the INITIALIZE command.

As a disk device is used, the probability of a disk data error increases. To ensure that only good data blocks are allocated to users of a disk, you may need to establish a procedure that revises the bad block information on a disk device. One such procedure could be:

- 1. Run a DSC program to back up a disk volume, either to magnetic tape or to another disk (that contains up-to-date bad block information).
- 2. Run the Bad Block Locator (BAD) utility program (described in Chapter 5) to determine the number and location of bad blocks on the disk which you have just backed up. You supplement the bad block information on the disk with the bad blocks located by BAD.
- 3. Run the DSC program again to restore the original volume.

## 4.1.5 Comparing the Contents of Two Volumes

You can use a DSC program to compare the contents of two disk volumes or the contents of a disk volume and a tape set. For example, suppose you are using DSC to make 10 copies of a disk volume. You could execute the DSC program 10 times, each time copying from the original volume to a new volume, and each time specifying the Verify qualifier to ensure that the volumes are identical. (Refer to Section 4.3.3 for information on the use of the Verify qualifier.)

Or, you could save time by using the DSC Compare qualifier. The procedure would be:

- 1. Back up the original volume using DSC with the Verify qualifier.
- 2. Using the output volume from the previous DSC operation each time as the input volume to the next operation, execute DSC nine more times, without the Verify qualifier.
- 3. Finally, use DSC with the Compare qualifier to compare the contents of the first output volume and the last output volume. If the volumes compare successfully, all 10 copies are good; if the volumes do not compare, the operations must be repeated.

You must decide whether the time saved by using this procedure is worth the (slight) risk of complementary errors being carried throughout the operations.

NOTE

Because the DSC programs do not support tape-to-tape transfers, they cannot be used to compare tape sets.

# 4.1.6 Transporting Volumes

The DSCl program provides a way to transport the contents of Files-11 Structure Level 1 volumes between VAX/VMS installations and between<br>VAX/VMS and RSX-11M. RSX-11M-PLUS. and IAS installations. For VAX/VMS and RSX-llM, RSX-llM-PLUS, and IAS installations.

example, you may need to deliver the contents of several disk volumes to another system. If it is impractical to physically deliver the disk volumes, you can use the DSC1 program to save the volumes on tape<br>sets and deliver the tape sets to the other installation. The sets and deliver the tape sets to the other installation. operator at that installation can then restore the volumes from the tape sets using the DSCl program.

Similarly, the DSC-2 and DSC2 programs can be used to transport Files-11 Structure Level 2 volumes between VAX/VMS systems.

# 4.1.7 Device Transfers Supported by DSC Programs

The DSC programs support single- and multivolume file transfers between disk devices and between disk and 9-track magnetic tape devices. DSC programs do not support transfers between magnetic tape<br>devices all devices supported by VAX/VMS as listed in Appendix A All devices supported by VAX/VMS, as listed in Appendix A, are supported by the DSC programs.

Note an important distinction between disk-to-disk transfers and disk-to-tape transfers. When a DSC program is used to back up a disk to another disk, that output disk is a usable disk volume. However, a tape set produced by a DSC program has no use, except to be input to another DSC operation which is used to restore a disk from that tape set.

## 4.2 SPECIFYING DSC COMMANDS

This section describes how to invoke and terminate the DSC programs, enter DSC command strings, and define DSC operations.

#### 4.2.1 Invoking and Terminating Online DSCl and DSC2

To invoke DSCl or DSC2, type one of the following commands in response to the DCL prompt.

For DSCl:

\$ RUN SYS\$SYSTEM:DSC1

For DSC2:

\$ RUN SYS\$SYSTEM:DSC2

The utility will reply with a prompt, indicating that it is ready to accept a command string. The prompts are DSC> and DSC2>. You enter a command string (followed by a carriage return) for the operation you want performed. If the operation is successful, no completion message will be displayed, and the utility will prompt for another command string.

Terminate DSC by typing <CTRL/Z> in response to the DSC prompt.

## 4\_.2.2 Invoking and Terminating Stand-alone DSC-2

The stand-alone DSC-2 program does not run under control of the VAX/VMS operating system. It is a component in the VAX-11 Diagnostic Package, and is distributed on floppy diskettes with the package.
To invoke·DSC-2, follow the procedure "Backing Up Tape and Disk Volumes," described in the <u>VAX/VMS Operator's Guide</u>. The DSC-2 prompt is identical to the DSC2 prompt:

DSC2>

To terminate DSC-2, follow the procedure described in the VAX/VMS Operator's Guide.

#### 4.2.3 **Specifying the DSC Command String**

The DSC command string specifies the operation that the DSC program is to perform. The command string format is identical for the three DSC programs. Note that the left side of the equal sign in this format denotes output parameters, and the right side denotes input parameters.

devcu:  $[0, \text{devcu} : ...]$   $[0, \text{devcu} : ...]$   $[0, \text{devcu}]$   $[0, \text{devcu}]$   $[0, \text{devcu}]$   $[0, \text{devcu}]$ 

devcu: [,devcu:...] [dsclabel] [/RW]

devcu

The physical device(s) to or from which data is transferred, where dev is the 2-character device code, c is the device controller letter, and u is the device unit number, followed by a colon (:). For example: to be

MTAO:

If there is more than one output device, specify each and separate them with commas. For example:

MTAO:,MTA1:,MTB3:

### dsclabel

An optional file label for the DSC file created when a disk-to-magnetic tape operation is performed. If specified, the label must be a 1- to 12-character alphanumeric label. If the label is not specified in the output specification (disk-to-tape operation), the volume label of the input disk volume becomes the output DSC file label. If the label is not specified in the input specification (tape-to-disk operation), the DSC programs begin the operation with the first file on the first input device in the command string.

For disk-to-disk operations, the label you specify becomes the volume label of the output disk. If not specified, the output disk volume label remains the same as the input disk volume label.

Specify the label before any qualifiers.

/qualifier(s)

The output file qualifiers determine the operations to be performed. They are defined in Table 4-1. They can be specified in any order; for example, /DENS=l500/VE has the same effect as /VE/DENS=l600.

/RW

 $\sim 5\%$ 

The only valid input qualifier is /RW. When you specify /RW, the DSC program first rewinds the tape reel mounted on the first input device in the command string and then transfers data from it.

| Format           | Name and Function                                                                                                    |  |  |
|------------------|----------------------------------------------------------------------------------------------------|--|--|
| AP               | The Append qualifier appends files to the tape<br>specified by the first output device in<br>volume<br>the command string. Use /AP with output tapes<br>only.                                                                                |  |  |
|                  | /AP is required if you want to preserve the<br>information on the output tape and the tape is<br>either at beginning-of-tape or you have also<br>specified the /RW output qualifier.                                                         |  |  |
| /BAD=MAN         | The Add Bad Blocks qualifier allows you to<br>supplement the output disk volume's bad block<br>file with manually entered bad blocks.                                                                                                    |  |  |
| /BAD=NOAUTO      | The Ignore Bad Block File qualifier allows you<br>to ignore the bad block file on the output disk<br>for this operation. Using this qualifier<br>results in an allocated, but empty, bad block<br>file on the output disk volume.            |  |  |
| /BAD=MAN: NOAUTO | The Replace Bad Block File qualifier allows<br>you<br>to replace the output disk's bad block file with<br>manually entered bad blocks during the DSC<br>operation.                                                                           |  |  |
| /CMP             | The Compare qualifier does not produce data<br>transfers. When you use / CMP, you are comparing<br>the contents of the input device with the<br>contents of the output device, and identifying<br>any differences that may be present.       |  |  |
| $/DENS = 1600$   | The Density qualifier allows you to create<br>output tape volumes recorded at 1600 bits per<br>inch (bpi). If not specified, output tapes are<br>recorded at 800 bpi.                                                                        |  |  |
| /RW              | The Rewind qualifier causes the output tape<br>volume to be rewound before data is written to<br>it. Any data on the output tape is overwritten<br>unless the /AP qualifier is also specified.                                               |  |  |
| /VE              | The Verify qualifier causes the DSC program<br>to.<br>compare the contents of the output and input<br>volumes and identify differences between<br>them.<br>The<br>verify operation occurs<br>after<br>the<br>data<br>transfer has completed. |  |  |

Table 4-1 DSC Output File Qualifiers

 $\sim 100$ 

 $\sim$   $\sim$ 

## 4.3 USING DSC PROGRAMS

This section demonstrates common uses of the DSC programs. include: Topics

- Setting up for DSC operations
- Using DSC file labels
- Using DSC qualifiers

#### 4.3.1 Setting Up for DSC Operations

There are several factors to consider when setting up for DSC operations:

- User privileges required. If you are not the owner of a volume that is to be backed up, you need the VOLPRO privilege to mount the volume using the MOUNT/FOREIGN command.
- Foreign mounting of output devices. All DSC output devices (both disk and tape) must be mounted with the DCL command MOUNT using the /FOREIGN qualifier.
- Valid scratch devices. Ensure that all output devices are valid scratch devices. Remember that most DSC operations destroy the original contents of the output volumes.
- Physical device names. Use only physical device names in input and output device specifications. Using logical names, although valid, increases the risk of inadvertently specifying an input volume as an output device. DSC programs initialize output disks before transferring data to them.
- Placed files. Since the DSC programs do not support files created with placement controls, do not execute DSC to save or compress disks unless you and the volume's owner agree that file placement controls can be destroyed. For information about file placement controls, refer to the RMS-11 User's Guide or the VAX-11 Record Management Services Reference Manual.
- Index file placement. When you use the INITIALIZE command to initialize a disk volume, you can specify the placement of the index file for the volume's directory structure by means of the /INDEX qualifier. (See the VAX/VMS Command Language User's Guide for information on INITIALIZE.) However, when you use DSC to initialize an output disk, it always places the index file at the beginning of a disk volume.
- Allocation errors when backing up a system disk. An allocation error that occurs during a back-up of the system disk usually indicates that the output disk contains too many bad blocks and does not have enough contiguous space for some of the larger contiguous system files. Retry the operation, using another output disk.
- Single disk systems. If your installation is configured with only one disk drive, you must use the stand-alone DSC-2 program to perform the operations described in this chapter. Once in the stand-alone environment provided by DSC-2, you can perform all of the online DSC2 functions described in this chapter.

# 4.3.2 Using File Labels

For disk-to-tape operations, use DSC file labels to identify tape volumes as DSC-produced files.

If you do not specify an output file label, the DSC programs use the input disk volume label to construct DSC file label(s) for the output tape volume(s). When you specify an output DSC file label, the DSC programs construct output tape file labels from the label you provide.

If you do not specify an input file label during a restore operation from tape, the DSC programs transfer the first DSC-produced file from the first input tape device in the command string. When you specify an input file label during a restore operation from tape, the DSC programs search for that file and begin the operation, if the file is found. Otherwise, the following error message is generated:

DSC -- \*FATAL\* 75 TAPE FILE file label NOT FOUND

For disk-to-disk operations, you may optionally use a DSC file label to create a new volume label for the output disk.

# Example: Saving a Private Volume Using DSC2

You are asked to save an RP06 volume with the disk volume label FORTVOLV3 on tape. The DSC file label for the back-up tape set is to be FORTBACKl. The back-up is expected to consume two full reels of tape.

Mount the input disk on DBAl and the output tapes on MTAl and MTA2. Invoke DSC2 and then enter the following command string in response to the DSC prompt:

#### DSC2>MTAl:,MTA2:FORTBACKl=DBAl:

This operation results in an output tape set multivolume file FORTBACKl. containing the

Had you not specified the output file label, DSC2 would have used the input disk's volume label to construct the output file label, which would then be FORTVOLV3.

# Example: Restoring a Private Volume Using DSC2

To restore the volume containing the file labeled FORTBACKl onto an RP06, mount the input tape set, FORTBACKl, on MTAl and MTA2 and the RP06 on DBA3. Invoke DSC2 and then enter the following command string in response to the DSC prompt:

#### DSC2>DBA3:=MTA1:,MTA2:FORTBACK1

This operation results in a restored RP06 on DBA3 with the disk volume label FORTVOLV3. Because you specified an input file label, DSC2 searched for that file before beginning the data transfers to the output disk. Had you not specified an input file label, DSC2 would have attempted to transfer the first DSC-produced file it found on MTAl.

In this case, FORTBACKl was the only DSC-produced file on the tape. If there were more than one DSC-produced tape file on the volume, however, you would risk copying the wrong file to the output disk by not specifying a file label.

### 4.3.3 Using the Verify Qualifier

Use the Verify (/VE) output qualifier when you want DSC to save, then verify the copy in the same operation. Specifying /VE directs the DSC program to compare each logical block on the input and output volumes and to identify blocks that do not compare.

Note the difference between the use of the Compare qualifier (refer to Section 4.3.7) and the Verify qualifier. DSC operations involving the Compare qualifier produce no data transfers, but an operation involving the Verify qualifier results in an output volume, then a verification of that volume.

An example of using the stand-alone DSC-2 program to save and verify a system disk is included in the VAX/VMS Operator's Guide.

Example: Backing Up and Verifying a Disk Volume Using DSC2

You are asked to back up an RP06 disk onto a tape, verifying the copy and using the input disk's volume label (FORTDATAl) as the output tape file label.

Mount the RP06 on DBBS and the output scratch tape on MTA2. Invoke DSC2 and them enter the foliowing command string in response to the DSC prompt:

DSC2>MTA1:/VE=DBB5:

The copy operation is completed before the verify operation begins. When the copy is completed, the output tape is rewound, and DSC2 issues the following message as it begins the verify operation:

DSC -- 45 STARTING VERIFY PASS

As the verify operation proceeds, warning messages are issued if any logical blocks do not compare. The messages are similar to the following example:

DSC -- \*WARNING\* VERIFICATION ERROR ON DBB5: FILE ID 000623,000004,000000,VBN 000000,000001

Note that the output tape is not rewound at the end of the DSC operation unless more than a single volume (tape} is required. In that case, all tape volumes will be rewound and unloaded when the verification is complete.

### Example: Backing Up and Verifying a Disk Volume Set Using DSC2

You are asked to back up onto magnetic tape and to verify the copy of a disk volume set consisting of two RK07 disk volumes, mounted on DMAl and DMA2. The volume set label is MASTER SET. drive, MTAl, available. The backup will consume two reels of tape.

Invoke DSC2 and enter the following command string to back up the first volume in the set:

DSC2>MTAl:MASTER\_SET/VE=DMAl:

The result of this operation is that the contents of DMAl are copied to the tape on MTAl until that reel is full. Then the tape is rewound, and the copy (to that point) is verified. The tape is then rewound and unloaded. DSC2 issues the following message:

DSC -- 44 MOUNT REEL 2 ON MTAl: AND HIT RETURN

At this point, remove the first backup tape and mount another on MTAl. When you press carriage return, DSC resumes the backup operation and issues the following message:

DSC -- 46 RESUME COPYING

The copy operation continues until the rest of DMAl has been transferred. message: the verify operation resumes. DSC2 issues the

DSC -- 45 STARTING VERIFY PASS

DSC2 then verifies the rest of DMAl. At the end of the operation, the tape on MTAl is rewound and unloaded. Mount a new tape on MTAl and enter another command string to back up the volume that is mounted on DMA2:

DSC2>MTAl:MASTER\_SET/VE=DMA2:

This second operation transfers DMA2 to magnetic tape.

## 4.3.4 **Using the Density Qualifier**

Use the Density (/DENS=l600) output qualifier when you want output tape sets to be recorded at 1600 bpi. If you do not specify the Density qualifier, output tapes are recorded at the default density of 800 bpi.

Note that the DSC programs automatically read DSC-produced tapes at the recorded density when restoring disks from tape sets.

### **Example: Backing Up a System Disk to Tape at 1600 bpi**

Using stand-alone DSC-2, you are to back up the system disk, an RP06 with the volume label MYVMSRL1, onto a tape set recorded at 1500 bpi. The DSC file label for the tape set is to be MONDAY; the tape drive available for the back-up is MTA2.

Load the stand-alone DSC-2 program from the floppy diskette. Mount the RP06 on device DBAO and the scratch reel on MTA2. To perform the operation, enter the following command line in response to the DSC-2 prompt:

### DSC2>MTA2:MONDAY/DENS=l600=DBAO:

The result of this operation is an output tape set with the DSC file label MONDAY, recorded at 1600 bpi. You would specify this file label in a DSC-2 operation to restore the system disk from the tape set.

### 4.3.5 **Using the Rewind Qualifier**

Use the Rewind (/RW) qualifier as an input qualifier when you want to restore a disk from a tape set. Typically, you specify /RW when:

- You are certain that the first DSC-produced file on the first mounted input tape is the correct file.
- You have specified an input DSC file label in the command string and you want the first input tape rewound and searched for that file label before the data transfer occurs

Use the Rewind qualifier as an output qualifier when you want to save a disk onto a tape set. Typically, you would specify /RW when you want output tapes rewound to beginning-of-tape before any data transfers occur.

### Example: Backing Up an RP06 Volume onto a Tape Set Using DSC-1

You are asked to back up an RP06 disk that is a Files-11 Structure Level l volume. THE RP06 is on DBA6, and two tape drives, MTAl and MTA2, are available for the backup. The DSC file label for the output tape set is to be MRPMON.

Invoke DSCl and enter the following command string in response to the DSC prompt:

DSC>MTA1:, MTA2: MRPMON/RW=DBA6:

The result of this operation is a copy of the RP06 on as many tape reels as are necessary to contain the volume. The tape set created has the DSC file label MRPMON. Because you specified /RW, the first tape mounted on MTA2 is rewound before data is transferred to it. Subsequent tapes mounted on MTA2 are also rewound before data is transferred.

# Example: Restoring an RP06 Volume from a Tape Set

To restore the RP06 in the example above from the tape set, mount the RP06 on device DBB2 and the first and second relative volumes of the<br>DSC-produced file labeled MRPMON on MTA2 and MTA1. Enter the DSC-produced file labeled MRPMON on MTA2 and MTA1. following command string:

#### DSC>DBB2:=MTA2:,MTAl:MRPMON/RW

The result of this operation is a restored RP06 on device DBB2. The DSCl program checks for the correct DSC-produced file label and volume sequence number after rewinding the tape on MTA2 and starts the<br>transfer. The restore operation continues between tapes on MTA2 and The restore operation continues between tapes on MTA2 and MTAl. When the contents of one tape are transferred, it is rewound and unloaded as the transfer continues from the next tape. When the last tape volume has been transferred, it is rewound and unloaded. As the copying proceeds from reel to reel, DSC checks the volume sequence number to ensure that the tapes are mounted in the correct order.

# 4.3.6 Using the Append Qualifier

Use the Append (/AP) output qualifier to add a DSC file to *a* tape volume that already contains other DSC-produced files. Typically, the Append qualifier is used to copy the contents of several small disk volumes to a tape set. Note that you use /AP only when appending separate DSC-produced files to an output tape set. Also, you can append DSC files to only the first volume in an output tape set.

#### Example: Backing Up Three Separate Disk Volumes Using DSC!

You need to back up onto tape three RK07 disk volumes with volume labels FORTVOLOl, FORTVOL02, and FORTVOL03.

The first RK07 is mounted on the only available disk device, DMAl, and scratch tapes are mounted on devices MTAl and MTA2.

Invoke DSCl and start the first of three operations required by entering the following command string in response to the DSC prompt:

DSC>MTA1:,MTA2:/RW=DMA1:

The result of this operation is a copy of FORTVOLOl to the tape on MTAl, with the output DSC file label FORTVOLOl. The output tape has been rewound. At this time, physically dismount the first RK07 and replace it with the second RK07. To begin the second operation type the following:

DSC>MTA1:,MTA2:/AP=DMA1:

The result of this operation is a transfer of the second RK07 volume to the tape on MTAl. If the transfer did not fill the reel, you can<br>append FORTVOL03 to that reel, by following the same procedure. If append FORTVOL03 to that reel, by following the same procedure. necessary, the third volume can continue onto MTA2, and onto as many other tape volumes as necessary to complete the transfer.

If the transfer did fill the reel, that reel would be rewound and unloaded, and the transfer of FORTVOL02 would continue on MTA2. In this situation, you cannot append FORTVOL03 to the tape set, because an Append qualifier can be used only to append files to the first output volume in a tape set.

# 4.3.7 Using the Compare Qualifier

Use the Compare (/CMP) output qualifier to compare the contents of two single-volume disks or a single-volume disk and a DSC-produced tape set.

# Example: Comparing a Disk to a Tape Set Using DSC2

You have been asked to use DSC2 to compare the contents of a 2-volume tape set which has the DSC label PAYBACKUP with the RP06 disk volume labeled PAYMASTER.

Mount the RP06 on device DBA2 and the tape volumes on MTA2 and MTA3. Invoke DSC2 and enter the following command string in response to the DSC prompt:

### DSC2>DBA2:/CMP=MTA2:,MTA3:PAYBACKUP/RW

The result of this operation is a listing of the blocks that do not compare. For each block that did not compare, a message similar to the following is issued:

DSC -- \*WARNING\* 42 VERIFICATION ERROR ON DBA2: FILE ID 000221,000050,0000000, VBN 000026,000013

This operation produces no data transfers: the contents of both input and output volumes are unchanged. Thus, the same results could have been obtained had you executed the operation by typing:

DSC2>MTA2:,MTA3:PAYBACKUP/RW/CMP=DBA2:

### NOTE

When comparing a tape set with a disk which was not the input disk when the tape was created, it is recommended that the tape be specified as input.

### 4.3.8 Using Bad Block Qualifiers

On occasion you may need to use a DSC program to regulate the contents of a disk volume's bad block file before you restore that disk. On most disks, as described in Section 5.1.2, the last several blocks contain a description of the bad blocks on the disk. This description is left by the formatter or by the BAD utility. By default, DSC constructs the volume's bad block file (BADBLK.SYS) from this data. The bad block file includes the bad blocks and the bad block description.

The DSC programs provide three output qualifiers for bad block manipulation.

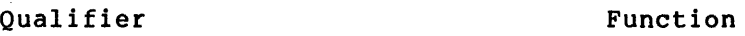

- /BAD=MAN Adds logical block numbers to the disk's bad block file
- /BAD=NOAUTO Ignores the disk's bad block information for the following DSC operation
- /BAD=MAN:NOAUTO Replaces the disk's bad block information with the logical block numbers entered during the operation

#### NOTE

General procedures for establishing and maintaining the disk bad block file are described in the VAX/VMS Operator's<br>Guide. That manual defines the manual defines the<br>hich you use other situations in which you use methods for manipulating the contents of disk volume bad block files. See also the Bad Block Locator Utility (BAD), described in Chapter 5, below.

4.3.8.1 Using the /BAD=MAN Qualifier - If you include the /BAD=MAN qualifier in the DSC command string, the utility will prompt you for the logical block numbers of the bad blocks that you want to add to the volume's bad block file.

# DSC>BAD=

You can enter the bad block numbers individually, pressing carriage return after each entry, or you can enter the bad block numbers in groups. For example:

DSC>BAD=702.:3

 $DSC>BAD=621.$ , 622.

DSC>BAD=4057.

The first command enters bad blocks numbers (in decimal) 702, 703, and<br>704: the second command enter blocks 621 and 622: the third command the second command enter blocks  $621$  and  $622$ ; the third command enters block 4057.

To terminate the list, press return in response to the prompt DSC>BAD=.

The bad blocks entered manually become part of the disk's bad block file; however, they do not become part of the permanently recorded bad block description. This means that if the disk is later written onto by DSC, the bad blocks that you have previously entered will be forgotten.

4.3.8.2 Using the /BAD=NOAUTO Qualifier - Disk bad block files prevent data corruption by not allowing the blocks marked as bad to be written into by user programs. However, there may be occasions which force you to ignore the bad block file on an output disk in order to complete a DSC operation. ·For example, it may be impossible to allocate a very large contiguous file on the output disk, due to bad blocks. On some disks, such as the RP06, it is possible to use the bad blocks and rely on ECC correction. (This technique is not advised where high data reliability is of paramount importance.)

Enter the following command string:

DSC2>DBA2:/BAD=NOAUTO=DBA1:

4.3.8.3 Using the /BAD=MAN:NOAUTO Qualifier - To replace a disk's bad block file with a new list of bad blocks, include the /BAD=MAN:NOAUTO qualifier in the DSC command string, as in the following example:

### DSC2>DBA5:/BAD=MAN:NOAUTO=DBA6:

DSC2 prompts for the bad block numbers:

DSC>BAD=

You respond with the appropriate numbers, as shown in Section 4.3.9.1.

After the list is terminated by your responding with a <RET> to the DSC prompt, the bad blocks that you entered replace the bad blocks in the bad block file. Then disk-to-disk transfer begins.

### 4.4 AUXILIARY PROCEDURES FOR DSC OPERATIONS

Two procedures are useful to DSC users:

- Translating file identifications into file specifications
- Converting physical disk addresses to logical block numbers

## 4.4.1 Translating File Identifications into File Specifications

Many of the DSC messages report the file identification of a disk volume's file. While a file identification is useful to identify a unique file in a disk volume (or disk volume set), it does not tell you who is the owner of the file; what is the owner's UIC; what is for the file name, file type, and version number; or what protection codes are associated with the file.

You may need to translate a file identification from its virtual block number format to a more readable form. You can do this using the MCR DUMP command.

For example, DSC-2 may issue the following message during a back-up operation:

DSC -- \*WARNING\* 41 I/O INPUT ERROR I ON DB1: FILE ID 000050,000002

This back up operation continues to completion. To find out more information about the deleted file (it was not copied to DBA2), use the following procedure:

- 1. Reboot the VAX/VMS operating system here on DBAl).
- 2. Enter the following command string in response to the DCL prompt:
	- \$ MCR DMP TI:=DBA1:/FI:50:2/HD/BL:O

The file header (FILE ID 000050,000002, given in the warning message above) is printed at the terminal.

From the record of this display, you can identify the file specification and judge whether the deletion was appropriate. If not, you may need to repeat the back-up or take some other action to restore the file.

#### 4.4.2 Converting Disk Addresses to Logical Block Numbers

Some disk manufacturers provide a list of bad blocks with a disk device when it is shipped from the factory. Some disk diagnostic programs (including the program ESRAC in the VAX-11 Diagnostics Package) can be run to generate a list of bad blocks on a disk. Often, these lists identify bad blocks by cylinder, track, and sector number.

If you want to use a DSC program to enter these bad blocks into a disk's bad block file, you must convert these physical addresses into logical block numbers. The /BAD=MAN qualifiers require logical block numbers.

To convert physical addresses to logical block numbers, use the following procedure:

- 1. If necessary, convert the cylinder, track, and addresses to decimal numbers. sector
- 2. Use the following formula to define the logical block number of the bad block:

LBN = (((cylinder number\* tracks-per-cylinder)+ track number) \* sectors-per-track) + sector number

For example, a diagnostic program has reported a data error on an RP06 disk at cylinder 198, track 5, and sector 8. An RP06 contains 19 tracks per cylinder and 22 sectors per track. Applying the formula produces the following result:

LB2 =  $((198. * 19.) + 5.) * 22.) + 8.$  $=$  ((3762. + 5.) \* 22.) + 8.  $=$  (3767. \* 22.) + 8.  $= 82874 + 8$ .  $= 82882.$ 

The logical block number 82882. can now be used in a DSC command.

### 4.5 **DSC MESSAGES AND ERROR RECOVERY PROCEDURES**

This section defines the formats of messages displayed by the DSC programs, explains the meaning of each message, and indicates the user action needed (if any) to correct the situation that caused the message to be generated.

### 4.5.l **DSC Message Categories**

There are four categories of DSC messages:

1. Information messages. These messages, displayed during DSC processing, provide the operator with information about the current DSC operation. For example:

DSC -- 45 STARTING VERIFY PASS

2. Instruction messages. These messages are displayed when operator action is required to continue the current DSC operation. The operation pauses until the operator performs the requested action, then resumes. For example:

DSC -- 44 MOUNT REEL 2 ON MTAl: AND HIT RETURN

3. Warning messages. These messages are displayed when a condition is detected that could cause a fatal error during subsequent DSC operations or could affect the validity of the operation. DSC processing continues as warning messages are displayed. For example:

DSC -- \*WARNING\* 56 OUTPUT DISK DBAl: IS NOT BOOTABLE

4. Fatal messages. Fatal messages terminate the current DSC operation; the program prompts for another command string. You must correct the condition that caused the message and retry the DSC operation or you must terminate the DSC program. For example:

> DSC -- \*FATAL\* 40 I/O ERROR F ON DBA2: PRIVILEGE VIOLATION 000360

DSC2>

# 4.5.2 Interpreting DSC Messages

Some DSC error messages, including those classified as I/O error messages, contain error codes, the meanings of which provide supplementary information about the error condition. Table 4-2 defines these codes.

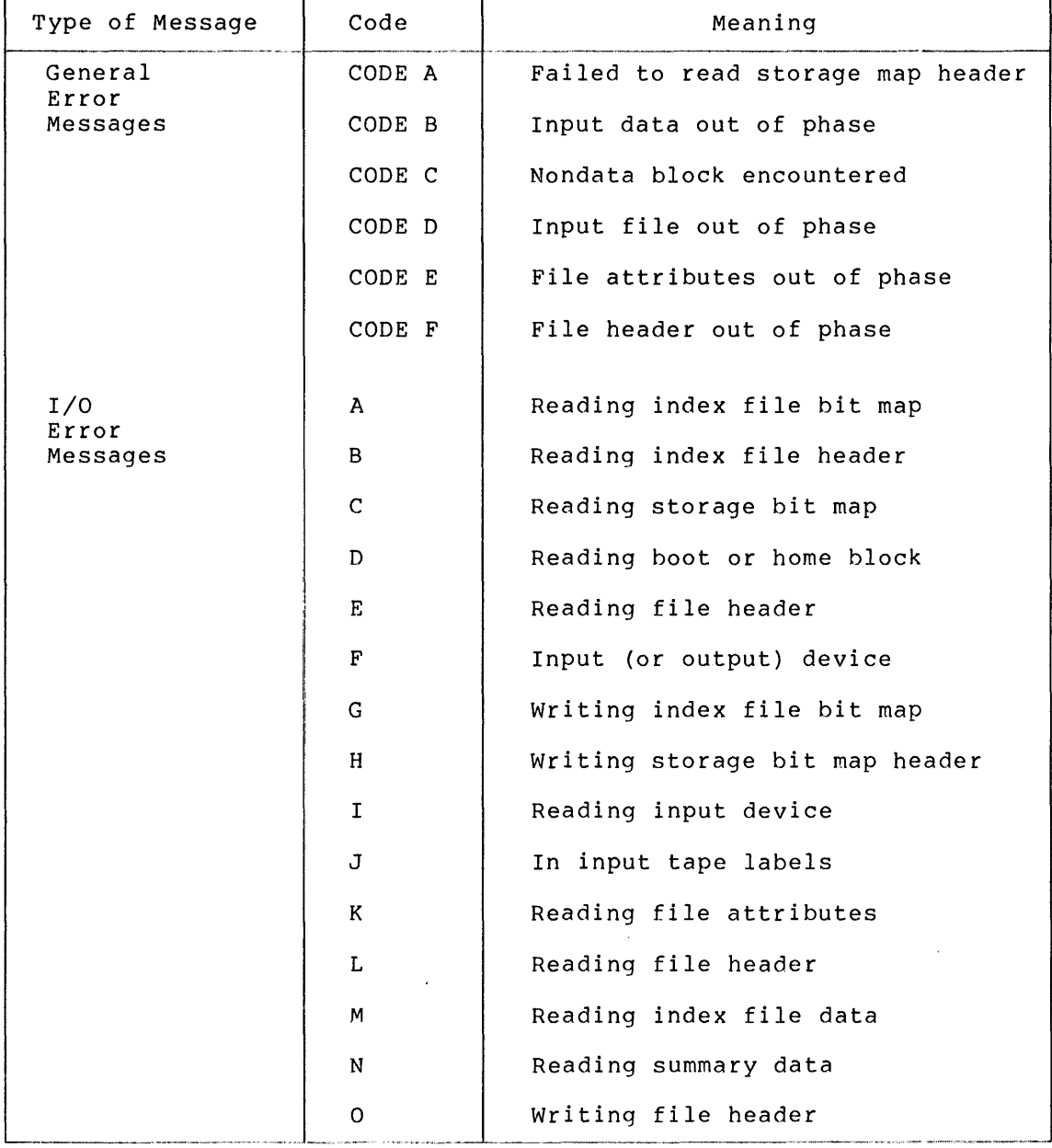

# Table 4-2 Error Codes in DSC Messages

 $\sim 10^7$ 

### 4.5.3 **DSC Messages**

The general DSC messages are listed below with explanations and suggested user actions. Section 4.5.4 lists the DSC I/O messages. In both sections the following notations are used:

FILE ID n File identifications are displayed as two or three numbers, for example:

FILE ID 000050,000002

FILE ID 000654,003456,000001

VBN n VBNs are displayed as two numbers, for example:

VBN 000000,000001

aan: The physical device

"label" The DSC-produced file label

1 UNDEFINED ERROR

**Explanation:** An unidentifiable internal error was encountered.

**User Action:** First, retry the operation. If the error recurs, submit a Software Performance Report (SPR).

#### 2 CONFLICTING DEV. TYPES

**Explanation:** An illegal combination of specified. device types was

**User Action:** Check for typographical errors in device abbreviations; make sure that disks and tape drives are not specified on the same side of the command string.

#### 3 MIXED TAPE TYPES

**Explanation:** Two different types of tape drive were specified in the command string.

**User Action:** Reenter the command specifying only the magnetic tape drive.

4 ILLEGAL SWITCH

**Explanation:** The command string was entered with a qualifier that cannot be used.

**User Action:** Reenter the command with all qualifiers correctly specified.

### 5 FILE LABEL TOO LONG

**Explanation:** A file label consisting of more than 12 characters was specified.

**User Action:** Correct the file label, and retry the operation.

#### 6 SYNTAX ERROR

Explanation: An error in the command string format occurred.

User Action: Check the command, and reenter the command in the correct order.

7 DUP. DEV. NAME

Explanation: The same device was specified more than once in the command string.

User Action: Reenter the command, specifying each device only once.

8 TOO MANY DEV'S

Explanation: More than eight devices were specified on one side of the command string.

User Action: Reenter the command, specifying no more than eight devices per side.

9 DEV. aan: NOT IN SYSTEM

Explanation: The specified device is not present configuration of the operating system being used. in the

User Action: Check the device identifier that was entered in the command string, and reenter the command.

10 DEV. aan: NOT FILES-11

Explanation: The specified input device is not formatted as a Files-11 device.

User Action: Check the input device to ensure it is the one desired, and reenter the command.

11 BAD BLOCK SYNTAX ERROR

Explanation: A syntax error occurred when bad block data was entered manually.

User Action: Check the command that was entered, and reenter it correctly.

12 BAD BLOCK COUNT TOO LARGE

Explanation: Too many bad blocks were manually entered in a single group.

User Action: Check the blocks being entered. If possible, enter one large group instead of several small groups.

13 BAD BLOCK CLUSTER OUT OF RANGE

**Explanation:** A manually entered bad block or group of bad blocks did not exist on the output disk.

**User Action:** Check the numbers of the blocks entered, and reenter them correctly.

14 OUTPUT TAPE aan: NOT AT BOT

**Explanation:** The specified continuation tape was not at load point.

**User Action:** Remount or reset the tape at load point, and reenter the command.

15 OUTPUT TAPE aan: FULL

**Explanation:** The specified tape is full; appended to it. data cannot be

**User Action:** Reenter the command, and change the output tape.

16 OUTPUT TAPE aan: NOT ONLY REEL IN SET

**Explanation:** An illegal append operation was attempted.

**User Action:** Reenter the command, and either omit the Append qualifier to write to the specified tape or change tapes.

17 TAPE aan: NOT ANSI FORMAT

**Explanation:**  If aan: is an input tape, it is not in the correct format. If an output tape, an illegal Append qualifier was specified.

**User Action:** For input, check the tape format and change the tape, if necessary. For output, either change tapes or omit the Append qualifier from the command string.

### 18 OUTPUT TAPE aan: NOT DSC TAPE

**Explanation:** An append operation was attempted to a tape that was not created by DSC.

**User Action:** Reenter the command, and either omit the Append qualifier or change tapes.

#### 19 TAPE aan: A CONTINUATION TAPE

**Explanation:** If aan: is an output tape, an illegal append operation was attempted. You can use the Append qualifier only on the first volume of a tape set. If aan: is an input tape, the tape was mounted out of sequence.

**User Action:**  Reenter the command, and change the output tape, or reenter the command, and specify the input tapes in the correct order.

### 20 CANNOT DETERMINE DENSITY OF TAPE aan:

Explanation: Either the tape is recorded at a density that DSC cannot use or a hardware error has occurred.

User Action: Retry the operation. If the error recurs, notify user Action: Retry the operation. If the error recurs, hotify<br>the owner of the tape that it cannot be used. If it is determined later that the tape is recorded at the correct density, contact DIGITAL Field Service to report a possible hardware error.

# 21 FAILED TO FIND HOME BLOCK aan:

Explanation: A read error occurred during an attempt to copy from the input disk. Either the disk is bad, the home block is bad, or the disk is not in Files-11 format.

User Action: Check the disk in question, change disk drives if possible, and reenter the command.

### 22 FILE STRUCTURE LEVEL ON aan: NOT SUPPORTED

Explanation: The specified DSC utility program and the structure level of the specified volume did not agree.

User Action: Replace the device, and retry the operation.

#### 23 I/O ERROR A ON aan:

Explanation: One or more messages will accompany this message, explaining why the specified file could not be read.

User Action: Retry the operation.

24 I/O ERROR B ON aan:

Explanation: One or more messages will accompany this message, indicating that an I/O error occurred and explaining why the file header on the device could not be read. The specified file was lost.

User Action: Retry the operation after correcting the cause of the error on the device.

25 CODE A aan:

Explanation: The file header for the storage bit map file could not be read.

User Action: The disk is unusable and therefore cannot be copied.

26 I/O ERROR C ON aan:

Explanation: One or more messages will accompany this message, explaining that an I/O error occurred during an attempt to read the specified file.

User Action: Retry the operation.

27 I/O ERROR D ON aan:

Explanation: A diagnostic message will accompany this message, indicating that a read error occurred during an attempt to read the name or boot block of the disk.

User Action: Retry the operation on a new drive.

28 RELATIVE VOLUME n OF SET NOT MOUNTED

Explanation: The specified tape is not on the system.

User Action: Mount the tape, and reenter the command.

29 Reserved

30 Reserved

31 I/O ERROR E ON aan: FILE ID n

Explanation: One or more messages will accompany this message, explaining that an I/O error occurred during an attempt to read the specified file header.

User Action: Retry the operation.

32 INPUT DEVICE aan: FILE ID n NOT PRESENT

Explanation: The specified file did not have a file header in the index file; the file was not copied.

User Action: This is a warning only. If desired, the operation can be retried on a different disk drive.

33 INPUT DEVICE aan: FILE ID n IS DELETED

Explanation: The specified file was found to be partially deleted on the input disk and was not copied.

User Action: This is a warning only. No action is required.

34 INPUT DEVICE aan: FILE ID n UNSUPPORTED STRUCTURE LEVEL

Explanation: The file's structure level recorded in the file header did not match the volume's structure level. This inconsistency is probably due to a garbled file header. There is no such file as n.

User Action: No user action is necessary.

35 INPUT DEVICE aan: FILE ID n FILE NUMBER CHECK

Explanation: An incorrect file header was read from disk causing the specified file to be lost.

User Action: Retry the operation.

36 INPUT DEVICE aan: FILE ID n FILE HEADER CHECKSUM ERROR

Explanation: Incorrect file header contents caused the specified file to be lost.

User Action: Retry the operation.

37 INPUT DEVICE aan: FILE ID n SEQUENCE NUMBER CHECK

Explanation: The sequence number was incorrect.

User Action: Retry the operation, and/or replace the disk.

38 INPUT DEVICE aan: FILE ID n SEGMENT NUMBER CHECK

Explanation: The linkage connecting file segments was broken; the specified file was lost.

User Action: Retry the operation.

39 DIRECTIVE ERROR - n

Explanation: An internal error occurred, usually the result of a system overload.

User Action: Retry the operation.

40 I/O ERROR F ON aan:

Explanation: One or more messages will accompany this message, indicating that the specified input or output device may subsequently cause an error.

User Action: This message is a warning only. No action is required unless another error message is displayed. error message is displayed, correct the cause of the reenter the command. If another error and 41 I/O ERROR I ON aan: FILE ID n, VBN n

**Explanation:** One or more messages will accompany this message, indicating that an I/O error occurred that resulted in bad data being read from the specified virtual block number on the indicated device.

**User Action:** This is a warning message only. The block specified should be examined to determine the extent of the error.

42 VERIFICATION ERROR ON aan: FILE ID n, VBN n

**Explanation:** This is a warning signifying that one block of the input and output devices did not match.

**User Action:** When the operation is complete, you should decide whether the mismatch requires that you retry the operation.

43 BAD DATA BLOCK ON aan: FILE ID n, VBN n

**Explanation:** A parity error occurred during an attempt to copy the block's contents from disk. The block specified on the output disk contains erroneous data.

**User Action:**  contained corrected. When the copy operation in the specified block is completed, the should be examined data and

44 MOUNT REEL n ON aan: AND HIT RETURN

**Explanation:** This is an instruction only.

**User Action:** Mount the volume number requested on the specified tape drive, and enter a carriage return when ready.

45 STARTING VERIFY PASS

**Explanation:** This is simply a message informing you that the copy operation is complete and DSC is initiating the verify pass (/VE was specified).

User Action: No user action required.

46 RESUME COPYING

**Explanation:** This is simply a message informing you that the verify pass is complete (/VE was specified) and DSC is continuing the copy operation.

**User Action:** No user action required.

47 aan: IS WRITE LOCKED. INSERT WRITE RING AND HIT RETURN

Explanation: The tape on the specified tape drive cannot be written on until a write-enable ring is inserted.

User Action: Make sure the tape is the one you want, insert the write ring, and press return.

48 INPUT FILE ON aan: WILL BE RESYNCHRONIZED

Explanation: The tape position was lost during an attempt to read the input tape. The file specified in the message, as well as some subsequent files, may be lost. Additional errors will probably occur.

User Action: Retry the operation from the beginning.

49 OUTPUT DEVICE aan: FULL FILE ID n

Explanation: The specified device is full and cannot accommodate the data following the specified file. This may mean that more data than anticipated was transferred due to an inconsistency in the input tapes. Or, the output device may contain too many bad blocks to allocate a large contiguous file.

User Action: Reenter the command, using a larger output disk.

50 OUTPUT FILE HEADER FULL ON aan: - FILE ID n

Explanation: Too many blocks on the output disk have caused inconsistencies in file header lost. The specified file was

User Action: Retry the operation with a different output disk.

51 OUTPUT FILE HEADER ON aan: NOT MAPPED - FILE ID n

Explanation: Space for the specified file header was not allocated. The file was lost.

User Action: Retry the operation; a new disk may be required.

52 I/O ERROR G ON aan:

Explanation: One or more messages will accompany this message, indicating that an I/O error occurred during an attempt to write the specified file.

53 FAILED TO READ FILE EXTENSION HEADER ON aan: - FILE ID n

Explanation: During an attempt to copy data from the input disk, an extension header was searched for, but not found. The remainder of the specified file was lost. A problem may exist with the input disk, or a previous I/O error may have caused an inconsistency.

User Action: Retry the operation.

54 FAILED TO ALLOCATE HOME BLOCK aan:

Explanation: The home block could not be created on the specified disk device because it has too many bad blocks.

User Action: Replace the device, and reenter the command.

## 55 INDEX FILE ALLOCATION FAILURE aan:

Explanation: Too many bad blocks exist to allow the allocation for the specified file.

User Action: Replace the disk, and reenter the command.

56 OUTPUT DISK aan: IS NOT BOOTABLE

Explanation: Logical block number O of the specified disk or tape is bad.

User Action: This is a warning only. No action is required.

### 57 INVALID BAD BLOCK DATA aan:

Explanation: The bad block data on the output disk is invalid.

User Action: Run the BAD utility on the disk, manually enter bad block data, or reenter the command using a new disk.

#### 58 BAD BLOCK FILE FULL aan:

Explanation: Too many bad blocks exist on the output disk.

User Action: Replace the disk, and reenter the command.

### 59 NO BAD BLOCK DATA FOUND aan:

Explanation: No bad block data exists for the specified output disk.

User Action: If bad block data is not desired, ignore the message. Otherwise, run the BAD program on the disk, manually enter bad block data, or reenter the command using a new disk.

60 OUTPUT DEVICE aan: IS A DIAGNOSTIC PACK. DO NOT USE IT!

Explanation: The specified output disk is a diagnostic pack and cannot be used.

User Action: Mount another output disk, and reenter the command.

61 CODE B ON aan: FILE ID n - VBN n EXPECTED, m FOUND

Explanation: The tape position was lost during an attempt to read the virtual block number specified. Some data may be lost.

User Action: Determine the extent of the error. If necessary, try the tape on another drive or create another tape.

62 CODE C ON aan: FILE ID n - VBN n

Explanation: The position of the tape was lost during an attempt to read the specified data file. Data beyond the virtual block number specified was lost.

User Action: Re-create the tape or retry the operation on a different tape drive.

63 CODE D ON aan: FILE ID n EXPECTED, m FOUND

Explanation: The tape position was lost during an attempt to read the specified tape. All of "n" and some of "m" were lost.

User Action: Retry the entire operation.

64 FAILED TO MAP OUTPUT FILE ON aan: FILE ID n, VBN n

Explanation: An inconsistency occurred during an attempt to write the specified file to the output disk. The file header did not specify the correct number of virtual blocks required to write the file and the file was lost.

User Action: Retry the operation.

~5 OUTPUT DISK aan: IS TOO SMALL - n BLOCKS NEEDED

Explanation: The output disk is not large enough to accommodate the data to be transferred.

User Action: Retry the operation specifying a larger output disk.

66 I/O ERROR CODE C ON aan:

Explanation: One or more messages will accompany this message, explaining that an I/O error occurred during an attempt to read the specified file.

67 I/O ERROR CODE H ON aan:

Explanation: One or more messages will accompany this message, explaining that an I/O error occurred during an attempt to write the specified file.

User Action: Retry the operation.

68 I/O ERROR CODE J ON aan:

Explanation: One or more messages will accompany this message, explaining that an I/O error occurred during an attempt to read the tape labels on the specified device.

User Action: Retry the operation on a different tape drive.

69 INPUT TAPE ON aan: MUST BE AT BOT

Explanation: The specified tape must be at the beginning of the tape (BOT) or at its load point. This message is also displayed during a verify operation to indicate that the current volume is rewinding to enable the verify pass.

User Action: If /VE was not specified, check the tape and remount at load point.

70 WRONG INPUT TAPE ON aan: EXPECTING "label", FOUND "label"

Explanation: The input tapes were specified out of sequence.

User Action: Check the tapes and reenter them in the correct order after receiving mount instructions.

71 CODE E ON aan: AFTER FILE ID n

Explanation: This is the result of a read error from tape. During an attempt to read an attribute block, some other block was accessed. The file following the file specified in the error message was lost.

User Action: Retry the operation.

72 I/O ERROR K ON aan: AFTER FILE ID n

Explanation: One or more messages will accompany this message, indicating that an I/O error occurred during an attempt to read the specified file.

User Action: Retry the operation.

73 I/O ERROR L ON aan: AFTER FILE ID n

Explanation: One or more messages will accompany this message, indicating that an I/O error occurred during an attempt to read the file header.

74 INPUT TAPE aan: RESYNCHRONIZED AT FILE ID n

Explanation: The tape position was recovered. Some data preceding the file specified was lost.

User Action: This message is usually displayed with one or more error messages, all indicating that the input tape was either<br>read incorrectly or recorded badly. The tape should be read incorrectly or recorded badly. re-created and the operation reinitiated.

75 TAPE FILE "label" NOT FOUND aan:

Explanation: The input tape specified does not contain the file identified as "label."

User Action: Check the file label and the tape, and reenter the command when the correct tape and file label are specified.

76 EXPECTED EXTENSION HEADER NOT PRESENT ON aan: - FILE ID n

Explanation: A tape read error occurred, causing the specified file to be lost.

User Action: If the error message was preceded by one or more I/O warning messages, the operation should be retried. If not, the input tape is bad and should be regenerated.

77 CODE F ON aan: AFTER FILE ID n

Explanation: This is the result of a read error from tape. During an attempt to read a file header, some other block type was accessed. The file following the file specified in the error message was lost.

User Action: Retry the operation.

78 I/O ERROR M ON aan:

Explanation: One or more messages will accompany this message, explaining why the specified file could not be read.

User Action: Retry the operation.

79 INDEX FILE DATA NOT PRESENT aan:

Explanation: During an attempt to read the input tape specified, a file other than the index file was accessed due to a tape error or an I/O error.

User Action: Re-create the tape or retry the same tape on a different tape drive.

80 I/O ERROR N ON aan:

Explanation: One or more messages will accompany this message, indicating that an I/O error occurred during an attempt to restore the index and storage map files from the specified input tape.

User Action: Retry the operation using a different input tape drive.

81 VOLUME SUMMARY DATA NOT PRESENT aan:

Explanation: Either the input tape is not a DSC tape or it contains incomplete data.

User Action: Check the tape, and reenter the command.

82 I/O ERROR 0 ON aan: FILE ID n

Explanation: One or more messages will accompany this message, indicating that an I/O error occurred during an attempt to write the specified file header.

User Action: Retry the operation.

83 UNSUPPORTED DSC TAPE FORMAT ON aan:

Explanation: This tape cannot be processed with this version of the DSC program.

User Action: Retry the operation. If the same failure recurs,<br>contact DIGITAL Software Support, or submit a Software or submit a Software Performance Report (SPR) •

4.5.4 DSC I/O Error Messages

The DSC I/O error messages are listed below.

BAD BLOCK NUMBER

Explanation: The block does not exist on the disk, an internal DSC error occurred, or the block is bad.

User Action: Retry the operation with a new disk and/or disk drive.

BAD BLOCK ON DEVICE

Explanation: A device malfunction occurred or a tape with bad data on it was used, resulting in a block containing incorrect information.

#### BLOCK CHECK OR CRC ERROR

Explanation: A parity error occurred indicating that bad data may have been transferred.

User Action: Retry the operation.

# DATA OVERRUN

Explanation: The physical tape used was larger than expected or got out of position, or was in the wrong format.

User Action: Make sure the tape is the right one and retry the operation.

# DEVICE NOT READY

Explanation: The device was not ready or not up to speed, or a blank tape was used as an input tape.

User Action: Retry the operation after checking that the device is online and correctly mounted.

# DEVICE OFF-LINE

Explanation: The device is not in the system.

User Action: Check both the device and the device specification in the command string, and reenter the command.

#### DEVICE WRITE LOCKED

Explanation: The disk drive is write locked.

User Action: Write enable the disk drive, and reenter the command.

END OF FILE DETECTED

Explanation: The tape position was lost.

User Action: Retry the operation.

### END OF TAPE DETECTED

Explanation: The tape position was lost.

User Action: Retry the operation.

#### END OF VOLUME DETECTED

Explanation: The tape position was lost.

FATAL HARDWARE ERROR

Explanation: A hardware malfunction occurred.

User Action: Retry the operation; if the error recurs call DIGITAL Field Service.

ILLEGAL FUNCTION

Explanation: An operation was attempted, but determine what it was. DSC cannot

User Action: Retry the operation. If the same failure recurs, contact DIGITAL Software Support or submit a Software Performance Report (SPR).

### INSUFFICIENT POOL SPACE

Explanation: The operating system is overloaded.

User Action: Retry the operation.

### PARITY ERROR ON DEVICE

Explanation: A device malfunction or media incompatibility occurred.

User Action: Retry the operation.

#### PRIVILEGE VIOLATION

Explanation: A device has been mounted as Files-11.

User Action: Dismount the disk, mount it as a foreign volume, and retry the operation.

### UNKNOWN SYSTEM ERROR

Explanation: An undefinable I/O error occurred.

 $\label{eq:2.1} \mathcal{F}^{\text{max}}_{\text{max}}(\mathcal{F})$  $\mathcal{L}^{\text{max}}_{\text{max}}$  and  $\mathcal{L}^{\text{max}}_{\text{max}}$ 

#### CHAPTER 5

# **BAD BLOCK LOCATOR UTILITY**

The Bad Block Locator utility (BAD) determines and records the logical block numbers and location of faulty blocks that cannot reliably store data. BAD can be used on the following block-structured volumes:

- TU58 DECtape II data cartridge
- RK07 disk cartridges
- RL02 disk cartridge
- RM03 disk packs
- RP06 disk packs
- RXOl/02 floppy diskettes

Usually, BAD tests block-structured volumes that have not been<br>initialized. After BAD locates and records the bad blocks, you issue After BAD locates and records the bad blocks, you issue the DIGITAL Command Language (DCL) command INITIALIZE so that the operating system will allocate the faulty blocks to a special file. In this way, users are protected from accessing these faulty blocks for their files.

Section 5.1 below explains how BAD locates and records bad blocks; Section 5.2 explains how the INITIALIZE command allocates bad blocks. The remaining sections of this chapter describe now to invoke BAD, the BAD command line format and qualifiers, and the messages BAD can issue.

### 5.1 **LOCATING AND RECORDING BAD BLOCKS**

BAD locates bad blocks on a volume by testing whether the same data that is written into blocks can be read out. When it finds a bad block, BAD writes the address of that block into the bad block descriptor (described in Section 5.1.2).

### 5.1.l **Locating Bad Blocks**

To test the blocks on a volume, BAD:

- Writes a test pattern onto each block
- Reads the contents of blocks into a buffer
- Compares the data in the buffer with the data it wrote into the blocks

If the data does not compare exactly, one or more blocks in the group of blocks are bad and cannot reliably store data. In this case, BAD will repeat the reading, writing, and comparing operations on each block in the group to determine the bad block(s).

## 5.1.2 **Recording Bad Blocks**

When BAD locates a bad block, it records the address of the block. Consecutive bad blocks are recorded as single entries. After it finishes testing the disk, BAD writes the addresses of the bad blocks into an area called the bad block descriptor.

5.1.2.l **Location of the Bad Block Descriptor** - The location of the bad block descriptor depends on whether the volume is a last-track device. Last-track devices store bad block data on the last track of the disk.

The first half of the track is reserved for the Manufacturer's Detected Bad Sector File (MDBSF). The MDBSF stores the bad blocks discovered by the manufacturer when the device was originally formatted.

The second half of the track is reserved for the Software Detected Bad Sector File (SDBSF). The bad block descriptor is located here.

Last-track devices are:

- RK07, RL02 disk cartridges
- RM03/05 disk cartridges

Other devices (non-last-track devices) do not set aside the last track of the disk to store bad block information. Instead, BAD creates the bad block descriptor on the last good block of the disk. There must be at least one reliable block in the last 256 blocks of the volume for BAD to generate the bad block descriptor.

Non-last-track devices are:

- RP06 disk packs
- RXOl/02 floppy diskettes
- TU58 DECtape II data cartridges

5.1.2.2 Format of the Bad Block Descriptor - If the volume is a last-track device, each bad block descriptor entry contains the<br>cylinder, track, and sector addresses of the faulty block, The bad cylinder, track, and sector addresses of the faulty block. block descriptor can record a maximum of 126 entries.

On volumes that are not last-track, bad block descriptor entries contain the number of bad blocks minus 1 and bits O through 23 of the logical block number (LBN) of the faulty block or sequence of faulty blocks. A single entry can address one bad block or several contiguous bad blocks. The bad block descriptor on non-last-track devices can contain a maximum of 102 entries.

For both last-track and non-last-track devices, once the maximum number of entries is exceeded, BAD terminates with an error message.

# 5.2 ALLOCATING BAD BLOCKS

After you run BAD, the final step in processing bad block data is to issue the DCL command INITIALIZE. INITIALIZE changes the volume from unstructured format to Files-11 format and allocates the bad blocks found by BAD to a special file on the volume called [O,O]BADBLK.SYS. Once they are allocated to BADBLK.SYS, the faulty blocks cannot be used by other files. For further information on Files-11 format and the INITIALIZE command, see the <u>VAX/VMS Command Language User's Guide</u>.

### 5.3 INVOKING AND TERMINATING BAD

When running BAD to test a device, keep in mind that:

- The device cannot be accessed by other programs
- The device cannot be mounted as a Files-11 volume
- The device is always purged by BAD's testing procedure; any information stored on the disk is destroyed

To ensure that the device is not accessed by any other programs, you must allocate the device with the DCL command ALLOCATE. See the VAX/VMS Command Language User's Guide for more information on the ALLOCATE command.

After you have allocated the device, you must give MOUNT with the /FOREIGN qualifier. When the foreign, the operating system does not recognize it as a Files-11 volume and BAD can execute. the device DCL command is mounted

There is no way to test the volume for bad blocks without destroying its contents. However, you can update the bad block descriptor without wiping out the volume by using the BAD qualifier /UPDATE. This qualifier is described in detail in Section 5.5.5.

To invoke BAD, enter the following command in response to the DCL prompt:

\$ RUN SYS\$SYSTEM:BAD

The utility responds with the prompt:

BAD>

You can now enter any BAD command string (Section 5.4). To return to DCL at any time, type <CTRL/Z>.

You can also invoke BAD by using the RSX-llM Monitor Console Routine (MCR) command:

\$ MCR BAD [device-name]

BAD issues the prompt BAD>. The device name format is the same as described in Section 5.4.

## 5.4 BAD COMMAND STRING

The BAD command string has the following format:

BAD> device-name: [/qualifier...]

device-name

The device containing the volume on which BAD will be run. The device name has the form:

de vu

where

dev = 2- character alphabetic device code

 $u = 1$ - or 2-digit octal device unit number

The colon (:) acts as the device-name terminator and must follow the device name. BAD does not recognize alphabetic controller designators. You must convert them to RSX-11M unit numbers when specifying devices. For information on conversion between VAX/VMS native mode unit numbers and compatibility mode unit numbers, see the explanation of mapping physical device names in the VAX-11/RSX-11M User's Guide.

/qualifier(s)

The BAD qualifiers that modify BAD operation. Multiple qualifiers are entered on the same command line; no separators are required. Section 5.5 discusses the BAD qualifiers in detail.

# 5.4.1 Running BAD Interactively from Your Terminal

The example below shows the sequence of commands that you should use when running BAD interactively from your terminal:

\$ AL.LOCATE DBA2: \_[IBA2: AL.LOCATED S MOUNT/FOREIGN DBA2: %MOUNT-I-MOUNTED mounted on \_DBA2: \$ RUN SYS\$SYSTEM:BAD BAD>DB2: BAD -- TOTAL NO. OF BAD BLOCKS =  $2$ .<br>BAD>CREZ 韦

### **BAD BLOCK LOCATOR UTILITY**

The ALLOCATE command requests the allocation of a specific disk drive, DBA2. The response from the ALLOCATE command indicates that the device was successfully allocated. The MOUNT/FOREIGN command mounts the disk volume as a foreign disk. The MOUNT command response indicates that DBA2 was successfully mounted. The RUN SYS\$SYSTEM:BAD command invokes BAD. Specifying DB2 causes BAD to analyze each block on the disk volume and record the bad blocks. After BAD has tested all the blocks, it indicates that the humber of bad blocks on DBA2 is 2. You exit from BAD by entering <CTRL/Z> in response to the BAD> prompt.

## 5.4.2 **Running BAD from Command Procedures**

You can invoke the BAD utility from a VAX/VMS command procedure. The following is a command procedure, named STEPS.COM, that invokes BAD and gives other DCL commands.

> \$ ALLOCATE DBB1: \$ MOUNT/FOREIGN DBBl: \$ RUN SYS\$SYSTEM:BAD DB2:1.: /LI S DISMOUNT/NOUNLOAD \$ INITIALIZE DBB1:

To call the command procedure, type the following in response to the DCL prompt:

\$ @STEPS

The operating system executes the commands in the order they are given within the command procedure.

Note that because you are calling the command procedure from DCL, the default file type is COM and need not be specified. For a thorough discussion of command procedures, refer to the VAX/VMS Guide to Using Command Procedures.

BAD also allows you to use a command procedure execute a series of BAD commands. The following example is a command procedure, named The following example is a command procedure, named<br>that contains the commands BAD is to execute. These BADCMD.CMD, that contains the commands BAD is to execute. commands are explained in Section 5.5.2.

> DM2:/MAN  $45^{\circ}$ 102 ©TRL/Z)

To call the command procedure, type:

\$ MCR BAD

BAD> @BADCMDS

The default file type in this example is CMD because you are calling the command procedure from the MCR command interpreter.

BAD is invoked, performs the requested functions, and exits. Note that you can omit the file type when you call the command procedure. You can call up to three other command procedures from within one command procedure.

## 5.5 **BAD QUALIFIERS**

BAD provides five qualifiers which, when added to the command string, modify BAD operation. Table 5-1 lists the BAD qualifiers and gives a summary their functions.

| Oualifier | Notation | Function                                                                               |
|-----------|----------|----------------------------------------------------------------------------------------|
| List      | /LI.     | Lists logical block numbers of bad<br>blocks at your terminal                          |
| Manual    | /MAN     | Enters specific bad blocks to the bad<br>block descriptor and tests the disk<br>volume |
| Override  | /0VR     | Converts last-track devices<br>to:<br>non-last-track devices                           |
| Retry     | /RETRY   | Enables the device driver to correct<br>soft errors                                    |
| Update    | /UPD     | Updates the bad block<br>descriptor<br>without testing the disk                        |

Table 5-1 BAD Qualifiers

The following sections describe each of these qualifiers in detail.

## 5.5.1 **The List Qualifier**

The List qualifier (/LI) causes all bad blocks to be listed by logical block number (LBN) on your terminal. Each time BAD encounters a faulty block, it writes the following message:

BAD -- BAD BLOCK FOUND - LBN= n

The value of n is the logical block number (LBN) of the block in decimal.

This qualifier is valid for all devices. If you do not specify the LIST qualifier, BAD will execute without listing the bad blocks at your terminal.

#### **Example**

BAD> DB2:/LI

 $BAD$  --  $DB2$ : BAD BLOCK FOUND - LBN= 20663

# 5.5.2 **The Manual Qualifier**

The Manual qualifier (/MAN) permits you to enter specific blocks to the bad block descriptor of an unformatted volume. You may want to use this qualifier to allocate specific blocks or a series of blocks so that they will not be used by other files.

When you use the Manual qualifier, BAD prompts for the logical block number of the blocks you want to enter:

 $BAD>$  LBN(S)=

You can specify a single block or consecutive blocks in the form:

lbn: [count]

The value of lbn is the logical block number in decimal and count is the number of consecutive blocks beginning at the specified LBN. You must use the colon (:) when specifying consecutive blocks and separate different LBNs or consecutive LBNs on a single line by a space, comma, or tab. Both lbn and count default to decimal unless they are preceded by the pound sign  $(\#)$  to indicate octal.

After you finish entering specific bad blocks, type <CTRL/Z> or <ESC>. BAD enters the blocks you have specified into the bad block descriptor and then tests the volume for bad blocks.

If you do not specify an LBN in response to the prompt but instead press <RETURN>, BAD lists the contents of the bad block descriptor in the format:

lbn:count

The value of lbn is the initial LBN of a possible sequence of bad blocks and count is the number of bad blocks in the sequence (in decimal). Single blocks are represented in the same format as a sequence of bad blocks.

Examples

1. BAD>DBO:/MAN  $BAD>$   $LBN(S) = -45$   $CTRL/Z$ BAD -- DBO: TOTAL BAD BLOCKS= 2.

> BAD enters the block represented by LBN 45 into the bad block descriptor, tests the disk for bad blocks, and reports the descriptor, tests the disk for bad blocks, and reports the<br>total number of bad blocks that it found at your terminal. (BAD does not include manually entered blocks in this total).

2.

3.

BAD>DM2:/MAN BAD> LBN(S)= 100:2,3 200:10. 00 BAD -- DM2: TOTAL BAD BLOCKS= 13.

BAD enters blocks 100, 101, 3, and 200 through 209 into the bad block descriptor.

BAD> I:iM:3: /MAN  $BAD > LBN(S) = RED$ oootoo:oo2 000003:001 ()()0200: :t. 00

BAD lists all blocks in the bad block descriptor by logical block number and count.
#### 5.5.3 **The Override Qualifier**

The Override qualifier (/OVR) causes BAD to ignore last-track information (the MDBSF and SDBSF, described in Section 5.1.2.1).

When specified, /OVR creates a bad block descriptor on the last good block before the last track of the disk, but does not generate a message at your terminal. If the last track does not contain a bad block descriptor, or if you suspect that the last track is faulty, use /OVR.

The Override qualifier converts last-track devices to non-last-track devices; thus, it is valid only on last-track devices.

## 5.5.4 **The Retry Qualifier**

The Retry qualifier (/RETRY) enables the device driver to correct soft errors. A soft error is a type of hardware error that causes good blocks to appear faulty. If /RETRY is not specified, BAD will prevent the device driver from correcting soft errors, and blocks mistakenly identified as bad will not be discovered.

There is no example for this qualifier because /RETRY produces no output when it is enabled.

#### 5.5.5 **The Update Qualifier**

The Update qualifier (/UPD) enters additional blocks to the bad block descriptor without testing the volume. Use the Update qualifier when you want to update the bad block descriptor without destroying the contents of the volume.

The Update qualifier prompts for additional bad blocks in the same way as the Manual qualifier. When you have finished specifying the logical block numbers of the blocks you want entered to the bad block descriptor, type <CTRL/Z> or <ESC>. BAD will update the descriptor and exit.

If you do not specify an LBN in response to the prompt, but instead press <RETURN>, BAD lists the contents of the bad block descriptor in the format

lbn: count

as described in Section 5.5.2.

**Example** 

\$ RUN SYSSSYSTEM:BAD BAD> DM:l.:/UPD BAD> LBN= 123  $BAD > CTRL/Z$ 

The Update qualifier causes BAD to enter logical block number 123 into the bad block descriptor. Entering <CTRL/Z> returns control to DCL without testing the device.

#### 5.6 **BAD MESSAGES**

This section describes the diagnostic messages generated by BAD as it executes. Each message begins with:

BAD -- devu:

where devu: is the device name of the block-structured volume that BAD is testing.

BAD BLOCK FILE NOT FOUND

**Explanation:** The bad block descriptor cannot be read.

**User Action:** This message occurs when you have specified the Update qualifier. It means that you cannot use /UPD on the volume without re-initializing the device. {When the volume is initialized, all previous data stored on the device is destroyed; see the VAX/VMS Command Language User's Guide for information on the INITIALIZE command.)

BAD BLOCK FILE OVERFLOW

**Explanation:** BAD detected more than the maximum number of bad blocks (126 for last-track devices and 102 for non-last-track devices). This message usually indicates a device unit failure.

**User Action:** Either the volume is bad or the drive requires maintenance; contact your DIGITAL Field Service Representative.

BAD BLOCK FOUND - LBN= lbn

**Explanation:**  Bad blocks are reported in this format when you specify the List qualifier; lbn is the logical block number in decimal.

**User Action:** None. This is an informational message and applies only to the List qualifier.

BLOCK 0 BAD - DO NOT USE AS SYSTEM DISK

**Explanation:** This is a warning message that can be ignored on VAX/VMS systems. Unlike RSX-llM and IAS systems, VAX/VMS does not use block zero for bootstrapping purposes.

**User Action:** Ignore the message.

COMMAND I/O ERROR

**Explanation:** The operating system detected a hardware transmission error from the keyboard.

**User Action:** Retype the command.

COMMAND TOO LONG

**Explanation:** The command line you typed is longer than 80 characters.

**User Action:** Shorten the command line.

#### DEVICE IS AN ALIGNMENT CARTRIDGE

**Explanation:** The factory-written label on the last track of a last-track device indicates that the device is an alignment cartridge.

**User Action:** Mount and process another device.

DEVICE NOT IN SYSTEM

**Explanation:** The requested device was not made part of the system generation or the device unit does not exist on the host configuration.

**User Action:** Reconfigure the system with the SYSGEN utility (see the VAX/VMS System Manager's Guide for details on SYSGEN).

## DEVICE NOT READY

**Explanation:** BAD cannot access the device because the unit has not reached operating speed.

**User Action:** Allow the unit to reach operating speed and reenter the command line.

#### DUPLICATE BLOCK NUMBER - lbn

**Description:** The logical block number you entered is already present in the bad block descriptor.

**User Action:** Enter another block number. This message applies only to the Manual and Update qualifiers.

FAILED TO ATTACH

**Explanation:** BAD cannot gain control of the unit to be tested.

**User Action:** The device is allocated to another user. Mount the disk on another device unit.

## FAILED TO READ MANUFACTURER'S BAD SECTOR FILE

**Explanation:** A disk-read hardware error has prevented BAD from reading the MDBSF of *a* last-track device.

**User Action:** Run BAD again and specify the Override qualifier.

## FAILED TO READ SOFTWARE BAD SECTOR FILE

Explanation: BAD cannot read the Software Detected Bad Sector File with the Update qualifier enabled.

User Action: Run BAD again and specify the Override qualifier.

#### FAILED TO WRITE BAD BLOCK FILE

Explanation: BAD cannot make entries into the bad block descriptor. error. This condition is usually caused by a disk write

User Action: Run BAD again. If the problem persists, the volume should be discarded.

# FATAL HARDWARE ERROR

Explanation: A machine hardware problem is preventing BAD from running.

User Action: Contact your DIGITAL Field Service Representative.

#### HANDLER/DRIVER MISSING

Explanation: The device driver associated with the device unit that you specified is not loaded in the operating system.

User Action: Load the device driver with the SYSGEN utility (described in the VAX/VMS System Manager's Guide). For further information on device drivers, consult the VAX/VMS Guide to Writing a Device Driver.

## ILLEGAL DEVICE

Explanation: BAD does not run on volumes that are not block structured (for example, magnetic tapes).

User Action: Mount and run BAD on a block-structured volume.

INVALID BLOCK NUMBER - n

Explanation: You entered an invalid logical block number.

User Action: Type another value and reenter the command lines. This message applies only to the Manual and Update qualifiers.

#### INVALID SWITCH

Explanation: BAD does not recognize the qualifier you specified. User Action: Enter a valid BAD qualifier (see Section 5.5).

#### MANUFACTURER'S BAD SECTOR FILE CORRUPT

**Explanation:** The MDBSF is improperly formatted. This message applies only to last-track devices.

**User Action:** Contact your DIGITAL Field Service Representative.

#### PRIVILEGE VIOLATION

**Explanation:** BAD accessed a device that was already mounted by another user.

**User Action:** Mount the volume you want BAD to test on another device unit.

#### SYNTAX ERROR

**Explanation:** BAD detected a syntax error on the command line.

**User Action:** Determine the correct syntax and reenter the command line.

# TOTAL NO. OF BAD BLOCKS = n

**Explanation:** This message indicates the total number of bad blocks on the volume. This message appears when BAD finishes testing the volume.

**User Action:** Write the bad block count on the device label.

#### UNRECOVERABLE ERROR n

**Explanation:** BAD is terminated by an I/O error. The value of n represents the I/O error number returned by the device driver.

**User Action:** Contact your DIGITAL Field Service Representative.

## WRITE-LOCKED

**Explanation:** BAD attempted to run on the write-locked disk volume.

**User Action:** Mount the device without the Nowrite qualifier to unlock the device. See the VAX/VMS Command Language User's Guide for information on the MOUNT command qualifiers.

#### CHAPTER 6

## FILE STRUCTURE VERIFICATION UTILITY

The File Structure Verification Utilities (VFYl and VFY2) check the readability and validity of Files-11 Structure Level 1 and 2 volumes. With the addition of a qualifier, VFY can also:

- Print out the number of available blocks on a Files-11 volume
- Search for "lost files"
- List all files in the index file
- Mark as "used" all blocks that appear available but actually are allocated to a file
- Rebuild the storage bit map to reflect information in the index file
- Restore files marked for deletion
- Perform a read check on every allocated block on the volume

The sections that follow describe validity checking recovery, how to invoke VFY, the VFY command line qualifiers, and VFY error messages. and error format and

## 6.1 VALIDITY CHECKING

If you do not specify a qualifier on the VFY command line, VFY performs a validity check of the volume mounted on a specified device unit. VFY first checks the integrity of all the file headers contained in the index file of the volume.

Each file on the volume has a file header that describes properties of the file and its physical location on the volume. The file headers are part of the index file [O,O]INDEXF.SYS, which is created when the volume is initialized. VFY makes sure that blocks referenced in the map area of each file header are reported as allocated in the storage bit map file [O,O]BITMAP.SYS.

As it verifies the volume, VFY reports any file errors either at your terminal or in a specified listing file (see Section 6.4). VFY identifies different file errors. Each message is preceded by a file identification line that identifies the file containing the error:

FILE ID n file-spec OWNER [uic]

- n The file identification number assigned to the file by VAX/VMS when it creates the file
- file-spec The name, type and version number of the file that contains the error
- uic The user identification code of the owner of the file

One or more of the messages listed below follows the file identification line.

I/O ERROR READING FILE HEADER-ERROR CODE n

VFY failed to read the file header for the specified file identification. One of the following conditions exists:

- the device is not mounted
- the device is offline
- the hardware has failed
- the header block is bad

#### BAD FILE HEADER

Software checks on the validity of the file header indicate that the header has been corrupted. The file is permanently damaged.

#### MULTIPLE ALLOCATION n•m

The specified logical block number is allocated to more than one<br>file. WFY indicates the logical block number (LBN) as two octal VFY indicates the logical block number (LBN) as two octal integers n and m representing the low- and high- order bits of the LBN.

If VFY detects a multiply-allocated block, it finishes the validity check and scans the volume again to identify which files share each block. After it lists each multiply-allocated block, VFY prints a summary line for the file as follows:

SUMMARY:MULT=n, FREE=n, BAD=n.

- MULT The number of multiple block allocations
- FREE The number of blocks marked free that should have been allocated
- BAD The number of bad retrieval pointers in the file header

For information about deleting multiply-allocated blocks, see Section 6.2.2.

#### BLOCK IS MARKED FREE nvm

The specified LBN is allocated to the indicated file but is not marked as allocated in the storage bit map (see Section 6.2.3).

BAD BLOCK NUMBER nvm

The specified block number was found in the header for this file but is illegal for the device (out of range). This indicates a corrupted file header.

FILE IS MARKED FOR DELETE

The operating system failed while the specified file was being<br>deleted. The deletion was not completed and the file header The deletion was not completed and the file header still exists (see Section 6.2.l).

HEADER MAP OUT OF SYNC

VFY detected an error in the header map area which also indicates a corrupted file header.

You can suppress VFY output on a terminal device by typing <CTRL/O>.

## 6.2 FILE ERROR RECOVERY

You can use the file error information obtained through the validity check to correct file errors on the volume. The following sections discuss how to delete and restore files marked for deletion, how to eliminate free and multiply-allocated blocks, and how to recover lost blocks.

## 6.2.1 Restoring Files Marked for Deletion

If VAX/VMS fails before it finishes deleting a file, you can use VFY to restore the file or resume the deletion process.

To restore a file marked for deletion, run VFY specifying the Delete qualifier (Section 6.5.1) to reset the marked-for-deletion indicators in the file headers. Once the deletion indicators has been reset, run VFY specifying the Lost qualifier (Section  $6.5.4$ ) to scan the entire file structure. You may not be able to restore the entire file because the operating system may have deleted part of the file before it failed.

Once you obtain the file identification of a marked-for-deletion file, you can finish the deletion process by running the Peripheral Interchange Program (PIP). Because PIP is an RSX-llM utility, you must use the VAX/VMS MCR interface to invoke it. Enter the following command at the DCL prompt:

\$ MCR PIP

THE PIP utility responds with the prompt:

PIP>

Specify the File identification you obtained from the VFY output (see Section 6.1) in response to the PIP> prompt:

PIP>IFI:12:20/DE PIP -- FAILED TO MARK FILE FOR DELETE-NO SUCH FILE

In the above example, the file with file identification 12,20 is deleted from the default device. The PIP error message appears because the file system denies the existence 0f files already marked for deletion. However, the file is deleted.

If you have restored or deleted files, you should update the volume's storage bit map by running VFY with the Rebuild qualifier (see Section  $6.5.6$ .

## n.2.2 Deleting Multiply-Allocated Blocks

VFY reports all files that contain multiply-allocated blocks (see Section 6.1). Once you have the file specification of these files, you can eliminate them with PIP, as described in Section  $6.2.1$ , until there are no more files that share blocks.

Be careful when deleting multiply-allocated files. After you have deleted the files, run VFY again to ensure that all of the files with multiply-allocated blocks have been eliminated.

## 6.2.3 Eliminating Free Blocks

After you have purged the files of multiply-allocated blocks, eliminate blocks that 'are erroneously marked as free in the storage bit map. To correct the storage bit map, run VFY again and specify the Update qualifier (Section 6.5.7). This qualifier allocates all blocks that should have been marked as allocated.

Once you have cleared the volume blocks mistakenly marked free, extend existing files. However, extend existing files. However,<br>blocks still exist, the volume overwritten by multiple allocation. of multiply-allocated blocks and It is safe to create new files and if multiply-allocated and "free" may contain files whose blocks are

#### 6.2.4 Recovering Lost Blocks

To determine whether any blocks on a file-structured volume have been lost, examine the last two lines of output from the validity check.<br>The last two lines of output give the free space on the volume. The The last two lines of output give the free space on the volume. first of these two lines tells how much room is available according to the index file (the number of blocks not in use). The second line specifies how much room is available according to the storage bit map. Assuming there are no other errors, these two figures should agree.

If the index file indicates that more blocks are free than the storage bit map, those blocks are "lost" in the sense that they appear to be allocated, but no file contains them. Run VFY again and specify the Rebuild qualifier (Section 6.5.6) to recover these lost blocks.

#### 6.3 **INVOKING VFY**

When running VFY to validate a volume's structure, keep in mind that:

- No other activity should occur on the volume while VFY is In particular, activities that create new files, extend existing files, or delete files should not be attempted while VFY is executing a function.
- Do not abort VFY if you have specified the Delete, Rebuild, or Update qualifier. These qualifiers modify the index file and the storage bit map; if you prevent them from completing their functions, you may seriously endanger the integrity of the volume.
- Before you run VFY, the volume must he mounted as *<sup>a</sup>* Files-11 structured volume. The volume can be write-locked if it is not the system volume or if the required scratch file is directed to another file-structured volume and you are just running *a* consistency check.

To invoke VFY, enter one of the following command lines, as appropriate:

**Files-11 Structure Level l Format** 

\$ RUN SYS\$SYSTEM:VFY1

**Files-11 Structure Level 2 Format** 

\$ RUN SYS\$SYSTEM:VFY2

The utility responds with the prompt:

VFY>

You can now enter any VFY command string (Section 6.4). To return to DCL at any time, type <CTRL/Z>.

You can also invoke VFY by using the RSX-11M Monitor Console Routine<br>(MCR) command. Enter one of the following command lines, as Enter one of the following command lines, as appropriate:

\$ MCR VFYl

\$ MCR VFY2

Using the MCR command, you can enter a VFY command string on the initial command line that invokes VFY. For example:

\$ MCR VFYl command-string

VFY will execute this command string and return control to DCL.

## 6.4 VFY COMMAND STRING

The VFY command string has the following format:

VFY> [list-file-spec, scratch-device-name:=] [input-device-name:] [/qualifier]

## list-file-spec

The listing file to which VFY output will be directed. If you omit this parameter, VFY output is displayed at your terminal.

scratch-device-name

The device on which the scratch file produced by VFY is to be written. The scratch device name has the format:

devcu

where

dev 2-character alphabetic device code c I-character alphabetic controller designator u 1- or 2-digit device unit number

When VFY validity checks or scans for lost files, it creates a<br>scratch file. This file is not entered in any directory, and This file is not entered in any directory, and thus is transparent to the user. VFY automatically deletes the scratch file when it finishes processing the volume.

If you omit this parameter, the system disk (SYSSDISK) is used automatically.

If you suspect that the default disk is faulty, use this parameter to force the scratch file to another device. VFY does parameter to force the scratch file to another device. Wri does<br>not create a scratch file if you run it with either the Free or List qualifiers.

#### input-device-name

The volume to be verified. This parameter has the same format as the scratch device name.

/qualifier

One of the VFY qualifiers that specify the function to be performed. Only one qualifier can be specified per command string. If you specify more than one, an error occurs. If no qualifier is specified, VFY validates the structure of the volume mounted on the specified device. See Section 6.5 for a complete description of each qualifier.

#### 6.5 VFY QUALIFIERS

Table 6-1 summarizes the VFY qualifiers. The following sections describe them in greater detail.

## Table  $6-1$ VFY Qualifiers

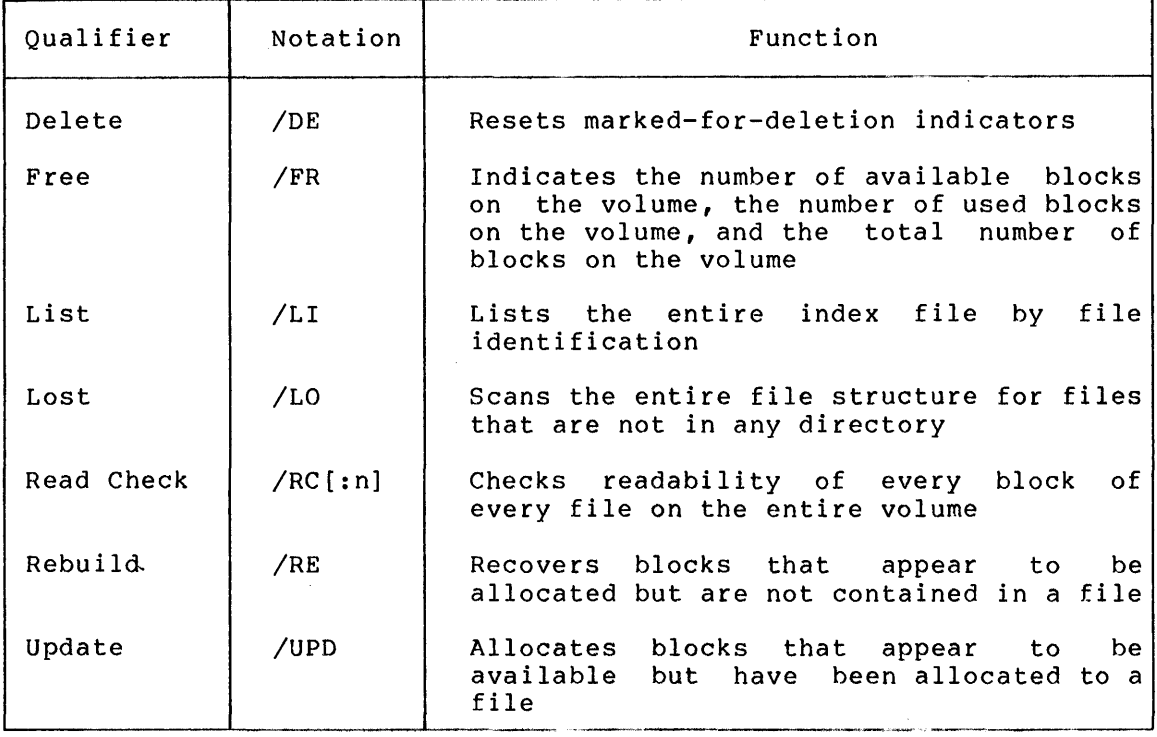

# 6.5.1 The Delete Qualifier

The Delete qualifier (/DE) resets the marked-for-delete indicator in the file header of a file that was marked for deletion, but never actually deleted.

The volume being deleted must be write-enabled; VFY requires write access to the index file [O,O]INDEXF.SYS.

VFY must be running under a system user identification code (UIC).

Do not abort VFY if you have specified the Delete qualifier.

## 6.5.2 The Free Qualifier

The Free qualifier (/FR) displays on your terminal a message indicating the available space on a specified volume. The message has the form:

devcu: HAS n. BLOCKS FREE, n. BLOCKS USED OUT OF n.

# 6.5.3 The List Qualifier

The List qualifier (/LI) lists the entire index file by file inc fibe quarrilet (Ally rises one enerie fine the by file<br>identification. The output for each file specifies the file number, file sequence number, file name, and owner. A typical index file listing is illustrated in Figure 6-1.

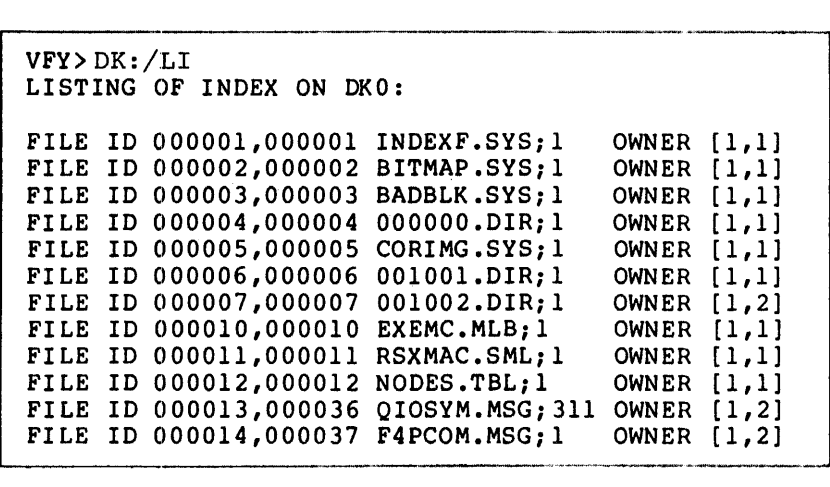

Figure 6-1 VFY Index File Listing

#### 6.5.4 The Lost Qualifier

The Lost qualifier (/LO) scans the entire file structure looking for files that are not in any directory and, are lost in the sense that they cannot be referenced by file name. VFY creates a list of the files and enters them in the lost file directory [1,3].

Before you use the /LO qualifier, see if the volume has the directory [1,3]. If this directory does not exist on the volume, create it using the DCL command CREATE/DIRECTORY, explained in the VAX/VMS Command Language User's Guide.

# 6.5.5 The Read Check Qualifier

The Read Check qualifier (/RC[:n]) checks to ensure that every block of every file on a specified volume can be read.

The optional parameter [:n] is the blocking factor which indicates the number of file blocks to be read at a time. The default value is the maximum number of blocks in memory that are available to VFY.

Because Read Check is a read-only operation, the volume can be write-locked.

When VFY detects an error, it identifies the file in the following manner:

FILE ID n file-spec. blocks used/blocks allocated

VFY prints first the file identification line, then an error message. If a blocking factor other than 1 is in use, VFY issues the following message:

ERROR STARTING AT VBN n LBN n - ERROR CODE -err

VBN n is the virtual block number that marks the start of the error, LBN n is the logical block number, and err is a negative number that represents an error code.

After VFY prints the first error message, it prints out one or more error messages indicating the exact block or blocks in error. These error message lines appears in the following format:

ERROR AT VBN  $n$  - ERROR CODE -err

If the VBN of the unreadable block listed in the ERROR AT line is beyond the block-used-count, the data portion of the file is all right.

The negative number -err is -4 to indicate a device parity error. Other error codes are contained in the VAX/VMS System Messages and Recovery Procedures Manual.

If VFY does not display an ERROR AT line, it has failed to read multiple blocks, but individual blocks are still readable.

## 6.5.6 The Rebuild Qualifier

The Rebuild qualifier (/RE) recovers lost blocks, that is, blocks that appear to be allocated but which are not contained in any file.

Before you can specify Rebuild, you must remove all multiply-allocated blocks from the volume.

The volume being updated must be write-enabled; write-access to the storage bit map [O,O]BITMAP.SYS. VFY requires

You must be running under a system UIC, or be the owner of the volume.

Do not abort VFY if you have specified the Rebuild qualifier.

## 6.5.7 The Update Qualifier

The Update qualifier (/UPD) allocates all blocks that appear to be available but are actually allocated to a file.

Files with multiply-allocated blocks must be deleted from the file structure before the update can be run.

The volume being updated must be write-enabled; write-access to the storage map [O,O]BITMAP.SYS. VFY requires

VFY must be running under a system user identification code UIC.

The scratch file should be on another volume. If this is impossible, the volume must be dismounted immediately after VFY terminates. The procedure you should follow is the same for Update as it is for procedure you should follow is the same for Update as it is Rebuild. VFY issues a detailed message specifying the scratch file to be deleted.

Do not abort VFY if you have specified the Update qualifier.

#### 6.6 **VFY MESSAGES**

This section describes in detail the messages generated by VFY when it encounters various kinds of errors. Messages are issued in the format:

VFY -- message

COMMAND SYNTAX ERROR

**Explanation:** The command entered did not conform to command syntax rules.

**User Action:** Retype the command line using the correct syntax.

FAILED TO ALLOCATE SPACE FOR TEMP FILE

**Explanation:** The volume specified for the scratch file is full.

**User Action:** Delete all unnecessary files on the volume and rerun VFY.

FAILED TO ATTACH DEVICE

or

FAILED TO DETACH DEVICE

or

ILLEGAL DEVICE

**Explanation:** The file specification entered contains an invalid device.

**User Action:** Retype the command line with the correct device specified.

#### FAILED TO CLOSE DIRECTORY FILE

See I/O ERROR messages.

## FAILED TO ENTER FILE

**Explanation:** One of the following conditions may exist:

- VFY is not running under a system UIC.
- The device is not online.
- The device is not mounted.
- The hardware has failed.

**User Action:**  Determine which of the above conditions caused the message and correct that condition, then reenter the command line.

FAILED TO OPEN DIRECTORY FILE

See OPEN FAILURE message.

ILLEGAL SWITCH

**Explanation:** The qualifier you specified is not a valid VFY qualifier or you used a valid qualifier incorrectly.

**User Action:** Reenter the command line and specify the correct qualifier.

I/O ERROR ON INPUT FILE -- HANDLER ERROR CODE n

or

I/O ERROR ON OUTPUT FILE -- HANDLER ERROR CODE n

or

I/O ERROR READING DIRECTORY FILE -- HANDLER ERROR CODE n

or

FAILED TO CLOSE DIRECTORY FILE -- HANDLER ERROR CODE n

**Explanation:** In these messages, n is the handler error code For an explanation of handler error codes, see the VAX/VMS System Messages and Recovery Procedures Manual.

One of the following conditions may exist:

- The device is not online.
- The device is not mounted.
- The hardware has failed.

**User Action:**  message and line. Determine which of the above conditions caused the correct that condition, then reenter the command

OPEN FAILURE ON BIT MAP

or

OPEN FAILURE ON INDEX FILE

or

OPEN FAILURE ON LISTING FILE

or

OPEN FAILURE ON TEMPORARY FILE

or

FAILED TO OPEN DIRECTORY FILE

**Explanation:** One of the following conditions may exist:

- VFY is not running under a system UIC.
- The named file does not exist in the specified directory.
- The volume is not mounted.
- The specified directory does not exist.

**User Action:** Determine which of the above conditions caused the message and correct that condition, then retype the command line.

THEY ARE STILL LOST, COULD NOT FIND DIRECTORY

**Explanation:** The lost file directory (1,3] is not present on the volume.

**User Action:** Use the MCR UFD command to enter UFD [1,3] on the volume. (See the VAX-11/RSX-11M User's Guide for details on MCR commands.)

#### CHAPTER 7

#### LIBRARIAN UTILITY

The Librarian is a utility that allows you easy access to libraries. Libraries are indexed files that contain frequently used modules of code or text. There are four different types of libraries -- object, macro, help, and text. The library type indicates the type of module that the library contains. Section 7.1 describes the four types of<br>libraries. Each library also contains indexes that store information Each library also contains indexes that store information about the library's contents, including the type, location, and<br>modification history of the individual modules. Section 7.1.2 history of the individual modules. describes library indexes.

The Librarian consists of two parts: (1) the DIGITAL Command Language (DCL) command LIBRARY (see Section 7.2) which you use to replace and maintain modules in an existing library, or to create a new library; and (2) a collection of Librarian routines (see Section 7.4) that you can call from a program to initialize and open a library, and to retrieve, insert, and delete modules.

# 7.1 LIBRARIES

The following sections describe the four library types -- object, macro, help, and text -- and the contents of library indexes.

## 7.1.1 Types of Libraries

There are four types of libraries, distinguished by their file types:

- Object libraries (file type OLB) contain frequently called routines and are used as input to the linker. The linker searches the object module library whenever it encounters a reference it cannot resolve from the specified input files. See the VAX-11 Linker Reference Manual for more information on how the linker uses libraries.
- Macro libraries (file type MLB) contain macro definitions used as input to the assembler. The assembler searches the macro library whenever it encounters a macro that is not defined in<br>the input file. See the <u>VAX-11 MACRO Language Reference</u> See the VAX-11 MACRO Language Reference Manual for information on defining macros.
- Help libraries (file type HLB) contain help modules; that is, modules that provide user information about a program. can retrieve help messages in your program hy calling appropriate Librarian routines. See Section 7.3 information about creating help modules for insertion into help libraries. You the for

## **LIBRARIAN UTILITY**

• Text libraries (file type TLB} contain any sequential record files that you want to retrieve as data for your program. Your programs can retrieve text from text libraries by calling the appropriate Librarian routines. See the /INSERT qualifier in Section 7.2.2 for information about inserting text files into text libraries.

You use DCL commands to manipulate libraries in their entirety; for example, the DELETE, COPY, and RENAME commands delete, copy, and<br>rename libraries, respectively. For more information on file rename libraries, respectively. For more information on maintainance, see the VAX/VMS Command Language User's Guide.

## 7.1.2 **Structure of Library Indexes**

Every library contains a library header that describes the contents of the library. The information in the library header includes:

- The type of library
- The number of indexes and their location in the file
- The version number of the Librarian
- The library's creation date and time
- The last update date and time
- The library's preallocated size and its current size

Each module has a module header that contains information about the module, including its type, its attributes, and its date of insertion into the library.

Libraries can contain more than one index. All libraries contain an index for the module name table (MNT}. Object module libraries also contain an index called a global symbol table (GST) that is a list of the global symbols defined in each of the library modules.

The MNT catalogs modules by module name, rather than by the name of the input file that contained the inserted module. The only exception to this procedure occurs with text libraries, for which the file name of the input file containing the text automatically becomes the module name. See the description of the /MODULE qualifier in Section 7.2.1.

## 7.2 **THE DCL LIBRARY COMMAND**

This section describes how to create, modify, and maintain libraries using the DCL command LIBRARY. This information also appears in the VAX/VMS Command Language User's Guide.

The purpose of the LIBRARY command is to maintain object, macro, help, or text libraries. The command's default operation is to replace modules. By specifying various qualifiers, you can also use the LIBRARY command to create and modify libraries; and to insert, delete, extract, and list library modules and symbols.

#### 7.2.1 **Library Command String**

To use the LIBRARY command, enter the following command string in response to the DCL prompt:

\$ LIBRARY/qualifier{s) library-file-spec [input-file-spec[/MODULE=module-name] [, ••• ]]

/qualifier(s)

The function(s) to be performed by the LIBRARY command. 7.2.2 describes the qualifiers in detail. Section

library-file-spec

The name of the library you want to create or modify. This parameter is required. If you do not specify a library file, you will be prompted for one as follows:

\$\_Library:

No wild card characters are allowed in the library specification. file

If the file specification or a qualifier in the command line does not include a file type, the LIBRARY command assumes a default type of OLB, indicating an object library.

#### NOTE

Any attempt to modify a library that was<br>created by the VAX-11 Version 1.0 the VAX-11 Version 1.0<br>ults in an automatic Librarian results in an automatic compression into the new format introduced with Version compression occurs before the requested<br>modification. (See the /COMPRESS modification. (See the /COMPRESS<br>qualifier in Section 7.2.2.) qualifier Furthermore, libraries created before Version 2.0 that have not been modified or compressed will appear in a different<br>format when listed by the /LIST the /LIST qualifier.

input-file-spec[, ••• ]

The names of one or more files that contain modules you want to insert into the specified library.

Whenever you include an input file specification, the LIBRARY command either replaces or inserts the modules contained in the input file(s) into the specified library. The input file specification is required when you specify either /REPLACE (the LIBRARY command's default operation) or /INSERT, which is an optional qualifier. If you do not specify an input file when you use these qualifiers, you will be prompted for it as follows:

\$ File:

When you use the /CREATE qualifier to create a new library, the input file specification is optional. If you include an input file specification with /CREATE, the LIBRARY command first creates a new library, and then inserts the contents of the input file(s) into the library.

Note that the /EXTRACT qualifier does not accept an input file specification.

If you specify more than one input file, separate the file specifications with commas (,). The LIBRARY command will then insert the contents of each file into the specified library.

If any file specification does not include a file type and if the command string does not indicate one, the LIBRARY command will assume a default file type of OBJ, designating an object library. abbanns a acreate file type of essy, acsignating an expect fibrary. appropriate qualifier as indicated below.

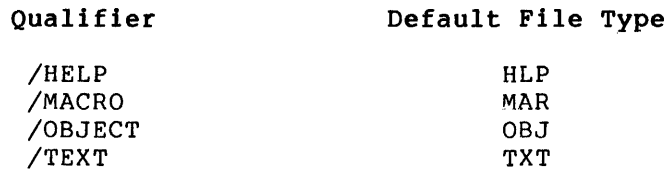

Note also that the file type you specify with the library file specification affects the default file type of the input file specification, provided that you do not specify the /CREATE qualifier. For example, if the library file type is HLB, MLB, quarries. The champion is the input file type default will be HLP, MAR, OBJ, or TXT, respectively.

Wild card characters specification(s). are allowed in the input file

/MODULE=module-name

The module-name of a text module you want to insert or replace. When you are inserting text modules into a library, the input file that you specify is taken to be a single module. Therefore, the file name of the input file specification becomes the module-name. If you want the file you are inserting to have a module-name different from the input file name, use the /MODULE qualifier to name the added module.

You can also use the /MODULE qualifier to enter a text module interactively. If you specify the logical name SYS\$INPUT as the input file, and issue the /MODULE qualifier, the LIBRARY command will insert the text you enter from the console into the specified library module. To terminate the console input, press <CTRL/Z>.

Remember that the /MODULE qualifier is an input file qualifier; it assumes that you are either replacing or inserting a new text<br>module. Therefore, the qualifiers that remove module. Therefore, modules -- /EXTRACT, /DELETE, /REMOVE -- are incompatible with /MODULE.

## 7.2.2 **Command Qualifiers**

When using the LIBRARY command, you can specify qualifiers that request more than one function in a single command, with some restrictions. Generally, you cannot specify multiple qualifiers that request incompatible functions. The qualifiers that perform library functions, related qualifiers, and qualifier incompatibilities are summarized in Table 7-1.

## **LIBRARIAN UTILITY**

#### Table 7-1 LIBRARY Command Qualifier Compatibilities

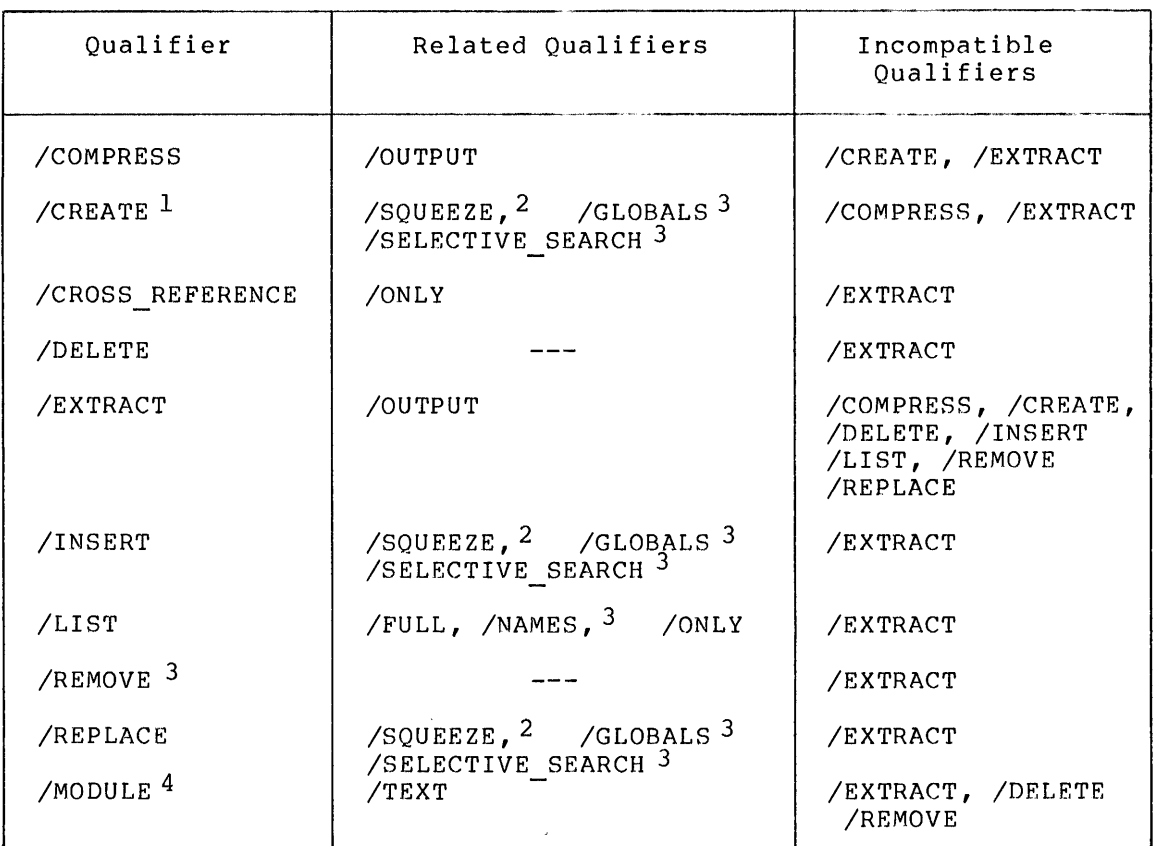

1. The /CREATE, /INSERT, and /REPLACE qualifiers are not incompatible; however, if you specify more than one, /CREATE takes precedence over /INSERT, and /INSERT takes precedence over /REPLACE. The related qualifiers for /CREATE are applicable only if you enter one or more input files.

- 2. This qualifier applies only to macro libraries.
- 3. This qualifier applies only to object libraries.
- 4. This file qualifier applies only to text libraries.

 $/COMPRESS[=(option[, \ldots ])]$ 

Requests the LIBRARY command to perform either of the following functions:

- Recover unused space in the lihrary resulting from module deletion
- Reformat a library created by the VAX/VMS Version 1.0 Librarian into the Version 2.0 format

When you specify /COMPRESS, the LIBRARY command by default creates a new library with *n* version number one higher than the existing library. Use the /OUTPUT qualifier to specify an alternate name for the compressed library.

Specify one or more of the following options to increase or decrease the size of the library, overriding the values specified when the library was created:

- BLOCKS:n Specifies the number of 512-byte blocks to be allocated for the library
- GLOBALS:n Specifies the maximum number of global symbols the library can contain (for object module libraries only}
- MODULES:n Specifies the maximum number of modules or macros the library can contain
- KEYSIZE:n Changes the maximum length of module names or global symbol names.

If you specify more than one option, separate them with commas and enclose the list in parentheses.

 $/$ CREATE $[=($  option $[, ... ]$ 

Requests the LIBRARY command to create a new library. When you specify /CREATE, you can optionally specify a file or a list of files that contain modules to be placed in the library.

By default, the LIBRARY command creates an object module library; specify /MACRO, /HELP, or /TEXT to indicate that the library is a macro, help, or text library.

Specify one or more of the following options to control the size of the library, overriding the system defaults:

- BLOCKS:n Specifies the number of 512-byte blocks to be allocated for the library. By default, the LIBRARY command allocates 100 blocks for a new library.
- GLOBALS:n Specifies the maximum number of global symbols the library can contain initially. By default, the LIBRARY command sets a maximum of 128 global symbols for an object module library. (Macro, belp, and text libraries do not have a global symbol directory; therefore, the maximum for these libraries defaults to O.}
- MODULES:n Specifies the maximum number of modules the library can contain. By default, the LIBRARY command sets an initial maximum of 512 modules for an object module library and 256 modules for a macro, help, or text library.
- KEYSIZE:n Specifies the maximum name length of modules or global symbols. By default, the LIBRARY command limits the names of global symbols and object,<br>macro, and text modules to 31 characters. The macro, and text modules to 31 characters. The<br>name length limit for help modules is 15 name length limit for help characters.

KEYSIZE:n (Cont.) When you specify a key-size value, remember that VAX-11 MACRO and the VAX-11 Linker do not accept module names or global symbol names in excess of 31 characters.

If you specify more than one option, separate them with commas and enclose the list in parentheses.

/CROSS REFERENCE[=(option[ $, \ldots$ ])]

Requests a cross-reference listing of an object library.

If you omit this qualifier, cross-reference listings will not be provided. However, if you specify /CROSS REFERENCE without specifying an option, you will obtain cross-reierence listings by default that contain only symbols by name and symhols by value.

You can specify one or more of the following options:

- ALL Specifies that all types of cross references are required
- MODULE Specifies a cross-reference listing of both the global symbol references in the module and the global symbol definitions
- NONE Specifies that no cross-reference listing required. is
- SYMBOL Provides a cross-reference listing by symbol name
- VALUE Provides a cross-reference listing of symbols by value

If you specify more than one option, separate the options with commas and enclose the list in parentheses.

 $/$ DELETE=(module[,...])

Requests the LIBRARY command to delete (physically remove) one or more the modules from a library. You must specify the names of the modules to be deleted. If you specify more than one module, separate the module names with commas and enclose the list in parentheses.

Wild card characters are allowed in the module specification.

If you specify the /LOG qualifier with /DELETE, the LIBRARY command will issue the message:

%LIBRAR-S-DELETED, MODULE module-name DELETED FROM library-name

 $/EXTRACT=(module [...] )$ 

Copies one or more modules from an existing library into a new file. If you specify more than one module, separate the module names with commas and enclose the list in parentheses.

Wild card characters are allowed in the module specification.

If you specify the /OUTPUT qualifier with /EXTRACT, the LIBRARY command will write the output into the file specified by the /OUTPUT qualifier. If you specify /EXTRACT and do not specify /OUTPUT, the LIBRARY command will write the file into a file that has the same file name as the library and a file type of OBJ, MAR, HLP, or TXT depending on the type of library.

## /FULL

Requests a full description of each module in the module name table. Use this qualifier with the /LIST qualifier to request a list of each library module in the format:

module-name [Ident nn]dd Inserted dd-mmm-yyyy hh:mm:ss [n symbols]

The identification number and the number of symbols appear only in object libraries.

## /GLOBALS

/NOGLOBALS

Control, for object module libraries, whether the names of global symbols in modules being inserted in the library are included in the global symbol table.

By default, the LIBRARY command places all global symbol names in the global symbol table. Use /NOGLOBALS when you do not want the global symbol names in the global symbol table.

#### /HELP

Indicates that the library is a help library. When you use the /HELP qualifier, the library file type defaults to HLB and the input file type defaults to HLP.

## /INSERT

Requests the LIBRARY command to add the contents of one or more files to an existing library. If an object module input file consists of concatenated object modules, the LIBRARY command will create a separate entry for each object module in the file; each module name table entry reflects an individual module name. moddie hame cabie enery refreeds an individual moddie hame. definition, the LIBRARY command will create a separate entry each one, naming the module name table entries according to the names specified on the .MACRO directives or in the key-1 name in the HELP format (see Section 7.3.l). If a one for

In text libraries, unlike object, macro, and help libraries, the input file contains data records of undefined contents. Therefore, the Librarian catalogs the entire input file as a single module using the input file specification as the module name. If you want to rename the inserted module, use the /MODULE qualifier described in Section 7.2.l.

When the LIBRARY command inserts modules into an existing library, it checks the module name table before inserting each module. If a module name or global symbol name already exists in the library, an error message will be issued and the module or symbol will not be added to the library.

To insert or replace a module in a library regardless of whether there is a current entry with the same name, use the /REPLACE qualifier (the default operation).

/LIST[=file-spec] /NO LIST

> Control whether the LIBRARY command creates a listing of the contents of the library.

> By default, no listing is produced. If you specify /LIST without a file specification, the LIBRARY command will write the output file to the current SYS\$0UTPUT device. If you include a file specification that does not have a file type, the LIBRARY command will use the default file type of LIS.

> If you specify /LIST with qualifiers that perform additional operations on the library, the LIBRARY command will create the listing after completing all other requests; thus, the listing reflects the status of the library after all changes have been made.

> When you specify /LIST, the LIBRARY command provides, by default, the following information about the library:

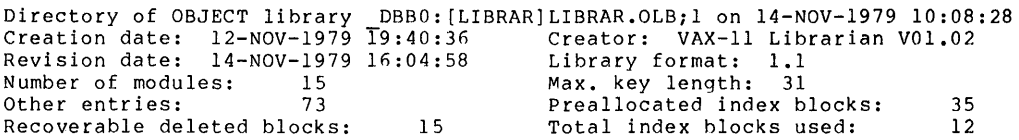

#### /LOG /NO LOG

Control whether the LIBRARY command verifies each library operation. If you specify /LOG, the LIBRARY command will display the module name, followed by the library operation performed, followed by the library file specification. Examples of the /LOG qualifier appear ip the descriptions of /DELETE and /REPLACE.

#### /MACRO

Indicates that the library is a macro library. When you specify /MACRO, the library file type defaults to MLB and the input file type defaults to MAR.

# /NAMES

/NON AMES

Controls, when /LIST is specified for an object module library, whether the LIBRARY command lists the names of all global symbols in the global symbol table as well as the module names in the module name table.

The default is /NONAMES, which does not list the global symbol names. If you specify /NAMES, each module entry name will be displayed in the format:

module "module-name"

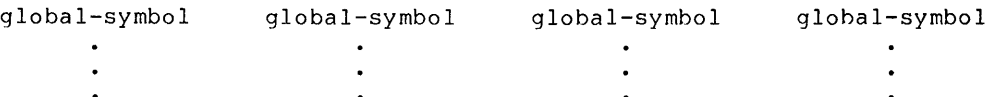

If the library is a macro, help, or text library and you specify /NAMES, no symbol names will be displayed.

#### /OBJECT

Indicates that the library is an object module library. This is the default condition. The LIBRARY command assumes a lihrary file type of OLB and an input file type of OBJ.

 $/ONLY = (module [...] )$ 

Specifies the individual modules on which the LIBRARY command can operate. When you use the /ONLY qualifier, the LIBRARY command lists or cross references only those modules specified.

If you specify more than one module, separate the module names with commas and enclose the list in parentheses.

Wild card characters are allowed in the module name specification.

/OUTPUT=file-spec

Specifies, when qualifiers are file. the /EXTRACT, /COMPRESS, or /CROSS REFERENCE specified, the file specification of the output

For /EXTRACT, the output file contains the modules extracted from a library; for /COMPRESS, the output file contains the compressed library; for /CROSS REFERENCE, the output file contains the cross-reference listing.

No wild card characters are allowed in the file specification.

If you omit the file type in the file specification, a default will be used depending on the library function qualifier and, in some cases, the library type qualifier as shown below.

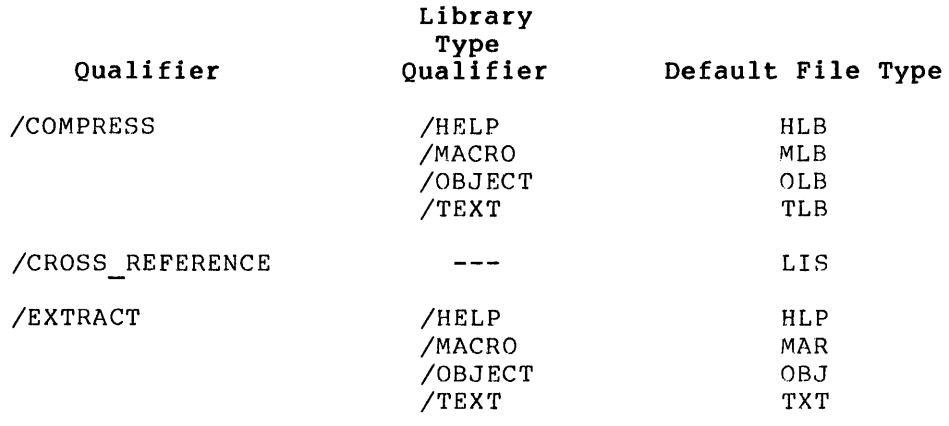

 $/$ REMOVE=(symbol $[, ...]$ )

Requests the LIBRARY command to delete one or more entries from the global symbol table in an object library. If you specify more than one symbol, separate the symbols with commas and enclose the list in parentheses.

Wild card characters are allowed in the symbol specification.

To display the names of the deleted global symhols, you must also specify the /LOG qualifier.

 $\mathcal{L}$ 

#### /REPLACE

Requests the LIBRARY command to replace one or more existing library modules with the modules specified in the input file(s). The LIBRARY command first deletes any existing lihrary modules with the same name as the modules in the input file. Then, the new version of the module is inserted in the library. If any modules contained in the input file do not have a corresponding module in the library, the LIBRARY command will insert the new modules in the library.

This is the LIBRARY command's default operation. If you specify an input file parameter, the LIBRARY command will either replace or insert the contents of the input file into the library. If you use the /LOG qualifier with the /REPLACE qualifier, the LIBRARY command will display, in the following form, the names of each module that it replaces or inserts.

%LIBRAR-S-REPLACED, MODULE module-name REPLACED IN library-file-spec

%LIBRAR-S-INSERTED, MODULE module-name INSERTED IN library-file-spec

## /SELECTIVE SEARCH

Defines the input files being inserted into a library as candidates for selective searches by the linker. If you specify /SELECTIVE SEARCH, the modules will be selectively searched by the linker when the library is specified as a linker input file: only the global symbol(s) in the module(s) referenced by other modules are included in the symbol table of the output image file.

# /SQUEEZE

. /NOSQUEEZE

Control whether the LIBRARY command compresses individual macros before adding them to a macro lihrary. When you specify /SQUEEZE, which is the default, trailing blanks, trailing tabs, and comments are deleted from each macro before insertion in the library.

Use /SQUEEZE with the /CREATE, /INSERT, and /REPLACE qualifiers to conserve space in a macro library. If you want to retain the full macro, specify /NOSQUEEZE.

## /TEX'f

Indicates that the library is a text library. When you use the /TEXT qualifier, the library file type defaults to TLB and the input file type defaults to TXT.

# /WIDTH=n

Controls the screen display width (in characters) for listing global symbol names. Specify the /WIDTH qualifier with the /NAMES qualifier to limit the line length of the /NAMES display.

The default display width is the width of the listing device. The maximum width is 132.

#### **Examples**

1. \$ LIBRARY/CREATE TESTLIB ERRMSG, STARTUP

The LIBRARY command creates an object module library named TESTLIB.OLB and places the modules ERRMSG.OBJ and STARTUP.OBJ in the library.

2. \$ LIBRARY/INSERT TESTLIB SCANLINE \$ LINK TERMTEST TESTLIB/LIBRARY

> The LIBRARY command adds the module SCANLINE.OBJ to the library TESTLIB.OLB. The library is specified as input to the linker by using the /LIBRARY qualifier on the LINK command. If the module TERMTEST. OBJ refers to any routines or global symbols not defined in TERMTEST, the linker will search the global symbol table of library TESTLIB.OLB to resolve the symbols.

3. \$ LIBRARY/EXTRACT=(ALLOCATE,APPEND)/OUTPUT=MYHELP SYS\$HELP:HELPLIB.HLB

The LIBRARY command specifies that the modules ALLOCATE and APPEND be extracted from the help library HELPLIB.HLB and output to the file MYHELP.HLP.

4. \$ LIBRARY/CROSS\_REFERENCE=ALL/OUTPUT=SYS\$0UTPUT LIBRAR

The LIBRARY command requests a cross-reference listing of the object library LIBRAR.OLB. The cross-reference listing is output on the terminal. The listing includes cross-references by symbol, by value, and by module.

5. \$ LIBRARY/REMOVE=(LIB\_EXTRCT\_MODS,,LIB\_INPUT\_MAC)/LOG LIBRAR

The LIBRARY command requests the removal of the global symbols LIB EXTRCT MODS and LIB INPUT MAC from the object library LIBRAR.OLB. The /LOG qualifier- requests that the removal of the symbols be confirmed by messages.

6. \$ LIBRARY/MACRO/CREATE=(BLOCKS:40,MODULES:l00) MYMAC TEMP \$ MACRO MYMAC/LIBRARY,CYGNUS/OBJECT

The LIBRARY command creates a macro library named MYMAC.MLB from the macros in the file TEMP.MAR. The new library has room for 100 modules in a 40-block file. If the input file contains multiple macros, each macro will be entered in the new library.

The MACRO command assembles the source file CYGNUS.MAR; the /LIBRARY qualifier specifies the library MYMAC.MLB as an input file. If the source file CYGNUS contains any macro calls not defined within the file, the assembler will search the library.

7. \$ LIBRARY/LIST=MYMAC.LIS/FULL MYMAC.MLB

The LIBRARY command requests a library MYMAC; the output MYMAC.LIS. full listing of is written to a the macro file named

8. \$ LIBRARY/INSERT/TEXT TSTRING SYS\$INPUT/MODULE=TEXT1

The LIBRARY command inserts a module named TEXTl into the text library TSTRING.TLB. The input is taken from SYS\$INPUT.

## 9. \$ LIBRARY/LIST/NAMES/ONLY=\$0NE/WIDTH=80 SYMBOLIB

The LIBRARY command requests a full listing of the module \$ONE, contained in the object library SYMBOLIB.OLB. The /WIDTH qualifier requests that the global-symbol display be limited to 80 characters per line.

#### 7.3 HELP LIBRARIES

Help messages are a convenient means of providing specific information about a program to an interactive user. The help messages are stored as modules in help libraries. Your programs can access the help modules by calling the appropriate Librarian routines described in Section 7.4. In this way, users of your program can quickly retrieve relevant information about using your program.

You create help libraries in the same manner that you create object, macro, and text libraries, using the LIBRARY/CREATE command des~ribed in Section 7.2.2. However, before you can insert modules into a help library, you must format the input file so that the Librarian can catalog its individual modules. This section describes how to create input files containing help modules.

## 7.3.1 Creating Help Files

The input file that you insert into a help library is a text file that you build with a text editor. Each input file may contain one or more help modules. A help module is a qroup of help messages that relates to the same topic, or key.

Each module within a help library contains a group of related key names, or topics, numbered key-1 through key-n. The key-1 name identifies the main topic of help information; for example, the name of a command in your program that requires explanation. The key-2 through key-n names identify subtopics that are related to the key-1 name; for example, the command's parameters and/or qualifiers. This organization enables users of your program to find a general message describing how to use the command, and then optionally to select subtopics that provide additional information about the command's parameters and qualifiers.

## 7.3.2 Formatting Help Files

Each key-1 line in the module consists of the key number (1) in the first column, followed by the name of the key. Subsequent subkey lines, key-2 through key-n, consist of the suhkey number followed by the name of the subkey. For example, a help module for a command might have the following two key lines:

1 Command name  $\bullet$ help message text  $\bullet$  $\ddot{\phantom{a}}$ 2 Parameters

Each help source file can contain several modules. The Librarian recognizes an individual module as a group of key-I and subkey lines, and their associated message text. A module is terminated either by another key-1 line or an end-of-file (EOF} record.

The format of a help source file is:

```
1 key-1 name 
   \bullethelp message text 
2 key-2 name 
   help message text 
n key-n name 
1 key-1 name
```
The Librarian stores the key-1 name in its module name table; therefore, the name of the module is the same as the key-1 name. The subsequent numbers in the first column indicate that the line is a subkey. A module can have several subkeys with the same number. For example, a help module describing a command might have the following key-2 lines:

2 parameters 2 arguments

You can insert comments anywhere in a module. When the Librarian encounters an exclamation mark as the first character on a line, it assumes that the line is for comments. Comment lines that follow a key-1 line are included in the module. However, when your program retrieves help text, the Librarian does not output the comment lines.

The text of the help message may be any length; the only restriction The text of the help message may be any length; the only restriction<br>to the text is that it cannot contain a number or a slash (/) in the first column of any line. A number in the first column of a line indicates that the line is a key. A slash (/) in the first column indicates that the line is a key. A slash (/) in the first column indicates a qualifier line.

A qualifier line is similar to a key line, except that the Librarian returns a list of all the qualifier lines when you request help either on a key-1 or on the key containing the qualifiers (usually a key-2 named "Qualifiers"). Therefore, if your help module describes a command that has qualifiers, the Librarian will provide a list of all the command's qualifiers whenever you request help on the command.

## 7.3.3 **Help Message Example**

The help module in Figure 7-1 shows the organization of help messages for the DCL LIBRARY command. Description of DCL LIBRARY command 1 LIBRARY Creates or modifies an object module library or a macro library) or inserts, deletes, rePlaces, or lists modules, macros, or slobal symbol names in a library. Format LIBRARY library-file-spec CinPut-file-specv ••• J ! This section lists the Parameters to the LIBRARY command 2 Parameters library-file-spec Specifies the name of the library to be created or modified Wild cards are not allowed in the library file specification. If the file specification does not include a file type, the LIBRARY command assumes a default file type of OLB if /OBJECT is specified either explicitly or by default) a default file type of MLB if /MACRO is specified) a default file type of HLB if /HELP is specifiedv or a default file tYPe of TLB if /TEXT is specified+ inPut-file-sPecv ••• Specifies the names of one or more files that contain modules to be inserted in the specified library. Wild cards are allowed in the input file specifications. If any file specification does not include a file type, the LIBRARY command assumes a default file type of OBJ when /OBJECT is specified either implicitly or by default) a file type of MAR when /MACRO is specified and /RSX11 is not specified; and a file type of MAC when /MACRO and /RSX11 are specified. !This section lists the aualifiers to the LIBRARY command. 2 Qualifiers /COMPRESSC=oPtionsv ••• J Remuests the LIBRARY command to recover unused space in the library resultins from module deletion. Options to override initial defaults for library: BLOCKS:n GLOBALS:n MODULES:n /CREATEC=oPtions, ••• <sup>J</sup> Remuests the LIBRARY command to create a new library. When You specify /CREATE, you can also specify a file or a list of files that contain modules to be Placed in the library.  $\bullet$ 

Figure 7-1 Help Messages for LIBRARY Command

#### LIBRARIAN UTILITY

/GLOBALS CD> /NOGLOBALS Controls, for object module libraries, whether the names of slobal symbols in modules beins inserted in the library are included in the slobal symbol table. BY default, the LIBRARY command Places all Slobal symbol names in the slobal symbol table+ Use /NOGLOBALS when you do not want slobal symbol names in the slobal symbol table.  $\ddot{\phantom{a}}$  $\Delta$ /TEXT Indicates that the library is a text library. The default library extension is TLB and the default file extension is TXT. /WIDTH=n Specifies that the width of the listins of slobal symbols (requested by /NAMES) should be of the siven width. The Librarian will determine the width of the listins device if /WIDTH is not specified. Figure 7-1 (Cont.} Help Messages for LIBRARY command When you retrieve help messages, you specify the key-1 level, followed by any subkeys that contain appropriate help information. The Librarian returns the help message associated with the key path you specified. To retrieve the LIBRARY command's key-1 help information, you would type the DCL command HELP LIBRARY. The Librarian would return the<br>associated help message, followed by the message, "Additional associated help message, followed by the message, information available:" and a list of all the key-2 names in the module. In this case, the Librarian also returns a list of all the module: In enis case, and sisterian also recently a fisc of all the qualifiers specified in the qualifier lines. Figure 7-2 displays the message returned from the HELP LIBRARY command. LIBRARY Creates or modifies an object module library or al macro library;<br>or inserts, deletes, replaces, or lists modules, macros, or global

 $s$ swhol names in a library. Format .u.w..<br>⊥IBRARY library [file-spec...]

Additional information available:

Parameters Qualifiers<br>/COMPRESSE=ortions,...]<br>/EXTRACT=module,... /FULL<br>/NOLIST (D) /LOG /ONLY=(module• module)<br>/SQUEEZE /TEXT /WIDTH≈n /CREATE[=options,...]/CROSS[=option,...](D=SYMBOL, VALUE)<br>/GLOBALS (D) /NOGLOBALS /HELP /INSERT<br>/MACRO /MODULE=module\_name]/NAMES /NONAMES (D)<br>/OUTPUT=file-spec /REMOVE=symbol,... /REPLA

/DELETE=module,...<br>/LISTE=file-spec]<br>/OBJECT (D)<br>/RSX11 /SELECTIVE\_SEARCH

Figure 7-2 HELP LIBRARY Display

Note that you could not retrieve the key-2 level, "parameters," by typing HELP PARAMETERS. The Librarian searches for a subkey only after successfully finding the higher-level keys. In other words, if you want to retrieve a key-3 message, you would have to specify the key-1 and key-2 lines that are associated with the key-3 line.

Note also that qualifier, the Figure 7-2, you than one form by associating two qualifier lines with a single help message. if you request help information on the /GLOBALS Librarian wil return /NOGLOBALS as well. As shown in can provide information on a qualifier that has more

When the Librarian successfully searches the key path to the requested key, it displays all the key names in that path, followed by the help message associated with the last specified key. For example:

SHELP LIBRARY/HELP

LIBRARY

/HELP

Indicates that the library is a HELP library. The default library file type is HLB and the input file type is HLP+

If you try to retrieve a help message that does not have a corresponding key in the module name table, the Librarian will issue a message. For example:

SHELP FIRE

Sorry, no documentation on FIRE

Additional information available:

This message will be followed by a list of all the module names in the module name table.

If you have correctly specified the key-1 line, but have requested a subkey that does not exist, the Librarian will print a message. For example:

\$HELP LIBRARY/FIRE

 $\ddot{\phantom{0}}$  $\ddot{\bullet}$ 

Sorry, no documentation on LIBRARY/FIRE

Additional information available:

Parameters Qualifiers /COMPRESSC=oPtions ••• J /CREATEC=options ••• <sup>J</sup>

The message will include a list of all the subkeys associated with the last correctly specified key.

The help library serves as the repository for all your help messages. You can include help messages in your programs by calling the appropriate Librarian routines described in the next section.

## 7.4 **LIBRARIAN ROUTINES**

The Librarian provides a set of 18 routines that your programs can call to:

- Initialize a library
- Open a library
- Look up a key in a library
- Insert a new key in a library
- Return the names of the keys
- Delete a key and its associated text
- Read text records
- Write text records

Your programs can call the Librarian routines using the VAX-11 standard calling sequence provided in all languages that produce<br>VAX-11 native-mode instructions. When your program calls the VAX-11 native-mode instructions. Librarian routines, it must furnish whatever arguments that the routine requires. When the routine completes execution, it returns control to your program. Your program should then analyze the success or failure of the requested operation. See Section 7.5 for an example of calling Librarian routines from a program.

When you link programs that contain calls to the Librarian routines, you must specify an options file to the input file parameter of the LINK command. The options file must contain the following file specification and qualifier:

#### SYS\$LIBRARY:LBRSHR/SHARE

See Section 7.5 for an example of linking a program that references the Librarian routines.

For detailed information on linker option files, see the VAX-11 Linker Reference Manual.

Table 7-2 lists each Librarian routine and its function.

The following sections describe, in detail, each of the Librarian routines. The routines appear in alphabetical order. The order in which you call them in your program depends upon the library operations you need to perform. However, in all cases, you must call LBR\$INI CONTROL, followed by LBR\$0PEN, before calling any other routine:

Each description of a routine provides the general format for calling the routine from your program. Spaces between arguments are included for readability, and are not part of the syntax. Following the format is a description of each of the arguments.

Each section lists the possible return status codes for the specific routine, with an explanation of the code. Success codes appear alphabetically before an alphabetical listing of the warning and error codes. For more information on return status codes, see Section 7.6.

In addition, each section provides further information, under "Notes," about the routine, including specific information about arguments. Any information that does not appear in another category appears under "Notes."

# **LIBRARIAN UTILITY**

# Table 7-2 Librarian Routines

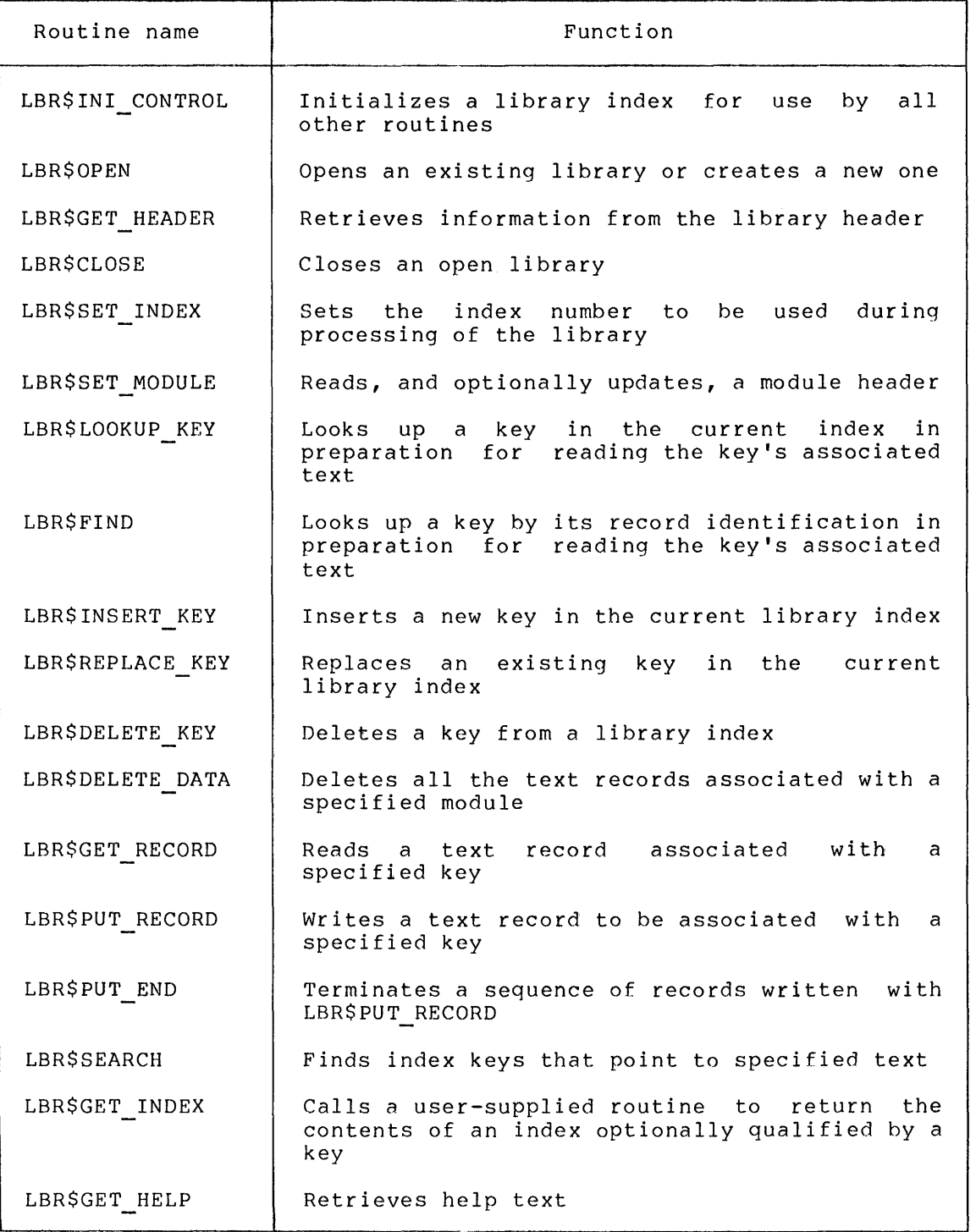
# **LBR\$CLOSE**

## 7.4.1 **LBR\$CLOSE - Close a Library**

The LBR\$CLOSE routine closes an open library.

## **Format**

LBR\$CLOSE (library-index)

library-index

A pointer to a longword that contains the library index returned by the LBR\$INI CONTROL routine. The library must be open.

## **Return Status**

## LBR\$ LIBNOTOPN

The specified library is not open.

## LBR\$ ILLCTL

The specified library index is not valid.

#### **Notes**

If the library index is O, LBR\$CLOSE immediately returns with success.

Upon successful completion, LBR\$CLOSE closes the open library, and deallocates all of the memory used for processing the library.

## LBR\$DELETE\_DATA

## 7.4.2 LBR\$DELETE DATA - Delete Text Records

The LBR\$DELETE DATA routine deletes all the text records associated with the specified module.

#### Format

LBR\$DELETE DATA (library-index, txtrfa)

library-index

A pointer to a longword that contains the library index returned by the LBR\$INI CONTROL routine. The library must be open.

txtrfa

A pointer to a 2-longword array that contains the record's file address {RFA) of the text you want to delete.

#### Return Status

LBR\$\_ILLCTL

The specified library index is not valid.

LBR\$ INVRFA

The specified RFA is not valid.

LBR\$ LIBNOTOPN

The specified library is not open.

LBR\$ STILLKEYS

Keys in other indexes still point at the text; therefore, the specified text was not deleted.

#### Notes

If the reference count of the text is 0 {there are no other indexes pointing at the text), LBR\$DELETE DATA will delete the specified text records. If the reference count is not 0 (there are keys in other indexes pointing at the text), the Librarian returns the error LBR\$ STILLKEYS.

The Librarian reuses data blocks that contain no text.

## **LBR\$DELETE\_KEY**

## 7.4.3 **LBR\$DELETE\_KEY - Delete a Key**

The LBR\$DELETE KEY routine deletes a key from a library index.

#### **Format**

LBR\$DELETE KEY (library-index, key-name)

library-index

A pointer to a longword that contains the index returned by the LBR\$INI CONTROL routine. The library must be open.

#### key-name

A longword that contains one of the following:

- 1. The value of the key (for libraries with binary keys)
- 2. The address of a string descriptor for the key (for libraries with ASCII keys)

#### **Return Status**

LBR\$ ILLCTL

The specified library index is not valid.

LBR\$ KEYNOTFND

The specified key has not been found.

LBR\$ LIBNOTOPN

The specified library is not open.

## LBR\$ UPDURTRAV

The specified index update is not valid as an embedded routine.

### **Notes**

If LBR\$DELETE KEY finds the key specified by key-name in the current index, it deletes the key.

You cannot call LBRSDELETE KEY within the user-supplied routine specified in either the LBRSSEARCH or LBRSGET INDEX routines.

## **LBR\$FIND**

### 7.4.4 **LBR\$FIND - Lookup a Key by its RFA**

The LBR\$FIND routine looks up a library key by its record's file address (RFA) and prepares to read the key's associated text.

## **Format**

LBR\$FIND (library-index, txtrfa)

### library-index

A pointer to a longword that contains the lihrary index returned by the LBR\$INI CONTROL routine. The library must be open.

## txtrf a

A pointer to a 2-longword array that contains the RFA returned by the LBR\$LOOKUP KEY routine.

## **Return Status**

#### LBR\$ ILLCTL

The specified library index is not valid.

LBR\$ ILLIDXNUM

The specified index number is not valid.

## LBR\$ INVRFA

The specified RFA is not valid.

## LBR\$ LIBNOTOPN

The specified library is not open.

### **Notes**

If the specified RFA is valid, LBR\$FIND initializes internal tables so that you can read the associated text.

## **LBR\$GET\_HEADER**

## 7.4.5 **LBR\$GET\_HEADER - Retrieve Library Header Information**

The LBR\$GET HEADER routine returns information from library's header to the caller.

## **Format**

LBR\$GET HEADER (library-index, retary)

library-index

The pointer to a longword that returned by the LBR\$INI CONTROL open. contains the library index routine. The library must be

#### retary

An array of 128 longwords that receives the library header. The information in the returned array is shown in Table 7-3.

| Offset in<br>Longwords | Symbolic Name   | Contents                                                            |
|------------------------|-----------------|---------------------------------------------------------------------|
| $\mathbf{0}$           | LHISL TYPE      | Library type                                                        |
| 1                      | LHISL NINDEX    | Number of indexes                                                   |
| $\overline{c}$         | LHISL MAJORID   | Library format major identification                                 |
| 3                      | LHISL MINORID   | Library format minor identification                                 |
| 4                      | LHIST LBRVER    | ASCIC version of Librarian                                          |
| 12                     | LHISL CREDAT    | Creation date/time                                                  |
| 14                     | LHISL UPDTIM    | Date/time of last update                                            |
| 16                     | LHISL_UPDHIS    | Virtual Block Number (VBN) of start<br>of update history (reserved) |
| 17                     | LHISL FREEVBN   | First logically deleted block                                       |
| 18                     | LHISL FREEBLK   | Number of deleted blocks                                            |
| 19                     | LHI\$B NEXTRFA  | Record's File Address (RFA) of end<br>of library                    |
| 21                     | LHISL NEXTVBN   | Next VBN to allocate at end of file                                 |
| 22                     | LHISL FREIDXBLK | Number of free pre-allocated index<br>blocks                        |

Table 7-3 Library Header Information Array Offsets

(continued on next page)

7-24

## Table 7-3 (Cont.) Library Header Information Array Offsets

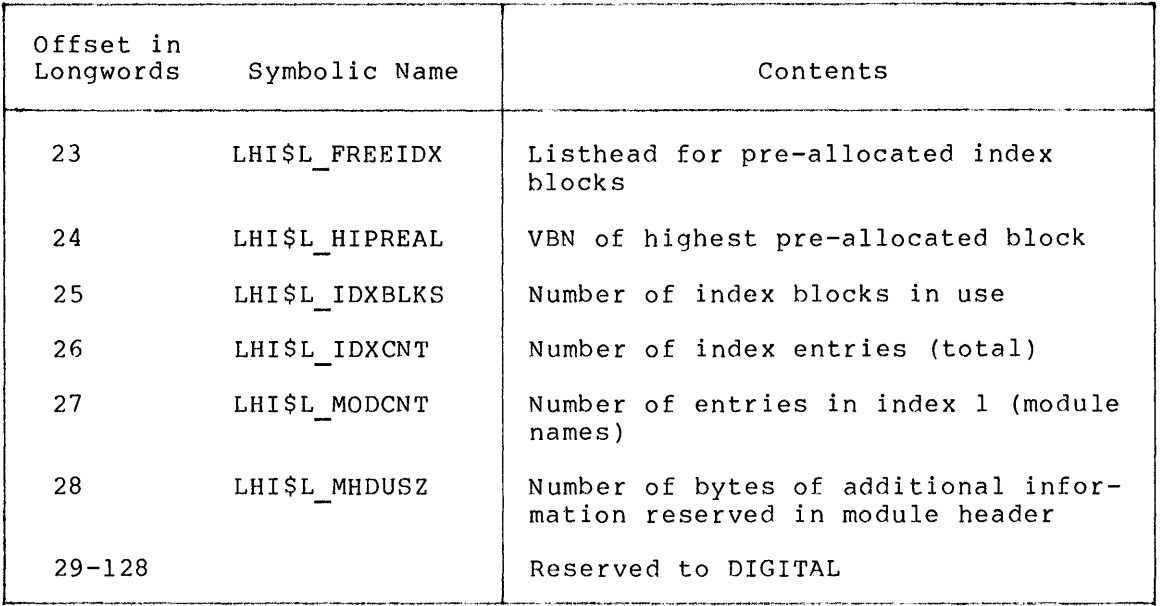

## **Return Status**

## LBR\$ LIBNOTOPN

The specified library is not open.

LBR\$ ILLCTL

The specified library index is not valid.

## **Notes**

Upon successful completion, LBR\$GET HEADER places the library header information into the array.

## **LBR\$GET\_HELP**

## 7.4.6 LBR\$GET HELP - Return Help Text

LBR\$GET HELP returns help text in a help library to the calling program.

#### **Format:**

LBR\$GET\_HELP (library-index, [line-width], [routine], [data],  $key-1$ ,  $Key-2$ ,...,  $key-n$ )

## library-index

A pointer to a longword that contains the index returned by the LBR\$INI CONTROL routine. The library must be open.

#### line-width

The address of a longword that contains the width of the listing line.

#### routine

The address of specified routine to call for each line of text you want output.

#### data

The address of a longword of data to pass to the routine specified in the routine argument.

#### key-l,key-2, ••• ,key-n

The address(es) of one or more string descriptors for the key(s) that define the text to be output.

#### **Return Status**

#### LBR\$ ILLCTL

The specified library index is not valid.

## LBR\$ LIBNOTOPN

The specified library is not open.

#### LBR\$ NOTHLPLIB

The specified library is not a help library.

#### **Notes**

The optional line-width argument controls the width of the listing line when available help topics are printed. If you do not supply a line-width, or if you specify O, the line-width defaults to 80 characters per line.

 $\bar{z}$ 

If you do not supply a routine argument, LBR\$GET HELP calls the Run-Time Library procedure LIB\$PUT OUTPUT to send the help text lines to the current output device (SYS\$0UTPUT). However, if you want SYS\$0UTPUT for you program to be a disk file, rather than the terminal, it is recommended that you supply a routine to output the test.

If the key-1 descriptor is O, or if it is not present, IT the key-I descriptor is 0, or it it is not present,<br>LBR\$GET\_HELP will assume that the key-1 name is "HELP," and it ignores all the other keys. For key-2 through key-n, a descriptor address of O, or a length of O, or a string address of 0 will terminate the list.

The key argument may contain any of the following special character strings:

String Meaning

- \* Return all first-level help text in the library
- KEY... Return all help text associated with the specified key and its suhkeys
- \*... Return all help text in the library

LBR\$GET HELP returns all help text in the same format as the output <sup>T</sup>returned by the DCL command HELP. If you do not want the help text indented to the appropriate help level, you must supply your own routine to change the format.

The routine that you specify to output each help text line contains an argument list of four longwords:

- 1. The first argument contains the address of a string descriptor for the line to be output.
- 2. The second argument contains the address of a longword that points to one or more flag bits. The flags<br>describe the contents of the text being passed. The describe the contents of the text being passed. possible flags are:

HLP\$M NOHLPTXT - The specified help text cannot be found.

HLP\$M KEYNAMLIN - The text contains the key names of the printed text.

HLP\$M OTHERINFO - The text is part of the information provided on additional help available.

Note that if no flag bit is set, help text is being passed.

- 3. The third argument is the address specified in the data argument in LBR\$GET HELP (or the address of a 0 constant if no argument has been supplied).
- 4. The fourth argument is the address of a longword containing the current key level.

The routine that you specify must return with success or failure status. A failure status (low bit = 0) terminates the current call to LBR\$GET HELP.

## **LBR\$GET\_I NDEX**

## 7.4.7 LBR\$GET INDEX - Return the Contents of an Index

LBR\$GET INDEX calls a user-supplied routine to return the contents of an index optionally qualified by a key.

#### Format:

LBR\$GET INDEX [match-desc]) (library-index, index-number, routine-name,

#### library-index

A pointer to a longword that contains the index returned by the LBR\$INI CONTROL routine. The library must be open.

index-number

A pointer to a longword that contains the number of the primary index you want to return.

#### routine-name

The name of a routine that you supply to be called for each element in the index.

#### match-desc

The address of a string descriptor that identifies selected entries.

#### Return Status

## LBR\$ ILLCTL

The specified library index is not valid.

LBR\$ ILLIDXNUM

The specified index number is not valid.

#### LBR\$ LIBNOTOPN

The specified library is not open.

## LBR\$ NULIDX

The specified index is empty.

#### Notes

LBR\$GET INDEX calls with two arguments the routine you specified in the routine-name argument. The two arguments are:

1. Either address of a string descriptor for the entry (for libraries with ASCII keys) or the address of a value (for libraries with binary keys)

2. Address of a 2-longword array containing the entry's RFA

If the routine returns a false value (low bit =  $0$ ), LBR\$GET INDEX stops searching the index.

Note that the string descriptor passed to your routine is valid only for the duration of the supplied routine. If you need to use the string descriptor in later processing, you must first copy the string.

If you include the match-desc argument, LBR\$GET\_INDEX supplies only entries that match the specified string. The string can contain embedded asterisks (\*) and percent signs (%) that serve as wild card characters in the string description. If you do not supply the match-desc argument, LBR\$GET INDEX uses an asterisk and matches all entries. The match-desc argument is supported only in libraries with ASCII keys.

The routine that you specify in routine-name cannot contain calls to either the LBR\$DELETE or LBR\$INSERT KEY routine.

 $\sim 10$ 

## **LBR\$GET\_RECORD**

## 7.4.8 **LBR\$GET RECORD - Read a Text Record**

The LBR\$GET RECORD routine returns the next text record associated with a key.

## **Format**

LBR\$GET RECORD {library-index, inbufdes [, outbufdes])

library-index

A pointer to a longword that contains the index returned by the LBR\$INI CONTROL routine. The library must he open and the LBR\$LOOKUP KEY routine must have been called.

## inbufdes

A pointer to *a* string descriptor for the user-supplied buffer.

outbufdes

A pointer to *a* string descriptor for the actual recard returned.

## **Return Status**

LBR\$ ILLCTL

The specified library index is not valid.

### LBR\$ LIBNOTOPN

The specified library is not open.

### LBR\$ LKPNOTDON

The requested key lookup has not been done.

## RMS\$ EOF

An attempt has been made to read past the logical end of text.

#### **Notes**

Before calling LBR\$GET RECORD, you must first find the key by calling LBR\$LOOKUP\_KEY or LBR\$FIND. When you call LBR\$GET RECORD, the Librarian fills the input buffer (described by inbufdes) with the text record. If you have optionally specified the output buffer string descriptor (outbufdes), the spectried the output buffer string descriptor (outbuides), the<br>Librarian fills it with the actual length and address of the data.

## **LBR\$1Nl\_CONTROL**

## 7.4.9 **LBR\$INI\_CONTROL - Initialize a Library Index**

The LBR\$INI CONTROL routine initializes a library index for use by all other Librarian routines. You must call this routine before calling any other Librarian routine.

#### **Format**

LBR\$INI CONTROL (library-index, func, [type, namblk])

library-index

A pointer to a longword that will receive the index for the library.

## f unc

The address of a longword that contains the library function to be performed. Valid functions are LBR\$C CREATE, LBR\$C READ, and LBR\$C UPDATE.

#### type

The address of a longword that contains the library type. If you specify a library type, LBR\$0PEN will check for the correct library type.

### namblk

The address of a VAX-11 Record Management Services (VAX-11 RMS) NAM block. If the NAM block has a file identification in it because it was used before, the Librarian will use the VAX-11 RMS open-by-NAM block option. The Librarian will fill in the information in the NAM block so that it can be used at a later time to open the library. This argument is optional and should be used if the library will be opened many times during a single run of the program. For a detailed description of VAX-11 RMS NAM blocks, see the <u>VAX-11 Record Management Services Reference</u><br>Manual.

#### **Return Status**

#### LBR\$ NORMAL

The library index was initialized successfully.

#### LBR\$ ILLFUNC

The function requested is not valid.

#### LBR\$ ILLTYP

The specified library type is not valid.

## LBR\$ INVNAM

 $\ddot{\phantom{a}}$ 

The specified VAX-11 RMS NAM block is not valid.

## LBR\$ TOOMNYLIB

An attempt was made to allocate more than  $16$  control indexes;  $16$ is the maximum allowed.

## Notes:

After you initialize the library index, you must open the library, or create *a* new one using the LBR\$OPEN routine. You can then call other Librarian routines that you need. Once you have chen call other Eibrarian routines that you heed. Once you have<br>completed working with a library, close it with the LBR\$CLOSE routine.

LBR\$INI CONTROL initializes a library by filling the longword referenced by the library-index argument with the index of the library. Upon completion of the call, the index can be used to refer to the current library in all future routine calls. Therefore, your program must not alter this value.

## **LBR\$1NSERT\_KEY**

## 7.4.10 **LBR\$INSERT\_KEY - Insert a New Key**

The LBR\$INSERT KEY routine inserts a new key in the current library index.

### **Format**

LBR\$INSERT KEY (library-index, key-name, txtrfa)

#### library-index

A pointer to a longword that contains the lihrary index returned by the LBR\$INI CONTROL routine. The lihrary must be open.

#### key-name

A longword that contains one of the following:

- 1. The address of the value of the key (for lihraries with binary keys)
- 2. The address of a string descriptor for the key (for libraries with ASCII keys)

#### txtrf a

A pointer to a 2-longword array that contains the RFA of the associated text. You must use the RFA returned by the first call to the LBR\$PUT RECORD routine.

### **Return Status**

#### LBR\$ IDXFUL

The specified index is full.

## LBR\$ ILLCTL

The specified library index is not valid.

#### LBR\$ INVRFA

The specified RFA does not point to valid text.

#### LBR\$ KEYINDEX

The index already contains the specified key.

#### LBR\$ LIBNOTOPN

The specified lihrary is not open.

### LBR\$ UPDURTRAV

The specified index update is not valid as an embedded routine.

#### **Notes**

You cannot call LBR\$INSERT KEY within the user-supplied routine specified in either the LBR\$SEARCH or LBRSGET INDEX routines.

## **LBR\$LOOKUP \_\_ KEY**

#### 7.4.11 **LBR\$LOOKUP\_KEY - Lookup a Library Key**

The LBR\$LOOKUP KEY routine looks up a key in the library's current index and prepares to read the text associated with the key.

#### **Format**

LBR\$LOOKUP KEY (library-index, key-name, txtrfa}

library-index

A pointer to a longword that contains the index returned by the LBR\$INI CONTROL routine. The library must be open.

#### key-name

A longword that contains one of the following:

- 1. The address of the value of the key (for libraries with binary keys)
- 2. The address of a string descriptor for the key (for libraries with ASCII keys)

#### txtrfa

A pointer to a 2-longword array that receives the RFA of the text you want to read.

#### **Return Status**

## LBR\$ ILLCTL

The specified library index is not valid.

#### LBR\$ KEYNOTFND

The specified key was not found.

### LBR\$ LIBNOTOPN

The specified library is not open.

#### **Notes**

If LBR\$LOOKUP KEY finds the specified key, it initializes internal tables so that you can read the associated text.

The Librarian returns the RFA (consisting of the VBN and the byte offset) to the 2-longword array pointed to by txtrfa. Note that the array contains an RFA of only 48 bits.

## **LBR\$0PEN**

#### 7.4.12 **LBR\$0PEN - Open a Library**

The LBR\$0PEN routine opens an existing library or creates a new one. This routine must be called after you call LBR\$INI CONTROL and before you call any other Librarian routine.

## **Format**

LBR\$0PEN (library-index [, fns, create-options, dns, rlfna, rns, rnslen])

library-index

A pointer to a longword that contains the index returned by LBR\$ INI CONTROL.

#### fns

The address of a string descriptor for the file name strinq. This argument must be included unless the VAX-11 RMS NAM block address was previously supplied in the LBR\$INI CONTROL routine and it contained a file identification. Otherwise, an error (LBR\$\_NOFILNAM) will result.

#### create-options

If you are creating a library with LBR\$C CREATE, you must include the create-options argument. The create-options argument is an array of 20 longwords that describes the characteristics of the library you want to create. Table 7-4 shows the entries that the array must contain.

#### dns

The address of a string descriptor for the default file name string.

## rlfna

The address of a VAX-11 RMS NAM block for the related file name. If you do not specify rlfna, no related file name processing occurs. See the VAX-11 Record Management Services Reference<br>Manual for details on processing related file names.

#### rns

The address of a string descriptor for the resultant file name string. If an error occurs during an attempt to open the library, the expanded name string will he returned.

### rnslen

A pointer to a longword that receives the length of the resultant file name string (or the length of the expanded name string if there was an error in opening the library).

## Table 7-4 Create-Options Array

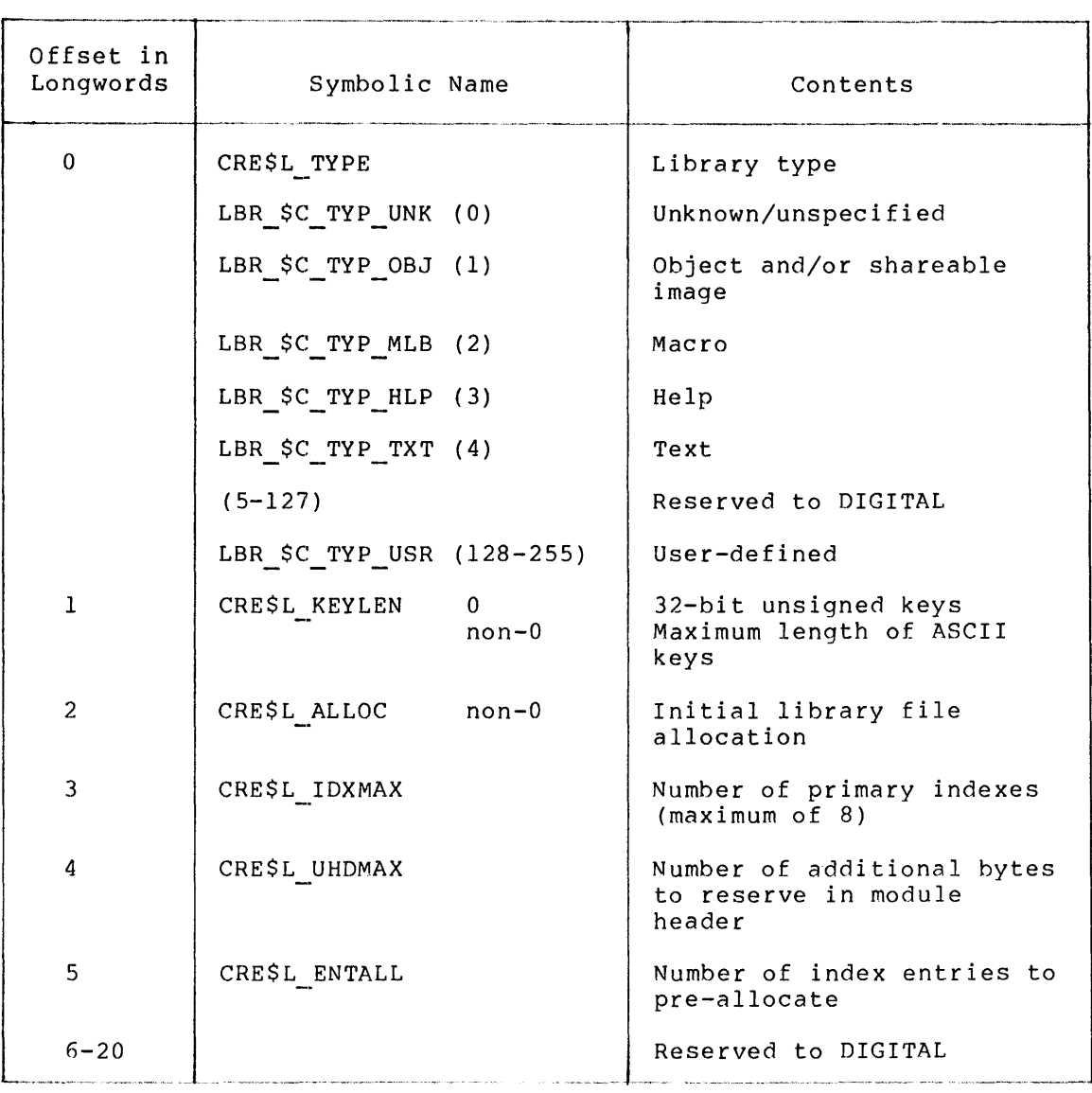

## **Return Status**

LBR\$ OLDLIBRARY

The specified Version 1.0 library has been opened.

```
LBR$ ILLCREOPT
```
The requested create options are not valid or not supplied.

LBR\$ ILLCTL

The specified library index is not valid.

LBR\$ ILLFMT

The specified library format is not valid.

## LBR\$ ILLFUNC

The specified library function is not valid.

## LBR\$ INSVIRMEM

No virtual memory is available for the specified function.

## LBR\$ LIBOPN

The specified library is already open.

## LBR\$ NOFILNAM

The fns argument was not supplied, or the VAX-11 RMS NAM block was not filled in.

LBR\$ OLDMISMCH

The library function requested conflicts with the old library type specified.

## LBR\$ TYPMISMCH

The library type requested conflicts with the library type specified.

## **Notes**

When the library is successfully opened, the Librarian reads the library header into memory, sets the default index to 1, and updates the library index.

If the library cannot be opened because it is already open for a write operation, LBR\$0PEN will retry the open operation every one second for a maximum of 30 seconds before returning the VAX-11 RMS error, RMS\$ FLK, to the caller.

## **LBR\$PUT\_END**

## 7.4.13 **LBR\$PUT\_END - Terminate a Text Sequence Written to a Library**

The LBR\$PUT END routine terminates a text sequence written to a library by the LBR\$PUT RECORD routine.

## **Format**

LBR\$PUT END (library-index)

library-index

A pointer to a longword that contains the index returned by the LBR\$INI CONTROL routine. The library must be open.

## **Return Status**

## LBR\$ ILLCTL

The specified library index is not valid.

#### LBR\$ LIBNOTOPN

The specified library is not open.

#### **Notes**

Call LBR\$PUT END after you have written text records to the library with the LBR\$PUT RECORD routine. LBR\$PUT END terminates a text sequence by attaching a three-byte logical end-of-file record (hexadecimal 77,00,77) to the text.

## **LBR\$PUT\_RECORD**

## 7.4.14 **LBR\$PUT\_RECORD - Write a Text Record**

The LBR\$PUT RECORD routine writes a text record beginning at the next free location in the library.

### **Format**

LBR\$PUT RECORD (library-index, bufdes, txtrfa)

#### library-index

A pointer to a longword that contains the index returned by the LBR\$INI CONTROL routine. The library must be open.

#### buf des

A pointer to a string descriptor that contains the buffer to receive the record output.

## txtrfa

A pointer to a 2-longword array that receives the RFA of the newly created module header.

#### **Return Status**

#### LBR\$ ILLCTL

The specified library index is not valid.

#### LBR\$ LIBNOTOPN

The specified library is not open.

#### **Notes**

If this is the first call to LBR\$PUT RECORD, the Librarian first writes a module header and returns its RFA to the 2-longword array pointed to by txtrfa. LBR\$PUT RECORD then writes the supplied text record to the library.

## **LBR\$REPLACE \_\_ KEY**

## 7.4.15 LBR\$REPLACE KEY - Change Text Pointer or Insert New Key

The LBR\$REPLACE KEY routine inserts a new key in an index by changing the pointer associated with an existing key, or by inserting a new key.

### **Format**

LBR\$REPLACE KEY (library-index, key-name, oldrfa, newrfa)

#### library-index

A pointer to a longword that contains the index returned by the LBR\$INI CONTROL routine. The library must be open.

#### key-name

A longword that contains one of the following:

- 1. The address of the key's value (for libraries with binary keys)
- 2. The address of a string descriptor for the key (for libraries with ASCII keys)

### oldrfa

A pointer to a 2-longword array that contains the RFA of the old text.

### newrf a

A pointer to a 2-longword array that contains the RFA of the new text.

#### **Return Status**

## LBR\$ ILLCTL

The specified library index is not valid.

## LBR\$ LIBNOTOPN

The specified library is not open.

## LBR\$ INVRFA

The specified RFA is not valid.

## **Notes**

If LBR\$REPLACE KEY does not find the key in the current index, it calls the LBR\$TNSERT KEY routine to insert the key.

If LBR\$REPLACE KEY finds the specified key, it performs the following:

- 1. Decreases by 1 the reference count for the old text (pointed to by oldrfa)
- 2. Increases by 1 the reference count for the new text (pointed to by newrfa)
- 3. Modifies the entry for the key so that it now points to the new text

## **LBR\$SEARCH**

## 7.4.16 **LBR\$SEARCH - Search an Index**

The LBR\$SEARCH routine finds index keys that point to the specified text.

### **Format**

LBR\$SEARCH (library-index, index-number, rfa-to-find, routine-name)

library-index

A pointer to a longword that contains the index returned by the LBR\$INI CONTROL routine. The library must be open.

index-number

A pointer to a longword that contains the number of the primary index you want to search.

rf a-to-find

A pointer to a 2-longword array that contains the RFA of the key you want to find.

routine-name

The name of a routine that you supply to call for each key containing the matching RFA.

#### **Return Status**

## LBR\$ ILLCTL

The specified library index is not valid.

LBR\$ ILLIDXNUM

The specified index number is not valid.

#### LBR\$ KEYNOTFND

The Librarian did not find any keys with the specified RFA.

## LBR\$ LIBNOTOPN

The specified library is not open.

#### **Notes**

Use LBR\$SEARCH to find index keys that point to some specified<br>text. For example, you can call LBR\$SEARCH to find all the For example, you can call LBR\$SEARCH to find all the global symbols associated with an object module in an object library.

If LBR\$SEARCH finds an index key, it calls a user-supplied routine with two arguments. The two arguments are:

- 1. Either the address of a string descriptor for an ASCII key or the address of the value of a binary key
- 2. Address of a 2-longword array that points to the RFA of the associated text

If the specified routine returns a false value (low bit =  $0)$ , then the index search terminates.

Note that the key-name argument is valid only for the duration of the call to the user-supplied routine. If you want to use the key-name argument later, you must copy it.

The routine that you specify in routine-name cannot contain any calls to either the LBR\$DELETE or LBR\$INSERT KEY routine.

 $\bar{\zeta}$ 

## **LBR\$SET\_INDEX**

#### 7.4.17 **LBR\$SET\_INDEX - Set the Primary Index Number**

The LBR\$SET INDEX routine sets the index number to use during processing of libraries that have more than one index.

#### **Format**

LBR\$SET INDEX (library-index, index-number)

library-index

A pointer to a longword that contains the library index returned by the LBR\$INI CONTROL routine. The library must be open.

index-number

A pointer to a longword that contains the number of the index you want to set.

## **Return Status**

LBR\$ ILLCTL

The specified library index is not valid.

LBR\$ ILLIDXNUM

The index number specified is not valid.

#### LBR\$ LIBNOTOPN

The specified library is not open.

## **Notes**

You call LBR\$SET INDEX when working with libraries that contain more than one index. Macro, help, and text libraries contain only one index; therefore, you do not need to call LBR\$SET INDEX. Object libraries contain two indexes. If you want to-access the global symbol table, you must call the LBR\$SET INDEX routine to set the index number. User-developed libraries can contain more than one index; therefore, you may need to call LBR\$SET INDEX to set the index number.

Upon successful completion, LBR\$SET INDEX sets the current index to the requested index number. The Librarian numbers indexes starting with l.

## **LBR\$SET\_MODULE**

 $\bar{z}$ 

#### 7.4.18 **LBR\$SET\_MODULE - Read or Update a Module Header**

The LBR\$SET MODULE routine reads, and optionally updates, the module header associated with a given record's file address (RFA).

## **Format**

LBR\$SET MODULE (library-index, rfa, [bufdesc,buflen,updatedescl)

library-index

The address of a longword that contains the library index returned by the LBR\$ INI CONTROL routine. The library must be open.

#### rf a

A pointer to the RFA associated with the module header. The Librarian returns the RFA as a result of either the first call to the LBR\$PUT\_RECORD routine, or a previous call to LBR\$LOOKUP KEY routine. For a description of record access by RFA, see the VAX-11 Record Management Services Reference Manual.

## bufdesc

A pointer to a string descriptor for the buffer that receives the module header.

#### buf len

The address of a longword to contain the length of the returned module header.

## updatedesc

A pointer to a string descriptor of additional data that the Librarian stores with the module header. If you include this argument, the Librarian will update the module header with the additional information.

## **Return Status**

#### LBR\$ HDRTRUNC

The buffer supplied to hold the module header was too small.

## LBR\$ ILLCTL

The specified library index is not valid.

## LBR\$ ILLOP

The updatedesc argument was supplied and the library was a Version 1.0 library or the library was opened only for read access.

#### LBR\$ INSVIRMEM

No virtual memory is available for the specified function.

## LBR\$ INVRFA

The specified RFA does not point to a valid module header.

## LBR\$ LIBNOTOPN

The specified library is not open.

## **Notes**

If you specify bufdesc, the Librarian will return the module the post-post-postal care into the state of the section of the section of the section of the section of the Librarian will also return the buffer's length. If you specify updatedesc, the Librarian will update the header information.

You define the maximum length of the update information when you create the library. The Librarian will zero-fill the information<br>if it is less than the maximum length, or truncate the if it is less than the maximum length, or truncate information if it exceeds the maximum length.

#### 7.5 **EXAMPLE OF LIBRARIAN ROUTINES**

This section describes LBRDEMO, a VAX-11 FORTRAN program example that illustrates the use of the Librarian routines. LBRDEMO contains calls to the Librarian routines that perform the following operations:

- Name and initialize a text library
- Open or create a text library
- Replace or insert text modules
- Extract text modules

• TITLE DEMOMAC

- List the help topics in the system help library
- Retrieve help text from the system help library

The sample program LBRDEMO is shown below. 'fhe circled numbers in the program are keyed to the descriptions that follow.

```
\cdot\ddot{\phantom{a}}macros 
\ddot{\phantom{0}}$credef 
                                                               ; define create options array offsets
                                                               ; define string descriptor offsets
          $dscdef 
          $lbrdef 
                                                               ; define librarian parameters
                                                               ; define library control table offsets
          $lbrctltbl 
          $namdef 
                                                               ; define NAM block offset
set up FORTRAN COMMON block to allow FORTRAN main program tot» 
  access librarian data 
\mathbf{r}\cdot.PSECT lbrdata, PIC, OVR, REL, GBL, SHR, NOEXE, RD, WRT, LONG 
          .long 
                    lbr$c read 
                                                               ; func read
                    lbr$c<sup>-</sup>create
                                                               ; func<sup>-create</sup>
          .long 
                     lbr$c-update 
lbr$c-typ txt 
lbr$c-typ-hlp 
                                                                  func-update 
type-text 
          .long 
          • long 
                                                               ; type_help
          • long 
                     rms$_eof - - .<br>dsc$k_class_d
          .long 
                                                               rmseof 
                                                               ; class dynamic
          • long 
                               ; offsets· into create options array: 
                               ; values are divided by 4 to convert byte 
                               ; offsets into longword offsets<br>rpe/4 ; type of library
                     cre$1_type/4 type of library cre$1_type of library<br>cre$1_keylen/4 the max key length
          .long 
                                                               procession initial<br>
; max key length<br>
; initial library disk allocation<br>
; number of indices
          .long 
          • long 
                     cre$1<sup>-idxmax</sup>/4 for the second of indices
          .long 
                                                               ; number of indices<br>; size of additional module header data
           .long 
                                                               ; number of index entries to preallocate
          • long 
           .SBTTL NAM_INIT - initialize RMS NAM block
, +initialize array to be an RMS NAM block\bigcircCalling sequence: 
÷
          Call nam_init (nam_array, result_desc)
\cdot; Inputs:
```

```
nam_array Address of array of S6 bytes to be initialized as a NAM block 
\cdot\overline{\phantom{a}}result desc Address of string descriptor for resultant name string. 
٠,
   Outputs: 
             the nam array is initialized as a NAM block, with the expanded 
             and resultant name strings pointing to the string described by 
result_desc. 
Routine value: 
            Always success 
\cdot\cdot÷...
             .PSECT $code$, PIC, REL, SHR, EXE, RD, NOWRT 
             .ENTRY nam_init,<sup>2</sup>mR2, R3, R4, R5, R6>
                                                                                              Get address of NAM block<br>Zero the NAM block<br>Get address of resultant name string descriptor<br>Initialize the NAM fields<br>block length<br>block id<br>resultant name string size
             movl      4(AP), R6<br>movc5    #0, (SP),  #0,  #nam$c_bln,  (r6)<br>movl    8(AP), R0<br>$NAM_STORE NAM = R6,-
                                                 #nam$c_bln,-<br>#nam$c_bid,-<br>dsc$w_Iength(RO),-<br>dsc$w_length(RO),-<br>@dsc$a_pointer(RO),-<br>@dsc$a_pointer(RO),-
                                       BLN<br>BID<br>RSS<br>ESS<br>RSA<br>ESA
                                                                                               expanded name string size 
resultant name string address 
expanded name string address 
                                                                                           ; return with success
             movl #1, rO ret 
             .SBTTL retrieve rmsstv 
            Retrieve the RMS STV returned from the last Librarian operation@) 
\overline{\phantom{a}}\ddot{i}Calling sequence: 
J.
             istv = retrieve rmsstv (0)ŀ,
; Inputs:
             NONE 
.<br>; Implicit inputs:
             The library must be open. 
Outputs: 
             NONE 
   Routine value: 
             The RMS STV from the last librarian operation
\ddot{\phantom{0}}\frac{1}{2} = -.ENTRY retrieve_rmsstv, M<>
             movl 
              ret g!Lbr$gl rmsstv,rO ;get the STV value 
;and return with that as the function value
```

```
.SBTTL set locate mode 
;++ 
         Set the current library to read in locate mode 
\cdot\cdotCalling sequence: 
         call set locate mode 
\cdot- :
; Inputs:
. .
        NONE 
- 7
- 1
  Implicit inputs: 
\cdotAn operation must have been done \phin the desired library
- :
         (i.e. LBR$OPEN) before calling this routine.
\ddot{\cdot}٠,
 Outputs: 
\ddot{ },
\mathbf{r}NONE 
;<br>;--
         .ENTRY set locate mode, ^m;get address of control block 
         movl g<sup>^</sup>lbr$gl_control,r0<br>bisl2 #lbr$m locate,lbr$l
                                                       ; set locate mode
                  #1br$m locate,lbr$l_usrflg(r0)
                                                       ;return success 
         mov1 1, R0ret 
         .END 
c 
c 
         Demo program for library access procedures 
c 
         PROGRAM LBRDEMO 
         IMPLICIT INTEGER (A-Z) 
         EXTERNAL list module 
c 
c 
         The common block is declared in a MACRO source module to gain 
c 
         access to system definitions not available to FORTRAN. 
c 
         COMMON /lbrdata/ func read, func create, func update, 
         1 type_text, type_help, rmseof, class_dynamic, create_type,
         2 create_keylen, create_alloc, create_idxmax, create_uhdmax, \bullet2 create Refield, create affort, create runman, create.
         CHARACTER*128 library name, library rsn, module name
         CHARACTER*128 input_1Tne
         CHARACTER*32 keyl, key2, key3 
         BYTE help namblk (56), string desc bytes (8), dyn desc bytes (8)
         DIMENSION create_options (0:49), old_module_rfa (2), module_rfa (2),
         1 dyn_string (2), string_desc (2)c 
\tilde{c}The equivalence of the STRING DESC array with the STRING DESC BYTES 
c 
         array is done to access the string descriptor class field.
c
```

```
EQUIVALENCE (string desc, string desc bytes), 
         1 (dyn_string, dyn<sup>-desc_bytes)</sup>
         library open = .false. 
         have name =.false.
c 
         Initialize NAM block for use with HELP library
c 
         CALL nam init (help namblk, library rsn) \bulletc 
         Allocate a dynamic string and initialize string descriptors
c 
c 
c 
c 
c 
c 
c 
c 
c 
c 
c 
c 
\overline{c}c 
c 
c 
c 
c 
c 
 10 
 100 
 200 
 300 
 1000 
 2000 
 2050 
 3000 
         dyn string (1) = 0\text{dyn}\text{-}\text{string} (2) = 0
         dyn-desc bytes (4) = class dynamic 
         string_{\rm{desc}}(1) = 0<br>string_desc (2) = 0
         string-desc bytes (4) = class_dynamic 
         status =
         1 lib$sgetl dd (2048, string_desc) 
         IF (status)-GOTO 100 
         CALL lib$signal (%VAL (status)) 
         STOP 
                                                       !allocate 2048 byte string 
         Main dispatch loop -- Get action and dispatch \bulletTYPE 9000 
         READ (5, *, END=300) action 
         GOTO (1000, 2000, 3000, 4000, 5000, 6000, 7000), action+ 1 
         GOTO 100 
         CALL lib$signal (%VAL (status)) 
         GOTO 100 
         Close library and exit 
         IF (library open) THEN 
                  status = lbrSclose (text index)
                  IF (.NOT. status) GOTO 1\overline{0}END IF 
         STOP 
         Give some help 
         TYPE 9020 
         GOTO 100 
         Name new library 
         If there is a library open, it will be closed. The new library name 
         is accepted. 
         IF (library open) THEN
                   status = lbr$close (text index) 
                   IF (.NOT. status) CALL lfb$signal (%VAL (status)) 
                   library open = .false. 
                  END IF
         TYPE 9040 
         READ (5, 9110, END=lOO) name length, library name 
         library name =library name (l:name_length)/7'.TLB' 
         have name = .true.GOTO<sup>-100</sup>Open or Create a TEXT library<sup>®</sup>
         IF (.NOT. have name) GOTO 8000
```

```
c 
c 
c 
c 
c 
c 
c 
c 
c 
\mathfrak{c}c 
c 
c 
c 
c 
c 
 3010 
 3020 
 3050 
 3070 
 4000 
 4020 
 4100 
 4120 
 4200 
 5000 
 5100 
          TYPE 9540 
          READ (5, *, END = 100) create_flag
          IF (create_flag) THEN
               TYPE 9060
               READ ( 5, *, END=lOO) max key length f) 
               function = func create - -
               create options (create type} = type text 
               create-options (create-keylen) = max key length
               create_options (create_alloc) = 100
               \frac{1}{\sqrt{1-\frac{1}{\sqrt{1-\frac{1create-options (create-uhdmax) = 0
               create-options (create<sup>-entall)</sup> = 100
               ELSEfunction = func update 
               END IF
          Initialize librarian for this library 
          status = lbr$ini control (text index, function, type_text) 
          IF (.NOT. status) GOTO 200 
          Open or create the library 
          status = lbr$open (text_index, library_name, create_options)\bigcircIF (.NOT. status) GOTO 200
          library_open = .TRUE. 
          Note: if using locate mode for record transfer, call set locate mode here. 
          GOTO 100 
          Insert or replace a module in the text library 
          IF (.NOT. library open) GOTO 8020<sup>®</sup>
          TYPE 9080 
          READ (5, 9110, END=lOO) name length, module name 
          replacing = lbr$lookup_key (text_index,
          l module name (l:name length), old module rfa)<br>TYPE 9100
          READ (5, 9110, END = 4200) line length, input line
          status = lbr$put_record (text_index,
          1 input line (1:Tine length), module rfa)
          IF (.NOT. status) CALL lib$signal (%VAL (status)) 
          GOTO 4100 
          Module text has been inserted into the library. Terminate the module 
          status = lbr$put\_end (text\_index)IF (.NOT. status) CALL libSsignal (%VAL (status)) @
          status = lbr$replace_key (text_index,
          1 module name (l:name length),-old module rfa, module rfa) 
          IF (.NOT. status) CALL lib$sigal (\VAL (status))
          status = .TRUE. 
          IF (replacing) status = lbr$delete data (text index, 
          1 old module rfa) 
          IF (.NOT status) GOTO 200
          GOTO 100 
          Extract module from library and type on terminal 
          IF (.NOT. library open) GOTO 8020\blacksquareTYPE 9400
          READ (5, 9050, END = 100) module name 
          status = lbr$lookup key (text index, module_name, module_rfa) 
          IF (.NOT. status) GOTO 200 
          status = lbr$get record (text index, string desc, dyn string)
```

```
c 
c 
c 
c 
c 
c 
c 
c 
c 
c 
c 
c 
c 
c 
c 
c 
c 
c 
 6000 
 7000 
 7020 
 7040 
 8000 
 8020 
 9000 
 9020 
 9040 
 9050 
         IF ((.NOT. status) .AND. status .NE. rmseof) 
         1 CALL lib$signal (%VAL (status)) 
        IF (status .EQ. rmseof) GOTO 100 
        CALL lib$put output (dyn strin) 
        GOTO 5100List contents of index of SYS$HELP:HELPLIB.HLB 
        status = lbr$ini control (help_index, func_read, type_help)\mathbf{0}IF (.NOT. status) GOTO 200status= lbr$open (help index, %descr ('SYS$HELP:HELPLIB.HLB')) 
         IF (.NOT. status) GOTO 200
        status = lbr$get index (help index, 1, list module) 
        IF (.NOT. status) CALL lib$sTgnal (%VAL (status)) 
        status = lbr$close (help index) 
        IF (.NOT. status) GOTO 200GOTO 100 
        Lookup help text in SYS$HELP:HELPLIB.HLB and display on the terminal 
        TYPE 9200 
        READ (5, 9110, END = 100) KEYlLEN, KEYl\bulletIF (KEYlLEN .EQ. 0) GOTO 7020 
        TYPE 9220 
        READ (5, 9110, END = 100) KEY2LEN, KEY2 
        IF (KEY2LEN .EQ. 0) GOTO 7020 
        TYPE 9240 
        READ (5, 9110, END = 100) KEY3LEN, KEY3 
        status = 
        1 lbr$ini control (help index, func read, type help, help namblk)
        IF (s\tt tatus) GOTO 7040
        GOTO 200 
         status= lbr$open (help index, %descr ('sys$help:helplib.hlb')) 
         IF (.NOT. status) GOTO 200
         status = lbr$get help (help index, 80, , , 
         1 keyl (l:keyllen), key2 c1:key2len), key3 (l:key3len)) 
         IF (.NOT. status) CALL lib$signal (%VAL (status)) 
         status = lbr$close (help index) 
         IF (.NOT. status) CALL 1Tb$signal (%VAL (status)) 
        GOTO 100 
        Error routines 
        No library name given 
        TYPE 9500 
        GOTO 100 
        No library open 
        TYPE 9520 
        GOTO 100 
        Format statements 
        FORMAT (' Action (0 for help): ',$) 
        FORMAT (' Commands:',/' 1 - Name library',/, 
         l' 2 - Open or Create a text library',/, 
         2' 3 - Replace/insert module',/, 
         4' 4 - Extract module',/,
         3' 5 - List directory of SYS$HELP:HELPLIB.HLB',/, 
         5' 6 - Lookup help text in SYS$HELP:HELPLIB.HLB') 
        FORMAT (' New library name: ',$) 
        FORMAT (A)
```
9060 9080 9100 9110 9200 9220 9240 9400 9500 9520 9540 FORMAT (' Maximum key length: ',\$) FORMAT (' Module name: ', \$) FORMAT (' Enter text. Terminate with a Control-Z: ') FORMAT  $(Q, A)$ FORMAT (' Enter KEY1: ',\$) FORMAT (' Enter KEY2: ',\$) FORMAT (' Enter KEY3: ',\$) FORMAT (' Module to extract: ',\$) FORMAT (' No library name given') FORMAT (' No library open') FORMAT 1 (' Open existing library (0) or create new library (1): ',\$) **END** INTEGER FUNCTION list module (keyname, keyrfa) IMPLICIT INTEGER (A-Z) CHARACTER \*(\*) keyname TYPE \*,keyname list module = .true. **RETURN** END **t»** LBRDEMO calls 11 of the Librarian routines. To call these routines, LBRDEMO uses a FORTRAN COMMON block to access symbols that are unavailable to FORTRAN. The symbols specify the functions available for initializing a library and the options available for creating a text library. (See **fj)** 

The COMMON block is initialized in the VAX-11 MACRO source module<br>DEMOMAC: the symbols are accessed by linking the two programs DEMOMAC; the symbols are accessed by linking the two programs together. The Librarian routines are accessed by specifying an options file that requests the linker to include the Librarian shareable image. To assemble and link the two programs, you can create a command procedure that contains the following commands:

\$ FORTRAN /LIST LBRDEMO \$ MACRO /LIST DEMOMAC \$ LINK /EXE=DEMO /MAP=DEMO /FULL LBRDEMO, DEMOMAC, SYS\$INPUT/OPTIONS ! ! OPTIONS INPUT ! SYS\$LIBRARY:LBRSHR/SHARE !Include librarian

This command procedure produces the executable image DEMO.EXE.

- DEMOMAC contains a subroutine, NAM INIT, that initializes an ❷ array to be used as a VAX-11 RMS NAM block when retrieving help messages from the system help library. (See  $\bigcirc$  for information on how to use the NAM block option; for an example of opening a library without the NAM block option, see **CD>**
- The subroutine RETRIEVE RMSSTV returns the VAX-11 RMS STV value ❸ from the last library operation (see the VAX-11 Record Management Services Reference Manual). LBRDEMO does not call RETRIEVE RMSSTV. However, if it were to be included, it would be declared as INTEGER\*4, and the call would be ISTV=RETRIEVE\_RMSSTV(O).

DEMOMAC also contains a subroutine, SET LOCATE MODE, that you can use to specify the VAX-11 RMS locate mode of record transfer. LBRDEMO does not call this subroutine. However, if this subroutine were to be included, it would be called after the LBR\$0PEN routine (see the program comment following line 3070}. For more information on using locate mode, see the VAX-11 Record Management Services Reference Manual.

- The main part of LBRDEMO, beginning at line 100, asks what ❹ library operation you want to perform. By typing "0" (for help}, you request an operation menu that lists the program's six library functions:
	- 1. Name library
	- 2. Open or create a text library
	- 3. Replace/insert module
	- 4. Extract module
	- 5. List directory of SYS\$HELP:HELPLIB.HLB
	- 6. Lookup help text in SYS\$HELP:HELPLIR.HLB

Each operation on the menu references at least one of the Librarian routines. After the Librarian performs the requested operation, it returns you to this menu. At this point, you can either perform another operation by typing the appropriate number, or you can terminate the program by typing <CTRL/Z>. Typing <CTRL/Z> performs the following functions:

- a. Calls the LBR\$CLOSE routine (line 300} to close a previously opened text library
- b. Executes the STOP instruction to terminate the program
- A The first operation on the menu allows you to name the library you want to access. If a text library has been previously opened, LBRDEMO calls the LBR\$CLOSE routine (line 2000} to close the library. LBRDEMO then prompts you for the library name (line 2050), appends the text library file type TLB to the name you<br>specify, and assigns the string to the symbol LIBRARY NAME. The specify, and assigns the string to the symbol LIBRARY NAME. variable HAVE NAME is set to true, and LBRDEMO returns to the operations menu.
- **G)** The second operation on the menu opens or creates a library using the library name you specify in 1. LBRDEMO asks whether you are opening an existing library or creating a new one (line 3010}. If you want to create a library, the variable FUNCTION will take the value stored in FUNC CREATE; if you are opening a library, the variable FUNCTION wTll take the value stored in FUNC UPDATE. In either case, LBRDEMO calls the LBR\$INI CONTROL routine to initialize the text library index.

The three arguments to the LBR\$INI CONTROL routine specify that the library index is named TEXT INDEX, the library function to be performed is contained in the variable FUNCTION, and the library type is TEXT. The variable FUNCTION is accessed through the COMMON block. Note that the call to LBR\$INI CONTROL initializes a library index without using the NAM block option. Instead, the call to LBR\$0PEN (line 3070} opens a library using the specifications contained in the LIBRARY\_NAME argument.

Note also that the call to the LBR\$INI CONTROL routine does not enable you to access a library; it merely initializes a library

index to which the other Librarian routines can refer. The subsequent call to LBRSOPEN opens the library for access. If you try to perform a library operation before initializing a library index and opening a library file, LBRDEMO will print "No library name given" (line 4000) and will return you to the operations menu.

- **f)** If you are opening an existing library, the LBR\$0PEN routine will open for access the library specified in LIBRARY NAME. If you are creating a new library, the LBR\$OPEN routine will use the information in the CREATE OPTIONS array (line 3070) to create the library. The symbols in the create options array are accessed through the COMMON block. You must supply the maximum key length of the library (line 3050); the rest of the create options are predefined by the program.
- **Ci)** After you have initialized and opened (or created) a library, you can insert or replace a text module (the third operation on the menu). The method by which the Librarian inserts a module depends on whether the key to the module already exists in the library index.

In the sequence beginning at line 4000, the variable REPLACING is associated with the status of the LBR\$LOOKUP KEY routine. This variable is later used to test whether the module being inserted already exists in the library (see  $\mathbf{Q}$ ).

LBRDEMO creates the new text module by prompting you to specify the module name and enter the text (lines 4020 and 4100, respectively). As you enter the text records, LBRDEMO calls the LBR\$PUT RECORD routine to write the text records to the module you specified. Note that the first call to LBR\$PUT RECORD fills in the MODULE RFA argument with the address of the module. In this way, the fTrst call to LBR\$PUT RECORD provides a mechanism for accessing the new module In subsequent calls to the Librarian. After the module is written, LBRDEMO calls the LBR\$PUT END routine (line 4200) to terminate the writing sequence.

LBRDEMO inserts the module into the library using the ⊕ LBR\$REPLACE KEY routine. If the key you are inserting does not already exist in the module name table, LBR\$REPLACE KEY will insert the key into the index. The new key will poTnt to the inserted module.

If the key you are inserting already exists, LBRSREPLACE KEY must perform a replace operation. In a replace operation, the Librarian changes the index key from the address specified in OLD MODULE RFA to the address specified by MODULE RFA. The key then points to the new module, but the old module  $\overline{\phantom{a}}$  still exists physically in the library. Therefore, after the call to LBR\$REPLACE KEY, LBRDEMO must delete the old module.

If the value of REPLACING is true, the call to LBR\$LOOKUP KEY will find a module with the same name and return its address in the location spec}fied by the argument OLD MODULE RFA. LBRDEMO then calls the LBR\$DELETE DATA routine (line 4300) to delete physically the old module from the library.
#### **LIBRARIAN UTILITY**

**(n)** The fourth operation on the menu extracts a module from the currently open library and displays it on the terminal. LBRDEMO first prompts you for the module you want to extract, then calls<br>LBR\$LOOKUP KEY. The call to LBR\$LOOKUP KEY searches TEXT INDEX The call to LBR\$LOOKUP KEY searches TEXT INDEX for the key specified by the MODULE NAME  $\bar{a}$ rgument. If the  $\bar{k}$ ey is found, LBR\$LOOKUP KEY will fill in the array specified by MODULE RFA with the record's file address (RFA) of the module you want to read.

Once the module is found, LBRDEMO calls the LBR\$GET RECORD routine to retrieve the text records. The first arqument to the routine, STRING DESC, specifies the input buffer that receives the text record. The second argument, DYN STRING, is an optional argument that receives the actual length and address of the text record read.

The program sequence beginning at line 5100 constitutes a read loop. As LBR\$GET RECORD returns each text record, LBRDEMO checks for the end of file (RMSEOF). If it is not at the end of the file, LBRDEMO will call the Run-Time Library procedure LIB\$PUT OUTPUT to output the text record described by the string descriptor DYN STRING.

After LBR\$GET RECORD retrieves all the text records in the module, LBRDEMO returns you to the operations menu.

The fifth operation on the menu, beginning at line 6000, lists the contents of the system help library, SYS\$HELP:HELPLIB.HLB.

M

The LBR\$INI CONTROL routine initializes the library index, called HELP INDEX.<sup>-</sup> The second argument, FUNC READ, indicates that the library is initialized for reading. Therefore, any attempt to modify the library in subsequent calls will result in an error. The symbol FUNC READ is accessed through the COMMON block.

The call to LBR\$OPEN opens system help library for read access.<br>The second arqument to the routine contains the file second argument to the routine contains the file specification for the library.

The call to LBR\$GET INDEX retrieves the contents of the library index specified by the first argument, HELP INDEX, which was returned by the preceding call to LBR\$INI CONTROL. The second argument tells the routine to qet index number 1. The third argument, LIST MODULE, is the name of the user-supplied routine (at the end of the program) that LBR\$GET INDEX calls to return the list of index entries.

The final call in this sequence, LBR\$CLOSE, closes the index returned by the LBR\$INI CONTROL routine and deallocates all of the space for processing the library.

The sixth and last operation on the menu retrieves help text from  $\boldsymbol{\omega}$ the system help library, SYS\$HELP:HELPLIB.HLB. After prompting you for the help keys (line 7000), LBRDEMO calls the LBR\$INI CONTROL routine to initialize an index for the help library.

Note that this call to LBR\$INI CONTROL uses the VAX-11 RMS NAM block option to initialize and open the help library. When you first select operation 6, the Librarian fills in the NAM block, HELP NAMBLK, with the file identification of the system help library. Thereafter, when you select operation 6, the Librarian uses the HELP NAMBLK argument containing the file identification to reopen the library. Using the NAM block method for opening a library is much faster because no directory accesses are required. Although the NAM block argument is optional in the

LBR\$INI CONTROL routine, you should use it whenever you repeatedly open and close a library.

The LBR\$0PEN routine opens the system help library in preparation for the call to LBR\$GET HELP. LBR\$GET HELP retrieves the help text associated with the key path specified in the argument list. The number 80 before the list of help keys optionally requests that the text be displayed in 80-character lines.

After printing the help text, LBRDEMO calls the LBR\$CLOSE routine to close the library. You then return to the operations menu where you can terminate LBRDEMO by typing  $\langle \text{CTR}/Z \rangle$  (see 4).

# 7.6 **MESSAGES FOR LIBRARY COMMAND AND LIBRARIAN ROUTINES**

This section lists messages issued by the LIBRARY command and Librarian routines, and provides an explanation of each message and suggestions for user action in response to error and severe-error messages. The messages appear in decreasing order of severity. Informational and success messages inform you that the Librarian has performed the specified request. Warning messages indicate that the command may have performed some, but not all of your request, and that you need to verify command or program output. Error messages indicate that the command or program output is incorrect, although the system may attempt to continue execution. Severe-error messages tell you that the error required the system to stop execution of the command or program.

# 7.6.1 **Messages For LIBRARY Command**

This section lists the information, success, warning, error, and severe-error messages for the LIBRARY command.

#### 7.6.l.l **Informational Messages**

CNVRTING, library file-spec is a copy of old library file-spec

**Explanation:** Any modification to a Version 1.0 automatically converts it to the new library format. library

### 7.6.l.2 **Success Messages**

NORMAL, success

 $\sim$ 

INSERTED, module module-name inserted in library file-spec DELETED, module module-name deleted from library file-spec REPLACED, module module-name replaced in library f:ile-spec REMOVED, symbol symbol-name removed from library file-spec EXTRACTED, module module-name extracted from library file-spec

# 7.6.1.3 **Warning Messages**

DIFTYP, expected library file-spec to be library type

**Explanation:** The referenced library is actually of a different type from that specified in the command string.

User Action: No action is necessary. Processing continues based on the actual library type.

CLOSEIN, error closing input file

**Explanation:** This is an error detected by VAX-11 RMS.

**User Action:** Reenter the command line after taking corrective action based on the accompanying message.

CLOSEOUT, error closing output file

**Explanation:** This is an error detected by VAX-11 RMS.

**User Action:** Reenter the command line after taking corrective action based on the accompanying message.

COMCOD, compilation error in module module-name file lihrary file-spec

**Explanation:** The object module you are inserting contains a compilation error, a warning, or an invalid compilation code.

**User Action:** Recompile the module before reentering the command string.

ENDWRNGMAC, .ENDM does not end macro macro-name in library file-spec

**Explanation:** The macro name following the .ENDM statement does not match the name of the macro it should end.

**User Action:** Reformat the macro source file.

EXTRAENDM, extraneous .ENDM in library file-spec

**Explanation:** The specified library contains a .ENDM statement that does not terminate any macro.

**User Action:** Reformat the macro source file.

NOHLPTXT, no level 1 help text found in input file-spec

**Explanation:** The specified input file does not contain a properly formatted help file.

**User Action:** Reformat the help input file before reentering the command line.

NOMACFOUND, no .MACRO found in input file-spec

**Explanation:** The specified input file does not contain *<sup>R</sup>* properly formatted macro.

**User Action:** Reformat the macro source file.

NOMTCHENDM, no matching .ENDM for macro macro name in lihrary file-spec

**Explanation:** The specified macro does not contain a matching .ENDM statement.

**User Action:** Reformat the macro source file.

NOMTCHENDR, number missing .ENDR for macro macro-name in library file-spec

**Explanation:** The Librarian found a matching .ENDM statement before finding the required .ENDR statement.

**User Action:** Reformat the macro source file.

NOMTCHFOU, no matches found for module-name

**Explanation:** The module specified with the /ONLY qualifier is not in the module name table.

**User Action:** Make sure that the specified module exists.

TOOMNYENDR, too many .ENDR in macro macro-name in library file-spec

**Explanation:** The specified macro contains a nonmatching .ENDR statement.

**User Action:** Reformat the macro source file.

#### 7.~.1.4 **Error Messages**

DELKEYERR, error deleting module-name from library file-spec

**Explanation:** The module you want to delete does not appear in the module name table; or a VAX-11 RMS error occurred; or there was not enough virtual memory.

**User Action:** Correct the problem and reenter the command line.

DELDATERR, error deleting data from library file-spec

**Explanation:** An error occurred during an attempt to delete the text; or a VAX-11 RMS error occurred; or there was not enough or a VAX-11 RMS error occurred; or there was not enough virtual memory.

**User Action:** Compress the old library before deletinq the specified text.

DUPGLOBAL, global symbol symbol name from file library file-spec already in library library file spec.

**Explanation:** An attempt was made to insert an object module containing a global symbol that was already in the global symbol<br>table.

**User Action:**  Replace the module rather than insert it; or remove the global symbol from the library before inserting the module.

DUPMOD, module module-name from file library file-spec already in library file-spec

Explanation: The module you are inserting into the library already exists in the module name table.

**User Action:** Change the name of the module, or replace the existing module with the new one.

### FAOFAIL, system service failure

**Explanation:** This is an unexpected internal consistency check.

**User Action:** Submit a Software Performance Report.

GSDTYP, module module-name file library file-spec has an illegal GSD record record type

**Explanation:** The specified object module is invalidly formatted.

**User Action:** Recompile the object module before inserting it into the library.

ILLKEYLVL, illegal key level number key keyname in library file-spec expected key number

**Explanation:** The help module you want to insert into the library is not formatted properly.

**User Action:** Reformat the module before inserting it into the library.

INDEXERR, index error in library file-spec

**Explanation:** An error occurred during an attempt to search the index; or a VAX-11 RMS error occurred; or there was not enough virtual memory available.

**User Action:** Compress the library before reentering the command string.

INSERTERR, error inserting module name in library file-spec

**Explanation:** The LIBRARY command could not insert the specified modules into the library for one of the following reasons:

- The modules are not formatted properly
- The organization of the input file is incorrect
- A VAX-11 RMS error occurred
- There was not enough virtual memory

**User Action:** Correct the error and insert the file.

KEYNAMLNG, key key-name name length illegal in library file-spec

**Explanation:** The name of the module you are inserting exceeds the name length limit for the library.

**User Action:** Rename the module before inserting it into the library.

LOOKUPERR, error looking up module-name in library file-spec

**Explanation:** The Librarian could not find the requested module in the module name table; or a VAX-11 RMS error occurred; or there was not enough virtual memory available.

**User Action:** Reenter the command line specifying an existing module name.

MACNAMLNG, macro macro-name is too long in library file-spec

**Explanation:** The name of the macro you are inserting into the library exceeds the name length limit.

**User Action:** Either rename the macro or extend the lihrary's name length limit.

MODNAMLNG, illegal module name module-name of numher characters in library file-spec

**Explanation:** The name of the object module you are inserting into the library exceeds the name length limit.

**User Action:** Rename the module hefore inserting it into the library.

NESTLEVEL, nesting level exceeded in macro macro name file library file-spec

**Explanation:** The specified macro has exceeded the nesting limit  $of$  63.

**User Action:** Change the macro before insertinq it into the library.

NOEOM, module module-name is not terminated with EOM record in library file-spec

**Explanation:** The object module you want to insert into the library does not contain a legal EOM record.

**User Action:** Recompile the object module.

NOMODNAM, no module name found for input-file-spec

Explanation: An attempt was made to insert unnamed text modules into a text library.

**User Action:** Use the /MODULE qualifier to name the text modules.

NOTOBJLIB, not an object library

**Explanation:** An attempt was made to cross reference a lihrary or to use the /REMOVE qualifier in a macro, help, or text library.

**User Action:** Reenter the command line, specifying an object library that contains the requested symbol.

OPENIN, input file open error

**Explanation:** The LIBRARY command could not open the input file for one of the followinq reasons:

- The user directory or file is protected against read access
- A physical device problem; for example, the volume is not mounted
- The specified directory does not exist
- The specified file does not exist
- On create and compress operations, there is not enough space to allocate the new library file.

**User Action:** Correct the problem and reenter the command line.

READERR, error reading file file

**Explanation:** This is an error detected hy VAX-11 RMS.

**User Action:** Check that the file exists and that you have read privilege to it.

RECLNG, illegal record length number in module module-name in library file-spec

**Explanation:** The specified module contains records exceeding the maximum record length of 2048 bytes.

**User Action:** Correct the record length before inserting the module in the library.

RECTYP, illegal record type type in module module-name in library file-spec

**Explanation:** The specified object module contains an illegal record type.

**User Action:** Recompile the module before reentering the command string.

SEQNCE, illegal record sequence in module module-name in library file-spec

**Explanation:** The object module you want to insert is illegally formatted.

**User Action:** Recompile the object module before inserting it into the library.

SPNAMLNG, PSECT module module-name file library file-spec has illegal length number

**Explanation:** The program-section name lenqth exceeds the maximum length of 31 characters.

**User Action:** Recompile the module before reentering the command line.

STRLVL, object structure level number unsupported in module module-name in library file-spec

**Explanation:** The object file you are inserting is invalidly formatted.

**User Action:** Recompile the object file before inserting it into the library.

SYMNAMLNG, module type module module-name file library file-spec has illegal length number

**Explanation:** The specified module name exceeds the name length limit.

**User Action:** Make sure that all the symbol names in the module are less than the library's name length limit; or compress the library with a larger key length.

WRITEERR, error writing file

Explanation: This is an error detected by VAX-11 RMS.

**User Action:** Make sure that the file is open and that you have write privilege to it.

# 7.6.1.5 **Severe Error Messages**

BADKEY, illegal key

**Explanation:** The specified module is not valid.

**User Action:** Reenter the command line, specifying a valid module.

MHDERR, module header error for module name in library-file-spec

**Explanation:** The specified module has an invalidly formatted header.

**User Action:** Compress the library hefore reentering the command line.

INITERR, error initializing library-file-spec.

**Explanation:** There is not enough virtual memory available.

**User Action:** Increase your working set limit.

OPENOUT, error opening output file

**Explanation:** This is an error detected by VAX-11 RMS.

**User Action:** Make sure that the file is open and that you have write privilege to it.

### 7.6.2 **Librarian Routines Messages**

This section lists the success, warning, nnd error messages for the Librarian routines. Note that any of the Librarian routines may produce VAX-11 RMS errors. On a VAX-11 RMS I/O error, the variable LBR\$GL RMSSTV is the VAX-11 RMS STV value of the failing operation. On a successful call to LBR\$0PEN, the VAX-11 RMS STV (Status Value) is the type of library opened. For more detailed information on VAX-11 ence of the Vax-11 Record Management Services Reference<br>RMS errors, see the VAX-11 Record Management Services Reference Manual.

## 7.6.2.1 **Success Messages**

NORMAL success

OLDLIBRARY old format library opened

### 7.6.2.2 **Warning Messages**

LBR\$ HDRTRUNC, header truncated

**Explanation:** The buffer supplied to LBR\$SET MODULE is smaller than the header information.

**User Action:** Supply a larger buffer to LBR\$SET MODULE.

LBR\$ LIBOPN, library already open

**Explanation:** The library you attempted to open is already open.

**User Action:** No action is necessary; processing continues.

LBR\$ NOMATCHFOU, no match found

**Explanation:** The specified module does not nppear in the module name table.

**User Action:** Make sure that the module exists in the current library.

LBR\$ NULIDX, index is empty

**Explanation:** On a call to LBR\$GET\_INDEX, the specified index is empty.

**User Action:** No actibn is necessary; processing continues.

LBR\$ OLDMISMCH, old format library type mismatch

**Explanation:** The requested Version 1.0 library is of a different type from that expected.

**User Action:** No action is necessary; processing continues hased on the actual library type.

LBR\$ RECTRUNC, record truncated

**Explanation:** The buffer supplied in the routine is too small for the record.

**User Action:** Supply a sufficiently large huffer to contain the record.

LBR\$ STILLKEYS, keys still point at data

**Explanation:** Keys in other indexes still point to the text. Therefore, the call to LBR\$DELETE DATA did not delete the text.

**User Action:** No action is necessary; processing continues.

LBR\$ TYPMISMCH, library type mismatch

**Explanation:** On a call to LBR\$0PEN, the library type you requested conflicts with the library type you specified in the create-options argument.

**User Action:** No action is necessary; processing continues hased on the actual library type.

# 7.6.2.3 **Error Messages**

LBR\$ DUPKEY, duplicate key in index

**Explanation:** On a call to LBR\$INSERT\_KEY, the specified key already exists.

**User Action:** Call LBR\$REPLACE KEY to replace the existing key.

LBR\$ ILLCTL, illegal control index

**Explanation:** Either the library is not open, or you have specified an invalid library index.

**User Action:** Make sure the library is open, and the library index is correct.

LBR\$ ILLCREOPT, illegal create options

**Explanation:** The create options you specified for LBRSOPEN are invalid; or no options were specified.

**User Action:** Correct the create options before calling the routine.

LBR\$ ILLIDXNUM, illegal index number

**Explanation:** The index number you specified is invalid.

**User Action:** Correct the index number before calling the routine.

LBR\$ ILLFMT, illegal library format

**Explanation:** The file you specified calling LBR\$0PEN is not nn actual library.

**User Action:** Specify an actual library.

LBR\$ ILLFUNC, illegal library function

**Explanation:** The library function you specified in LBR\$0PEN is invalid.

**User Action:** Correct the library function before calling the routine.

LBR\$ ILLOP, illegal operation for access requested

**Explanation:**  You have attempted to modify a Version 1.0 library; or you have attempted to modify a library that you opened for read access.

**User Action:** Compress the library into the current format; or change the access privileges to the library file.

LBR\$ ILLTYP, illegal library type

**Explanation:** The type of library specified in LBR\$INI CONTROL is invalid.

**User Action:** Correct the library type before calling the routine.

LBR\$ INVKEY, invalid key

**Explanation:** The specified key is either of 0 length or it is greater than the maximum allowable length.

**User Action:** Either change the module name, or change the library's name length limit by compressing the library.

LBR\$\_INVNAM, invalid NAM block

**Explanation:** The NAM block passed to LBR\$INI\_CONTROL is invalid.

**User Action:** Correct the NAM block before calling the routine.

LBR\$ INVRFA, invalid RFA

**Explanation:** The specified record's file address (RFA) is invalid.

**User Action:** Correct the RFA before calling the routine.

LBR\$ KEYNOTFND, key not found

**Explanation:** The Librarian could not find the key you specified in the key-name argument to the LBR\$LOOKUP KEY routine.

**User Action:** Correct the key-name argument before calling the routine.

LBR\$ LIBNOTOPN, library not open

**Explanation:** Except for LBR\$INI CONTROL and routines require that the library be open. LBR\$0PEN, all

**User Action:** Open the library before calling the routine.

LBR\$ LKPNOTDON, lookup has not been done

**Explanation:** Before calling LBR\$GET\_RECORD, you must first call LBR\$LOOKUP KEY.

**User Action:** Call LBR\$LOOKUP KEY before calling LBRSGET RECORD.

LBR\$ NOFILENAM, no file specification found

**Explanation:** In the LBR\$0PEN routine, either the fns argument was not supplied, or the NAM block was not filled in.

**User Action:** Correct the problem before calling the routine.

LBR\$ NOHLPTXT, help text not found

Explanation: There is no help text associated with the specified key path.

User Action: Check that the help module is properly formatted.

LBR\$ NOTHLPLIB, not a HELP library

Explanation: The library type specified in LBRSGET HELP is not a help library.

User Action: Make sure that the library is a help library before calling the routine.

LBR\$ RECLNG, illegal record length

Explanation: The record length exceeds 2048 bytes.

User Action: Reformat the module.

LBR\$ RFAPASTEOF, VBN in map block request past EOF

Explanation: This is an internal consistency check.

User Action: Suhmit a Software Performance Report.

LBR\$ TOOMNYLIB, too many libraries open

Explanation: Only 16 libraries can be open concurrently.

User Action: Use LBR\$CLOSE to close any library you do not need to access.

LBR\$ UPDURTRAV, index update during traverse illegal

Explanation: The routine that you specify argument cannot contain any calls to LBR\$INSERT KEY. in the routine-name either LBR\$DELETE or

User Action: Remove any embedded calls to either LBRSDELETE or LBR\$INSERT KEY before calling the routine.

#### CHAPTER 8

### **MESSAGE UTILITY**

The VAX-11 Message Utility allows programmers to generation of messages by VAX/VMS. control the

Messages are produced by VAX-11 software products under many<br>circumstances -- for example, when a routine has run successfully, when an error has occurred, or when a default value has been assigned.

Messages are displayed to the user as a line of alphanumeric codes and text that explains the condition that caused the message to be issued. A message is represented to the VAX-11 processor as a longword called the message code. This 32-bit value can be referred to in programs by means of a global symbol called the message symbol.

The information that appears in the message that users receive, the values that make up the message code, and the characters that make up the message symbol are all defined in files called message source VAX/VMS has a file of system message information-called SYSMSG.EXE.

You can use your own message files by means of the VAX-11 Message Utility, following these steps:

- Use a text editor to create a source file that specifies the information used in messages, message codes, and message symbols.
- Use the MESSAGE command to compile this source file.
- Link the resulting object module, either by itself or with another object module containing a program.
- Run your program so that the messages are accessed, either directly or through the use of pointers.

You can modify messages at run time hy using the SET MESSAGE command or by using pointers to message information. These features allow you to suit messages to the requirements of your installation.

This chapter begins with a description of messages, the message code, and the message symbol. It then explains the components of a message and the message symbol. It then explains the components of a message<br>source file, and how the file can be compiled and linked. It describes different methods of changing messages at run time, and concludes with a list of the messages issued by the Message utility itself.

### 8.1 **THE FORMAT OF MESSAGES**

Messages have the following format:

%FACILITY-L-IDENT, message-text

% and ,

The percent sign  $(*)$  and comma  $(,)$  are included as delimiters if any of the first three fields  $-$  FACILITY, L, or IDENT  $-$  is present.

# FACTL.TTV

The abbreviated name of the software product that issued the message. You specify the facility name to be used in your message source file by means of the facility definition, described in Section 8.3.1.1. The FACILITY field can contain up to nine characters from the character set described in Section 8.3.1.

You can suppress the appearance of FACILITY for your process by means of the /NOFACILITY qualifier on the DCL command SET MESSAGE, described in Section 8.4.2.

L

An indicator showing the severity level of the condition that caused the message. There are five levels, represented by the following codes:

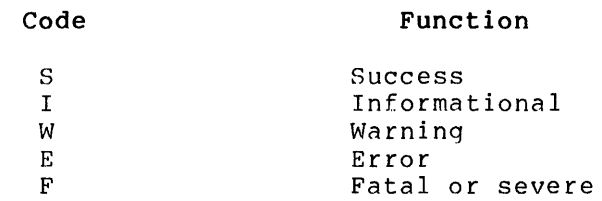

You set the severity level of messages in your message source file using either the severity definition, described in Section 8.3.1.2, or a severity qualifier on the message definition, described in Section 8.3.1.4.

You can suppress the appearance of the severity level indicator for your process by means of the /NOSEVERITY qualifier on the DCL command SET MESSAGE, described in Section 8.4.2.

# !DENT

A symbol of up to nine characters representing the message. Valid characters are described in Section 8.3.1. You specify the symbol in the message definition line of your message source file, described in Section 8.3.1.4.

You can suppress the appearance of the IDENT symbol for your process by means of the /NOIDENTIFICATION qualifier on the DCL command SET MESSAGE, described in Section 8.4.2.

#### message-text

A brief explanation of the cause of the message. You specify the message text in the message definition line of your message source file, described in Section 8.3.1.4.

If you suppress FACILITY, L, and IDENT, the first character of the message text will be capitalized by the Put Message (SPUTMSG) system service.

You can suppress the appearance of the message text for your process by specifying the /NOTEXT qualifier on the DCL command SET MESSAGE, described in Section 8.4.2.

The message can also include up to 255 formatted-ASCII-output (FAO) arguments; that is, character strings that can be used to display, for example, the instruction at which an error occurred or a value of which the user should be aware. The following sample message includes the file specification as an FAQ argument:

%TYPE-W-OPENIN, error opening \_DBO: [MARCEL]BBBB.FOR; as input

# 8.2 THE MESSAGE CODE AND THE MESSAGE SYMBOL

Messages are formatted by the Put Message (SPUTMSG) system service, described in the VAX/VMS System Services Reference Manual. The system service finds the information to use in the message by using a message argument vector. The message argument vector includes a 32-hit value that uniquely identifies the message. This 32-bit value is called the message code.

The message code is made up of the following elements, which are described individually in Section 8.3.l:

- The severity level defined in the severity definition or message definition
- The message number assigned automatically by a message definition or specified with the message number specifier
- The facility number defined in the facility definition
- The customer facility bit of the control area, the setting of which can be inhibited in the facility definition

Figure 8-1 shows the arrangement of the bits in the message code. The message code is described fully in the VAX-11 Architecture Handbook description of "Condition Value."

| 31      | 28 27 |                 | 16 15 |                | 39 |     |  |
|---------|-------|-----------------|-------|----------------|----|-----|--|
| control |       | facility number |       | message number |    | sev |  |

Figure 8-1 Message Code

The message symbol is the symbol that represents the message code. It appears in the object module (the compiled message file) as a global symbol.

The message symbol is constructed of the following elements, described in Section 8.3:

- The symbol prefix defined in the facility definition
- The symbol name defined in the message definition

### 8.3 **CONSTRUCTING MESSAGES**

You construct messages by creating a message source file that contains the information that you want to include in the messaqe, the message code, and the message symbol. You then compile the message source file with the Message compiler and link the resulting object module with the VAX-11 Linker. This section describes the contents of the message source file and the use of the compiler and linker to convert the message source file into usable form. It concludes with a sample program that generates messages at run time.

### 8.3.1 **The Message Source File**

The message source file contains the information that makes up the message, the message code and the message symbol. The file is made up of statements that establish the various fields of the message, define symbols, and control the output listing of the file. The message source file has the default file type MSG.

The elements of the message source file, described in the following sections, are:

- Facility definition
- Severity definition
- Message number specifier
- Message definition
- Literal directive
- Listing directives
- End statement

The format of each statement in the message source file is described in the appropriate section below. A statement in a message source file can take up any number of lines; text that reaches the end of a line and is to be continued on the next line must end with a hyphen  $(-)$ . The only exceptions to this are the listing title specified with The only exceptions to this are the listing title specified with the .TITLE directive and the message text specified in the message definition, which must occupy only one line.

Any line in the message source file can include a comment, delimited by an exclamation point (!). In any line, you can freely insert extra spaces and tabs to improve readahility.

Symbols defined in the Message utility can include any of the following characters:

 $A - Z$  $a - z$  $1 - 9$ \$ (dollar sign) (underline)

Expressions used in the Message utility can include any of the following radix operators to specify the radix of a numeric value:

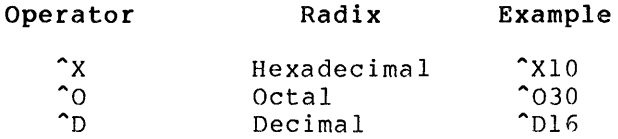

The default radix is decimal.

Expressions can include symbols and the unary operators plus sign (+), which assigns a positive value, and minus sign  $(-)$ , which assigns a negative value. Expressions can also include the following binary operators:

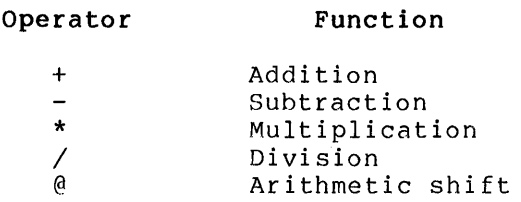

Expressions can include parentheses as special operators. Expressions enclosed in parentheses are evaluated first. Nested parenthetical expressions are evaluated inside to outside.

8.3.1.1 **The Facility Definition** -- The texts of messages are grouped in a message source file by the facility (software product) to which they apply, broken down by severity levels. Therefore, a facility definition, specifying the facility to which messages will apply, is the first definition in a message source file. All of the lines following a facility definition apply to that facility, until an end statement or another facility statement is reached.

The facility definition has the format:

 $FACILITY$ [/qualifier,...] facnam[,]facnum [/qualifier,...]

qualifier

One of the qualifiers listed in Table 8-1.

f acnam

The facility name, which will be used as the facility field of the message and in the symbol that represents the facility number. It can have up to nine characters. Facility names for VAX/VMS facilities are listed in the VAX/VMS System Messages and Recovery Procedures Manual.

## facnum

The facility number, a decimal value in the range of 1 to 32768, or an expression that evaluates to a value in that ranqe. (For information on expressions, see the VAX/VMS Command Language User's Guide.) Facility numbers are usually assigned by the system manager so that no two facilities have the same number. The facility number is used to construct the 32-bit value of the message code.

Note that both the facility name and the facility number are required. They can be separated by a comma or by any number of spaces or tabs.

The facility definition creates a global symbol of the form:

facnam\$ FACILITY

This symbol can be used to refer to the facility number assigned to the facility.

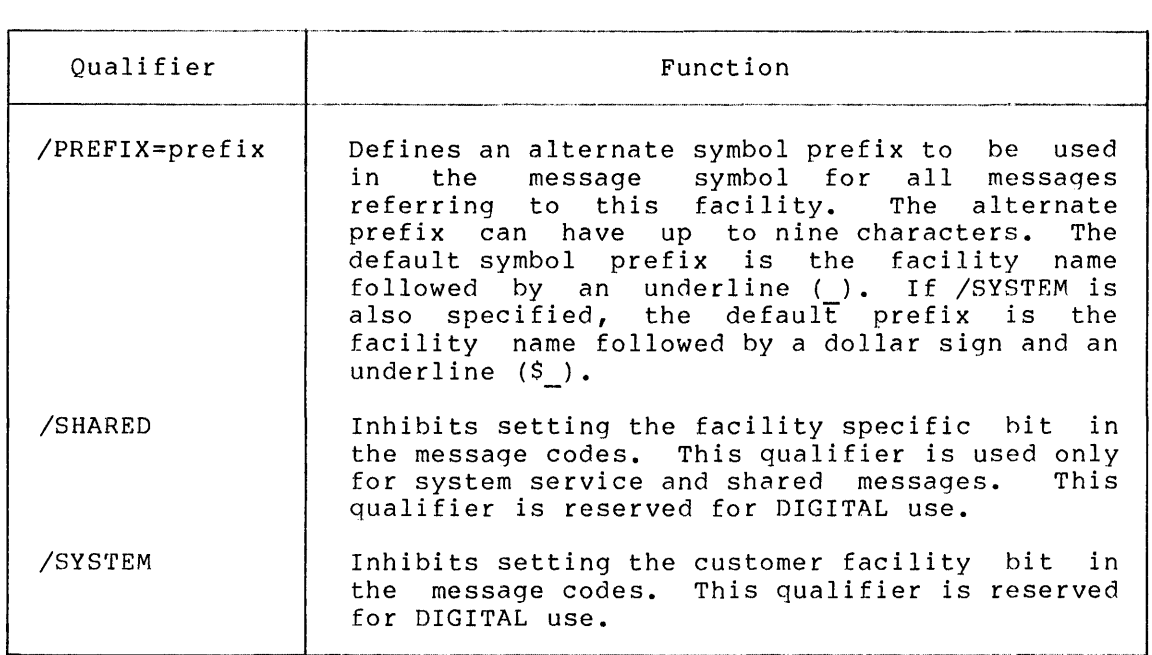

# Table 8-1 Facility Definition Qualifiers

8.3.1.2 **The Severity Definition** -- Following the facility definition, the message source file generally contains a severity definition specifying the severity level to be associated with the messages that<br>follow. You must include a severity definition if you do not specify You must include a severity definition if you do not specify the severity individually on each message definition (see Section 8.3.1.4).

The severity definition has the format:

.SEVERITY

SUCCESS INFORMATIONAL WARNING ERROR SEVERE FATAL

SEVERE is equivalent to FATAL and can be used interchangeably with it; the severity level code for both of these, as descrihed in Section 8.1, is F.

If you attempt to define a message without specifying a severity level, an error will result. A new facility definition cancels the severity level in effect before it.

8.3.1.3 The Message Number Specifier -- The message number is a value used in constructing the message code that represents the message (see Section 8.2). All of the messages following a facility definition are<br>numbered sequentially, beginning with 1 after each facility numbered sequentially, beginning definition.

In some cases, you may need to supersede this numbering system -- for example, if you want to reserve some message numbers for future assignment. You can specify a message number of your choice using the message number specifier, .BASE, which has the following format:

.BASE number

number

A message number to be associated with the next message definition, or an expression that is evaluated as the desired number. This message number is used as a base for the sequential numbering of all messages that follow until another .BASE is encountered or until the end of the messages belonging to the facility.

8.3.1.4 **The Message Definition** -- The message definition specifies the body of the message symbol, the message text, and the number of arguments that can be printed with the message. Any number of message definitions can follow the severity definition. The message definition has the format:

name[/qualifier,...] <message-text>[/qualifier,...]

name

Up to nine characters. This symbol name is combined with the symbol prefix defined in the facility definition to make up the message symbol.

The symbol name is used in the IDENT field of the message (see Section 8.1) unless the /IDENTIFICATION=name qualifier is specified in the message definition, as described in Table 8-2.

# /qualifier

Any of the qualifiers listed in Table 8-2. Qualifiers can be placed before or after the message text, in any order.

### message-text

An explanation of the condition that caused the message to be issued. The message text can be delimited either by angle<br>brackets (<>), as shown above, or by quotation marks ("), The brackets  $(\langle \rangle)$ , as shown above, or by quotation marks ("). text can be up to 255 bytes long; however, you cannot continue the delimited text onto another line. The message text can include directives that insert ASCII strings into the resulting message; these directives are used by the Formatted ASCII Output (\$FAO) system service and are described in the VAX/VMS System Services Reference Manual. If you include an FAQ directive, you must also use the /FAO\_COUNT qualifier, described in Table 8-2.

| Oualifier            | Function                                                                                                    |  |  |  |
|----------------------|----------------------------------------------------------------------------------------------------|--|--|--|
| /FAO COUNT=n         | Specifies the number of FAO arguments to<br>included in the message at execution<br>be<br>(See the VAX/VMS System Services<br>time.<br>Reference Manual for an explanation of FAO<br>arguments.) The value n must be a decimal<br>number in the range 0 through 255. The<br>\$PUTMSG system service uses n to determine<br>how many arguments are to be given to the<br>\$FAO system service when constructing<br>the<br>final message text. The default value for<br>n is zero. |  |  |  |
| /IDENTIFICATION=name | Specifies an alternate character string to<br>be used as the IDENT field of the message<br>(see Section 8.1). The string can include<br>up to nine characters. If this qualifier<br>is not specified, the symbol name defined<br>in the message definition (see above) will<br>be used in the IDENT field of the message.                                                                                                    |  |  |  |
| /USER VALUE=n        | Specifies an optional user value that can<br>be associated with the message. The value<br>n must be a decimal number in the range of<br>through 255. The default is zero.<br>The<br>0.<br>value can be retrieved by the Get Message<br>(SGETMSG) system service for use<br>in<br>classifying messages by type or by action<br>to be taken.                                                                                                    |  |  |  |

Table 8-2 Message Definition Qualifiers

(continued on next page)

# **MESSAGE UTILITY**

Table 8-2 (Cont.) Message Definition Qualifiers

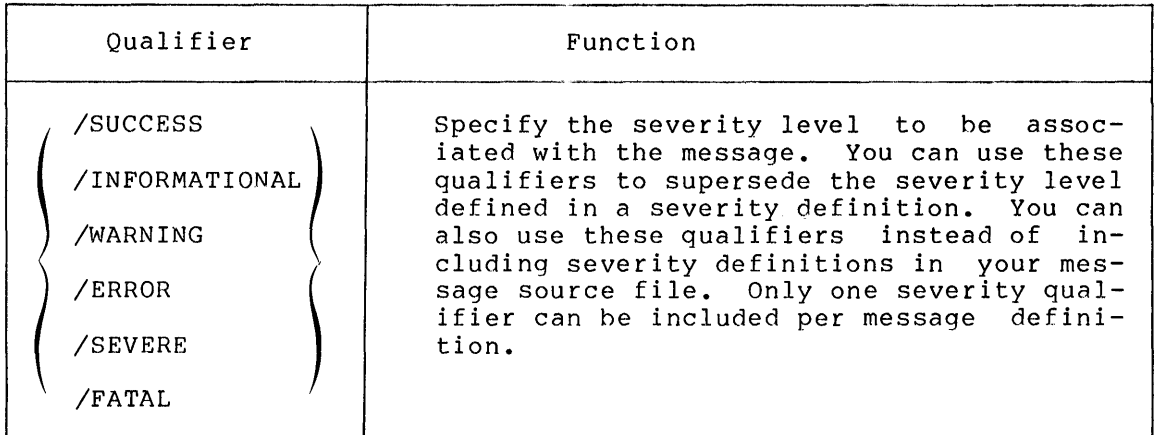

8.3.1.5 The Literal Directive -- The literal directive allows you to define global symbols in your message source file. You can either assign values to these symbols or use the default values provided by the statement. The .LITERAL directive has the form:

 $\texttt{LLITERAL}$  symbol [=value]  $[ , . . . ]$ 

symbol

A symbol name.

value

Any valid expression. If value is omitted, a default value is assigned. The default value is 1 for the first symbol in the The default value is 1 for the first symbol in the<br>for subsequent symbols in the same statement. the statement; for subsequent symbols in the same statement, default value is 1 plus the last value assigned.

You can assign default values to a list of symbols. For example:

.LITERAL A,B,C

The values of A, B, and C will be 1, 2, and 3.

You can use the .LITERAL directive to define a symhol as the value of another previously defined symbol, or as an expression that results from operations performed on previously defined symbols. In the following example, symbols defined in the facility and message definitions are used to assign values to symbols created with the .LITERAL directive.

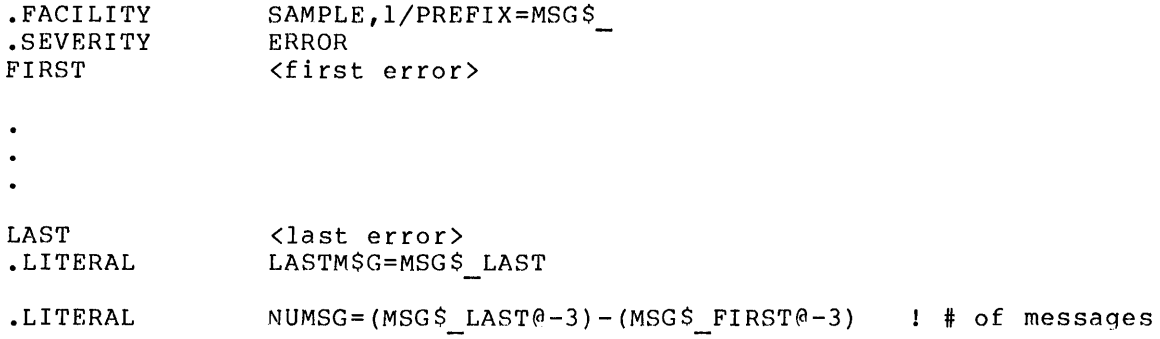

#### **MESSAGE UTILITY**

The first .LITERAL directive defines a symbol that has the value of the last 32-bit message code defined. The second .LITERAL directive defines the total number of messages in the source file.

8.3.1.6 **Listing Directives** -- You can use two special statements to control the output listing that is produced when you compile your message source file. These statements are the .PAGE directive and the .TITLE directive.

The .PAGE directive enables you to force page breaks in the output listing. It has the format:

.PAGE

You can only specify one page break with any one .PAGE directive; however, you can use the .PAGE directive as often as you like.

The .TITLE directive enables you to specify the module name and title text that will appear on the top of each page of the listing file. It has the format:

. TITLE modname [listing-title]

mod name

A character string of up to 31 characters that will appear in the object module as the module name.

listing-title

Text to be used as the title of the listing. The text begins with the first nonblank character after the module name through with the filtst homorank character after the module hame through<br>the end of the line. The listing title cannot be continued onto another line.

8.3.1.7 **The End Statement** -- A group of message definitions is terminated by either: another severity definition, to begin a new group of another severity; an end statement, which terminates the group of another severity; an end statement, which terminates the<br>entire list of messages for the facility; or a new facility statement. The end statement has the format:

.END

A new facility statement performs an implicit .END.

8.3.1.8 **Sample Message Source File** -- The following sample message source file illustrates the various elements described above.

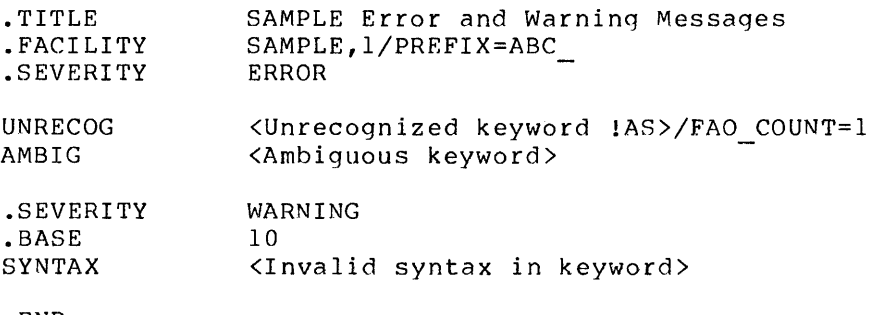

The messages defined in this message source file belong to a facility with the name SAMPLE and the facility number 1. The first two<br>messages have the severity level E; the third message has the messages have the severity level  $E$ ; severity level w.

The first message definition above includes the FAO directive !AS (which inserts an ASCII string at the ehd of the message text) and the corresponding qualifier /FAO\_COUNT, as described in Section 8.3.1.4.

The message symbols defined in this ABC UNRECOG, ABC\_AMBIG, and ABC SYNTAX. and $\overline{10}$ . message source file are The message numbers are  $1$ , 2,

# 8.3.2 **Compiling the Message Source File**

Message source files must be compiled into object modules before the messages defined in them can be used. You compile your message source file by issuing the MESSAGE command in response to the DIGITAL Command Language (DCL) prompt. The MESSAGE command can also be used to create object modules that do not contain message data; instead, they contain pointers to files that contain message data. These pointers are described in Section 8.4.1:

The MESSAGE command has the following format:

MESSAGE[/qualifier,...] file-spec[,...]

/qualifier

Any of the qualifiers listed in Table 8-3. Note that some qualifiers are mutually exclusive.

file-spec

The message source file to be compiled. If you do not specify a file type, the default is MSG.

You can specify more than one message source file, separated by<br>either commas (,) or plus signs (+). The files will be either commas  $\binom{1}{r}$  or plus signs  $\binom{r}{r}$ . concatenated and compiled as a single file.

If you specify SYS\$INPUT, the message source file(s} must immediately follow the MESSAGE command in the input stream, and both the object module name (given by the /OBJECT qualifier) and the listing file name (given by the /LIST qualifier) must be explicitly stated.

For your convenience, you can put message object modules into object module libraries. These libraries can then be linked with facility object modules.

# Table 8-3 MESSAGE Command Qualifiers

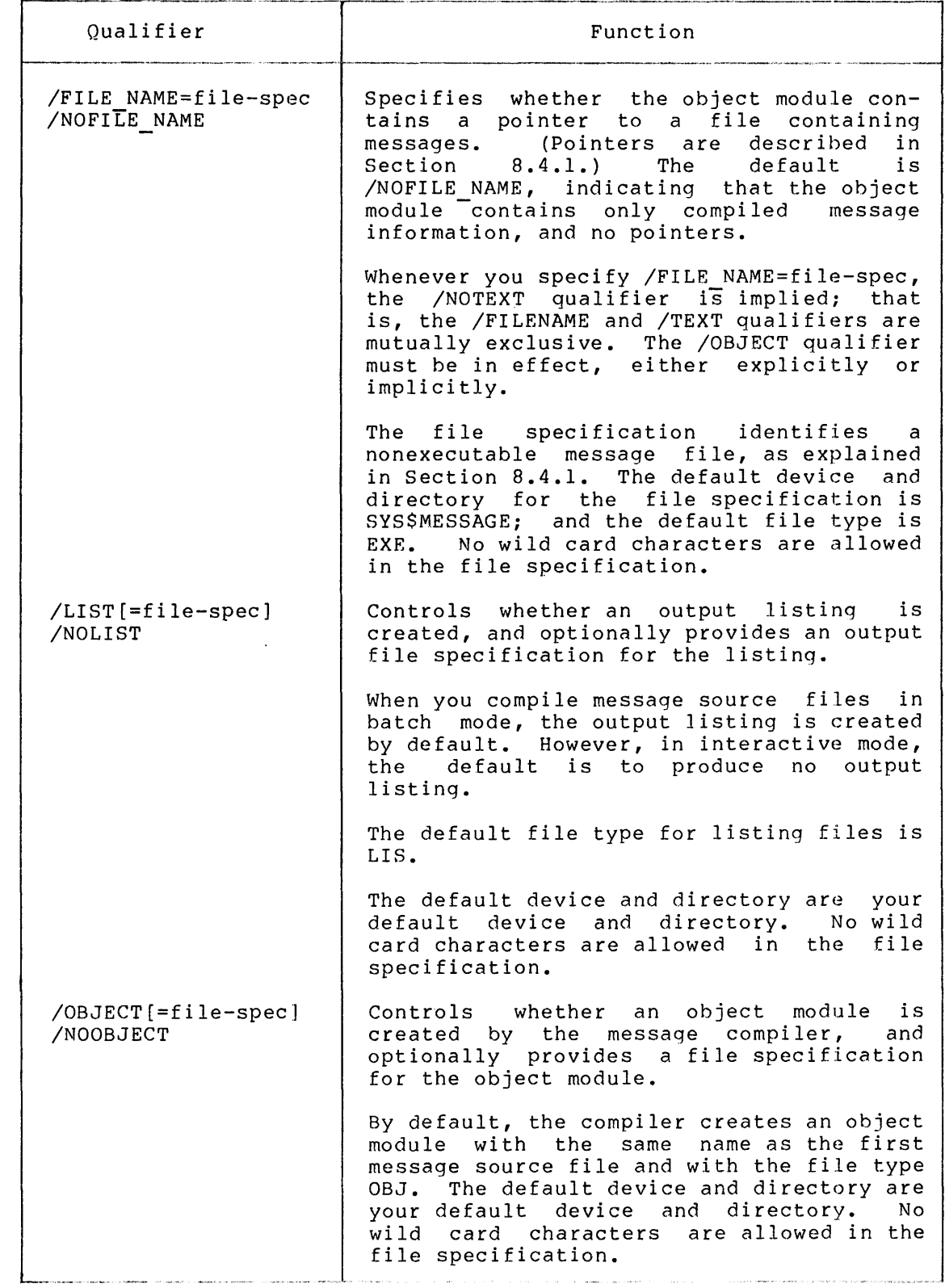

{continued on next page)

# **MESSAGE UTILITY**

Table 8-3 (Cont.) MESSAGE Command Qualifiers

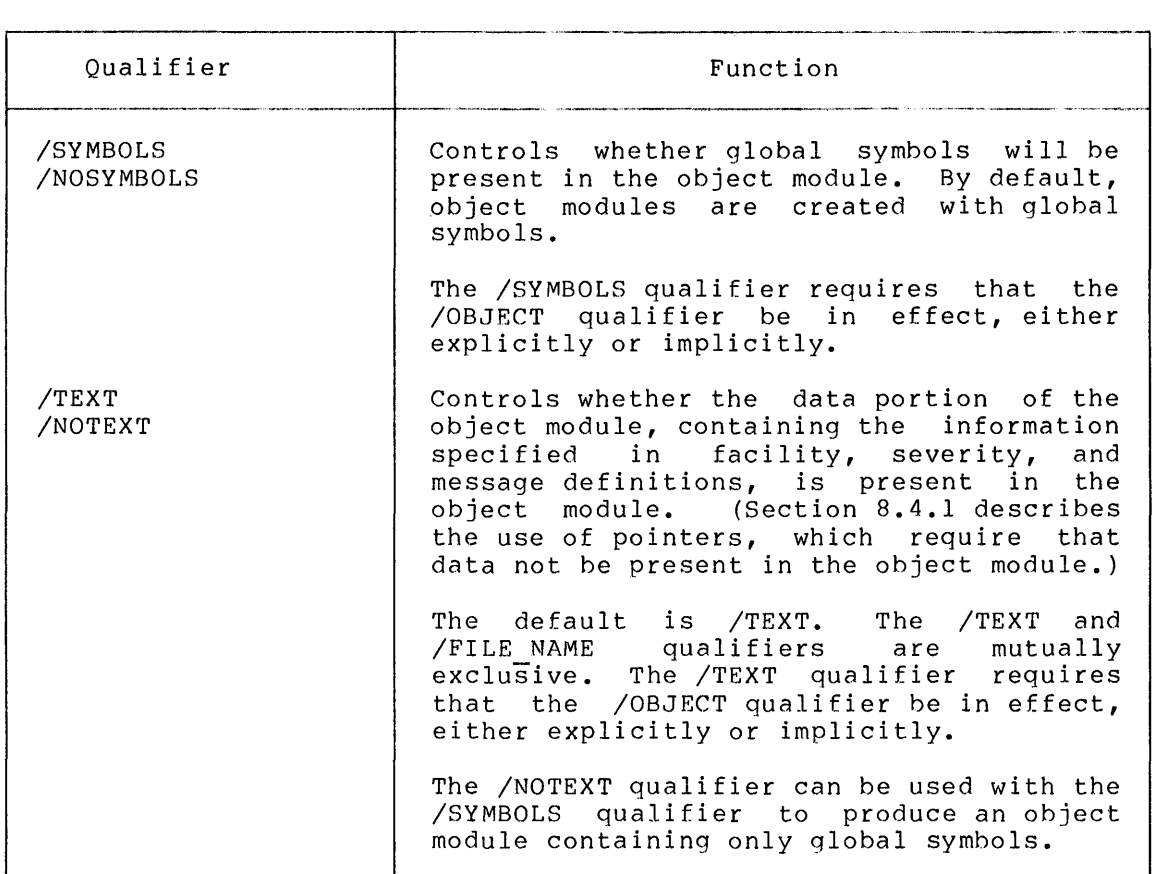

#### 8.3.3 **Linking the Message Object Module**

Before your messages can be used, your program must be linked by the VAX-11 Linker. The VAX-11 Linker resolves symbolic and library references and assigns virtual memory addresses to the relative addresses assigned by the compiler. It produces an executable image file with the file type EXE, which can be run on a VAX-11 processor.

The message object module that results from compiling your message source file can be linked in two different ways. It can be linked source Tile can be finked in two different ways. It can be finked<br>with an object module from the facility to which it applies, creating one executable image that contains both the facility code and the one executable image that contains both the facility code and the<br>message data. Or, it can be linked by itself to create a nonexecutable message file. A nonexecutable message file can be used as a process permanent message file (see Section 8.4.2) or can be referenced at run time hy a pointer (see Section 8.4.1).

Figure 8-2 shows the two ways of linking a message object module.

To link your message object module, issue the DCL command LINK in response to the DCL prompt, as described in the VAX-11 Linker Reference Manual. The following is the command that links the object module COBOLCODE. OBJ and the message object file COBOLMSG. OBJ. The command creates an image map file. The resulting executable image command creates an image map file. file is named COBOLCODE.EXE.

LINK/MAP COBOLCODE, COBOLMSG

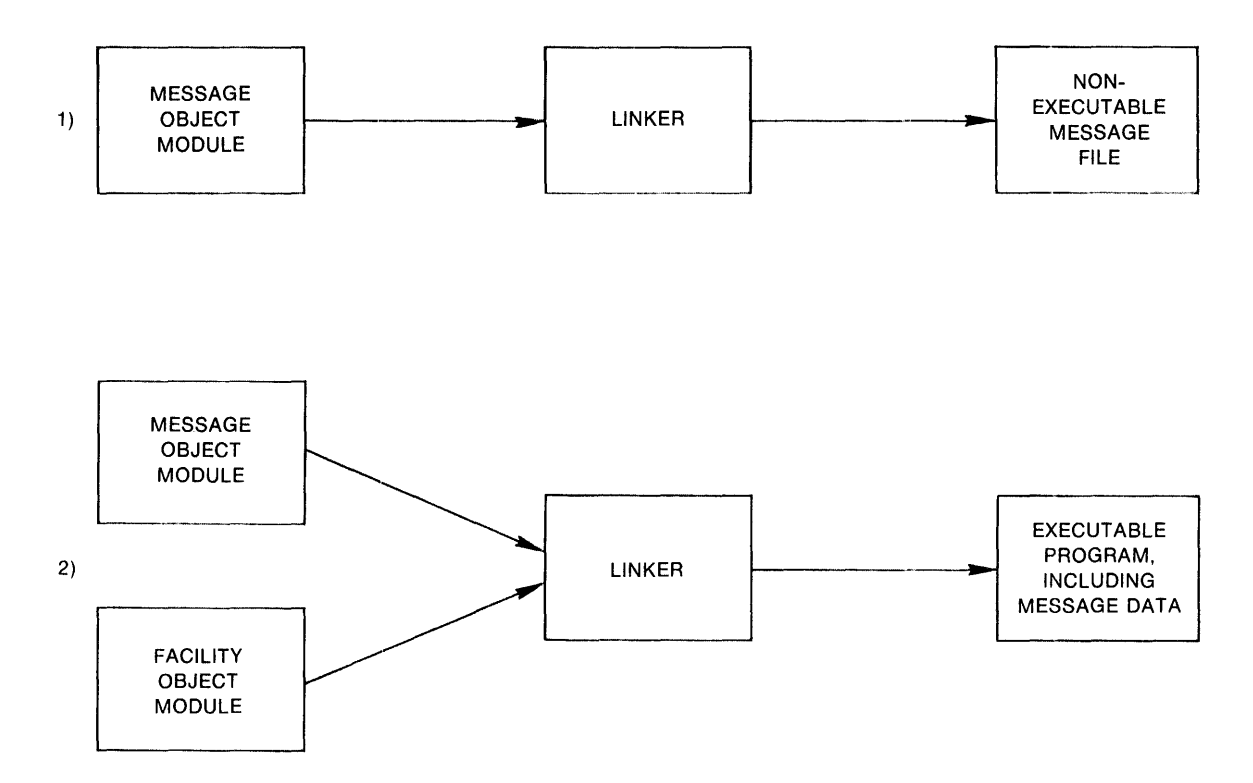

Figure 8-2 Linking a Message Object Module

## 8.3.4 **Running a Program with Messages**

This section shows how a program, linked with a message object module, produces messages when run.

The program is a FORTRAN program named TEST.FOR. It contains the following lines:

EXTERNAL MSG SYNTAX, MSG ERRORS CALL LIB\$SIGNAL(MSG SYNTAX,%VAL(l) ,'ABC') CALL LIB\$SIGNAL(MSG<sup>-ERRORS)</sup> END

This program calls the run-time procedure LIB\$SIGNAL, described in the<br>VAX-11 Run-Time Library Reference Manual. The message symbols Run-Time Library Reference Manual. MSG SYNTAX and MSG ERRORS are included as arquments in the procedure calls. The function %VAL is a required FORTRAN compile-time function. The first call also includes the string 'ABC' as an FAO argument.

You compile the FORTRAN program by issuing the followinq command:

\$ FORTRAN TEST

This command results in an object module named TEST.OBJ.

The message source file, TESTMSG.MSG, contains the following lines:

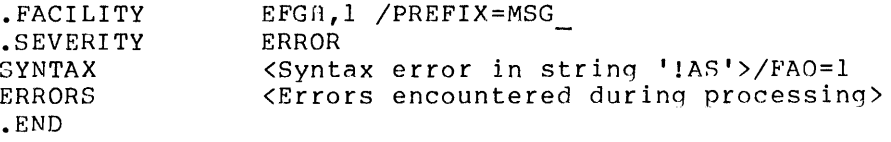

You compile the message source file by issuing the following command:

\$ MESSAGE TESTMSG

This command results in a message object module named TESTMSG.OBJ.

You link the two object modules by issuing the following command:

### LINK/NOTRACE TEST+TESTMSG

This command results in an executable program named TEST.EXE. You run this program by issuing the following command:

RUN TEST

The following messages are issued when the program is run:

%EFGH-E-SYNTAX, Syntax error in string 'ARC' %EFGH-E-ERRORS, Errors encountered during processing

# 8.4 **CHANGING MESSAGES**

Under some circumstances, you may want to change the messages for a facility that runs on your VAX-11 processor. You can make run-time changes on two levels:

- 1. per image, by using pointers to message data
- 2. per process, by using the DCL command SET MESSAGE

Using pointers is described in Section 8.4.1; using the SET MESSAGE command is described in Section 8.4.2.

### 8.4.1 **Pointers to Message Data**

If you have linked your message ohject module nirectly with the facility object module, you will have to alter the resulting executable image file to change the message data included in it. This can be time consuming and the resources needed to link the image may not be available. To avoid having to alter the executable image, you can use pointers to a message file instead of linking the message data into the image.

A pointer is created by referring to a non-executable message image in a MESSAGE command, using the /FILE\_NAME qualifier (described in Section 8.4). The non-executable message file is a message source file that has been compiled and linked by itself.

The MESSAGE/FILE NAME command results in an object module containing only global symbols and the file specification of the message file, which can then be linked with facility object modules.

An object module containing a pointer to message files should have a different file name from the module that actually contains message data.

The following command creates an object module named MESPNTR.OBJ, which contains a pointer to the non-executable message file<br>COBOLMF.EXE. (COBOLMF.EXE was created by compiling the message file (COBOLMF.EXE was created by compiling the message file COBOLMSG.MSG and linking the resulting object module by itself with the qualifier /EXECUTABLE=COBOLMF.) Note that it is not necessary to include the file type EXE in the /FILE NAME qualifier, because EXE is the default. The object module, MESPNTR.OBJ, contains the global symbols defined in the message source file COBOLMSG.MSG.

### MESSAGE/FILE\_NAME=COBOLMF /OBJECT=MESPNTR COBOLMSG

When the resulting facility image file is run, the message data is retrieved from the message file COBOLMF by the \$GETMSG system service. Figure 8-3 illustrates the relationship of the files affected hy this command.

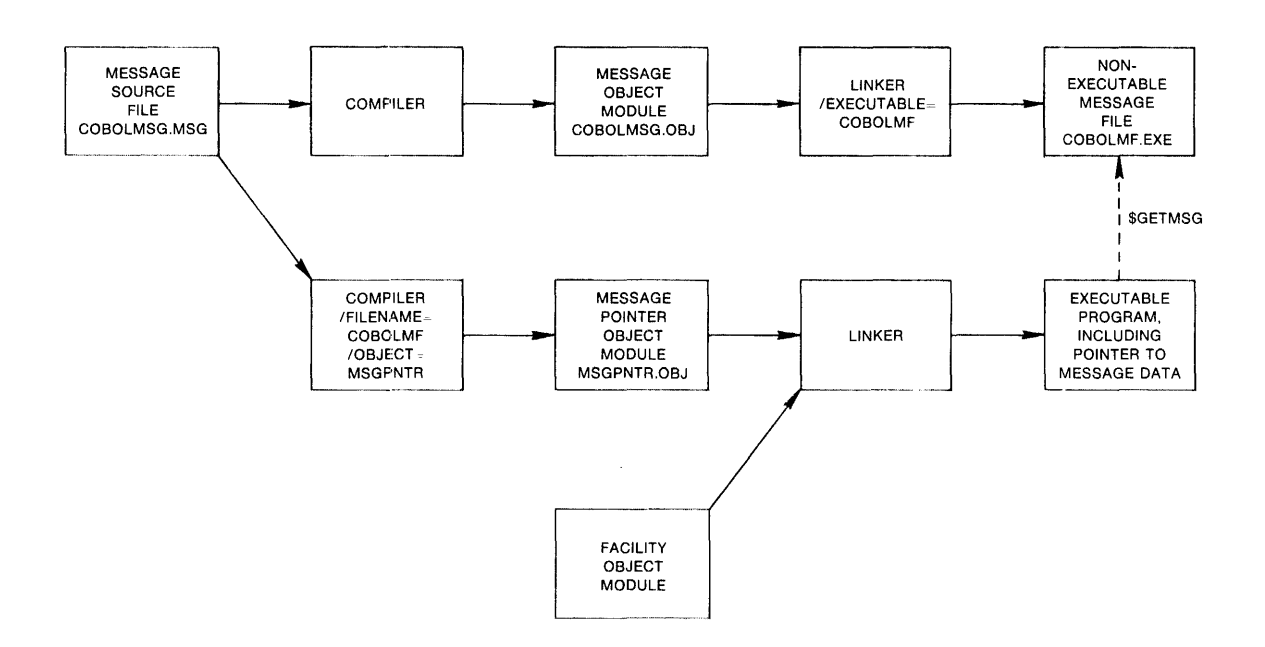

Figure 8-3 Creatinq a Messaqe Pointer

### 8.4.2 **The SET MESSAGE Command**

You can override or supplement the system messages on your system by<br>using the DCL command SET MESSAGE. This command allows you to using the DCL command SET MESSAGE. suppress for your process the various fields of the messages (described in Section 8.1) or to substitute the message data in a nonexecutable message image for the system message data.

The SET MESSAGE command has the following format:

```
SET MESSAGE[/qualifier...] [file-spec]
```
/qualifier

A qualifier listed in Table 8-4. Multiple command qualifiers can be used, specified in any order.

### file-spec

An optional nonexecutable message file. The default file type is EXE; no wild card characters are allowed in the file specification.

The specified message file supersedes any per-process message file already in effect; only one per-process message file can he in effect at any time.

The messages contained in the specified message file are searched hy the \$GETMSG system service after the per-image messages and before the system-wide messages.

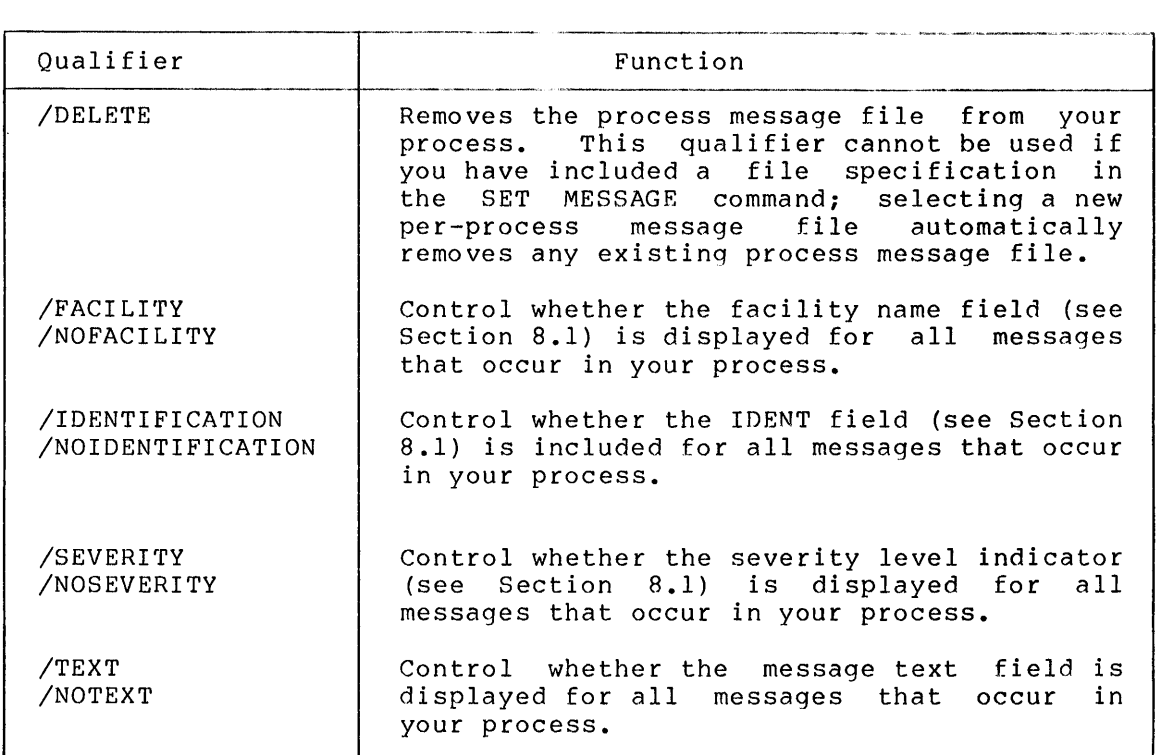

### Table  $8-4$ SET MESSAGE Qualifiers

### **Examples**

1. \$ SET MESSAGE MYMSG

The SET MESSAGE command specifies information in MYMSG.EXE supplements the existing system messages. that the message

2. \$ TYPE BBBB. FOR %TYPE-W-OPENIN, error opening DBl: [MARCEL]BBBB.FOR; as input -RMS-E-FNF, file not found

\$ SET MESSAGE/NOIDENTIFICATION

\$ TYPE BBBB.FOR %TYPE-W, error opening DBI: [MARCEL]BBBB.FOR; as input -RMS-E, file not found

#### **MESSAGE UTILITY**

When the first TYPE command is entered, error messages contain all fields. Entering the SET MESSAGE command with the /NOIDENTIFICATION qualifier eliminates the IDENT field from the messages that are subsequently issued.

### 8.5 **MESSAGE UTILITY MESSAGES**

This section lists, in alphabetical order, the error messages issued by the Message compiler, with an explanation of the condition that caused the error and a recommended user response to the message. Most of the user responses entail changing the message source file and re-entering the MESSAGE command.

All of these messages have the severity level ERROR.

MESSAGE-E-BADVALUE, illegal qualifier value

**Explanation:** You have specified a qualifier value that is invalid.

**User Action:** Reenter the statement with a valid qualifier value.

MESSAGE-E-CONFFAC, facility definition definition conflicts with previous

**Explanation:** You have specified the same facility name or facility number for two different facilities.

**User Action:** Reenter the facility definitions so that each facility name corresponds to one facility number.

MESSAGE-E-DATAOVFL, data area overflow in section - please submit SPR

**Explanation:** An internal error in the compiler detected. has been

**User Action:** Submit a Software Performance Report (SPR) to DIGITAL, describing a situation.

MESSAGE-E-DUPMSG, message code nn already assigned as ss

**Explanation:** You have assigned the same message code, (here represented by nn) to more than one message symbol. The first message symbol assigned to the message code is shown (here represented by ss).

**User Action:** Check that you have not assigned the same message number or symbol name twice for the same facility. Reenter the message definition(s) so that each message symbol is assigned to one message code.

MESSAGE-E-DUPSYM, duplicate symbol definition

**Explanation:** You have assigned the same symbol to represent two values. This message may refer to symbols defined in a message definition, a facility definition, or the .LITERAL directive.

**User Action:** Reenter your source statements with each symbol defined only once.

MESSAGE-E-FACOVFL, facility table overflow in section - please submit SPR

**Explanation:** An internal error in the compiler has been detected.

**User Action:** Submit a Software Performance Report (SPR) to DIGITAL, describing the situation.

MESSAGE-E-INDEXOVFL, index area overflow in section please submit SPR

**Explanation:** An internal error in the compiler detected. has been

**User Action:** Submit a Software Performance Report (SPR) to DIGITAL, describing the situation.

MESSAGE-E-NOMSGS, no messages defined

Explanation: No messages have been defined in the message source file.

**User Action:** Ensure that at least one message definition appears in the message source file.

MESSAGE-E-NOSEVER, severity unspecified, ERROR used

**Explanation:** You have omitted defining the severity of a facility's messages. The Message Utility has assigned the level ERROR to the messages.

**User Action:** Add the appropriate severity levels to the message source file, either with severity definitions or with severity qualifiers on message definitions.

MESSAGE-E-SHARCONF, /SHARED conflicts with facility number

**Explanation:** You have specified the /SHARED qualifier on the facility definition with a facility number other than O.

**User Action:** Remove the /SHARED qualifier from the facility definition.

MESSAGE-E-SYMTOOLNG, symbol name too long

Explanation: You have assigned a symbol characters than are permitted. name with more

**User Action:** Shorten the symbol name.

 $\label{eq:2.1} \frac{1}{\sqrt{2}}\int_{\mathbb{R}^3} \frac{1}{\sqrt{2}}\left(\frac{1}{\sqrt{2}}\right)^2\frac{1}{\sqrt{2}}\left(\frac{1}{\sqrt{2}}\right)^2\frac{1}{\sqrt{2}}\left(\frac{1}{\sqrt{2}}\right)^2\frac{1}{\sqrt{2}}\left(\frac{1}{\sqrt{2}}\right)^2.$ 

# APPENDIX A

 $\sim 10^6$ 

 $\sim 10^{-1}$ 

# **FILES-11 DEVICES SUPPORTED BY VAX/VMS**

 $\sim 10^6$ 

Tables A-1 and A-2 list the Files-11 structured devices supported by VAX/VMS, with their storage characteristics and the device codes used to refer to them. Table A-1 lists magnetic tape devices; Table A-2 Lists disk devices. See the VAX/VMS I/O User's Guide for more<br>information on these devices.

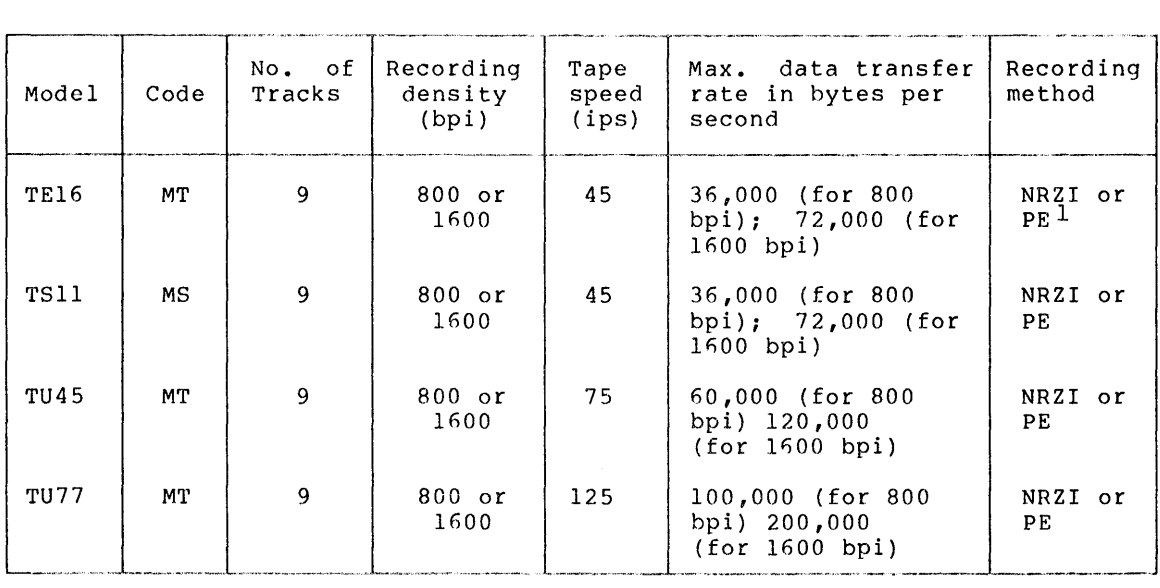

# Table A-1 Magnetic Tape Devices

1. NRZI = non-return-to-zero-inverted; PE = phase encoded.

# **FILES-11 DEVICES SUPPORTED BY VAX/VMS**

| Model                | Code | Type <sup>1</sup> | <b>RPM</b> | Surfaces | Cylinders | Bytes/<br>Track              | Bytes/<br>Drive              |
|----------------------|------|-------------------|------------|----------|-----------|------------------------------|------------------------------|
| RL02                 | DL.  | Cart              | 2400       | 2        | 512       | 10,240                       | 10,485,760                   |
| RM <sub>03</sub>     | DR   | Pack              | 3600       | 5        | 823       | 16,384                       | 67,420,160                   |
| <b>RP05</b>          | DB   | Pack              | 3600       | 19       | 411       | 11,264                       | 87,960,576                   |
| RP <sub>06</sub>     | DB   | Pack              | 3600       | 19       | 815       | 11,264                       | 174,423,040                  |
| <b>RK07</b>          | DM   | Cart              | 2400       | 3        | 815       | 11,264                       | 27,550,480                   |
| RX01                 | DX.  | Flop              | 360        | 1        | 77        | 3,328                        | 256,256                      |
| <b>RX02</b>          | DY.  | Flop              | 360        | 1        | 77        | 3,328 <sup>2</sup><br>6,6563 | $256, 256^2$<br>$512, 512^3$ |
| $TU$ 58 <sup>4</sup> | DD.  | Cart              | ##         | ##       | ##        | ##                           | 262,144                      |

Table A-2 Disk Devices

1. Pack = pack disk; Cart = cartridge disk; Flop = floppy (flexible diskette)

2. Single density

3. Double density

4. A magnetic tape device, the TU58 operationally resembles a disk device

## INDEX

# A

```
Aborting 
  deletion (MAIL), 1-4 
  VFY, 6-5, 6-7, 6-9 
Add Bad Blocks qualifier (DSC), 
    4-7, 4-14, 4-15Adding lines to a file (SLP), 3-11 
    through 3-13 
Allocating bad blocks (BAD), 5-3 
Alteration of messages (MSG), 8-15 
    through 8-18 
  per image, 8-15, 8-16 
  per process, 8-16 through 8-18 
Append qualifier (DSC), 4-7, 4-12, 
    4 - 13/AP qualifier (DSC), 4-7, 4-12, 
    4 - 13/AUDIT TRAIL qualifier (SLP), 3-6 
    through 3-8
```
# B

BACK command (MAIL}, 1-3 Backing up disks (DSC), 4-1 through  $4-3$ ,  $4-9$  through  $4-13$ BAD, 5-1 through 5-12 invoking, 5-3 through 5-4 terminating, 5-4 Bad block descriptor file, 5-3 format, 5-3 location, 5-2 Bad Block Locator Utility, 5-1 through 5-12 invoking, 5-3 through 5-4 terminating, 5-4 Bad blocks allocating with BAD, 5-3 locating with BAD, 5-2 recording with BAD, 5-2, 5-3 recording with DSC, 4-3, 4-7,  $4-14$ ,  $4-15$ /BAD qualifiers (DSC), 4-7, 4-14,  $4 - 15$ BADBLK.SYS file, 5-3 .BASE definition (MSG), 8-7 Batch-oriented text editors, 3-1 through 3-24 /BL:n qualifier (FLX), 2-7 Block-structured volumes, 5-1

# c

Cancelling deletion (MAIL), 1-4 Carriage return (MAIL}, 1-7

Changing the audit trail (SLP), position and length, 3-6 through 3-8 text,  $3-10$ ,  $3-15$ Changing messages (MSG), 8-15 through 8-18 per image, 8-15, 8-16 per process, 8-16 through 8-18 /CHECKSUM qualifier (SLP), 3-6, 3-8 CLOSE Librarian routine (LBR),  $7 - 20$ Closing a library (LBR),  $7 - 20$ /CMP qualifier (DSC), 4-7, 4-13 Code, message (MSG) 8-3 /CO qualifier (FLX), 2-7 Command file, SLP, 3-3 Command files, SUMSLP, 3-17 Command string BAD, 5-4  $DSC, 4-6, 4-7$ FLX, 2-2, 2-9 through 2-12 LBR,  $7-3$  through  $7-13$ SLP, 3-1, 3-2 SUMSLP, 3-15 through 3-17 VFY,  $6-6$ Commands MAIL, 1-3 SLP editing, 3-9 through 3-11 Comments in help files (LBR),  $7-14$ in message source statements (MSG), 8-4 Compare qualifier (DSC), 4-7, 4-13 Comparing volumes (DSC), 4-4, 4-7,  $4-10, 4-13$ Compiling message source files {MSG), 8-11 through 8-13 /COMPRESS qualifier {LBR), 7-5, 7-6 Compressing files (DSC), 4-3 Converting physical disk addresses (DSC), 4-16, 4-17 Copying distribution medium (DSC),  $4 - 2$ /CREATE qualifier (LBR), 7-6, 7-7, 7-12 /CROSS REFERENCE qualifier (LBR),  $7 - 7$ ,  $7 - 12$ 

# D

DECnet-VAX, sending mail via,  $1-8$ ,  $1-9$
Default audit trail SLP, 3-10 SUMSLP, 3-18 file specifications (SUMSLP),  $3 - 16$ file types (LBR), 7-4 message numbers (MSG), 8-7 symbol values (MSG), 8-9 transfer qualifiers (FLX), 2-4 through 2-5 Definitions (MSG), 8-4 through 8-11 DELETE command (MAIL), 1-4 DELETE DATA Librarian routine  $(LBR)$ , 7-21 DELETE KEY Librarian routine  $(L\overline{B}R)$ , 7-22 Delete qualifier (FLX), 2-8 /DELETE qualifier LBR, 7-7 MSG, 8-17 Delete qualifier (VFY),  $6-7$ Deleting index keys (LBR), 7-22 RT-11 files using FLX, 2-12 source lines (SLP), 3-13 through 3-14 text records (LBR), 7-21 Deletion clashes (SUMSLP), 3-19 Deletion resumed using VFY, 6-3 /DENS qualifier (DSC), 4-7, 4-11 Density qualifier  $DSC, 4-7, 4-11$  $FLX, 2-8$ /DE qualifier FLX, 2-7 VFY, 6-7 Device specifications BAD, 5-4 DSC, 4-6 FLX,  $2-2$ ,  $2-3$ Devices disk. See Disks DOS-11, 2-1, 2-2 Files-11, A-1, A-2 recognized by DSC, 4-5 recognized by FLX, 2-1 RT-11, 2-1, 2-2 supported by VAX/VMS, A-1, A-2 tape. See Tapes Diagnostic messages. See Error messages /DI qualifier (FLX),  $2-7$ ,  $2-9$ ,  $2 - 10$ Directives (MSG),  $8-9$ ,  $8-10$ DIRECTORY command (MAIL), 1-4 Directory listings displayed via FLX, 2-9 through 2-11 DOS-11, 2-9 through 2-10 RT-11, 2-10 through 2-11

Disk Save and Compress Utilities, 4-1 through 4-33 invoking, 4-5, 4-6 terminating, 4-5, 4-6 Disks backing up (DSC), 4-1 through 4-3, 4-9 through 4-13 bad block information, 4-3 through 4-4, 4-14 through 4-15 5-2 through 5-3 comparing to tape (DSC), 4-4,  $4-7$ ,  $4-10$ ,  $4-13$ compressing (DSC), 4-3 Files-11, A-2 RT-11 format (FLX), 2-1, 2-2 supported by VAX/VMS, A-2 Displaying directory listings (FLX), 2-9 through 2-11 Distribution lists, sending mail to, 1-9 Distribution medium, copying (DSC) , 4-2 /DNS:n qualifier (FLX), 2-8 /DO qualifier (FLX), 2-4 DOS-11 devices supported by FLX,  $2 - 1$ ,  $2 - 2$ DSC, 4-1 through 4-33 invoking,  $4-4$ ,  $4-6$ terminating, 4-5, 4-6

#### E

Editing commands (SLP), 3-9 through, 3-11 Editing mail messages (MAIL), 1-8 /EDIT qualifier (MAIL), 1-8 End statement (MSG), 8-10 Error messages BAD, 5-9 through 5-12 Defining (MSG), 8-4 through 8-9 DSC, 4-17 through 4-33 FLX, 2-12 through 2-17 LBR,  $7-57$  through  $7-68$ MAIL, 1-10, 1-11 MSG, 8-18, 8-19 SLP, 3-19 through 3-23 SUMS LP, 3-24 VFY, 6-10 through 6-12 /ERROR qualifier (MSG), 8-9 EXIT command (MAIL), 1-5 Expressions {MSG), 8-5 /EXTRACT qualifier (LBR), 7-7, 7-12

#### F

Facility definition (MSG), 8-5, 8-6 field  $(MSG)$ , 8-2

Facility, (Cont.) name (MSG) , 8-5, 8-6 number (MSG) , 8-3, 8-5, 8-6 /FACILITY qualifier (MSG), 8-17 /FA:n qualifier (FLX), 2-5, 2-6 FAO arguments  $(MSG)$ ,  $8-3$ ,  $8-8$ /FAO COUNT qualifier (MSG) /FATAL qualifier {MSG), 8-9 /FB:n qualifier {FLX), 2-6 /FC qualifier (FLX), 2-8 FILE command {MAIL), 1-5 File compression  $(DSC)$ ,  $4-3$ errors  $(VFY)$ , 6-2 headers, integrity checked  $(VFY)$ ,  $6-1$  through  $6-3$ identifications, translating  $(DSC)$ ,  $4-15$ ,  $4-16$ labels  $(DSC)$ ,  $4-9$ /FILE NAME qualifier (MSG), 8=12, 8-15 File precedence (SUMSLP), 3-19 Files, editing with SLP, 3-1 through  $3 - 15$ editing with SUMSLP, 3-15 through 3-19 help (LBR), 7-13 through 7-17 mail message, 1-10 message source (MSG), 8-4 through 8-11 nonexecutable message (MSG), 8-13 through 8-17 Files-11 devices, A-1 File specifications converting file identifications into  $(DSC)$ ,  $4-15$ ,  $4-16$ FLX, 2-3 File Structure Verification Utilities, 6-1 through 6-12 invoking, 6-5 terminating, 6-5 File Transfer Utility, 2-1 through  $2 - 17$ invoking, 2-2 terminating, 2-2 FIND Librarian routine, 7-23 FLX,  $2-1$  through  $2-17$ invoking, 2-2 terminating, 2-2 Format conversion using FLX, 2-4 through 2-5 Format of help files (LBR), 7-13 through 7-16 Format qualifiers (FLX), 2-4 through 2-5 Formatted ASCII arguments in messages {MSG), 8-3, 8-8 Formatted ASCII mode {FLX), 2-5,  $2 - 6$ 

Formatted Binary mode (FLX) , 2-6 Formatting help files (LBR) , 7-13 through 7-16 FORWARD command {MAIL), 1-5 Free qualifier (VFY),  $6-7$ /FR qualifier {VFY), 6-7 /FULL qualifier  $(LBR)$ , 7-8, 7-12

## G

Generating messages (MSG), 8-1 through 8-19 GET HEADER Librarian routine {LBR), 7-24 GET HELP Librarian routine (LBR), 7-26 GET INDEX Librarian routine  $(LBR)$ , 7-28 \$GETMSG system service (MSG), 8-16 8-17 GET RECORD Librarian routine (LBR), 7-30 /GLOBALS qualifier (LBR), 7-8 Global symbol table (LBR), 7-8,  $7 - 9$ 

## H

HELP command {MAIL), 1-5 Help libraries (LBR), 7-1, 7-4,  $7-8$ ,  $7-13$ ,  $7-26$ Help modules {LBR), 7-13 through 7-17 /HELP qualifier {LBR), 7-8

# I

IDENT field {MSG), 8-2 /IDENTIFICATION qualifier on message definition (MSG), 8-8 on SET MESSAGE command (MSG), 8-17 /ID qualifier {FLX), 2-8 Ignore Bad Block File qualifier (DSC), 4-7, 4-15 Image mode qualifier (FLX), 2-6 /IM:n qualifier (FLX), 2-6 Index file, 6-1, 6-4, 6-7, 6-8 placement, 4-8 Index, library (LBR), 7-2, 7-22,  $7-28$ ,  $7-31$  through  $7-34$ , 7-37, 7-40 through 7-44 Informational messages defining (MSG), 8-7, 8-9 See also Error Messages /INFORMATIONAL qualifier (MSG),  $8 - 9$ 

INI CONTROL Librarian routine (LBR), 7-18, 7-31 Initializing volumes using FLX, 2-8, 2-10, 2-11 DOS-11 volumes, 2-10 RT-11 volumes, 2-11 INSERT KEY Librarian routine  $(L\overline{B}R)$ , 7-33 /INSERT qualifier {LBR), 7-8,  $7 - 12$ Invoking BAD, 5-3 through 5-4 DSCl, 4-5 DSC2, 4-5 DSC-2 (stand-alone),  $4-6$ FLX, 2-2 MAIL, 1-2 SLP, 3-1, 3-2 SUMSLP, 3-15, 3-16 VFYl, 6-5 VFY2, 6-5 I/O error messages {DSC), 4-31 through 4-33

#### K

Key lines in help files (LBR), 7-13 through 7-17

#### L

Last-track devices (BAD), 5-2,  $5 - 3$ /LAST qualifier  $(MAIL)$ , 1-8 LBN, see Logical block numbers LBR, 7-1 through 7-68 LBR\$CLOSE routine {LBR), 7-20 LBR\$DELETE DATA routine (LBR),  $7 - 21$ LBR\$DELETE KEY routine {LBR),  $7 - 22$ LBR\$FIND routine (LBR), 7-23 LBR\$GET HEADER routine (LBR),  $7 - 24$ LBR\$GET HELP routine (LBR),  $7 - 25$ LBR\$GET INDEX routine (LBR),  $7 - 28$ LBR\$GET RECORD routine {LBR), 7-30 LBR\$INI CONTROL routine (LBR),  $7-18$ ,  $7-31$ LBR\$INSERT KEY routine (LBR), 7-33 LBR\$LOOKUP KEY routine (LBR),  $7 - 34$ LBR\$0PEN routine (LBR), 7-18,  $7 - 35$ 

LBR\$PUT END routine (LBR), 7-38 LBR\$PUT<sup>-</sup>RECORD routine (LBR),  $7 - 39$ LBR\$REPLACE KEY routine (LBR),  $7 - 40$ LBR\$SEARCH routine (LBR), 7-42 LBR\$SET\_INDEX routine (LBR),  $7 - 44$ LBR\$SET MODULE routine (LBR),  $7 - 45$ L field  $(MSG)$ , 8-2 Librarian Utility, 7-1 through 7-68 routines, 7-18 through 7-45 LIBRARY Command (LBR), 7-3 through 7-13 Library header (LBR), 7-24 index  $(LBR)$ , 7-2, 7-22, 7-28, 7-31 through 7-34, 7-37, 7-40 through 7-44 options, creating (LBR),  $7-6$ , 7-35 through 7-37 types, creating (LBR}, 7-3,  $7-4$ ,  $7-6$ LIB\$SIGNAL run-time procedure  $(MSG)$ ,  $8-14$ Linking programs containing calls to Librarian routines, 7-18 the message object module (MSG), 8-13, 8-14 /LI qualifier BAD, 5-6 FLX, 2-7 VFY, 6-7 through 6-8 Listing directives (MSG), 8-10 Listing file  $SLP$ ,  $3-4$ ,  $3-5$ ,  $3-6$ ,  $3-9$ SUMSLP, 3-16, 3-18 Listing qualifier BAD, 5-6 FLX, 2-7, 2-9, 2-10 *VFY, 6-7 through 6-8* /LIST qualifier LBR, 7-9, 7-12, 7-13 MSG, 8-12 SLP,  $3-6$ ,  $3-9$ SUMS LP, 3-lf) Literal directive (MSG), 8-9  $8 - 10$ Locating bad blocks using BAD,  $5-1, 5-2$ Locators (SLP}, 3-10, 3-11 Logical block numbers calculating (DSC), 4-16 specifying (BAD), 5-7 /LOG qualifier (LBR), 7-9, 7-12 LOOKUP KEY Librarian routine  $(LBR)$ , 7-34

/LO qualifier (VFY),  $6-8$ Lost qualifier (VFY),  $6-3$ ,  $6-8$ 

#### M

Macro libraries (LBR), 7-1, 7-4, 7-9 /MACRO qualifier (LBR}, 7-9, 7-12 Magnetic tape devices. See Tapes MAIL commands, 1-3 MAIL message files, 1-10 Mail Utility, 1-1 through 1-11 invoking, 1-2 terminating (exiting), 1-5 /MAN qualifier (BAD),  $5-6$ through 5-7 Manual qualifier (BAD), 5-6 through 5-7 Manufacturer's Detected Bad Sector File (BAD}, 5-2, 5-8 MDBSF (BAD}, 5-2, 5-8 Merging command files (SUMSLP), 3-19 Message code (MSG), 8-3 compiler (MSG), 8-11 through 8-13 files  $(MAIL)$ ,  $l-10$ format (MSG), 8-2 number (MSG), 8-3, 8-7 object module (MSG), 8-11 through 8-16 source file (MSG), 8-4 through 8-11 symbol (MSG}, 8-4 Message-text field (MSG), 8-3 Message Utility messages (MSG),  $8-18, 8-19$ Messages defining (MSG}, 8-4 through 8-11 deleting (MAIL}, 1-4 diagnostic and error, see Error Messages editinq (MAIL}, 1-8 filing (MAIL}, 1-5 forwarding (MAIL), 1-5 help (LBR}, 7-13 through 7-17 mail (MAIL),  $l-1$ ,  $l-4$  through  $1 - 10$ sending (MAIL), 1-7 throuqh 1-9 MNT. See Module name table Module name table (LBR), 7-8, 7-9 /MODULE qualifier (LBR), 7-4,  $7 - 12$ Multiply-allocated blocks (VFY),  $6-2$ ,  $6-4$ ,  $6-9$ 

#### N

/NAMES qualifier (LBR), 7-9 NEXT command  $(MAIL)$ ,  $1-6$ /NOAUDIT TRAIL qualifier (SLP}'  $3 - 6$ /NOCHECKSUM qualifier (SLP}, 3-6,  $3 - 8$ /NOFACILITY qualifier  $(MSG)$ , 8-17 /NOFILE NAME qualifier (MSG}, 8-12 /NOGLOBALS qualifier (LBR), 7-8 /NOIDENTIFICATION qualifier (MSG), 8-17 /NOLIST qualifier LBR,  $7-9$ MSG, 8-12 /NOLOG qualifier (LBR),  $7-9$ /NONAMES qualifier (LBR), 7-9 Nonexecutable message files (MSG), 8-13 through 8-17 Non-last-track devices (BAD}, 5-2,  $5 - 3$ /NOOBJECT qualifier (MSG}, 8-12 /NOOUTPUT qualifier  $(SLP)$ , 3-7, 3-9 /NOREPORT qualifier (SLP}, 3-7 /NOSEVERITY qualifier (MSG), 8-17 /NOSQUEEZE qualifier (LBR), 7-11 /NOSYMBOLS qualifier (MSG), 8-13 /NOTAB FILL qualifier (SLP), 3-7 /NOTEXT qualifier on MESSAGE command (MSG), 8-13 on SET MESSAGE command (MSG), 8-17 /NOTRUNCATE qualifier (SLP), 3-7 Number, message (MSG), 8-3, 8-7 /NU:n qualifier (FLX), 2-8, 2-11

#### 0

Object module libraries (LBR),  $7-1, 7-4$ Object module, message (MSG), 8-11 through 8-16 /OBJECT qualifier LBR, 7-10 MSG, 8-12 Offsets for library header information (LBR), 7-24, 7-25 /ONLY qualifier (LBR),  $7-10$ , 7-13 Opening a l'ibrary (LBR}, 7-18, 7-35 OPEN Librarian routine (LBR),  $7-18$ ,  $7-35$ Operators MSG, 8-5 SLP, 3-9

Options for libraries (LBR), 7-6, 7-35 through 7-37 Output device specifications DSC, 4-6  $FLX$ , 2-2, 2-3 Output from VFY,  $6-2$  through  $6-3$ ,  $6-6, 6-8$ /OUTPUT qualifier LBR, 7-10, 7-12 SLP, 3-7 SUMSLP, 3-16 Override qualifier (BAD), 5-8 /OVR qualifier (BAD),  $5-8$ 

#### p

.PAGE directive (MSG), 8-10 Per image alteration of messages  $(MSG)$ ,  $8-15$ ,  $8-15$ Per process alteration of messages  $(MSG)$ ,  $8-16$  through  $8-18$ Personal Mail Utility, 1-1 throuqh 1-11 invoking, 1-2 terminating (exiting), 1-5 PIP (Peripheral Interchange Program),  $6-3$  through  $6-4$ Pointers to message data (MSG),  $8-15$ ,  $8-16$ Precedence of command files (SUMSLP), 3-19 /PREFIX qualifier (MSG), 8-6 Primary index number, setting (LBR), 7-44 PRINT command (MAIL),  $1-6$ Priority of messages (MSG), 8-17 PUT END Librarian routine (LBR),  $-7-38$ \$PUTMSG system service (MSG), 8-3 PUT RECORD Librarian routine (LBR), 7-39

## $\bf{Q}$

Qualifier lines in help files (LBR), 7-14 through 7-17 Qualifiers: BAD qualifiers, 5-6 DSC input qualifier, 4-7 DSC output file qualifiers, 4-7, 4-10 through 4-15 Facility definition qualifiers (MSG), 8-6 FLX control qualifiers, 2-7 through 2-8 FLX transfer mode qualifiers,<br> $2-5$ ,  $2-6$ 

FLX volume format qualifiers,  $2-4$ ,  $2-5$ LIBRARY command qualifiers, 7-4 through 7-13 LIBRARY file qualifier, 7-4 MESSAGE command qualifiers (MSG) 8-12, 8-13 Message definition qualifers (MSG) 8-8, 8-9 REPLY command qualifiers (MAIL),  $1 - 8$ SEND command qualifiers (MAIL),  $1 - 8$ SET MESSAGE command qualifiers, (MSG), 8-17 SLP qualifiers, 3-6 through 3-9 VFY file qualifiers, 6-7

## R

/RC:n qualifier (VFY), 6-·9 Read check qualifier (VFY), 6-8 READ command (MAIL) , 1-6 through  $1 - 7$ Reading text records (LBR), 7-30 Rebuild qualifier (VFY), 6-4, 6-9 Recovery of hardware errors using BAD, 5-8 Reenable audit trail operator (SLP), 3-9 Regulating bad block information (DSC), 4-3, 4-7, 4-14, 4-15 /REMOVE qualifier (LBR), 7-10, 7-12 Replace Bad Block File qualifier  $(DSC)$ ,  $4-7$ ,  $4-15$ REPLACE KEY Librarian routine  $(LB\overline{R})$ , 7-40 /REPLACE qualifier (LBR), 7-11 Replacing source lines (SLP), 3-14 through 3-15 REPLY command (MAIL), 1-7 qualifiers, 1-8 /REPORT qualifier (SLP), 3-7 Restoring files marked for deletion (VFY), 6-3 throuqh 6-4 Restoring volumes using DSC, 4-2,  $4-9$ ,  $4-12$ /RETRY qualifier (BAD), 5-8 Return status codes (LBR), 7-18, 7-64 through 7-68 Rewind qualifier DSC, 4-7, 4-11, 4-12  $FLX$ , 2-8 Routines, Librarian (LBR), 7-18 through 7-45 /RS qualifier (FLX), 2-4, 2-5

RT-11 devices supported by FLX,  $2 - 1$ ,  $2 - 2$ /RT qualifier (FLX), 2-4, 2-5 Run-time, changing messages at (MSG), 8-15 through 8-18 /RW qualifier (DSC),  $4-7$ ,  $4-11$ , 4-12 /RW and /-RW qualifiers (FLX),  $2 - 8$ 

#### s

Scratch file (VFY), 6-6 SDBSF (BAD), 5-2, 5-8 SEARCH Librarian routine (LBR),  $7 - 42$ Searching for lost files (VFY),  $6-3$  through  $6-4$ ,  $6-9$ /SELECTIVE SEARCH qualifier  $(LBR)$ , 7-11 SEND command (MAIL) , 1-7 through 1-9 qualifiers, 1-8 SET INDEX Librarian routine (LBR), 7-44 SET MESSAGE command (MSG), 8-16 through 8-18 SET MODULE Librarian routine (LBR), 7-45 /SEVERE qualifier (MSG), 8-9 Severity definition (MSG), 8-6, 8-7 field (MSG), 8-2 levels (MSG), 8-2, 8-7, 8-9 /SEVERITY qualifier (MSG), 8-17 Severity qualifiers on message definitions (MSG), 8-9 /SHARED qualifier (MSG), 8-6 Single-disk systems and DSC, 4-8 SLP, 3-1 through 3-15, 3-19 through 3-23 command file, 3-3 editing commands, 3-9 through 3-11 input source file, 3-3 listing file, 3-4, 3-5, 3-6, 3-9 messages, 3-19 through 3-23 output file, 3-4, 3-5, 3-7, 3-9 qualifiers 3-6 through *3-9*  Soft errors (BAD), 5-8 Software Detected Bad Sector File  $(BAD)$ , 5-2, 5-8 Source file, message (MSG) , 8-4 through 8-11 Specifying message numbers (MSG),  $8 - 7$ /SP qualifier (FLX), 2-8 /SQUEEZE qualifier (LBR), 7-11

Stand-alone DSC-2, 4-1, 4-2, 4-5,  $4-6$ ,  $4-11$ Storage bit map (VFY), 6-1, 6-4, 6-9 Subkeys (LBR), 7-14, 7-10, 7-17,  $7 - 27$ Success messages (MSG), 8-2, 8-7 8-8 /SUCCESS qualifier (MSG), 8-9 SUMSLP, 3-15 through 3-19, 3-24 command files, 3-17 editing commands, 3-17 input source file, 3-17 listing file, 3-16, 3-18 merging rules, 3-19 messages, 3-24 output file, 3-16, 3-17 qualifiers, 3-16 Suppressing audit trail (SLP), 3-6 message fields (MSG), 8-2 8-3, 8-16 through 8-18 Switches. See Qualifiers Symbol, definition of global (MSG), 8-4, 8-9, 8-10 message (MSG), 8-4 /SYMBOLS qualifier (MSG), 8-13 /SYSTEM qualifier (MSG) , 8-6

## T

/TAB\_FILL qualifier (SLP), 3-7 Tapes backing up disks onto (DSC), 4-2, 4-3, 4-9 through 4-13 comparing disks to (DSC), 4-4,  $4-7, 4-10, 4-13$  $DS-11, 2-1, 2-2$ recording density, 2-8, 4-7, A-1 restoring disks from (DSC),  $4-9, 4-12$ supported by VAX/VMS, A-1 Terminating BAD, 5-4 DSCl, 4-5 DSC2, 4-5 DSC-2 (stand-alone), 4-6  $FLX, 2-2$ MAIL,  $1-5$ SLP, 3-9 SUMSLP, 3-17 VFY1,  $6-5$ VFY2, 6-5 Terminator (SLP), 3-9 Text libraries, 7-2, 7-4, 7-8, 7-11

/TEXT qualifier LBR, 7-11, 7-12 on MESSAGE command (MSG), 8-13 on SET MESSAGE command (MSG), 8-17 Text records, manipulating (LBR),  $7-21, 7-26, 7-30$ .TITLE directive (MSG), 8-10 Translating file identifications using DSC,  $4-15$ ,  $4-16$ Transporting Files-11 volumes  $(DSC)$ ,  $4-4$ ,  $4-5$ /TRUNCATE qualifier (SLP), 3-7

#### u

/UI qualifier (FLX), 2-8 /UPDATE qualifier BAD,  $5-8$ SUMSLP, 3-15, 3-17 Update qualifier (VFY), 6-4, 6-9 /UPD qualifier  $(VFY)$ , 6-9 /USER\_VALUE qualifier (MSG), 8-8

## v

Validity checking (VFY), 6-1 through 6-3 /VE qualifier (DSC), 4-7, 4-10, 4-11 Verify qualifier (DSC), 4-7, 4-10, 4-11 Verifying volumes (VFY), 6-1 through 5-3

VFY, 6-1 through 6-12 invoking, 6-5 terminating, 6-5 Volume format qualifiers (FLX),  $2-4$ ,  $2-5$ Volumes, block-structured, 5-1 disk, backing up (DSC), 4-1 through  $4-3$ ,  $4-9$  through  $4-13$ disk, comparing (DSC),  $4-4$ ,  $4-7$ ,  $4-10, 4-13$ disk, compressing (DSC), 4-3 Files-11, A-1, A-2 readability check (VFY),  $6-8$ ,  $6-9$ restoring (DSC), 4-2, 4-9, 4-12 transferring contents of (FLX),  $2 - 9$ validity check (VFY), 6-1 through  $6-3$ verification (VFY), 6-1 through 6-3

## w

Warning messages defining (MSG), 8-2, 8-7, 8-9 See also Error Messages /WARNING qualifier (MSG), 8-9 /WIDTH qualifier (LBR), 7-11,  $7 - 13$ Writing text records (LBR), 7-39

## z

/ZE qualifier (FLX), 2-8, 2-10,  $2 - 11$ 

VAX-11 Utilities Reference Manual AA-H781A-TE

#### READER'S COMMENTS

NOTE: This form is for document comments only. DIGITAL will use comments submitted on this form at the company's discretion. If you require a written reply and are eligible to receive one under Software Performance Report (SPR) service, submit your comments on an SPR form.

Did you find this manual understandable, usable, and well-organized? Please make suggestions for improvement.

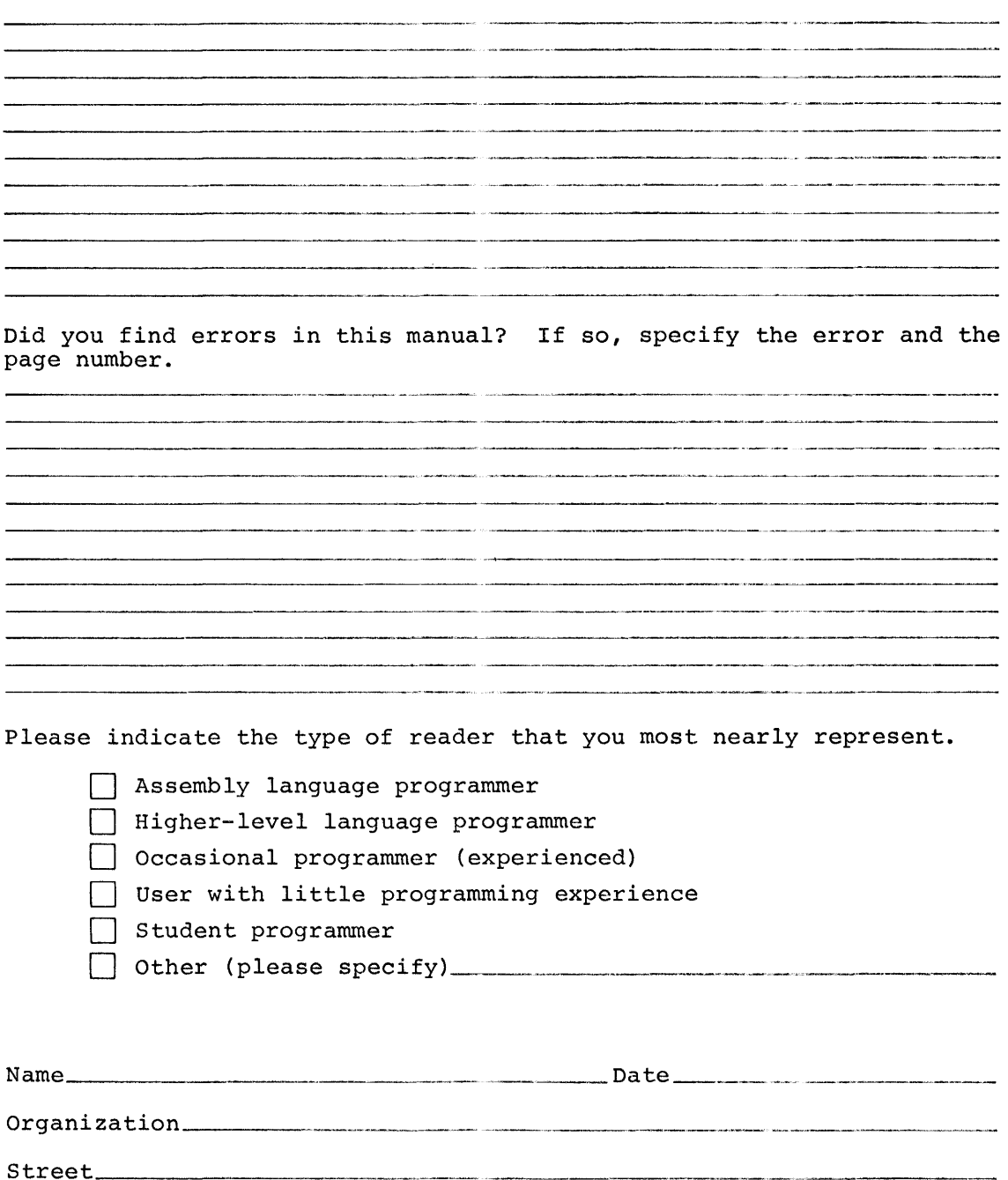

\_\_\_ State \_\_\_\_ \_ Zip Code \_\_\_\_ ~~-

or Country

 $city$ 

Do Not Tear - Fold Here and Tape

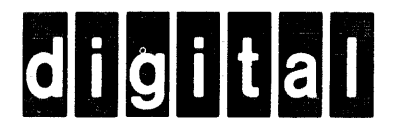

No Postage Necessary if Mailed in t United Stat

# **BUSINESS REPLY MAIL**<br>FIRST CLASS PERMIT NO.33 MAYNARD MASS. **BUSINESS REPLY MAIL**

FIRST CLASS PERMIT N0.33 MAYNARD MASS.

POSTAGE WILL BE PAID BY ADDRESSEE

---~ .... - .. , \_\_ \_.,,......,....\_,\_\_.,\_.,...,,. . .,..\_~~=--...,....\_.~

BSSG PUBLICATIONS TW/A14 DIGITAL EQUIPMENT CORPORATION 1925 ANDOVER STREET TEWKSBURY, MASSACHUSETTS 01876

Do Not Tear - Fold Here